## **ALDREN MONTENEGRO DOS SANTOS**

# A APLICAÇÃO DE UM MODELO DE SIMULAÇÃO PARA O GERENCIAMENTO DE PROJETOS: UM ESTUDO DE CASO UTILIZANDO A DINÂMICA DE SISTEMAS

Dissertação apresentada ao Departamento de Engenharia Naval e Oceânica da Escola Politécnica da Universidade de São Paulo para obtenção do Título de Mestre em Engenharia.

São Paulo 2006

### **ALDREN MONTENEGRO DOS SANTOS**

# A APLICAÇÃO DE UM MODELO DE SIMULAÇÃO PARA O GERENCIAMENTO DE PROJETOS: UM ESTUDO DE CASO UTILIZANDO A DINÂMICA DE SISTEMAS

Dissertação apresentada ao Departamento de Engenharia Naval e Oceânica da Escola Politécnica da Universidade de São Paulo para obtenção do Título de Mestre em Engenharia.

> Área de Concentração: Engenharia Naval e Oceânica

Orientador: Prof. Dr. Marcelo Ramos Martins

São Paulo 2006

# **FICHA CATALOGRÁFICA**

**Santos, Aldren Montenegro dos** 

**A Aplicação de um modelo de simulação para o gerenciamento de projetos: um estudo de caso utilizando a dinâmica de sistemas / A.M. dos Santos. -- São Paulo, 2006. 190 p.** 

**Dissertação (Mestrado) - Escola Politécnica da Universidade de São Paulo. Departamento de Engenharia Naval e Oceânica.** 

**1.Administração de projetos (Simulação) 2.Dinâmica de sistemas I.Universidade de São Paulo. Escola Politécnica. Departamento de Engenharia Naval e Oceânica II.t.** 

Aos meus pais, Gerson e Magaly, e à minha companheira Clarice.

"Não é o conhecimento, mas o ato de aprender; não é a posse, mas o ato de conquistar, o que garante o maior prazer nesta vida".

(Gauss)

### **AGRADECIMENTOS**

Primeiramente a Deus, por eu reconhecer que sozinho não sou suficiente.

Aos meus pais, por terem me ensinado os valores fundamentais que hoje direcionam a minha caminhada. Por terem me ensinado a cultivar a perseverança e a busca pelo conhecimento.

À minha companheira Clarice, pelo apoio incondicional e pela ajuda nas horas mais difíceis.

Ao professor e orientador Prof. Dr. Marcelo Ramos Martins por ter me ensinado um algo mais sobre orientação: o balanceamento contínuo entre a paciência e a cobrança, as palavras de incentivo e a experiência.

Ao eterno Prof. Dr. Fadigas, por ter apresentado a Dinâmica de Sistemas a seus alunos e por ter despertado o interesse pelo aprendizado contínuo em qualquer fase da vida.

#### **RESUMO**

Esta pesquisa apresenta a Dinâmica de Sistemas como uma ferramenta complementar à modelagem tradicionalmente utilizada no gerenciamento de projetos<sup>1</sup>, demonstrando a sua aplicabilidade por meio de um estudo de caso na área de projetos de engenharia de uma organização pública de natureza militar.

No desenvolvimento do estudo, são apresentados os procedimentos para elaboração, validação e testes de políticas em modelos de Dinâmica de Sistemas, bem como os conceitos fundamentais desta teoria. A partir daí, os processos envolvidos no gerenciamento de um projeto serão descritos sob o ponto de vista sistêmico com o objetivo de aplicar a metodologia apresentada.

Com base nos conceitos fundamentais da Dinâmica de Sistemas, será criado um modelo para o estudo do gerenciamento de projetos de engenharia dentro de uma organização fabril no âmbito do Comando da Aeronáutica. O modelo será criado para aplicação em um estudo de caso de um projeto de modernização tecnológica de uma aeronave militar..

Alguns cenários e políticas gerenciais serão explorados com o objetivo de aprimorar o conhecimento sobre o sistema real a partir do comportamento do modelo. Ao final do trabalho serão classificadas as políticas que geraram os melhores efeitos no modelo criado e serão apresentadas algumas considerações sobre a metodologia aplicada e propostas para a sua utilização em outras áreas.

**Palavras-chaves**: Dinâmica de Sistemas, Modelos, Simulação, Gerenciamento de Projetos.

 $\overline{a}$ 

<sup>&</sup>lt;sup>1</sup> A Modelagem Tradicional é definida por Rodigues e Bowers (1996) como o conjunto de ferramentas amplamente difundidas para a aplicação no gerenciamento de projetos como: Método do Caminho Crítico, Gráfico de Gantt, etc.

#### **ABSTRACT**

This research presents the Systems Dynamics as a complementary tool for the traditional approach used in project management, by demonstrating its practical application to the engineering project management area of a public organization.

During the development of this study, the fundamental concepts of the theory of System Dynamics as well as the procedures for development, validation and politics tests in system dynamics modelling are presented. By this point, the processes envolved in project management are described by the systemic point of view with the objective of application of the metodology presented.

Based in the fundamental concepts of system dynamics, a model is developed for the analysis of the engineering project management area of an aircraft maintenace depot of Brazilian Air Force. This model is going to be used in a case study of an aircraft technological upgrade.

Some scenarios and management politics are explored with the objective of apprimorate the knowledge of the model behaviour. By the end of this work these politics are classified by its better effects in the model developed, and some considerations about the metodology applied are going to be presented the same way as purposes to this utilization in other areas.

**Keywords:** System Dynamics, Models, Simulation, Project Management.

# **SUMÁRIO**

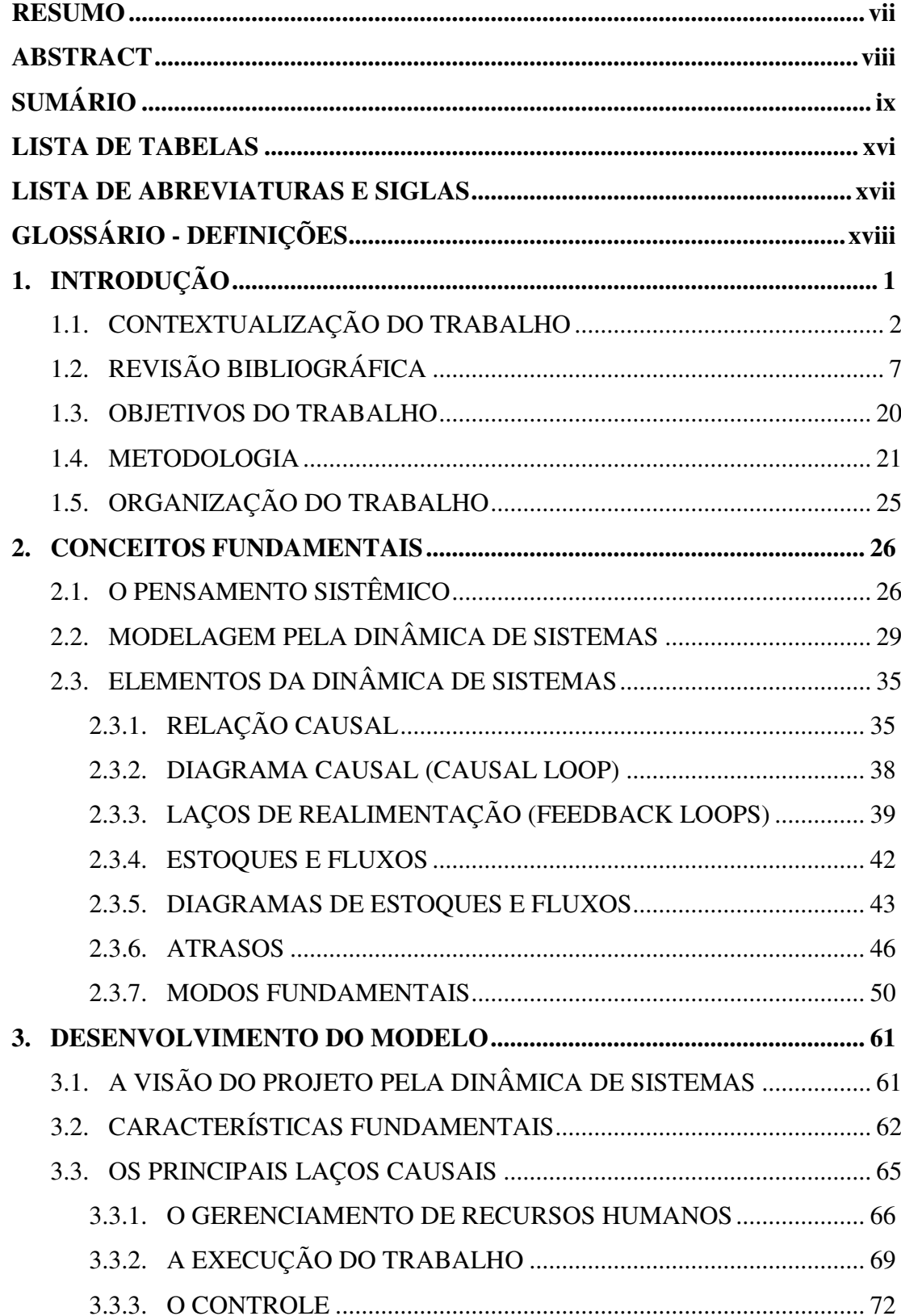

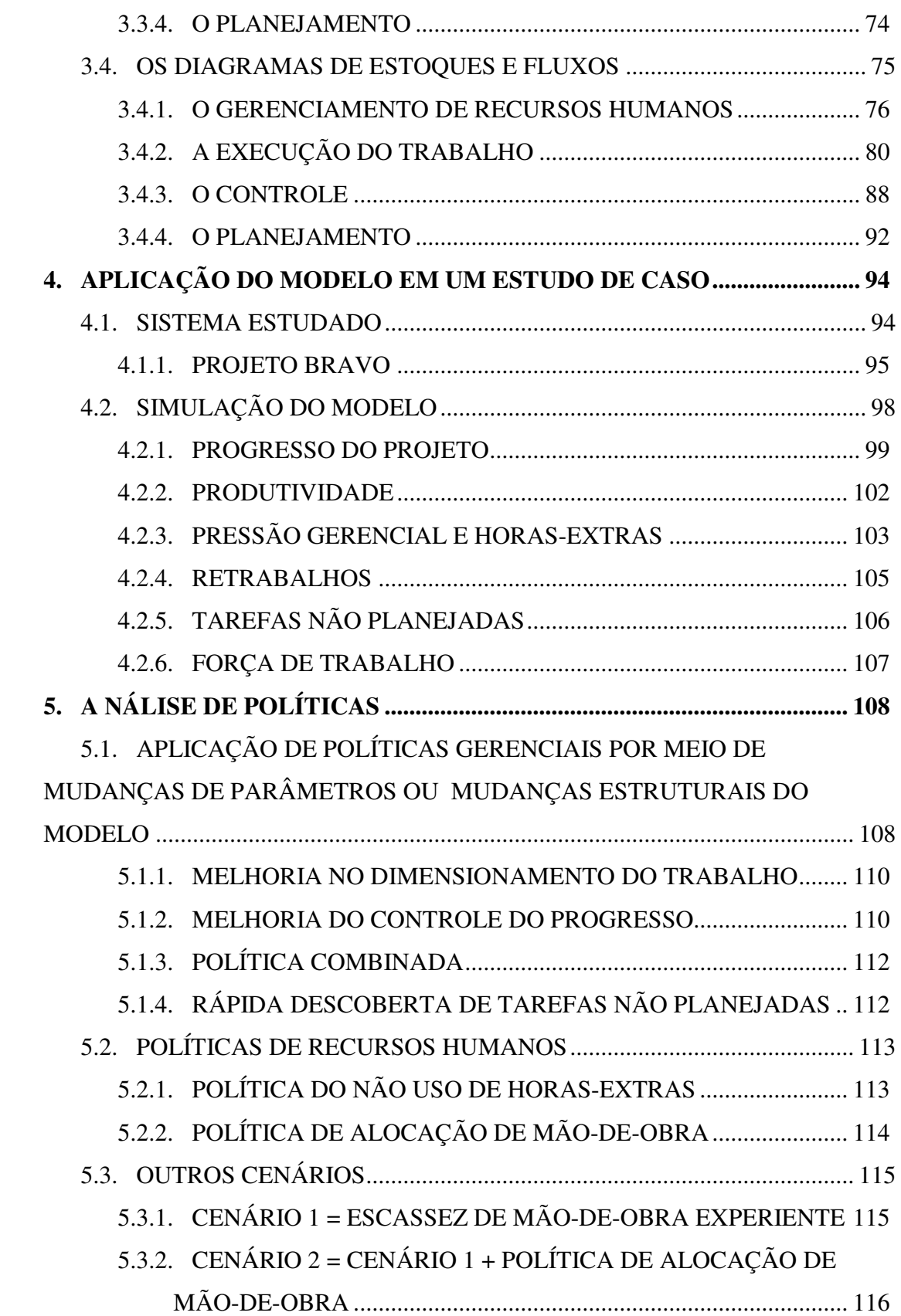

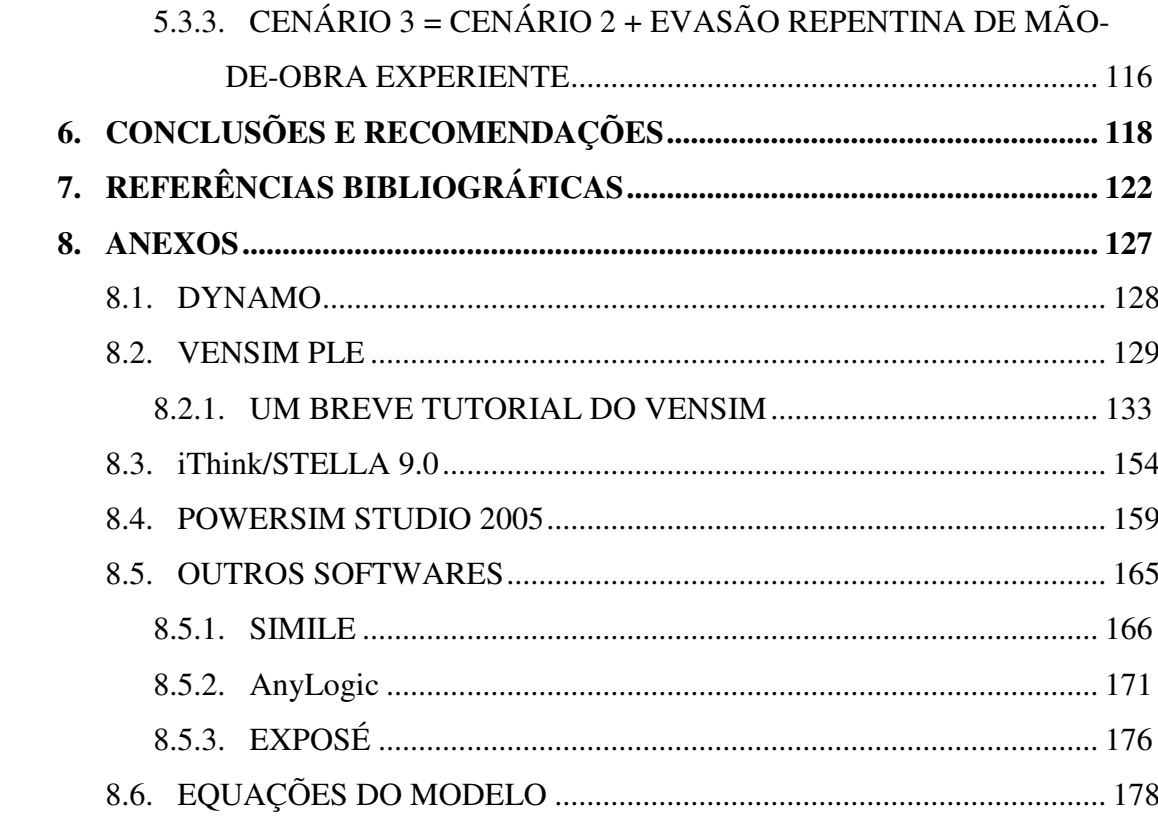

## **LISTA DE FIGURAS**

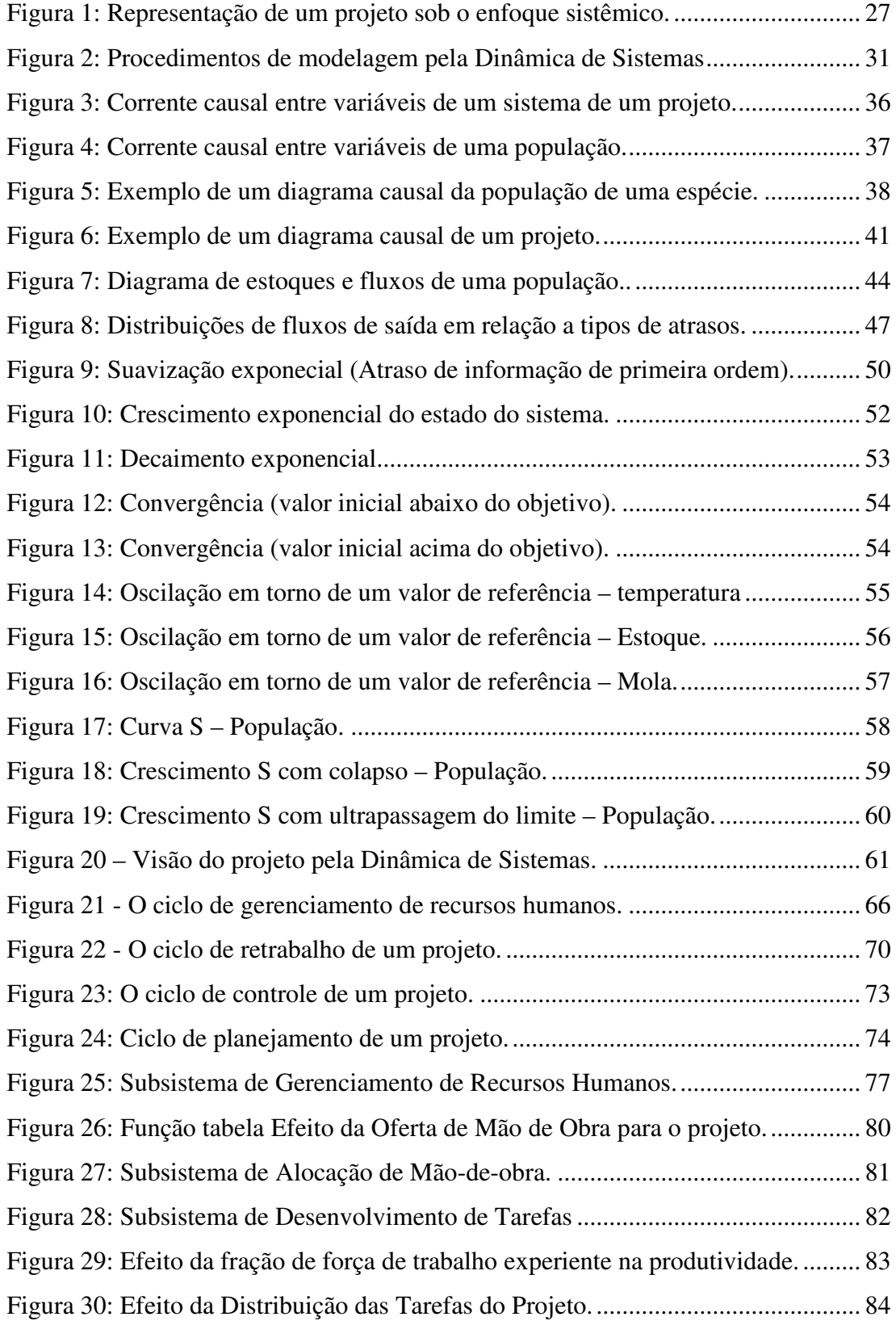

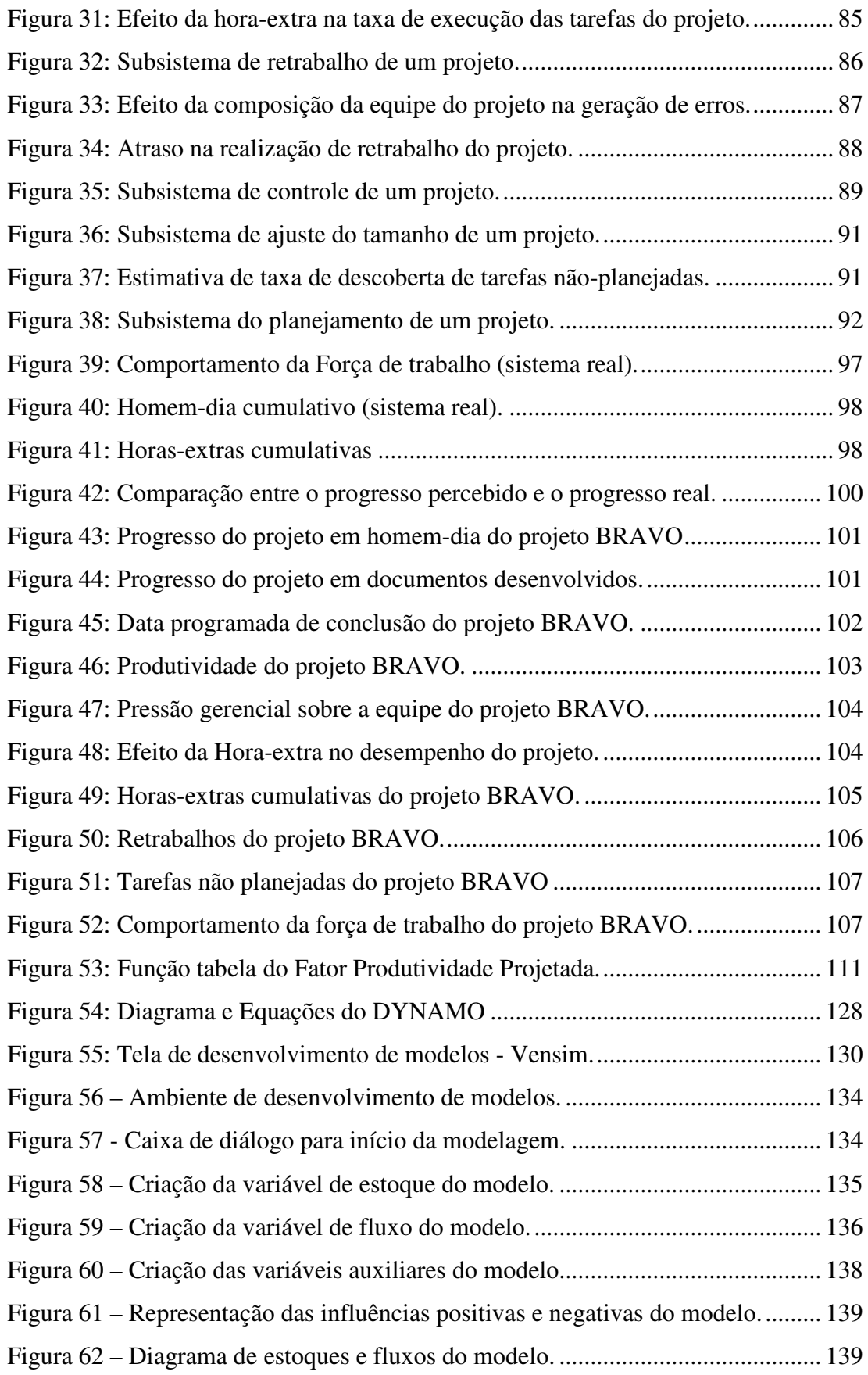

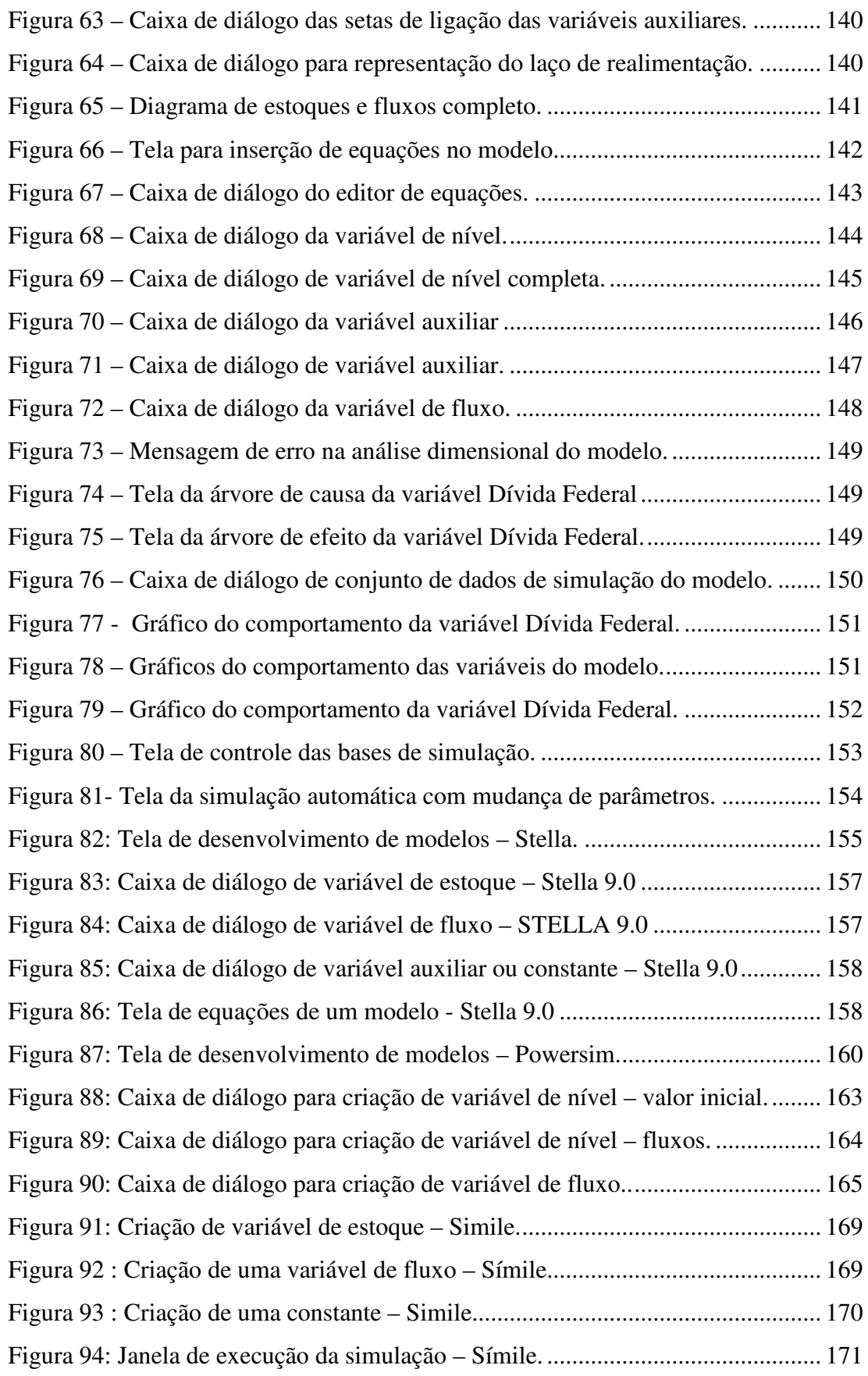

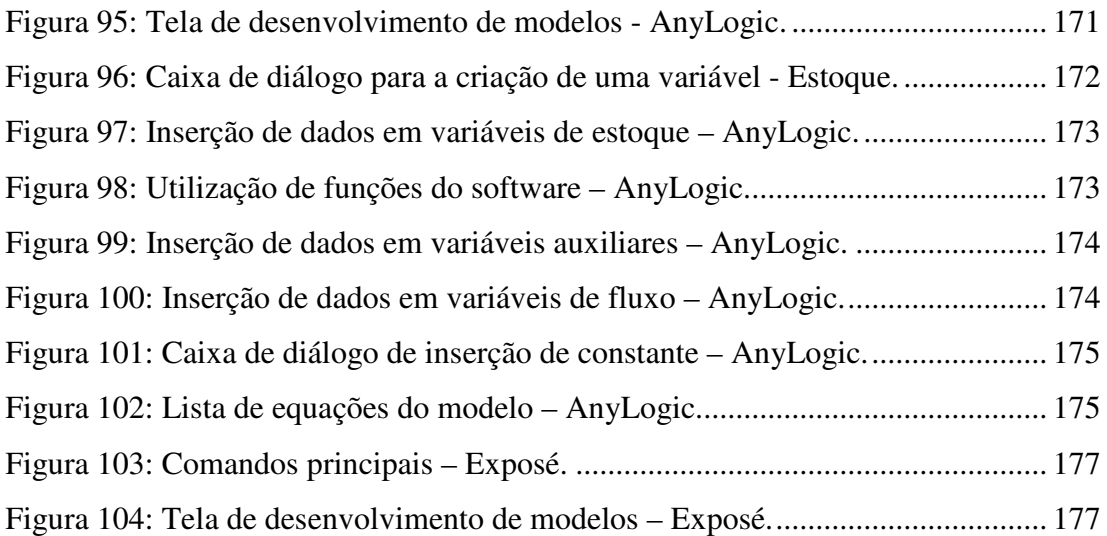

## **LISTA DE TABELAS**

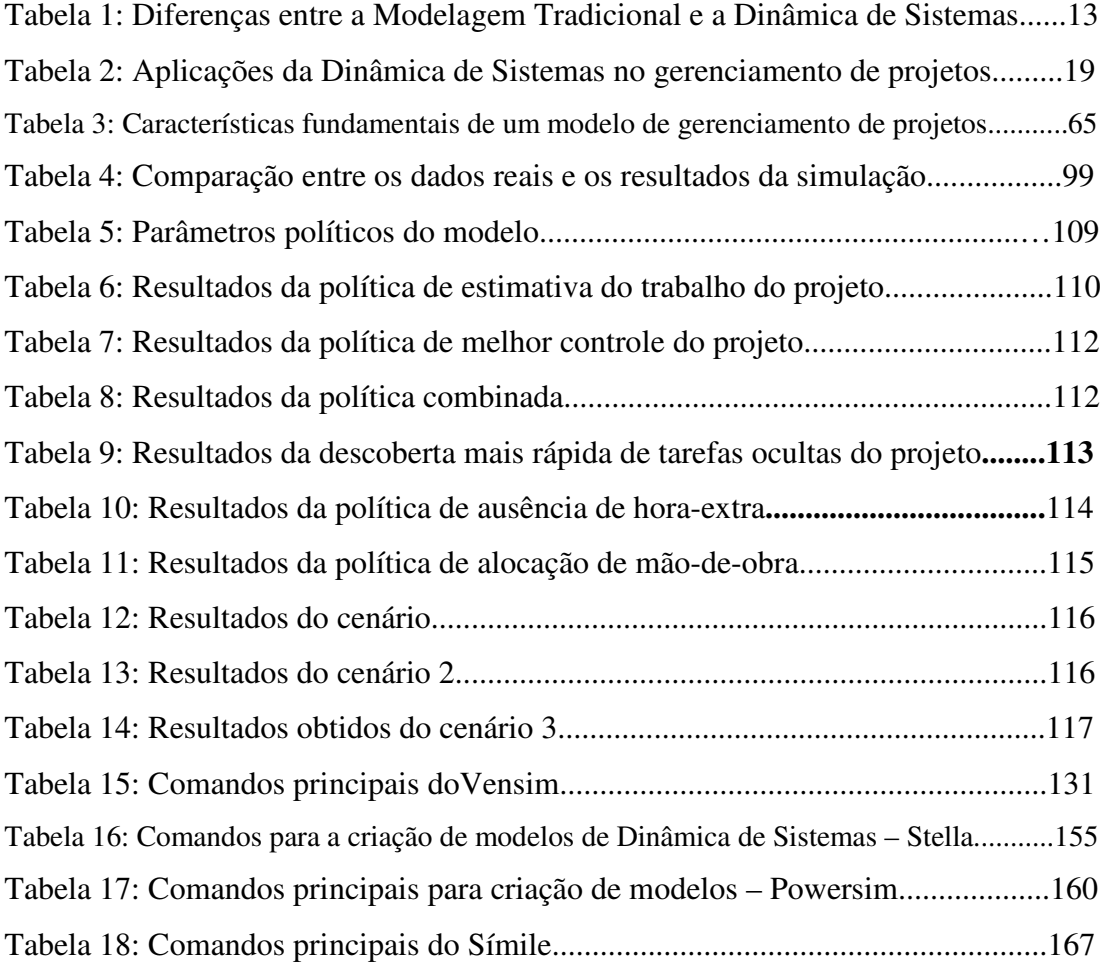

## **LISTA DE ABREVIATURAS E SIGLAS**

- CPM Critical Path Method.
- EAP Estrutura Analítica do Projeto.
- MBA Master in Business Administration.
- PMBOK Project Management Body of Knowledge.
- PMI Project Management Institute.
- WBS Work Breakdown Structure.

#### **GLOSSÁRIO - DEFINIÇÕES**

**Atrasos /** *Delays*: São características de sistemas dinâmicos. Um atraso representa um processo em que a saída está defasada em relação à entrada. Podem ser classificados entre atraso de material e atraso de informação. Um exemplo de atraso material ocorre quando uma carta é enviada pelo correio. A carta não chega ao seu destino imediatamente após o momento em que é enviada, ficando armazenada no estoque material em trânsito durante este intervalo. Esta diferença de entrada e saída no processo de envio da carta é um atraso. No caso de um atraso de informação, considera-se o tempo que se leva para tomar uma decisão após a análise de uma grande variedade de informações, ou o tempo que se leva desde a aplicação de uma ação até que o efeito da ação possa ser percebido.

**Dinâmica de Sistemas /** *System Dynamics*: Definida por Clark (1988) como uma metodologia para análise de sistemas dinâmicos complexos, com múltiplas variáveis interdependentes, laços de realimentações e atrasos entre elas.

**Efeito espaguete /** *Spaguetti Effect*: efeito surgido no desenvolvimento de um diagrama causal, em que o aumento da complexidade do modelo gera um acréscimo no número de variáveis e conseqüentemente na quantidade de relações causais existentes. Este aumento de relações causais, representadas por um emaranhado de setas em um único modelo, prejudica a visualização e o entendimento pelo gerente e por outros participantes na análise do modelo. Para evitar este efeito o modelo pode ser dividido em subsistemas.

**Entradas /** *Input*: Qualquer item, interno ou externo ao projeto, que é exigido por um processo antes que esse processo continue. Pode ser uma saída de um processo predecessor.

**Estoques / Acumulações / Níveis /** *Stocks*: São acumulações provocadas por fluxos em um sistema. Um estoque caracteriza um estado de um sistema. O exemplo mais simples de estoque é de um reservatório de água. Este reservatório fornece a informação do nível de água num determinado momento, e este nível pode ser alterado pelos fluxos e entrada ou saída do reservatório.

**Estrutura Analítica do Projeto (EAP) /** *Work Breakdown Structure (WBS)*: É uma decomposição hierárquica orientada à entrega do trabalho a ser executado pela equipe do projeto para atingir os objetivos do projeto e criar as entregas necessárias. Ela organiza e define o escopo total do projeto. Cada nível descendente representa uma definição cada vez mais detalhada do trabalho do projeto. A EAP é decomposta em pacotes de trabalho. A orientação da hierarquia para a entrega inclui entregas internas e externas.

**Fatores ambientais da empresa**: Qualquer um ou todos os fatores ambientais externos e fatores ambientais organizacionais internos que cercam ou influenciam o sucesso do projeto. Esses fatores são de qualquer uma ou de todas as empresas envolvidas no projeto e incluem cultura e estrutura organizacional, infra-estrutura, recursos existentes, bancos de dados comerciais, condições de mercado e software de gerenciamento de projetos.

**Fluxos / Taxas /** *Flows*: São fluxos de materiais ou informações. Podem ser acumulados em estoques somente no caso de fluxo de material. Os fluxos materiais caracterizam mudanças nos estoques e podem ser encarados como válvulas. Um exemplo de fluxo de material pode ser visto no caso de um estoque de produto acabado, neste caso o nível do estoque é aumentado pelo fluxo de produção e diminuído pelo fluxo de vendas. No caso de um fluxo de informação, pode-se dar o exemplo do nível do estoque que gera um fluxo de informação para alterar a velocidade de produção de um produto.

**Gerenciamento de projetos /** *Project Management*: A aplicação de conhecimentos, habilidades, ferramentas e técnicas às atividades do projeto a fim de atender aos seus requisitos.

**Gráfico de barras /** *Gantt Chart*: Uma representação gráfica de informações relacionadas ao cronograma. Em um gráfico de barras típico, as atividades do cronograma ou os componentes da estrutura analítica do projeto são listados verticalmente no lado esquerdo do gráfico, as datas são mostradas horizontalmente na parte superior e as durações das atividades são exibidas como barras horizontais posicionadas de acordo com as datas. Também chamado de Gráfico de Gantt.

**Informações históricas**: Documentos e dados sobre projetos anteriores que incluem arquivos de projetos, registros, correspondências, contratos encerrados e projetos encerrados.

**Integrado**: Componentes inter-relacionados, interconectados, intertravados ou coordenados que são combinados e unificados para formar um todo funcional ou unificado.

**Laço causal**: Relação de causa e efeito entre duas variáveis de um modelo, representada por uma seta, em que indica a variável afetada na ponta e a variável causa na origem da seta. Esta relação pode ser positiva ou negativa, sendo indicada por um sinal positivo ou negativo na ponta da seta. Uma relação positiva indica que as variáveis caminham juntas (quando a variável causa aumenta, a variável afetada aumenta e vice-versa) e uma relação negativa indica que as variáveis caminham em sentidos opostos (quando a variável causa aumenta, a variável afetada diminui e viceversa).

**Laço de realimentação ou** *Feedback*: Representam relações circulares de causas e efeitos. Por exemplo, a variável X afeta uma variável Y e essa por sua vez afeta a variável X.

**Linha de base /** *Baseline*: O plano dividido em fases aprovado (para um projeto, um componente da estrutura analítica do projeto, um pacote de trabalho ou uma atividade do cronograma), mais ou menos o escopo do projeto, o custo, o cronograma e as mudanças técnicas aprovados. Em geral, refere-se à linha de base atual, mas pode se referir à original ou a alguma outra linha de base. Normalmente usada com um modificador (por exemplo, linha de base dos custos, do cronograma, da medição de desempenho, técnica).

**Membros da equipe do projeto**: As pessoas que se reportam direta ou indiretamente ao gerente de projetos e que são responsáveis pela realização do trabalho do projeto como parte normal das tarefas que lhes foram atribuídas.

**Metodologia**: Um sistema de práticas, técnicas, procedimentos e regras usado pelas pessoas que trabalham em uma disciplina.

**Método do caminho crítico /** *Critical Path Method*: Uma técnica de análise de rede do cronograma usada para determinar a flexibilidade na elaboração de cronogramas (a quantidade de folga) nos diversos caminhos lógicos de rede na rede do cronograma do projeto e para determinar a duração mínima total do projeto. As datas de início e de término mais cedo são calculadas através de um caminho de ida, usando uma data de início especificada. As datas de início e de término mais tarde são calculadas através de um caminho de volta, começando de uma data de término especificada, que ocasionalmente é a data de término mais cedo do projeto determinada durante o cálculo do caminho de ida.

**Modelagem Tradicional**: Conjunto de ferramentas amplamente difundidas para a aplicação no gerenciamento de projetos como o Método do Caminho Crítico, o Gráfico de Gantt, etc.

**Modelo**: Um documento em um formato predefinido que fornece uma estrutura definida para coletar, organizar e apresentar informações e dados de um sistema real. Geralmente se baseiam em documentos criados durante projetos anteriores. Os modelos podem reduzir o esforço necessário para realizar um trabalho e aumentar a consistência dos resultados.

**Organização**: Um grupo de pessoas organizadas para algum objetivo ou para realizar algum tipo de trabalho dentro de uma empresa.

**Pensamento sistêmico /** *Systems Thinking*: é definido como a habilidade em enxergar o mundo como um sistema complexo, em que não é possível realizar uma ação única e isolada sem considerar os efeitos desta ação, e que todas as coisas estão conectadas entre si.

**Procedimento**: Uma série de passos seguidos em uma ordem definitiva regular para realizar alguma coisa.

**Processo**: Um conjunto de ações e atividades inter-relacionadas realizadas para obter um conjunto especificado de produtos, resultados ou serviços.

**Processos de gerenciamento de projetos**: Um agrupamento lógico dos processos de gerenciamento de projetos descritos no Guia do PMBOK. Os grupos de processos de gerenciamento de projetos incluem processos de iniciação, processos de planejamento, processos de execução, processos de monitoramento e controle e processos de encerramento. Em conjunto, esses cinco grupos são necessários para qualquer projeto, possuem claras dependências internas e devem ser realizados na mesma seqüência em cada projeto, independentemente da área de aplicação ou das especificações do ciclo de vida do projeto aplicado.

**Recurso**: Recursos humanos especializados (disciplinas específicas individualmente ou em grupos ou equipes), equipamentos, serviços, suprimentos, commodities, materiais, orçamentos ou fundos.

**Relações não-lineares**: São relações entre duas variáveis em que a causa e o efeito não é proporcional. Por exemplo, um estoque abaixo do nível desejado pode gerar uma ação gerencial com o intuito de aumentar a produção de um determinado produto. Entretanto a produção do produto nunca poderá assumir valores negativos, para quaisquer dimensões de excesso de estoque.

**Resultado**: Uma saída dos processos e atividades de gerenciamento de projetos. Os resultados podem incluir efeitos (por exemplo, sistemas integrados, processo revisado, organização reestruturada, testes, pessoal treinado, etc.) e documentos (por exemplo, políticas, planos, estudos, procedimentos, especificações, relatórios, etc.). Compare com produto e serviço.

**Retrabalho /** *Rework*: Ação tomada para fazer com que um componente imperfeito ou fora das especificações fique em conformidade com os requisitos ou especificações.

**Saídas /** *Output*: Um produto, resultado ou serviço gerado por um processo. Pode ser um dado necessário para um processo sucessor.

**Sistema /** *System*: Um conjunto integrado de componentes regularmente interrelacionados e interdependentes criados para realizar um objetivo definido, com relações definidas e mantidas entre seus componentes e cuja produção e operação como um todo é melhor que a simples soma de seus componentes. Os sistemas podem ser fisicamente baseados em processos ou baseados em processos de gerenciamento ou, mais freqüentemente, uma combinação dos dois. Os sistemas de gerenciamento de projetos são formados por processos de gerenciamento de projetos, técnicas, metodologias e ferramentas operadas pela equipe de gerenciamento de projetos.

**Sistemas complexos**: Sistemas complexos são aqueles que apresentam múltiplas interdependências entre suas variáveis, bem como efeitos de realimentação e atrasos entre elas.

**Sistemas dinâmicos**: Um sistema dinâmico é aquele em que as variáveis apresentam mudanças com o passar do tempo. Na Dinâmica de Sistemas, um sistema dinâmico é aquele que apresenta fluxos com o decorrer do tempo, e estes fluxos são acumulados em estoques.

**Tarefa /** *Task*: Um termo usado para trabalho cujo significado e colocação dentro de um plano estruturado de um trabalho do projeto variam de acordo com a área de aplicação, setor e marca do software de gerenciamento de projetos.

**Trabalho / Work**: Esforço, empenho ou exercício físico ou mental sustentado de habilidade para superar obstáculos e atingir um objetivo.

### **1. INTRODUÇÃO**

A motivação deste trabalho advém da constatação de Rodrigues (2000) que algumas organizações ainda enfrentam dificuldades em lidar com problemas na área de gerenciamento de projetos, apesar de todo o conhecimento científico já desenvolvido nesta área desde a  $2^a$  Grande Guerra<sup>2</sup>. O mesmo autor destaca como fatores majoritários para esta afirmação os recorrentes atrasos nos cronogramas e os custos finais dos projetos superiores aos valores estimados.

Rodrigues e Bowers (1996) apontam que a Modelagem Tradicional do gerenciamento de projetos, embora forneça um suporte útil para o controle do progresso dos projetos, falha ao assumir que o conhecimento de cada elemento de um projeto permite o controle de todo o projeto. "(...) A recorrência dos problemas no gerenciamento de projetos sugere uma maior complexidade das inter-relações existentes entre os elementos de um projeto que o tradicional *work breakdown structure<sup>3</sup>* pode representar".

Para Rodrigues e Bowers (1996), as relações de interdependência, não capturadas pela Modelagem Tradicional do gerenciamento de projetos, podem ser as causas responsáveis pelos atrasos e custos dos projetos acima dos estimados. Estes autores apresentam a Dinâmica de Sistemas como uma abordagem complementar às ferramentas tradicionais de gerenciamento de projetos, por meio da qual estas interrelações são consideradas e quantificadas.

Neste primeiro capítulo busca-se inicialmente introduzir o contexto em que o trabalho está situado e as soluções encontradas na literatura científica para o

 $\overline{a}$ 

<sup>&</sup>lt;sup>2</sup> Segundo Rodrigues (2000), mesmo existindo vários exemplos de que já existiam noções de gerenciamento de projetos no início da civilização, o gerenciamento de projetos só começou a ser estudado como ciência a partir da 2ª Grande Guerra (Projeto Manhattan - pela primeira vez foram empregadas técnicas modernas de gestão de projetos, envolvendo a aplicação de diferentes recursos para atingir um objetivo em um prazo determinado).

<sup>3</sup> Segundo o PMBOK, o *work breakdown structure* (WBS) representa uma decomposição hierárquica orientada à entrega do trabalho a ser executado pela equipe do projeto. Cada nível descendente representa uma definição cada vez mais detalhada do trabalho do projeto.

problema. Em seguida, apresentam-se os objetivos do trabalho e a metodologia utilizada para alcançar os objetivos propostos. A estrutura do trabalho é apresentada ao final deste capítulo com o intuito de organizar o processo de desenvolvimento deste estudo.

#### 1.1. CONTEXTUALIZAÇÃO DO TRABALHO

Segundo Rodrigues e Bowers (1996), a Modelagem Tradicional do gerenciamento de projetos está fundamentada na divisão do trabalho do projeto em elementos. Os mesmos autores afirmam que estes elementos, comumente chamados de atividades, podem ser estimados individualmente quanto à duração, custo, ou recursos exigidos com base na prévia experiência do gerente.

Pela lógica da Modelagem Tradicional, o projeto, constituído por uma rede destes elementos, pode ter os seus parâmetros calculados pela estimativa dos parâmetros de cada elemento.

Rodrigues e Bowers (1996) afirmam que "embora a estimativa de cada elemento constituinte de um projeto possa ser muito precisa individualmente, uma das preocupações sobre a lógica da Modelagem Tradicional é a de que a reconstrução do projeto por meio de seus elementos possa ignorar influências e relações de interdependência importantes entre os elementos: o todo pode ser muito maior que a soma das partes".

Rodrigues (2000) destaca que na prática o gerenciamento de um projeto é necessariamente dinâmico, devendo o planejamento inicial ser adaptado de acordo com novas informações.

Segundo Rodrigues (2000), quando implementada apropriadamente, a Modelagem Tradicional é inserida em um ambiente dinâmico: "(...) o planejamento inicial de um projeto é utilizado para estabelecer os objetivos iniciais; estes objetivos são monitorados durante o progresso do projeto; ocorrendo um desvio considerável, são tomadas ações corretivas que podem inclusive significar revisões do plano original do projeto". Sendo assim, pode-se afirmar que a implementação apropriada da Modelagem Tradicional exibe características de um sistema dinâmico<sup>4</sup>.

Diante das dificuldades apresentadas pela Modelagem Tradicional, evidenciadas pelos atrasos nos cronogramas e os custos adicionais já comentados, Sterman (1992) justificou a aplicação da Dinâmica de Sistemas no gerenciamento de projetos como uma abordagem complementar às ferramentas tradicionais, apresentando cada uma das características de um projeto que o classificam como um sistema dinâmico complexo.

Inicialmente, Sterman (1992) afirma que os projetos são sistemas complexos<sup>5</sup>, estruturados por meio de múltiplos componentes interdependentes e a Dinâmica de Sistemas é capaz de representar múltiplas interdependências com clareza possibilitando rastrear os impactos de mudanças no sistema estudado.

Para Sterman (1992), as interdependências existentes em um projeto dificultam a análise do desempenho de um projeto por meio de modelos mentais, uma vez que a relação causa-efeito das mudanças não está necessariamente vinculada a um mesmo intervalo de tempo ou à mesma área do projeto. Por exemplo, a alteração de um desenho de uma peça em um projeto de engenharia hoje, pode causar subseqüentes mudanças em outros subsistemas já concluídos (elétrico, hidráulico, etc.) gerando a necessidade de retrabalho<sup>6</sup>, em áreas e instantes distintos. Possivelmente, membros da equipe serão remanejados de uma tarefa para outra, desacelerando algumas tarefas e acelerando outras.

 4 Clark (1988) afirma que um sistema dinâmico é aquele em que as variáveis sofrem alterações no decorrer do tempo, ou seja, existem fluxos e acumulações entre as suas variáveis.

<sup>&</sup>lt;sup>5</sup> Segundo Clark (1988), sistemas complexos são aqueles que apresentam múltiplas interdependências entre suas variáveis, bem como efeitos de realimentação e atrasos entre elas.

<sup>&</sup>lt;sup>6</sup> O PMBOK define retrabalho como a ação tomada para fazer com que um componente imperfeito ou fora das especificações fique em conformidade com os requisitos ou especificações.

A segunda característica apontada por Sterman (1992) é a de que os projetos são extremamente dinâmicos e a Dinâmica de Sistemas foi criada para representar, analisar e explicar a Dinâmica de Sistemas complexos.

Segundo Sterman (1992), um projeto exibe diversos atrasos<sup>7</sup> em sua condução, seja no tempo para descoberta de erros e o tempo para corrigi-los, no tempo para contratar membros e o tempo para treiná-los, ou no tempo para responder a mudanças no ambiente do projeto.

Tomando como exemplo a decisão gerencial de contratar mais empregados com o intuito de acelerar a conclusão de um projeto, esta medida seguramente aumenta a capacidade da organização no longo prazo, porém, no curto prazo, os trabalhadores experientes terão que se dividir entre as suas respectivas tarefas e o treinamento dos novatos, reduzindo assim a produtividade.

A terceira característica apontada por Sterman (1992) é a de que os projetos envolvem múltiplos processos de realimentação<sup>8</sup>, e a Dinâmica de Sistemas representa os processos de realimentação na formulação dos modelos.

Processos de realimentação são entendidos como reações a ações tomadas nos projetos. Estes processos dividem-se em processos de auto-reforço da ação ou processos de autocorreção da ação. Estes processos terão uma análise mais aprofundada no próximo capítulo, entretanto pode-se adiantar que um processo de autocorreção tem um efeito regulador, buscando a estabilidade do sistema; enquanto um processo de auto-reforço possui um efeito amplificador, gerando instabilidade no sistema.

 $\overline{a}$ 

<sup>&</sup>lt;sup>7</sup> Segundo Clark (1988) atrasos são características de sistemas dinâmicos. Um atraso representa um processo em que a saída está defasada em relação à entrada. Podem ser classificados entre atraso de material e atraso de informação.

<sup>8</sup> Para Clark (1988) os laços de realimentação ou *feedbacks* representam relações circulares de causas e efeitos. Por exemplo, a variável X afeta uma variável Y e essa por sua vez afeta a variável X.

Por exemplo, quando um projeto está atrasado, um gerente pode decidir aumentar a carga de trabalho da equipe incluindo horas-extras. Num curto período, as horas adicionais de trabalho trazem o projeto de volta ao cronograma planejado eliminando a necessidade de mais horas-extras, o que caracteriza um processo de realimentação de autocorreção da ação gerencial.

Entretanto, caso a carga de trabalho adicional seja empregada por um longo período de tempo, os trabalhadores podem demonstrar sinais de fadiga provocando um aumento no número de erros em suas atividades. Uma vez descobertos os erros cometidos, aumenta-se a carga de retrabalho reduzindo assim a produtividade. Esta queda pode gerar um aumento no número de demissões, provocando a necessidade de uma carga maior de horas-extras, o que caracteriza um círculo vicioso ou um processo de auto-reforço da ação gerencial tomada.

A quarta característica apresentada por Sterman (1992) é a de que os projetos apresentam relações não-lineares<sup>9</sup>, comumente verificadas em sistemas complexos, e a representação destas relações em um sistema faz parte da formulação de um modelo pela Dinâmica de Sistemas.

Por exemplo, um aumento da carga de trabalho semanal de 40 horas para 44 horas, pode trazer um aumento na execução de desenhos técnicos em 10% (44h dividido por 40h). Entretanto, estas horas-extras computadas podem trazer uma diminuição na produtividade da equipe, uma vez que os membros sintam-se cansados pela carga de trabalho extra, provocando mais erros, e gerando mais retrabalho. (Sterman, 1992).

Finalmente, Sterman (1992) apresenta a última característica que sugere a aplicação da Dinâmica de Sistemas em gerenciamento de projetos. Para o mesmo autor, os projetos envolvem tanto informação quantitativa quanto qualitativa e a dinâmica de sistema permite a modelagem de sistemas considerando ambas as variáveis, representando e quantificando as relações qualitativas existentes.

l

<sup>9</sup> Relações não-lineares são aquelas em que a causa e o efeito entre duas variáveis não são proporcionais.

Para Sterman (1992), um projeto não se resume em desenhos, materiais, ferramentas e equipamentos: "(...) O projeto é um empreendimento humano e não devem ser estudados somente aspectos referentes à relação quantitativa entre seus componentes". O autor justifica esta afirmação dizendo que alguns dos dados mais relevantes para entender a evolução e a dinâmica de um projeto podem estar associados a uma decisão gerencial, de ordem qualitativa.

Complementando as características apresentadas por Sterman, Mohapatra et al. (1994) apontam que a aplicação da Dinâmica de Sistemas no gerenciamento de projetos permite desenvolver modelos capazes de serem compartilhados por toda a organização, representá-los rigorosamente, testar a sua validação por meio da simulação, e medir o impacto de alternativas políticas específicas.

Existem inúmeros casos de aplicação da Dinâmica de Sistemas no gerenciamento de projetos, tendo sido reportada a primeira delas em um projeto de pesquisa e desenvolvimento realizado por Roberts (1964). Desde então, Sterman (1992) afirma que a Dinâmica de Sistemas tem sido aplicada no gerenciamento de projetos de diversas indústrias como: construção civil, desenvolvimento de softwares, indústria naval, governo, indústria aeronáutica, etc.

Outro fator que atesta a popularização da Dinâmica de Sistemas é a oferta atual de softwares de modelagem visual e simulação. Do pioneiro Dynamo<sup>10</sup>, que limitava a sua utilização pela necessidade de aprendizado da sua linguagem de programação, até os atuais softwares de simulação capazes de desenvolver modelos de sistemas dinâmicos graficamente, simulá-los e realizar análises de sensibilidade.

 $\overline{a}$ 

<sup>&</sup>lt;sup>10</sup> Dynamo foi a primeira linguagem de simulação na Dinâmica de Sistemas. Originalmente desenvolvida por Jack Pugh no Massachussets Institute of Technology (MIT), esta linguagem foi comercializada no início dos anos 60. No anexo deste trabalho serão apresentados os softwares atualmente disponíveis no mercado, destacando os mais difundidos na literatura científica: iThink, STELLA, VENSIM e POWERSIM. O software VENSIM, utilizado no desenvolvimento do modelo deste estudo, é explorado por meio de um tutorial de desenvolvimento de um modelo.

Diante deste cenário desafiador, e motivado pelo interesse na análise dos problemas no campo do gerenciamento de projetos, escolheu-se a Dinâmica de Sistemas para realização deste trabalho.

Segundo Abdel-Hamid e Madnick (1991), os resultados obtidos com a sua aplicação no gerenciamento de projetos, a clareza na apresentação dos seus resultados, a facilidade na análise dos efeitos de políticas distintas testadas no modelo, e a simplicidade e robustez do modelo em representar relações não-lineares, tornam a Dinâmica de Sistemas uma escolha apropriada para a modelagem de problemas no campo do gerenciamento de projetos.

### 1.2. REVISÃO BIBLIOGRÁFICA

Existem inúmeros trabalhos publicados sobre a aplicação da Dinâmica de Sistemas no gerenciamento de projetos. Neste item será apresentada a evolução da teoria de Dinâmica de Sistemas quanto à abrangência de sua aplicabilidade, voltada inicialmente para a análise de problemas em sistemas industriais, até a análise de problemas em outras áreas da Administração, incluindo o gerenciamento de projetos.

Com o objetivo de definir esta metodologia, Mohapatra et al. (1994) afirma que a Dinâmica de Sistemas é uma ferramenta que permite "o entendimento e a análise de sistemas sociais, não lineares, dinâmicos e complexos, por meio da simulação. Diversas políticas gerenciais podem ser simuladas para melhorar o comportamento do projeto representado por meio dos modelos gerados por esta metodologia".

Uma introdução à Dinâmica de Sistemas pode ser vista por meio dos trabalhos do professor Jay W. Forrester, na década de 50. Em conjunto com colegas da *Sloan School of Management*, Forrester desenvolveu as idéias iniciais, pela aplicação de conceitos vindos da teoria de controle, no estudo de sistemas industriais. Inicialmente esta nova metodologia foi denominada dinâmica industrial, e foram divulgadas por meio do livro *Industrial Dynamics* em 1961.

Sterman (2000) aponta que inúmeros debates no meio acadêmico tiveram início aproximadamente uma década após o lançamento do livro *Industrial Dynamics*: "(...) O impacto das idéias advindas do trabalho de Forrester gerou uma discussão no meio acadêmico sobre a viabilidade da dinâmica industrial se transformar em uma teoria geral de análise de sistemas".

Por meio de uma necessidade vislumbrada por Forrester em acelerar o processo de simulação, estudos foram desenvolvidos por Phyllis Fox e Alexander Pugh resultando no desenvolvimento do software Dynamo em 1959. Para Forrester (1969), o meio computacional contribuiu para uma maior abrangência dos problemas a serem modelados pela Dinâmica de Sistemas que até o momento era utilizada somente em problemas na área industrial.

Posteriormente, reforçando a direção tomada pelas aplicações da Dinâmica de Sistemas em diversas áreas de negócios, Forrester publicou o artigo *Principles of Systems* em 1968. Por meio desta obra foram esclarecidos os princípios da Dinâmica de Sistemas demonstrando a natureza geral e a universalidade da aplicação dos mesmos. Nesta ocasião, Forrester substituiu o termo *Industrial Dynamics* por *System Dynamics* (Forrester, 1969).

Em 1969, baseado nas informações obtidas por meio dos trabalhos do professor Collins - ex-prefeito da cidade de Boston - Forrester publicou o livro *Urban Dinamics* em que aplica a Dinâmica de Sistemas em assuntos urbanos. Nesta obra, abordando o problema da decadência urbana que estava em evidência na maioria das grandes cidades dos Estados Unidos, Forrester argumentou que esta situação poderia ser controlada com a demolição de residências em determinadas áreas urbanas.

As recomendações de Forrester provocaram críticas por parte da maioria dos planejadores urbanos da época, sugerindo imperfeições no modelo elaborado. Entretanto, o professor conseguiu convencer sobre a validação do modelo utilizado. Dado este episódio, Forrester (1971) afirmou que todos os modelos são imperfeitos por definição, pois são representações simplificadas de um sistema.

Seguindo as suas convicções, Forrester deu continuidade às suas pesquisas publicando o livro *World Dynamics* em 1971. Por meio de modelos de Dinâmica de Sistemas, esta obra apresentou os efeitos dos aumentos exponenciais na população e no consumo de recursos naturais, como a poluição e a fome. Também foram apresentadas algumas ações a serem adotadas, principalmente nas políticas econômicas para minimizar estes efeitos negativos.

Meadows (1991) aponta que, apesar de algumas críticas, a Dinâmica de Sistemas vem evoluindo como uma metodologia de análise de sistemas sociais tendo sua utilidade aplicada em vários ramos de atividades tais como: administração, meio ambiente, recursos naturais, engenharia, finanças, gerenciamento de projetos, entre outros.

Sterman (2000) aponta que os resultados positivos obtidos pela aplicação da Dinâmica de Sistemas no entendimento de processos industriais contribuíram para a ampliação da área de atuação desta metodologia. O mesmo autor indica que "este método tornou-se uma valiosa ferramenta de apoio às decisões gerenciais em diversas áreas de negócios, inclusive na área de gerenciamento de projetos".

Para um melhor entendimento do ambiente de aplicação da Dinâmica de Sistemas neste trabalho, buscou-se a definição do PMBOK (2004) para o termo gerenciamento de projetos. O PMBOK (2004) define o gerenciamento de projetos como a aplicação de conhecimento, habilidades, ferramentas e técnicas às atividades de um projeto a fim de atender os seus objetivos. Nesta mesma obra, é definido o gerente de projeto como sendo a pessoa designada pela organização executora para atingir os objetivos do projeto.

Dada a definição para o ambiente em que se quer aplicar a Dinâmica de Sistemas e o personagem principal deste ambiente - o ambiente de gerenciamento de projetos e o gerente de projetos - busca-se então uma definição dos objetivos de um projeto.

Abdel-Hamid e Madnick (1991) definem os parâmetros de um projeto como: "custo, tempo, recursos, e qualidade; cabendo ao gerente de projeto e sua equipe manipulálos e controlá-los a fim de conduzir o projeto aos seus objetivos. Os objetivos, por sua vez, representam o atendimento da demanda por estes parâmetros, ou seja, atender ao custo, tempo e recursos planejados e a qualidade especificada".

Com o objetivo de demonstrar que a área do gerenciamento de projetos apresenta deficiências, Lyneis et al. (2001) apontam uma pesquisa realizada por Roberts em que menos da metade dos projetos de pesquisa e desenvolvimento atendiam os seus objetivos em relação ao cronograma previsto e o custo planejado.

Da mesma forma que o trabalho de Lyneis et al (2001), uma pesquisa realizada pela KPMG (2003) envolvendo 1.450 projetos de TI de organizações públicas e privadas, apontou uma porcentagem acima de 61% de projetos que apresentaram problemas ou foram classificados como fracassos.

Mas que problemas são estes? Em busca da resposta, Birnberg (1992) classificou os 10 problemas respondidos com maior freqüência em uma pesquisa realizada com 110 empresas norte-americanas de diversos segmentos sobre o gerenciamento de projetos. O resultado obtido foi o seguinte:

- 1. Realização de lucro;
- 2. Cumprimento de prazos;
- 3. Mudança de pedido ou gerenciamento do escopo;
- 4. Comunicação interna;
- 5. Controle da qualidade;
- 6. Comunicação com o cliente;
- 7. Inexperiência da equipe ou do gerente de projeto;
- 8. Baixos honorários;
- 9. Planejamento:
- 10.Gerenciamento do tempo.

Mann (2003) apud Amaral e Sbragio (2003) apresenta uma série de problemas em projetos de software em uma reportagem na revista Technology Review do Instituto de Tecnologia de Massachussets (MIT):

> • Em média os projetos de software levam o dobro do tempo previsto no planejamento;

> • Cerca de 75% dos sistemas computacionais são considerados falhas operacionais, por não funcionarem da maneira prevista;

- Cerca de 55% dos projetos de software custam mais que o esperado;
- E cerca de 88% dos projetos de software sofrem correções substanciais.

Diante dos problemas mencionados na área de gerenciamento de projetos, Sterman (1992) justificou a aplicação da Dinâmica de Sistemas no gerenciamento de projetos por meio da constatação que o emprego de modelos mentais e a Modelagem Tradicional do gerenciamento de projetos não são capazes de tratar a complexidade dos atrasos e processos de realimentação existentes em um projeto.

Sobre a deficiência do emprego de modelos mentais no gerenciamento de projetos, Sterman (2002) procurou demonstrar que os conceitos fundamentais da teoria de Dinâmica de Sistemas<sup>11</sup> são pouco compreendidos embora sejam intuitivos. Foram realizados experimentos em várias classes de aluno em que lecionava "Estes testes demonstraram a incapacidade de julgamento, por meio de modelos mentais, de sistemas dinâmicos complexos mais simples do que os apresentados em sistemas complexos representativos de um projeto". O mesmo autor aponta que o termo "complexidade" pode ser entendido pelo número de componentes em um sistema ou pelo número de combinações que uma pessoa deve considerar para tomar uma decisão, o que sugere um sistema com inúmeras inter-relações. Todavia, a complexidade dinâmica pode surgir em sistemas simples.

l

<sup>&</sup>lt;sup>11</sup> Segundo Sterman (2002), os conceitos de estoques e fluxos, realimentação, atrasos e nãolinearidade são os conceitos fundamentais da Dinâmica de Sistemas.

Sobre a deficiência da Modelagem Tradicional no gerenciamento de projetos, Sterman (2002) faz uma crítica ao método do caminho crítico, considerando a sua utilidade na programação da seqüência de atividades de um projeto. Para Sterman (2002), o método do caminho crítico considera que é possível medir a alteração no tempo total de um projeto pela mudança ocorrida em uma tarefa. Caso seja descoberto um retrabalho após o início do projeto, o gerente pode verificar as atividades afetadas, recalcular o tempo necessário, e refazer o caminho crítico do projeto, determinando o tempo total para a conclusão do mesmo. A premissa, erroneamente assumida por esta técnica, é que o tempo requerido para execução das outras atividades não é alterado.

Todavia, Sterman (2002) aponta que esta premissa não ocorre na prática, devido aos efeitos indiretos existentes em qualquer sistema. Um retrabalho descoberto torna obsoleta uma série de atividades já iniciadas, pode gerar o cancelamento de algumas ordens de compra de material, e talvez provoque a necessidade de contratar mais trabalhadores, exigindo treinamento dos mesmos pelo mais experientes, o que diminui a produtividade da equipe num determinado instante.

Sterman (2002) afirma que o acúmulo destes efeitos provoca uma pressão no gerente do projeto em atender os prazos, o que pode culminar em uma carga maior de horaextra e conseqüentemente fadiga dos trabalhadores, gerando mais erros, e mais retrabalhos. Caso o gerente não considere estes efeitos na sua reprogramação de atividades, o método do caminho crítico estará subestimando o impacto desta mudança no projeto.

Rodrigues e Bowers (1996) também propõem a Dinâmica de Sistemas como uma abordagem alternativa e complementar no gerenciamento de projetos, que se concentra em todo o projeto: "(...) as aplicações da Dinâmica de Sistemas no gerenciamento de projetos têm contribuído para a área estratégica do gerenciamento de projetos e essa metodologia deve ser vista como uma ferramenta complementar à Modelagem Tradicional."
O trabalho de Rodrigues e Bowers (1996) confronta as características das duas formas de abordagem e oferece uma visão geral das áreas de aplicação da Dinâmica de Sistemas no gerenciamento de projetos. A Tabela 1 apresenta as características das duas formas de abordagem.

Tabela 1 – Diferenças entre a Modelagem Tradicional e a Dinâmica de Sistemas. Fonte: Adaptado de Rodrigues (2000).

| Aspecto                       | Modelagem<br>Tradicional                                                                 | Dinâmica de<br><b>Sistemas</b>                                                                            | Contribuição da<br>Dinâmica de Sistemas                                                                                                    |
|-------------------------------|------------------------------------------------------------------------------------------|----------------------------------------------------------------------------------------------------|----------------------------------------------------------------------------------------------------|
| Foco                          | Estrutura do trabalho<br>do projeto / O<br>problema.                                     | Processos de<br>realimentação do<br>projeto / A<br>situação.                                              | Perspectiva holística<br>do gerenciamento de<br>projetos.                                                                                             |
| Nível de<br>detalhes          | Alto nível de<br>decomposição.<br>(top-down)                                             | Baixo nível de<br>decomposição.<br>(bottom-up)                                                            | Visão das influências<br>majoritárias no<br>projeto.                                                                                                  |
| Fatores<br>abordados          | Fatores quantitativos,<br>diretamente ligados<br>ao trabalho do<br>projeto.              | Fatores subjetivos,<br>ligados aos<br>processos de<br>realimentação.                                      | Identificação de<br>premissas gerenciais<br>implícitas e<br>incorporação de<br>fatores humanos.                                                       |
| Fator-chave                   | A lógica da estrutura<br>do trabalho e suas<br>necessidades de<br>recursos.              | Processos de<br>realimentação.                                                                            | Estudo do impacto de<br>políticas gerenciais no<br>resultado do projeto.                                                                              |
| Trabalho do<br>projeto        | Conjunto de tarefas<br>distintas inter-<br>relacionadas entre si.                        | Fluxo contínuo de<br>trabalho do projeto.                                                                 | Visão dinâmica dos<br>processos de trabalho<br>do projeto.                                                                                            |
| Natureza<br>dos<br>resultados | Previsão de um<br>sucesso planejado.                                                     | Simulação,<br>interação contínua<br>entre a conclusão<br>de tarefas e o<br>controle gerencial.            | Representação<br>explícita do<br>comportamento do<br>projeto.                                                                                         |
| Objetivo<br>principal         | Suporte ao<br>planejamento<br>operacional e<br>monitoramento do<br>progresso do projeto. | Suporte estratégico<br>de análises<br>políticas,<br>identificando as<br>maiores tendências<br>do projeto. | Um laboratório de<br>gerenciamento do<br>projeto, em que os<br>impactos de decisões<br>estratégicas e os<br>riscos do projeto<br>podem ser estudados. |

Para Rodrigues e Bowers (1996), a Modelagem Tradicional e a abordagem pela Dinâmica de Sistemas fornecem informações complementares para o gerenciamento de projetos: "(...) a Modelagem Tradicional fornece uma saída detalhada que é necessária para o controle de um projeto; enquanto a Dinâmica de Sistemas oferece uma visão holística e lições estratégicas que devem ser consideradas na elaboração de estimativas a serem utilizadas na Modelagem Tradicional e no planejamento de um projeto".

Dando continuidade aos trabalhos desenvolvidos em parceria com John Bowers em 1996, Rodrigues (2000) sugere a integração da Dinâmica de Sistemas e da Modelagem Tradicional nos processos de planejamento e monitoramento de um projeto.

Segundo o mesmo autor, a Dinâmica de Sistemas fornece informações estratégicas necessárias para o ajuste do projeto e para a previsão de cenários futuros, considerando fatores subjetivos não capturados pela Modelagem Tradicional.

Rodrigues (2000) descreve as diferenças entre a Modelagem Tradicional e a Dinâmica de Sistemas e apresenta as contribuições desta abordagem holística, conforme mostrado na tabela em seguida.

Seguindo os estudos sobre a aplicação da Dinâmica de Sistemas no gerenciamento de projetos, Pidd (1996) destaca que existem dois tipos básicos de modelagem em ambientes de negócios: a modelagem interpretativa, e a modelagem matemática. A modelagem interpretativa desenvolve modelos qualitativos enquanto que a outra desenvolve modelos quantitativos.

Pidd (1996) aponta a Dinâmica de Sistemas como o método mais apropriado para modelagem de sistemas em um ambiente de gerenciamento de projetos por envolver uma abordagem mista: qualitativa e quantitativa. Segundo o autor, a Dinâmica de Sistemas atribui conceitos lógicos e matemáticos às relações subjetivas que envolvem o ambiente de gerenciamento de projetos.

Na mesma linha de pesquisa de Sterman, Reichelt et al. (1999) afirmaram, baseados nas evidências empíricas provenientes de uma amostragem de grandes projetos de desenvolvimento, que o fracasso na tentativa de melhorar o desempenho dos resultados dos projetos tem como causa a utilização de modelos que não representam os projetos como sistemas dinâmicos complexos.

Dentro desta linha de pesquisa, o primeiro esforço acadêmico de aplicação da Dinâmica de Sistemas no gerenciamento de projetos foi realizado por Roberts (1964) em um projeto de pesquisa e desenvolvimento apresentado em sua tese de doutorado.

O trabalho de Roberts (1964) introduziu os conceitos de progresso percebido e progresso real<sup>12</sup>, demonstrando que as decisões gerenciais são tomadas com base em percepções de status de um projeto que podem ser bem diferentes da realidade.

Para Abdel-Hamid e Madnick (1991), o modelo de Roberts continua sendo considerado um dos trabalhos mais abrangentes e didáticos da área, cobrindo todo o ciclo de vida de um projeto de pesquisa e desenvolvimento, e incorporando as relações entre o produto de pesquisa, a empresa, o cliente, e o processo de trabalho: "Seu modelo consegue demonstrar explicitamente como as políticas gerenciais influenciam a linha base $^{13}$  de um projeto".

Baseados no trabalho de Roberts (1964), Richardson e Pugh (1983) também desenvolveram um modelo dentro do gerenciamento de projetos em um ambiente de pesquisa e desenvolvimento. O modelo foca no problema de atrasos no projeto devido às necessidade de retrabalhos.

 $\overline{\phantom{a}}$ 

 $12$  A diferença entre o progresso percebido e o progresso real ocorre pelos atrasos na detecção dos erros cometidos no desenvolvimento de um projeto, somados aos atrasos entre a detecção dos erros e a tomada de ações corretivas, o que dá uma falsa impressão entre o progresso percebido pelo gerente e o progresso real do projeto.

<sup>13</sup> O PMBOK define a linha de base de um projeto como o plano dividido em fases aprovado (para um projeto, um componente da estrutura analítica do projeto, um pacote de trabalho ou uma atividade do cronograma), mais ou menos o escopo do projeto, o custo, o cronograma e as mudanças técnicas aprovados.

Outro importante modelo de simulação utilizando a Dinâmica de Sistemas em gerenciamento de projetos foi desenvolvido por Abdel-Hamid e Madnick em 1989, e publicado em 1991 no livro *Software Project Dynamics*.

O modelo desenvolvido por Abdel-Hamid e Madnick (1991) representa um projeto de desenvolvimento de software e abrange grupos de processos de gerenciamento de projetos como: planejamento, controle, gerenciamento de recursos humanos; e atividades de produção do software (desenho, codificação, revisão e teste).

Chang (1990) adaptou o modelo de Richardson & Pugh (1983) expandindo-o para incluir o gerenciamento de material e equipamentos em um projeto de construção civil.

O modelo de Chang (1990) foi testado por Kao (1992) utilizando dados de dois arranha-céus em Bangkok, envolvendo o gerenciamento de equipamentos, força de trabalho, e material durante uma fase dos projetos.

Kao (1992) fez algumas simulações com o objetivo de prever o tempo de conclusão dos projetos e os custos dos mesmos, tendo obtido resultados próximos do comportamento real dos projetos estudados.

Lwin (1990) também desenvolveu um modelo de simulação de um projeto de construção civil por meio de adaptações do modelo de Roberts (1964) e Richardson & Pugh (1983). Seu modelo focava em atrasos e procurava aprimorar o comportamento por meio de controle de qualidade e inventário, bem como uma política de recrutamento de força de trabalho.

Rodrigues e Williams (1998) estudaram a influência da participação do cliente no desempenho de projetos. Por meio de um modelo baseado na Dinâmica de Sistemas, foram explicitadas as influências majoritárias dos clientes no desempenho de um projeto.

O modelo desenvolvido por Rodrigues e Williams (1998) investigou como os ajustes no cronograma devem ser gerenciados e negociados com o cliente a fim de minimizar os efeitos da introdução de mudanças de requisitos em fases subseqüentes de um projeto.

Para Rodrigues e Williams (1998), embora a Dinâmica de Sistemas tenha sido aplicada com sucesso após a conclusão dos projetos, a aplicação de modelos de simulação durante os ciclos de vida, de maneira integrada às ferramentas tradicionais de gerenciamento de projetos pode obter um melhor resultado e para isso apontam a necessidade do desenvolvimento de um modelo para essa integração.

Por meio da sua obra *Business Dynamics – Systems Thinking and Modeling for a Complex World*, Sterman (2000) apresenta o estudo da dinâmica de projetos por meio da análise de um modelo conceitual genérico descrevendo a dinâmica do retrabalho.

Sterman (2000) fornece uma visão geral da Dinâmica de Sistemas e as aplicações desta técnica na resolução de problemas no mundo real. São abordadas as características de sistemas complexos e é mostrado um estudo da teoria de Dinâmica de Sistemas, apresentando as estruturas básicas de modelagem e o comportamento de modelos de simulação.

Lyneis et al. (2001) classificam as decisões tomadas em gerenciamento de projeto: como: estratégicas, táticas ou operacionais. Os autores apontam a Dinâmica de Sistemas como sendo uma ferramenta utilizada no gerenciamento estratégico de projetos cobrindo o planejamento de projetos, determinando sistemas de controle, avaliando riscos, e aprendendo por meio de projetos passados.

No trabalho de Lyneis et al. (2001) é utilizado um modelo para auxiliar no projeto *Peace Shield Air Defense System<sup>14</sup>* quanto à identificação e gerenciamento dos riscos e a medição dos benefícios de diversos processos e mudanças organizacionais que

l

<sup>&</sup>lt;sup>14</sup> Programa norte-americano de especificação e implantação de um sistema de defesa aérea constituído de radares terrestres distribuídos pelo seu território.

foram implementadas neste projeto. Os resultados obtidos por meio do modelo apresentado por Lyneis et al. (2001) foram sistematicamente comparados aos resultados de um projeto anterior a fim de avaliar o que funcionou, o que não funcionou e quais foram os benefícios.

Baseado nos trabalhos de Sterman, Love et al. (2002) demonstraram que os projetos de construção civil possuem a natureza de sistemas complexos, pois envolvem a integração de vários processos internos, não-lineares e com efeitos de realimentação.

O modelo desenvolvido por Love et al. (2002) analisou o impacto de mudanças no ambiente ou ações gerenciais no comportamento de um projeto. Por meio de um estudo de caso da aplicação da metodologia de Dinâmica de Sistemas, foram observados os fatores majoritários que influenciam o desempenho de um projeto e enfatizou-se a contribuição do bom entendimento das dinâmicas particulares do gerenciamento de projetos para um melhor desempenho nesta área.

No livro "A Dinâmica do Projeto: uma visão sistêmica das conseqüências de ações gerenciais", Amaral e Sbragio (2003) apontam que a Modelagem Tradicional possui sérias limitações, uma vez que as ferramentas utilizadas consideram os projetos estáticos.

A Dinâmica de Sistemas é destacada por Amaral e Sbragio (2003) como uma metodologia que propicia o alinhamento dos objetivos do projeto com os objetivos estratégicos da organização. Os mesmos autores desenvolveram um modelo conceitual da dinâmica de um projeto por meio da integração da dinâmica do stress em um projeto, a dinâmica da finalização de tarefas e a dinâmica do retrabalho.

Amaral e Sbragio (2003) destacam a necessidade de se abordar a gestão de projetos sob um enfoque sistêmico. O pensamento sistêmico propicia "uma melhor compreensão da dinâmica de um projeto e as conseqüências das ações gerenciais tomadas".

Para Amaral e Sbragio (2003) a abordagem pela Dinâmica de Sistemas representa "a quebra de um paradigma muito presente na gestão em projetos hoje em dia, aquele que representa o projeto como uma estrutura composta de áreas estanques e que basta saber gerenciar bem estas áreas para que tudo se resolva".

A Tabela 2 apresenta alguns trabalhos de destaque nesta área, ressaltando a área de aplicação e os principais aspectos abordados.

| Autor                                | Tipo de Projeto                                     | Aspectos abordados.                                                                                                    |  |
|--------------------------------------|-----------------------------------------------------|----------------------------------------------------------------------------------------------------|--|
| Roberts                              | Pesquisa e                                          | Progresso real vs. Progresso                                                                                            |  |
| (1964)                               | Desenvolvimento                                     | percebido, controle do projeto.                                                                                         |  |
| Richardson e                         | Pesquisa e                                          | Produtividade, retrabalho,                                                                                              |  |
| Pugh (1981)                          | Desenvolvimento                                     | gerenciamento de recursos humanos.                                                                                      |  |
| <b>Jessen</b> (1998)                 | Pesquisa e<br>Desenvolvimento /<br>Construção civil | Motivação da equipe do projeto,<br>produtividade.                                                                       |  |
| Abdel-Hamid<br>e Madnick<br>(1991)   | Desenvolvimento de<br>softwares                     | NASA Goddard Space Flight<br>Center: políticas de contratação,<br>políticas de controle de qualidade,<br>retrabalho.    |  |
| Pugh-Roberts<br>Associates<br>(1993) | Diversos projetos (grande<br>porte)                 | Mudanças no escopo e no desenho<br>do projeto.                                                                          |  |
| Lin (1993)                           | Desenvolvimento de<br>softwares                     | <b>NASA Jet Propulsion Laboratory:</b><br>integração de atividades de<br>engenharia com atividades de<br>gerenciamento. |  |
| Ogunlana et<br>al.(1998)             | Construção civil                                    | Gerenciamento de recursos<br>humanos, alocação de mão-de-obra<br>e produtividade.                                       |  |
| Cooper e<br><b>Mullen</b> (1993)     | Desenvolvimento de<br>software                      | Retrabalho, controle do projeto.                                                                                        |  |

Tabela 2– Aplicações da Dinâmica de Sistemas no gerenciamento de projetos. Fonte – Adaptado de Rodrigues e Bowers (1996).

Dentre os trabalhos destacados, observou-se que a maioria dos modelos de Dinâmica de Sistemas foi aplicada em projetos de pesquisa e desenvolvimento, governo, bem como no desenvolvimento de softwares.

Os modelos abordaram quatro grupos de processos $^{15}$  de um projeto: processos de planejamento, processos de controle e monitoramento, processos de geração de retrabalho, e processos de ajustes da equipe de um projeto.

O modelo de Dinâmica de Sistemas desenvolvido neste estudo abrangerá os grupos de processos de um projeto de forma integrada, agrupando e adaptando as estruturas desenvolvidas para o caso estudado.

Serão apresentados no modelo os seguintes grupos de processos: gerenciamento de recursos humanos, controle, planejamento, e de execução de tarefas do projeto, uma vez que esses processos são inerentes a quaisquer projetos, independentemente da área de aplicação, conforme sugerido por Abdel-Hamid e Madnick (1991) em seu modelo para o projeto de desenvolvimento de softwares.

### 1.3. OBJETIVOS DO TRABALHO

O objetivo deste trabalho consiste em entender o gerenciamento de projetos sob uma visão sistêmica, e estudar o modo pelo qual a Dinâmica de Sistemas pode ser aplicada como uma ferramenta complementar $^{16}$  à Modelagem Tradicional.

A idéia principal é que o gerente de projeto disponha de uma ferramenta para estudar o comportamento de um projeto, e analisar o seu desempenho a partir de políticas a serem adotadas pela gerência do projeto. Desta forma, acredita-se contribuir para uma tomada de decisão mais eficaz na área de gerenciamento de projetos.

 $\overline{\phantom{a}}$ 

<sup>&</sup>lt;sup>15</sup> Segundo o PMBOK os grupos de processos de gerenciamento de projetos incluem processos de iniciação, processos de planejamento, processos de execução, processos de monitoramento e controle e processos de encerramento. Em conjunto, esses cinco grupos são necessários para qualquer projeto possuem claras dependências internas e devem ser realizados na mesma seqüência em cada projeto, independentemente da área de aplicação ou das especificações do ciclo de vida do projeto aplicado.

<sup>16</sup> Para Rodrigues e Bowers (1996), a Modelagem Tradicional e a abordagem pela Dinâmica de Sistemas fornecem informações complementares para o gerenciamento de projetos: "(...) a Modelagem Tradicional fornece uma saída necessária para o controle de um projeto; enquanto a Dinâmica de Sistemas oferece uma visão holística e estratégica, que devem ser consideradas na elaboração de estimativas a serem utilizadas na análise tradicional e no planejamento de um projeto".

Este estudo está direcionado para responder a seguinte questão: Dentre as políticas gerenciais disponíveis para minimizar ou corrigir os efeitos indesejáveis $^{17}$  no projeto estudado, quais são as políticas que apresentam os melhores resultados?

Para esta resposta, a Dinâmica de Sistemas será aplicada na modelagem de um projeto de engenharia no setor aeronáutico, inserido em uma organização pública.

### 1.4. METODOLOGIA

Neste capítulo será apresentada a metodologia de pesquisa para o desenvolvimento deste estudo de modo que os objetivos propostos sejam alcançados.

Para Minayo (1993) apud Menezes e Silva (2001), a pesquisa é uma "atividade básica das ciências na sua indagação e descoberta da realidade. É uma atitude e uma prática teórica de constante busca que define um processo intrinsecamente inacabado e permanente. É uma atividade de aproximação sucessiva da realidade que nunca se esgota, fazendo uma combinação particular entre teoria e dados".

Gil (1999) apud Menezes e Silva (2001) apresenta a pesquisa sob um caráter mais pragmático. Para o autor, a pesquisa é um "processo formal e sistemático de desenvolvimento do método científico. O objetivo fundamental da pesquisa é descobrir respostas para problemas mediante o emprego de procedimentos científicos".

Existem várias formas de classificar as pesquisas. Do ponto de vista da sua natureza, este estudo pode ser classificado como Pesquisa Aplicada, uma vez que possui o objetivo de gerar conhecimentos para aplicação prática dirigidos à solução de problemas específicos (Menezes e Silva, 2001).

Segundo Menezes e Silva (2001), do ponto de vista da forma de abordagem do problema, o presente estudo pode ser classificado como uma Pesquisa Quantitativa,

l

<sup>&</sup>lt;sup>17</sup> Como efeitos indesejáveis, entendem-se todos aqueles que afastam o projeto de seus objetivos: os atrasos em cronogramas, a escassez de recursos, a queda na produtividade da equipe, etc.

pois "considera que tudo pode ser quantificado, o que significa traduzir em números opiniões e informações para classificá-las e analisá-las".

Sob o aspecto de objetivos da pesquisa, Gil (1991) apud Silva e Menezes (2001) afirma que a Pesquisa Exploratória visa proporcionar uma maior familiaridade com o problema com vistas a torná-lo explícito ou a construir hipóteses.

Para Gil (1991) apud Silva e Menezes (2001), a Pesquisa Exploratória "envolve levantamento bibliográfico; entrevistas com pessoas que tiveram experiências práticas com o problema pesquisado; análise de exemplos que estimulem a compreensão. Assume, em geral, as formas de Pesquisas Bibliográficas e Estudos de Caso".

Sendo assim, pode-se afirmar que este estudo apresenta característica de uma Pesquisa Exploratória, tendo em vista o volume de estudos levantados na revisão da literatura, a análise de modelos já elaborados em outros trabalhos e a necessidade de coleta de dados para construção do modelo de simulação.

Quanto aos procedimentos técnicos utilizados, segundo Gil (1991) apud Silva e Menezes (2001), pode-se afirmar que este trabalho apresenta elementos diferenciados, tais como:

> 1. Elementos de Pesquisa Bibliográfica, uma vez que o trabalho é elaborado com base em material já publicado, constituído de artigos, livros e material disponível na Internet;

> 2. Elementos de um Estudo de Caso, já que envolve o estudo profundo e exaustivo de um objeto de maneira que se permita o seu amplo e detalhado conhecimento;

> 3. Elementos de Pesquisa Expost-Facto, uma vez que o experimento é realizado depois dos fatos.

Este estudo está fundamentado no levantamento dos estudos científicos envolvendo a teoria de sistemas e a modelagem de sistemas dinâmicos e complexos pela Dinâmica de Sistemas.

O levantamento dos estudos científicos tem como objetivo entender os projetos sob uma visão sistêmica, estudar a maneira pela qual a Dinâmica de Sistemas pode ser aplicada no gerenciamento de projetos, e analisar os modelos já elaborados nesta área.

Dentre o universo da pesquisa, será escolhido um projeto de engenharia, no ramo aeronáutico, conduzido por uma organização pública. A escolha do projeto tem como objetivo demonstrar a aplicação prática da Dinâmica de Sistemas na área de gerenciamento de projetos.

O método científico empregado nesta pesquisa é o Método Dedutivo. Segundo Gil (1999) apud Silva e Menezes (2001), este método é proposto pelos racionalistas Descartes, Spinoza e Leibniz que pressupõe que só a razão é capaz de levar ao conhecimento verdadeiro.

Para Lakatos e Marconi (1993) apud Silva e Menezes (2001), "o raciocínio dedutivo tem o objetivo de explicar o conteúdo das premissas. Por intermédio de uma cadeia de raciocínio em ordem descendente, de análise do geral para o particular, chega-se a uma conclusão. Usa o silogismo, construção lógica para, a partir de duas premissas, retirar uma terceira logicamente decorrente das duas primeiras, denominada de conclusão"**.** 

Neste trabalho a primeira premissa assumida é a de que os projetos apresentam características de sistemas dinâmicos e complexos com laços de realimentação, atrasos, acumulações e fluxos entre suas variáveis. Partindo-se da aplicabilidade da Dinâmica de Sistemas na análise de sistemas dinâmicos complexos, e assumindo que os projetos podem ser encarados como sistemas dinâmicos complexos, busca-se

concluir, por meio de um Estudo de Caso, que a Dinâmica de Sistemas pode ser aplicada na modelagem e simulação dos processos de gerenciamento de projetos.

Quanto aos instrumentos utilizados para a coleta de dados, necessária à determinação dos parâmetros do modelo a ser construído, serão realizadas entrevistas como fontes primárias de dados, complementados por fontes secundárias como dados históricos, estudos de casos anteriores, etc. De posse do conjunto de dados históricos registrados sobre o projeto escolhido, serão apresentados os modos de referência<sup>18</sup> necessários ao estudo de variáveis-chaves do modelo a ser construído; e por meio das informações coletadas nas entrevistas e questionários, serão criadas as funçõestabelas<sup>19</sup> e estimados os parâmetros para a elaboração do modelo.

Em seguida, o modelo será testado preliminarmente com o objetivo de confrontar o seu comportamento com o comportamento real do projeto escolhido. Alguns cenários e políticas gerenciais serão aplicados no modelo com o objetivo de analisar os impactos nas linhas de base dos projetos e, com base nos resultados encontrados, serão apresentadas algumas conclusões sobre as soluções propostas por meio da aplicação da Dinâmica de Sistemas.

Neste item foi realizada uma breve apresentação sobre a classificação das pesquisas. O presente estudo parece encaixar-se no termo "Pesquisa Exploratória Bibliográfica utilizando um Estudo de Caso" a partir das características que se apresentam com maior relevância.

Em última análise, este trabalho também pode ser encarado como uma "Pesquisa Aplicada Quantitativa" e uma "Pesquisa Expost-facto". Quanto ao método científico da pesquisa, utilizou-se o Método Dedutivo.

 $\overline{a}$ 

<sup>18</sup> Segundo Ogunlana et al. (1998), modos de referência são representações gráficas do comportamento de variáveis-chaves do modelo no decorrer de um período.

<sup>&</sup>lt;sup>19</sup> Funções-tabelas são comumente utilizadas para representar as relações não-lineares entre duas variáveis de um modelo. Nestes casos, a relação é especificada como uma tabela de valores entre a variável independente e a variável dependente, sendo realizada interpolação linear entre os pontos especificados.

#### 1.5. ORGANIZAÇÃO DO TRABALHO

O presente trabalho foi organizado em 6 (seis) capítulos de modo a atingir o objetivo central com clareza e de forma didática. O intuito é que esta organização possa contribuir para a utilização deste estudo por gerentes interessados em aplicar a Dinâmica de Sistemas em seus respectivos sistemas.

O capítulo 1 introduz a contextualização do problema, o levantamento e a análise dos trabalhos científicos envolvendo a disciplina de gerenciamento de projetos e a construção de modelos por meio da Dinâmica de Sistemas no gerenciamento de projetos, os objetivos do trabalho, e a metodologia de estudo utilizada para alcançar os objetivos propostos.

No capítulo 2 são apresentados os conceitos fundamentais, os mecanismos para a aplicação da metodologia de Dinâmica de Sistemas e os elementos para criação de modelos de Dinâmica de Sistemas.

O capítulo 3 apresenta um modelo de simulação construído para o gerenciamento de projetos de engenharia no sistema estudado, fundamentado na teoria de Dinâmica de Sistemas.

No capítulo 4 são realizados experimentos com o modelo construído por meio dos dados coletados de dois projetos de modernização tecnológica de aeronaves militares. Discute-se o comportamento de parâmetros do modelo para atestar a sua validação.

O capítulo 5 explora o modelo por meio de aplicação de políticas e cenários diferentes.

No capítulo 6 são apresentadas as conclusões da pesquisa. Discute-se sobre as possibilidades de melhorias e ampliações do modelo e sobre a viabilidade de aplicação em outros sistemas dinâmicos a serem estudados.

## **2. CONCEITOS FUNDAMENTAIS**

Este capítulo apresenta a base teórica para a elaboração de modelos de Dinâmica de Sistemas.

Inicialmente, são abordados alguns conceitos de sistemas e pensamento sistêmico com o objetivo de fornecer a base para a elaboração de modelos de Dinâmica de Sistemas. Sob este enfoque, são descritos os processos para a elaboração, validação e testes de modelos de simulação pela teoria de Dinâmica de Sistemas.

Definida a base teórica da Dinâmica de Sistemas e os processos envolvidos no desenvolvimento de modelos apresentam-se os elementos necessários para a elaboração dos modelos de simulação.

## 2.1. O PENSAMENTO SISTÊMICO

O pensamento sistêmico, ou *Systems Thinking,* é definido por Sterman (2000) como a habilidade em enxergar o mundo como um sistema complexo, em que não é possível realizar uma ação única e isolada sem considerar os efeitos desta ação, e que todas as coisas estão conectadas entre si.

Rezende e Abreu (2000) afirmam que um sistema é o conjunto de partes que interagem entre si, integrando-se para atingir um objetivo ou resultado. Os mesmos autores afirmam que "para se estudar a estrutura de um sistema é necessário conhecer os elementos que o constituem e as relações existentes entre eles".

Para Mohapatra et al. (1994) o nível de detalhes de um sistema e a quantidade de subsistemas que o constituem, depende do problema que está sendo estudado. Os mesmos autores destacam que a especificação de um sistema "depende do estabelecimento do objetivo do estudo, e da capacidade intuitiva do gerente para identificar os elementos, os relacionamentos entre eles e as propriedades relevantes do sistema". Sob esta perspectiva, tendo definido o objetivo do nosso estudo, resta identificar os elementos da realidade estudada para a constituição do sistema a ser modelado.

Para Garcia (2001), inúmeras atividades apresentam características dinâmicas semelhantes. O projeto de desenvolvimento de um software, a preparação de uma apresentação, ou a construção de uma usina nuclear são exemplos de projetos. Todas estas atividades possuem os mesmos processos genéricos em maior ou menor grau de detalhes: um objetivo inicial, um prazo, um planejamento de atividades e recursos para atingir este objetivo, um sistema de controle para assegurar o cumprimento do objetivo no decorrer do prazo, um grupo de tarefas a serem executadas para a conclusão do empreendimento, e a necessidade de mão-de-obra para executar estas atividades.

Observando-se os processos existentes em um projeto sob um enfoque sistêmico, Abdel-Hamid e Madnick (1991) apontam que os mesmos podem ser vistos como um sistema formado por diferentes subsistemas inter-relacionados, conforme mostrado na Figura 1.

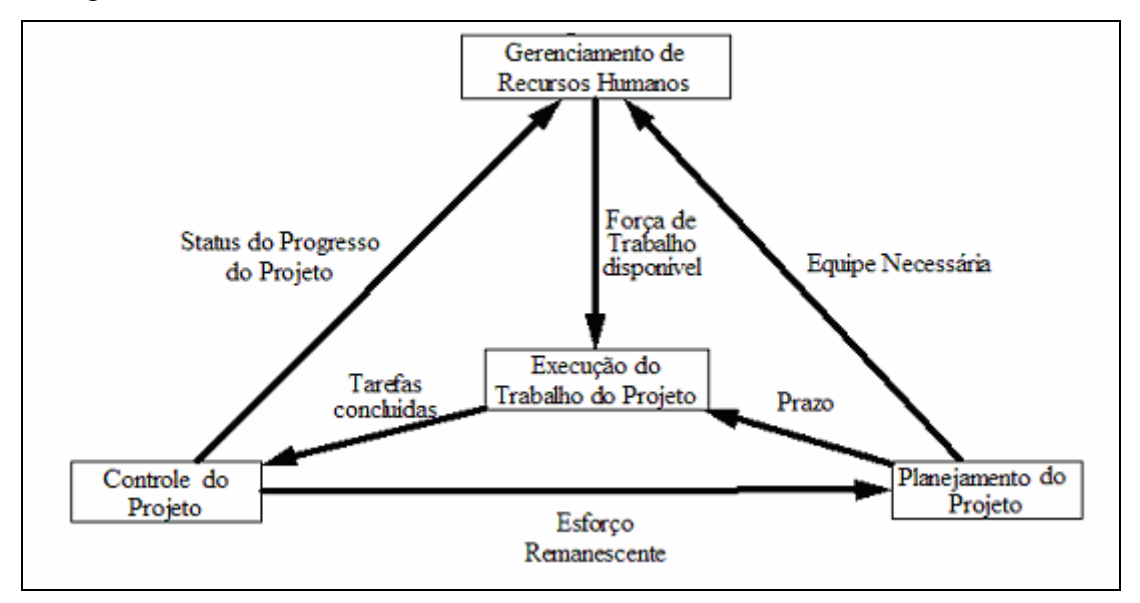

Figura 1: Representação de um projeto sob o enfoque sistêmico. Fonte: Adaptado de Abdel-Hamid e Madnick (1991).

O sistema apresentado refere-se a um projeto genérico, podendo ser adaptado em casos especiais. Cabe ao gerente, ao modelar o seu projeto, identificar os elementos e

as relações existentes em cada subsistema e representá-las em seu modelo. Segundo Abdel-Hamid e Madnick (1991), o modelo apresentado na Figura 1 representa as inter-relações entre os subsistemas principais de um projeto, em que as caixas são os subsistemas do projeto, e as setas são as saídas geradas pelos processos internos de cada subsistema, que vão interagir com outros subsistemas.

Na Figura 1, o subsistema gerenciamento de recursos humanos representa os processos influenciados pela pressão do status do projeto e da demanda de mão-deobra necessária para que o projeto seja concluído no prazo estimado. De acordo com a dinâmica interna deste subsistema, estas entradas são processadas e geram uma saída representativa da quantidade de mão-de-obra disponível para a execução do projeto. Os processos internos deste subsistema envolvem os efeitos da demanda de mão-de-obra necessária na taxa de contratação, a transferência ou demissão de membros novatos ou experientes, os efeitos da pressão gerencial na produtividade da equipe e no limite de contratação de novatos. Este subsistema também abrange as restrições existentes no ambiente do projeto (oferta do mercado, limite máximo de contratações, orçamento da organização, etc.).

No subsistema execução do trabalho do projeto<sup>20</sup>, as entradas de mão-de-obra disponível para o projeto e do prazo para conclusão do projeto são processadas de acordo com a sua dinâmica interna: efeito das contratações na produtividade da equipe, efeitos da pressão gerencial para o cumprimento do prazo e efeitos da quantidade de novatos na equipe no número de retrabalhos. Também são abordados os efeitos da alocação de mão-de-obra para treinamento em detrimento da produtividade na taxa de execução de atividades do projeto. Consideradas todas estas influências, este subsistema gera uma informação sobre a quantidade de atividades do projeto encerradas.

O subsistema controle do projeto recebe a entrada referente à quantidade de atividades do projeto encerradas e, de acordo com a sua dinâmica interna (o efeito de

 $\overline{\phantom{a}}$ 

<sup>20</sup> Ford (1999) afirma que o trabalho do projeto é representado no modelo como o fluxo unidades de trabalho, denominadas tarefas. Para o mesmo autor, as tarefas são unidades atômicas do trabalho do projeto e podem representar: a seleção de um material, a edição de uma linha do código-fonte de um software, ou a instalação de um eixo. Para Ford (1999), estas unidades de trabalho são uniformes e pequenas o suficiente para serem consideradas certas ou erradas, mas nunca parcialmente erradas.

quantidade de erros nas atividades encerradas, a comparação entre a quantidade de tarefas encerradas com o planejado, os efeitos do retrabalho no esforço remanescente, e os efeitos de descoberta de novas atividades necessárias no esforço remanescente) gera duas saídas para dois subsistemas distintos: o status do progresso é a saída para o subsistema de gerenciamento de recursos humanos, e a saída esforço remanescente é a entrada no subsistema de planejamento.

No subsistema planejamento, a entrada de esforço remanescente é processada. De acordo com a sua dinâmica interna (efeitos da quantidade do esforço remanescente no cálculo dos novos prazos, efeitos da quantidade do esforço remanescente na força de trabalho média e na equipe de trabalho ideal para cumprir os novos prazos) são geradas duas saídas para subsistemas distintos: o prazo é a saída que vai para o subsistema de execução e a equipe necessária é a saída que vai para o subsistema de recursos humanos.

O sistema, formado por estes quatro subsistemas, apresenta um comportamento dinâmico uma vez que as variáveis dentro do sistema estão em constante variação com o tempo e possuem relação causal entre elas.

A Dinâmica de Sistemas se encaixa neste contexto uma vez que é uma metodologia desenvolvida para examinar o comportamento dinâmico de sistemas complexos como o descrito. Os passos para a aplicação desta metodologia serão apresentados a seguir para que este sistema possa ser modelado.

### 2.2. MODELAGEM PELA DINÂMICA DE SISTEMAS

Para compreender os procedimentos para o desenvolvimento de modelos pela Dinâmica de Sistemas, Mohapatra et al. (1994) apontam que os objetivos da construção de um modelo são: entender como um sistema real trabalha; conhecer os fatores que influenciam o comportamento deste sistema; explorar os efeitos de vários cenários e políticas no comportamento do sistema; e ter a capacidade de compartilhar com outros participantes os seus resultados.

Complementando o entendimento sobre o processo de criação de modelos, Pidd (1996) demonstra que um sistema pode ser visto e modelado de diferentes formas. "(...) Podem existir vários modelos para o mesmo sistema, dependendo dos olhos de quem o analisa". Assim, na área de projetos de engenharia, dadas as diferentes percepções, habilidades, e valores de julgamento do tema estudado, podem-se apresentar diferentes modelos para o mesmo objetivo da investigação.

Para Mohapatra et al. (1994) os modelos podem ser classificados como modelos mentais ou formais. Os modelos mentais são classificados pelos autores como sendo as representações simplificadas de um sistema complexo pela mente humana, enquanto os modelos formais se apresentam como modelos em que o pensamento encontra-se estruturado, e são representados, em sua grande maioria, por modelos computacionais.

O modelo mental pode tomar uma grande variedade de informações e processá-las de diferentes formas, adaptando-se a novas situações, segundo Sterman (2000). Entretanto, um modelo mental não é explícito, o que torna complicada a análise das hipóteses assumidas, permite interpretações diferentes e as ambigüidades e contradições podem não ser resolvidas com facilidade (Sterman, 2000).

Como solução das deficiências dos modelos mentais, Sterman (2000) aponta a Dinâmica de Sistemas como uma ferramenta ideal para a criação de modelos de sistemas complexos: "(...) Os modelos formais são utilizados para estruturar o pensamento nas tomadas de decisões. Por meio da Dinâmica de Sistemas, o homem interagindo com um computador pode melhorar o seu modelo mental e aprender mais a respeito do sistema que ele está tentando entender e controlar. Além disso, ele pode compartilhar este modelo com os demais participantes na solução de um problema".

Para Ogunlana et al. (1998), os procedimentos para desenvolvimento de um modelo de Dinâmica de Sistemas são divididos em dois grupos: os processos que envolvem a validação do modelo e os processos de análise dos efeitos de políticas. Estes

procedimentos foram representados em um diagrama sugerindo um processo interativo conforme ilustrado na Figura 2.

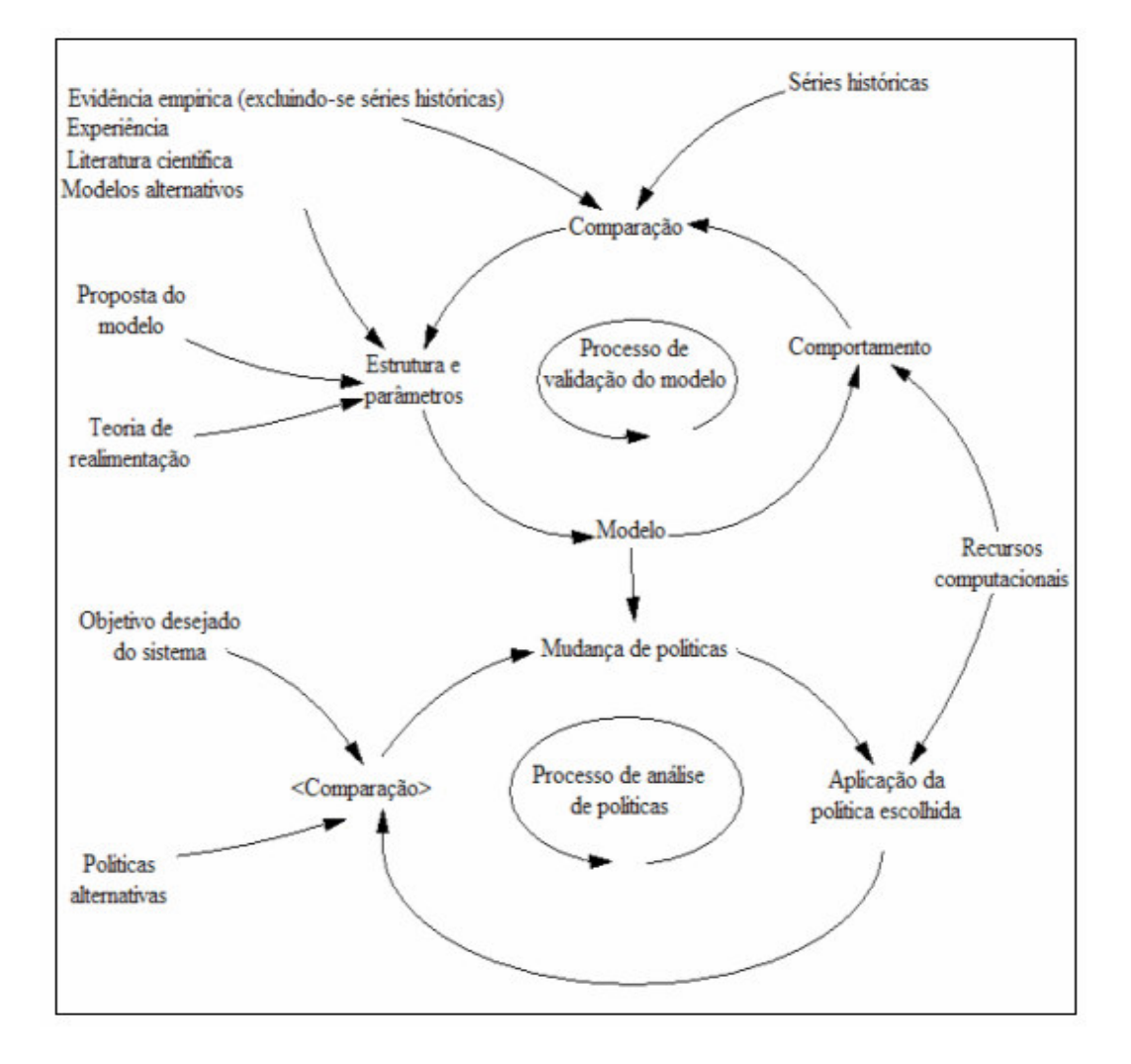

Figura 2: Procedimentos de modelagem pela Dinâmica de Sistemas Fonte: Adaptado de Ogunlana et al. (1998).

Para Ogunlana et al. (1998), os processos de validação do modelo envolvem a análise do modelo quanto ao comportamento de variáveis-chaves ao longo do tempo, obtido por meio de simulação. Comparando-se as saídas conhecidas do sistema real com as saídas geradas pelo modelo, podem ser realizadas alterações nos parâmetros ou na estrutura do modelo com o intuito de aumentar a confiança no modelo.

Quanto aos processos de análise de políticas, Ogunlana et al. (1998) os descrevem como processos que "envolvem a análise dos efeitos de políticas aplicadas no modelo criado".

Ou seja, por meio de ações gerenciais, representadas no modelo como uma modificação em sua estrutura, ou na alteração de alguns parâmetros, pode-se analisar o comportamento do modelo e comparar com outras políticas a fim de sugerir aquelas que proveram os melhores resultados".

Dentro do ciclo de processos de validação do modelo descrito por Ogunlana et al. (1998), o autor aponta uma seqüência de procedimentos a serem executados na aplicação da metodologia de Dinâmica de Sistemas.

Primeiramente, o autor afirma que é necessário identificar as variáveis-chaves associadas com as causas percebidas para discussão do problema. Estas variáveis ou parâmetros são obtidos por meio de observações do sistema real.

Em seguida, Ogunlana et al. (1998) aponta a necessidade de definição dos modos de referência para a análise do comportamento de variáveis-chaves do sistema em um intervalo de tempo definido. Segundo o autor, os modos de referência são representações gráficas do comportamento de uma determinada variável ao longo do tempo.

Com a identificação das variáveis do modelo concluída, Ogunlana et al. (1998) afirma que devem ser estabelecidas as relações de interdependência entre elas e os efeitos de realimentação do sistema devem ser representados.

Estas relações são apresentadas por meio de um diagrama causal, que nada mais é que uma representação gráfica de causa e efeito entre as variáveis do problema, e será explicado no capítulo 2.3.4 com maiores detalhes.

Concluindo o processo de validação do modelo, é elaborado o modelo de simulação inicial a partir do diagrama causal, dos conceitos de realimentação e de acumulações e fluxos, a serem apresentados nos Capítulos seguintes.

Para Ogunlana et al. (1998), o desenvolvimento do modelo deve estar inserido num processo interativo, em que o comportamento do modelo é analisado e são realizados possíveis ajustes em sua estrutura ou parâmetros com o objetivo de adequar as saídas do modelo com os modos de referência do sistema.

Para a simulação computacional do modelo elaborado existem diversos softwares disponíveis: DYNAMO, iThink/STELLA, POWERSIM e VENSIM, os quais são apresentados no anexo deste estudo. Neste trabalho utilizou-se o software VENSIM, elaborado pela empresa Ventana Systems.

Ainda sobre os processos de validação do modelo, Sterman (2002) aponta que "não há nenhum modelo completamente válido porque todos os modelos são representações simplificadas de um sistema, que já possui a sua simplificação da realidade". Pensa-se em modelos como válidos quando eles podem ser usados com confiança.

Para Ford (1999), a preocupação central no desenvolvimento do modelo deve ser com a utilidade do modelo. "(...) O modelo serve ao propósito para o qual foi projetado? Ele é útil? Sendo assim, os propósitos devem ser sempre lembrados na avaliação ou validação da utilidade do modelo". Para o autor, as críticas ao modelo devem refletir esta perspectiva.

Greenberg (apud Ford, 1999) concluiu que "(...) nenhum modelo é ou será perfeitamente validado. Útil, convincente, ou inspira confiança, são termos mais apropriados para descrever uma aplicação de modelos do que válido". Entretanto, Ford (1999) afirma que é possível estabelecer princípios que fundamentam procedimentos que, uma vez seguidos com êxito, permitem adquirir confiança no modelo.

Neste trabalho, dentre os procedimentos sugeridos por Ford, os seguintes testes serão realizados para determinar se o modelo é útil: testes qualitativos quanto à coerência formal do modelo, verificando-se a sua estrutura; e testes de comportamento, desenvolvidos por meio da simulação do modelo com dados reais, e submetendo-o a situações extremas de modo a analisar se o modelo produz respostas absurdas.

Complementando a metodologia sugerida por Ogunlana et al. (1998), são apresentados os processos de análise de políticas, em que deve ser explorada a sensibilidade do modelo quanto a mudanças em parâmetros e em sua estrutura, sendo estas modificações no modelo representações da aplicação de uma determinada política.

Explicitando a relação entre modificações de parâmetros com a aplicação de políticas apresenta-se o seguinte exemplo simplificado de uma realidade: ao analisarmos uma política de controle de doenças na população de uma espécie, sabendo que a variável doenças influencia o número de mortes da população, pode ser criado um fator K, maior que zero e menor que um, representando a política de saúde.

Este fator multiplicado pela variável doença irá amenizar o efeito desta variável no número de mortes. Logo, os efeitos desta política de controle de doenças na evolução da população desta espécie poderão ser analisados. Ou seja, as melhores políticas para atingir os objetivos do projeto ou para aprimorar o comportamento do modelo podem ser estudadas.

Neste capítulo foram apresentados os conceitos fundamentais que formam a base teórica para um melhor entendimento da teoria da Dinâmica de Sistemas e da sua aplicação na elaboração de modelos.

Com o objetivo de complementar esta teoria, faz-se necessário apresentar os elementos da Dinâmica de Sistemas necessários para a criação dos modelos de Dinâmica de Sistemas.

# 2.3. ELEMENTOS DA DINÂMICA DE SISTEMAS

Neste capítulo, serão apresentados os elementos e alguns conceitos da Dinâmica de Sistemas julgados necessários para o desenvolvimento do modelo de simulação deste trabalho, fundamentados na literatura científica referenciada neste estudo.

A Dinâmica de Sistemas não está preocupada com valores precisos, momentos determinados, ou em determinadas variáveis do sistema, mas sim com as tendências dinâmicas do sistema estudado (García, 2001).

Busca-se entender se o sistema, em geral, é estável ou instável, se oscila, se tende a um equilíbrio, se tende a crescer ou a declinar. Segundo Forrester (1968): "A Dinâmica de Sistemas pretende analisar o comportamento da floresta em oposição ao estudo das árvores individualmente".

O pressuposto central desta teoria é que o comportamento dinâmico de um sistema complexo está relacionado com a sua estrutura causal. Esta estrutura representa as influências majoritárias entre os elementos do sistema por meio de um diagrama causal formado por laços de realimentação ou *feedback loops* (Clark, 1988).

# 2.3.1. RELAÇÃO CAUSAL

A relação causa e efeito, segundo García (2001), indica o efeito direto de uma variável sobre outra. A relação é mostrada pela união das duas variáveis através de uma flecha.

A variável que aparece no início da flecha é a variável causa e aquela que aparece na ponta é a variável afetada. A flecha indica a direção de causalidade entre a variável causal e a variável afetada.

Na Figura 3 são apresentadas algumas relações causais dentro da área de projetos. Nesta figura, observando-se a direção das setas, verifica-se que a variável "Erros descobertos" influencia a variável "Retrabalho", que por sua vez influencia a variável "Produtividade". Ou seja, o aumento ou diminuição da quantidade de erros descobertos, gera um aumento ou decréscimo na quantidade de retrabalho no projeto, afetando a produtividade do projeto positiva ou negativamente.

Uma variável possui o status de variável causal quando afeta outra variável, mas torna-se uma variável afetada quando é influenciada por outra variável (Clark, 1988). Observando-se a Figura 3, a variável "Retrabalho" é uma variável causal pois influencia a variável "Produtividade", quanto maior ou menor a quantidade de retrabalho gerado, menor ou maior será a produtividade do projeto, respectivamente.

Entretanto, a variável "Retrabalho" é considerada uma variável afetada também, pois é influenciada pela variável "Erros descobertos". Conforme já mencionado, uma variação na quantidade de erros descobertos provoca uma variação na quantidade de retrabalho a ser realizado.

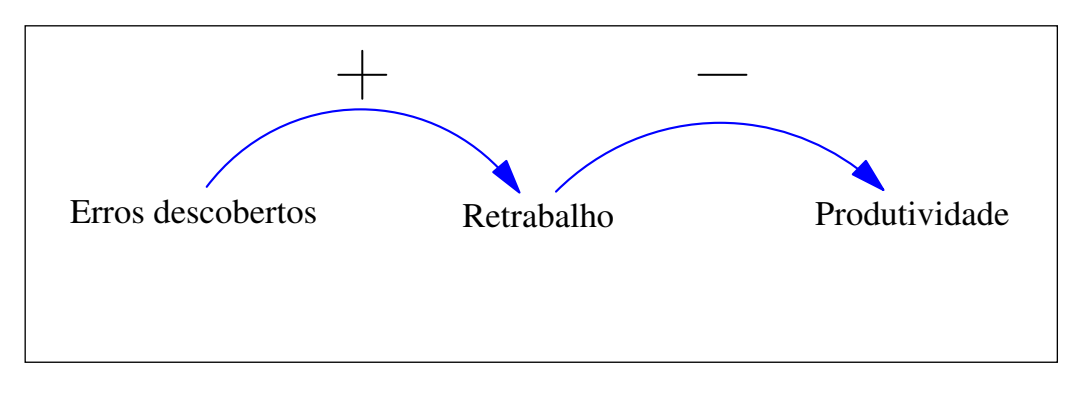

Figura 3: Corrente causal entre variáveis de um sistema de um projeto. Fonte: Adaptado de Corbett (2002).

Como o efeito de uma variável sobre outra pode ser positivo ou negativo, a relação pode ser positiva ou negativa, o que é mostrado através de um sinal positivo ou negativo na flecha.

Em uma relação positiva, quando a variável causa aumenta, a variável afetada aumenta; e quando a variável causa diminui, a variável afetada diminui. Na relação negativa, os movimentos são opostos, quando a variável causa aumenta, a variável

afetada diminui e vice-versa. Segundo Clark (1988), uma relação positiva envolve variáveis que caminham na mesma direção e em uma relação negativa as variáveis caminham em sentidos opostos.

Sterman (2000) aponta uma cautela a ser tomada em relação ao estabelecimento das relações positivas e negativas entre as variáveis de um sistema. Tomando como exemplo a relação positiva existente entre os juros e o saldo de uma caderneta de poupança, um aumento dos juros provoca um aumento do saldo da caderneta de poupança, mas a diminuição dos juros não reduz o saldo do investimento.

Deve ser entendido que um aumento nos juros aumenta o saldo bancário comparado ao que aconteceria se não houvesse mudança nos juros, e uma diminuição dos juros diminui o saldo bancário comparado ao que aconteceria se não houvesse mudança nos juros.

Na Figura 4 observa-se uma relação negativa entre a variável "Mortes" e "População" indicando que um aumento no número de óbitos reduz a população de uma espécie e uma diminuição de óbitos favorece o aumento da população.

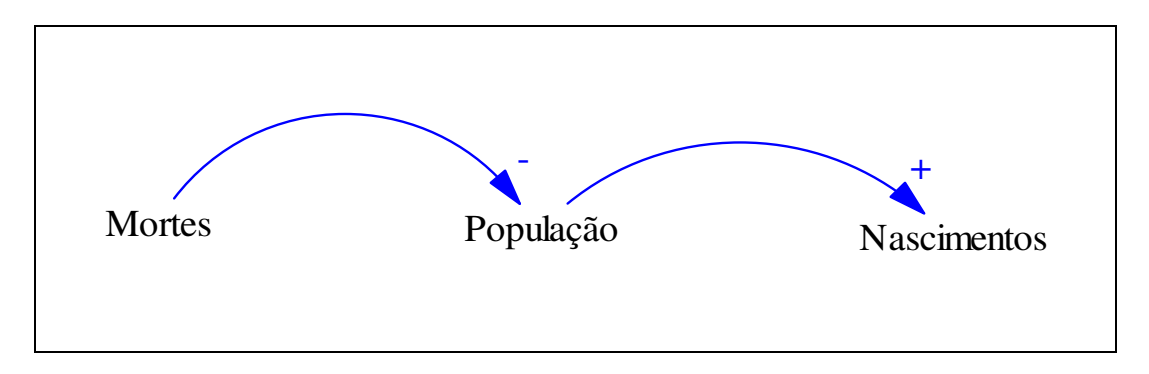

Figura 4: Corrente causal entre variáveis de uma população. Fonte: Adaptado de Corbett (2002).

Ou seja, estas variáveis caminham em sentidos opostos. Já a relação positiva entre "População" e "Nascimentos" indica que o aumento da população favorece o aumento do número de nascimentos, e um decréscimo da população diminui o número de nascimentos na população.

#### 2.3.2. DIAGRAMA CAUSAL (CAUSAL LOOP)

Conforme Sterman (2000), o primeiro passo na elaboração de modelos pela Dinâmica de Sistemas deve ser em direção a identificação das variáveis do sistema e dos tipos de relações existentes entre elas. A partir daí, busca-se entender a variação destas variáveis de acordo com as relações existentes.

Sendo assim, os diagramas causais proporcionam a base para a construção dos modelos de Dinâmica de Sistemas, pois representam as relações de interdependência entre as variáveis do sistema.

A Figura 5 apresenta um exemplo de um diagrama causal de uma população. Neste diagrama podem ser verificadas as relações causais existentes entre as variáveis do sistema.

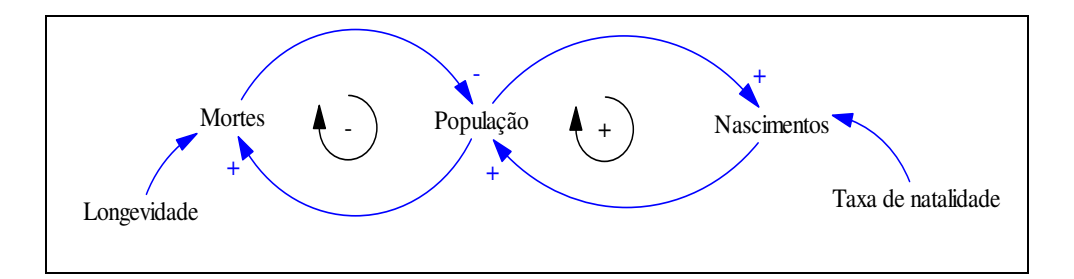

Figura 5: Exemplo de um diagrama causal da população de uma espécie. Fonte: Adaptado de Corbett (2002).

A variável "População" possui duas entradas, sendo influenciada positivamente pela variável "Nascimentos" e negativamente pela variável "Mortes". Ou seja, o aumento do número de nascimentos provoca um acréscimo no número de indivíduos da população desta espécie. Este aumento no número de indivíduos da população gera um crescimento no número de mortes, que por sua vez, diminui a população desta espécie.

Para saber se a variável "População" aumenta ou diminui ao longo do tempo, é preciso saber que variável domina as relações causais, uma vez que as entradas da variável "População" diferem de polaridade.

Conforme García (2001), o diagrama causal fornece uma visão global da estrutura causal do sistema, sendo muito utilizado para a conceituação de problemas; o desenvolvimento de equações; a análise e explicação de resultados de simulação; e em análise de novas políticas.

Garcia (2001) lembra que para modelar um sistema, deve-se iniciar a elaboração de versões que gradativamente vão se aproximando da complexidade pretendida no objetivo do estudo. Para isso, deve-se primeiro conhecer as relações de causa e efeito do sistema e a forma em que elas se apresentam.

### 2.3.3. LAÇOS DE REALIMENTAÇÃO (FEEDBACK LOOPS)

Para Sterman (2002) as decisões gerenciais são tomadas com base no comportamento do sistema e resultam em ações que têm como objetivo alterar o estado em que o sistema se encontra

Quando os resultados das ações afetam as condições do estado do sistema, o gerente pode analisar de que forma o estado do sistema foi alterado, ou seja, analisar a eficácia da ação gerencial tomada. A nova informação gerada sobre o estado do sistema pode desencadear novas ações gerenciais, que provocarão novas alterações no estado do sistema. Essa busca pelo estado ideal do sistema é processada por meio de realimentações em um diagrama causal entre as variáveis do sistema.

Conforme Clark (1988) a realimentação ou *feedback* ocorre quando a variável X afeta a variável Y, e Y, por sua vez, afeta a variável X. Esta seqüência circular de causas e efeitos é chamada pela Dinâmica de Sistemas como *feedback loops* e é representada por meio de um diagrama causal.

Partindo da premissa que o comportamento dinâmico do sistema é gerado pela estrutura causal do mesmo, a Dinâmica de Sistemas considera que só é possível entender o comportamento dinâmico de um sistema complexo ao analisarmos o diagrama causal, ou a malha de realimentações entre os elementos do sistema.

Para a Dinâmica de Sistemas só existem dois tipos de laços de realimentação: o positivo e o negativo. Para se determinar se um laço de realimentação é positivo ou negativo, deve-se identificar, primeiramente o laço de realimentação no diagrama causal, ou seja, uma corrente causal que se inicia na variável X e termine na mesma.

Em seguida, deve-se identificar a polaridade de todas as relações integrantes deste laço. Um laço de realimentação é positivo quando todas as polaridades das relações causais deste laço são positivas, ou quando o número de polaridades negativas das relações causais deste laço for um número par.

O laço de realimentação positivo, segundo Whelan (1996), acontece quando a variável alimenta a si mesma, reforçando o seu crescimento ou declínio. Este laço representa um processo de auto – reforço gerando um círculo vicioso, em que uma melhoria de uma variável dentro desta corrente causal gera uma melhoria ainda maior a esta mesma variável, enquanto uma piora desta variável provoca o declínio da mesma cada vez maior.

O laço de realimentação positivo é considerado a força geradora de crescimento ou declínio de um sistema. Sua tendência é o de amplificar qualquer distúrbio do sistema.

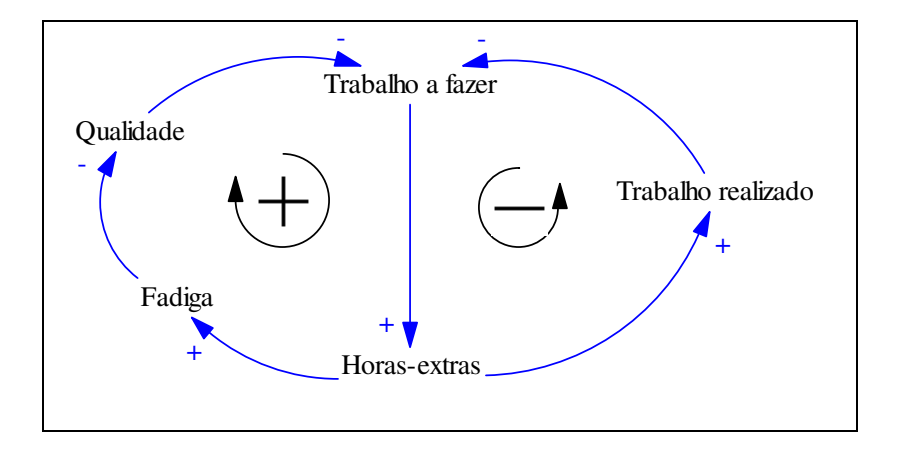

Figura 6: : Exemplo de um diagrama causal de um projeto. Fonte: Vensim User Guide (2005)

Analisando a Figura 6, o laço de realimentação esquerdo, ou o laço de realimentação positivo, mostra que aumentando a quantidade de trabalho a fazer gera um aumento de horas extras (relação positiva).

À medida que as horas extras aumentam, a fadiga aumenta (relação positiva), o que gera um declínio da qualidade do trabalho (relação negativa). Este declínio da qualidade do trabalho provoca um aumento da quantidade de trabalho a fazer (relação negativa), provocando uma nova necessidade de mais horas extras, ou seja, amplificando o efeito inicial de aumento da quantidade de trabalho a fazer. Esta variável cresce exponencialmente.

Segundo Radzicki (1997), os laços de realimentação negativos descrevem os processos de busca de objetivos, que gera ações intencionais para mover o sistema em uma direção, ou dirigir o sistema para um estado desejado. Este processo é autoregulador. Ele tende a manter o sistema em equilíbrio, reagindo a qualquer distúrbio gerado.

Por exemplo, na Figura 6, identifica-se o laço de realimentação do lado direito, ou o laço de realimentação negativo. Analisando a corrente causal temos o seguinte: Um aumento na quantidade de trabalho a fazer gera um acréscimo no número de horas extras (relação positiva).

Este acréscimo no número de horas extras aumenta a quantidade de trabalhos realizados (relação positiva), o que gera um decréscimo na quantidade de trabalho a fazer (relação negativa).

Este decréscimo na quantidade de trabalho a fazer gera uma diminuição nas horas extras necessárias, freando o distúrbio inicialmente provocado, tendendo a manter o sistema no estado inicial, em equilíbrio. A quantidade de trabalho a fazer decresce exponencialmente.

Segundo Sterman (2000), os diagramas causais são ferramentas muito apropriadas para a identificação das relações de interdependência e laços de realimentação de um sistema, e são extremamente úteis para capturar inicialmente as dinâmicas sugeridas pelos modelos mentais. Entretanto, para um estudo completo da teoria de Dinâmica de Sistemas faz-se necessário representar as acumulações e as taxas de mudança de variáveis dos sistemas, por meio de diagramas de estoques e fluxos, que em conjunto com os diagramas causais e o conceito de realimentação formam os conceitos fundamentais da teoria da Dinâmica de Sistemas.

## 2.3.4. ESTOQUES E FLUXOS

Nem sempre quando uma variável aumenta, a sua variável afetada irá aumentar também. É comum uma variável possuir mais de uma entrada e para saber o que vai acontecer com a variável afetada é necessário saber como as entradas estão variando. Esta variação de entradas em uma variável só pode ser analisada por meio de um diagrama de estoques e fluxos.

Para Meadows (1991), as variáveis de estoques caracterizam o estado do sistema e geram a informação necessária para a tomada de decisão nos sistemas. Estas variáveis representam acumulações, de material ou de informação. As mesmas geram atrasos no sistema pelo acúmulo da diferença entre o fluxo de entrada e o de saída em um processo.

Já as variáveis de fluxos, que alteram as variáveis de estoque, representam as ações ou mudanças no sistema. As variáveis de fluxo representam fluxos de material ou de informação, e sempre estão associadas às variáveis de nível.

Sterman (2000) aponta que existem diferentes maneiras para diferenciar uma variável de estoque e uma variável de fluxo. "(...) O gerente deve tirar uma fotografia do modelo. Nesta foto, as variáveis de estoque são aquelas que podem ser medidas ou contadas, por exemplo, pode-se medir a quantidade de água em um reservatório, mas não se pode medir em uma foto se este reservatório está enchendo ou esvaziando".

Conforme Ford (1999) e Martin (1997), as acumulações (variáveis de estoque) e fluxos (variáveis de fluxos) são essenciais para a construção de modelos de Dinâmica de Sistemas. Todo sistema que muda através do tempo pode ser representado usandose somente essas variáveis.

### 2.3.5. DIAGRAMAS DE ESTOQUES E FLUXOS

Conforme Pidd (1996), os diagramas de estoques e fluxos permitem caracterizar os estados de um sistema, e viabilizam a construção de modelos computacionais para o estudo do comportamento de um sistema.

Na Figura 7 pode ser verificado que as variáveis de estoque são representadas por retângulos sugerindo um contêiner, ou seja, a variável População representa o acúmulo de pessoas, ou a diferença entre o fluxo de nascimentos e de mortes da população.

As setas duplas com válvulas representam os fluxos físicos com suas respectivas variáveis de fluxo. As setas entrando nos retângulos representam os fluxos de entrada e as setas saindo dos retângulos representam os fluxos de saída. Os fluxos são controlados pelas respectivas válvulas; representando as variáveis de fluxo.

As setas simples, sem símbolos de válvulas, representam os fluxos de informação, a influência de uma variável em outra, ou seja, os dados de entrada necessários para a formulação da função de uma variável auxiliar, de fluxo ou de estoque. As setas que possuem o símbolo de uma válvula representam fluxos de material, e as setas sem símbolo representam fluxos de informação do modelo.

Na Dinâmica de Sistemas, os fluxos físicos são conservativos, ou seja, o nível de um estoque só é alterado pela diferença dos fluxos, ou seja, uma quantidade que é diminuída de um estoque representa a mesma quantidade que é acrescentada em um segundo estoque, sem perdas. Já os fluxos de informação não são conservativos, estes não são alterados pela sua utilização, ou seja, o acesso e a utilização de uma determinada informação por um usuário não a deixa indisponível ou usada para outros acessos.

As nuvens representam a fonte e o destino dos fluxos do sistema, ou seja, o estoque de origem do fluxo de entrada e o estoque de destino do fluxo de saída. Estes estoques encontram-se fora da fronteira do modelo e são considerados de capacidade infinita.

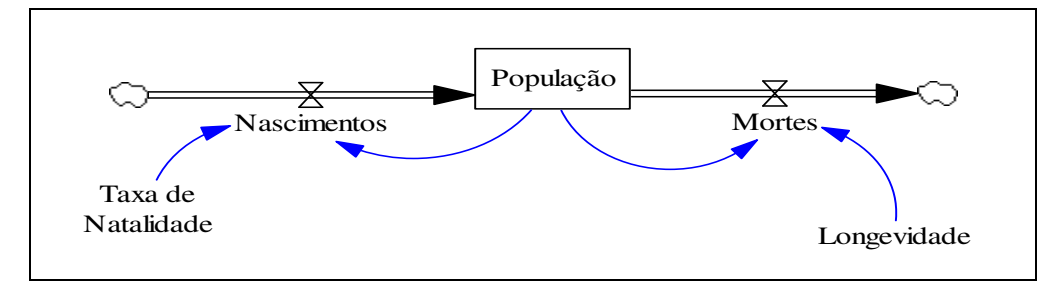

Figura 7: Diagrama de estoques e fluxos de uma população.. Fonte: Vensim PLE for Windows, v.5.4d

Uma metáfora comumente utilizada na teoria de Dinâmica de Sistemas para a representação matemática das variáveis de estoques e fluxos é apontada por Sterman (2000): "A quantidade de água em um determinado reservatório a qualquer momento é igual a acumulação do fluxo de entrada de água no reservatório menos o fluxo de água para fora do reservatório". Analogamente, a quantidade de material em um

estoque é igual a acumulação de material que entra menos a quantidade de material que sai.

Segundo Sterman (2000) os estoques acumulam, ou integram os seus fluxos, "... o fluxo líquido de uma variável de estoque é equivalente a taxa de mudança do estoque". As variáveis de estoque são então chamadas de variáveis de estado ou de integrais, enquanto as variáveis de fluxo são chamadas também de taxas ou derivadas. Sendo assim, as variáveis de estoque integram os seus fluxos. A representação matemática de um diagrama de estoque e fluxos está representada pela equação abaixo:

$$
Estoque(t) = \int_0^t [TaxadeEntrada(t) - TaxadeSaída(t)]dt + Estoque(t_0)
$$
\n(1),

em que o nível de um estoque em um determinado instante *t* é igual ao somatório de fluxos líquidos do instante *0* até o instante *t* mais um estoque inicial. Ou pela equação diferencial:

$$
d(Estoque)/dt = Taxa de Entrada(t) - Taxa de Saída(t)
$$
\n(2),

Neste trabalho foi utilizada a notação sugerida por Sterman (2000):

$$
Estoque (t) = INTEGRAL (TaxadeEntrada (t) - TaxadeSaída(t), Estoque(t_0))
$$
 (3)   
em que a função INTEGRAL tem o mesmo sentido que na Equação (1).

Complementando a representação de um diagrama de estoques e fluxos, existem as variáveis auxiliares e as constantes. Estas variáveis e parâmetros fornecem uma maior clareza ao modelo, minimizando as ambigüidades e facilitando o entendimento do modelo por outros usuários.

Por exemplo, no diagrama da Figura 7 faz-se necessário o uso de uma constante que forneça o dado complementar ao fluxo de entrada na variável de estoque População. A variável de nível População é alterada pela variável de fluxo Nascimentos. A

variável de fluxo Nascimentos depende da quantidade de indivíduos na população, mas também depende da taxa de natalidade desta população, uma constante.

Dessa forma, há a necessidade da inclusão da constante Taxa de Natalidade no modelo para que possa ser determinado o valor da variável de fluxo Nascimentos, que é o produto do nível da população pela taxa de natalidade num determinado momento.

O mesmo raciocínio vale para o fluxo de saída, a válvula Mortes do fluxo de saída da variável de nível População é influenciada pela quantidade de indivíduos desta população, mas também pela longevidade dos mesmos, representada pela constante Longevidade.

## 2.3.6. ATRASOS

Segundo Clark (1988) os atrasos fazem parte do dia-dia das pessoas e podem ser exemplificados por meio do tempo que se leva entre medir e relatar algum fato, ou o tempo entre a tomada de decisão até o efeito que esta medida exerce sobre o estado de um sistema.

Segundo Sterman (2000) na teoria de Dinâmica de Sistemas existem dois tipos de atraso: o atraso de material e o atraso de informação. O atraso de material está ligado ao fluxo físico do modelo, às acumulações geradas pelas diferenças de fluxo de entrada e saída dos estoques; e o atraso de informação representa o ajuste gradual de informações no modelo.

#### 2.3.6.1.ATRASO DE MATERIAL

Um atraso representa um processo em que a saída está defasada em relação à entrada. Por exemplo, ao enviarmos uma carga de material para um local, esta carga chega ao seu destino com um atraso. Esta diferença é acumulada no estoque material em trânsito, em algum lugar no caminho entre o local de saída do material e o local de destino, ou seja, no período entre o envio e a chegada do material pode-se dizer que o mesmo encontra-se no estoque material em trânsito representado pela equação 4, que possui o mesmo significado que a Equação (1). Este tipo de atraso é conhecido como atraso de material:

$$
Material em Trânsito = \int_0^t [Taxade Entuda(t) - TaxadeSaídt(t)]dt + Material em Trânsitot0)
$$
 (4),

Segundo a notação de Sterman (2000), a Equação (4) pode ser representada desta forma:

( )( ),( ( )) <sup>0</sup> *MaterialemTrânsito*<sup>=</sup> *INTEGRALTaxadeEntrada <sup>t</sup>* <sup>−</sup>*TaxadeSaída <sup>t</sup> MaterialemTrânsitot* (5).

Ao modelar um atraso de material é necessário determinarmos o tempo de atraso e a definição da taxa de saída em relação à taxa de entrada. Na Figura 8 pode-se verificar diferentes saídas para a entrada representada por um pulso no instante zero.

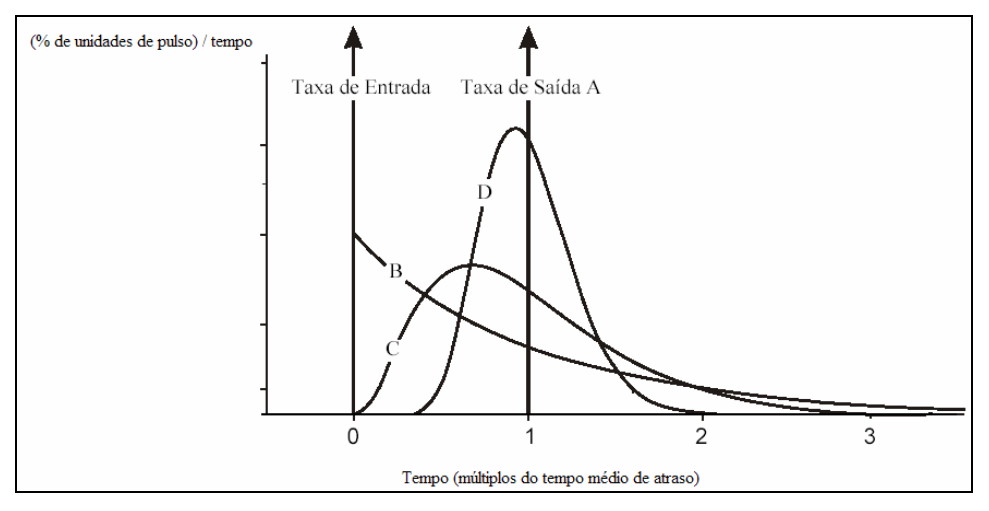

Figura 8: Distribuições de fluxos de saída em relação a tipos de atrasos. Fonte: Adaptado de Corbett (2002).

l

Nesta figura, a saída A possui a mesma representação da entrada defasada por um tempo de atraso  $(D)$ . Este tipo de atraso é chamado de atraso  $PEPS<sup>21</sup>$ . Para este tipo

<sup>&</sup>lt;sup>21</sup> Primeiro que Entra, Primeiro que Sai: O material que entra no processo segue a mesma ordem de entrada e sai depois do mesmo período de tempo. Pode ser encontrado em linhas de montagem.

de atraso a taxa de saída é dada pela equação 6, que representa a taxa de saída ocorrendo em *D* unidades de tempo após a taxa de entrada:

$$
TaxadeSaída = TaxadeEntrada(t + D)
$$
\n
$$
(6)
$$

Em outros tipos de atraso, o material não mantém a mesma ordem de entrada, ou seja, o tempo de processamento não é igual para todos e há uma mistura dos itens no estoque em trânsito. Se vários itens são enviados de uma só vez, eles não chegarão todos ao mesmo tempo. Alguns chegarão antes e outros depois dependendo do tipo de processamento.

Exemplificando estes outros tipos de atrasos, pode-se verificar a taxa de saída B na Figura 8. A saída B representa um atraso de primeira ordem<sup>22</sup>, que é o caso extremo oposto do atraso do tipo PEPS.

No atraso de primeira ordem ocorre uma mistura perfeita entre os itens, ou seja, a taxa de entrada não possui influência na taxa de saída. Este atraso é representado pela seguinte equação em que *D* representa o tempo médio de atraso:

$$
TaxadeSaída = MaterialemTrânsito/D
$$
\n(7)

Existem vários casos intermediários entre o atraso de primeira ordem e o atraso PEPS que são mostrados na Figura 8. Nestes casos intermediários nota-se que a taxa de saída aumenta gradativamente, atinge um pico e depois decresce até zero. Na Figura 8 a taxa de saída C representa um atraso de segunda ordem e a taxa de saída D representa um atraso de terceira ordem.

Segundo Sterman (2000) pode-se fazer uma aproximação dos atrasos de ordem superior colocando-se vários atrasos de primeira ordem em seqüência. Por exemplo,

 $\overline{\phantom{a}}$ 

 $22$  A ordem de um sistema é definida na teoria de Dinâmica de Sistemas como sendo igual ao número de variáveis de estoque existentes no modelo. Logo, um sistema de primeira ordem é um sistema com apenas uma variável de estoque
um atraso de segunda ordem pode ser representado por dois atrasos de primeira ordem em seqüência em que o primeiro atraso é a entrada para o segundo atraso.

Para atrasos de ordem n, a equação que representa a taxa de saída é dada por:

$$
TaxadeSaída = MaterialemTrânsiton / (Dn)
$$
\n(8)

Esta equação também pode ser representada pela linguagem utilizada por softwares de Dinâmica de Sistemas como na Equação 9, a qual será utilizada no decorrer do trabalho:

$$
TaxadeSaída = ATRASOn(Taxade entrada, TempodeAtraso).
$$
\n(9)

## 2.3.6.2.ATRASO DE INFORMAÇÃO

Os atrasos de informação estão relacionados com atrasos nas percepções e previsões de variáveis. Normalmente, as ações não são tomadas imediatamente após a chegada de novas informações em mãos.

Leva-se tempo para processar os dados novos sobre um sistema e tomar a decisão. Este atraso é diferente do atraso material, pois material pode ser estocado enquanto a informação não.

Em um atraso de material, o estoque é a quantidade de material em trânsito. No atraso de informação este estoque é a percepção. Neste tipo de atraso a percepção muda quando ela está errada, ou seja, quando a informação que se possui sobre uma realidade é diferente da nossa percepção, nós mudamos a nossa percepção, e quanto maior este erro, maior a taxa de mudança da nossa percepção.

O caso mais simples de atraso de informação é o caso de suavização exponencial, conforme mostrado na Figura 9.

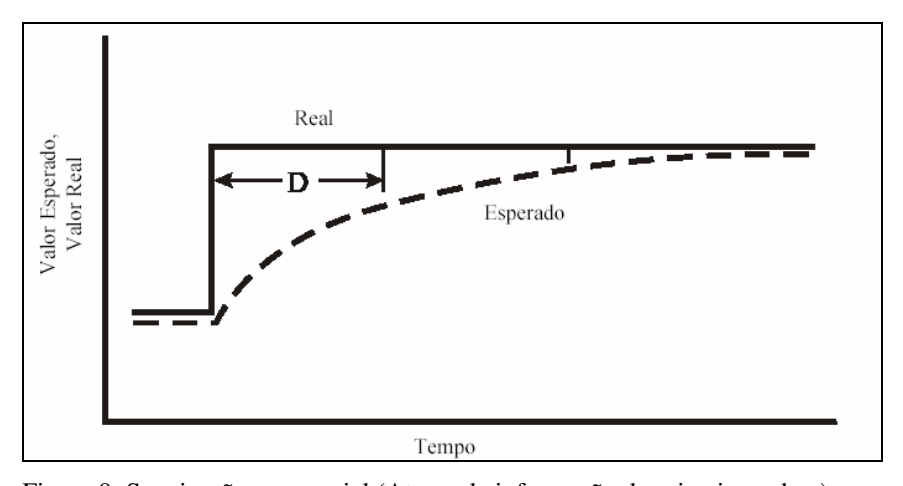

Figura 9: Suavização exponecial (Atraso de informação de primeira ordem). Fonte: Adaptado de Corbett (2002).

Neste caso, a percepção se ajusta gradativamente ao valor real da variável, conforme representado pela equação 10, em que o valor percebido  $(x)$  de uma variável  $(X)$  é dado pela seguinte equação:

$$
\hat{x} = \int_0^t [TaxadeMudançanoValorPercebido]dt + \hat{x}(t_0)
$$
\n(10).

A taxa de mudança no valor percebido é igual a:

$$
TaxadeMudançano ValorPercebido = (X - x)/D
$$
\n(11),

em que X é o valor real da variável,  $\hat{x}$  é o valor percebido da variável X, e D é o tempo de atraso médio, ou seja, D representa o tempo para o ajuste do valor percebido *x* ao valor real X. ^

#### 2.3.7. MODOS FUNDAMENTAIS

Segundo Albin (1997), a compreensão da estrutura de um sistema, pode complementar a intuição e a capacidade do gerente em analisar o seu comportamento.

Para um melhor entendimento da estrutura causal de um sistema, Sterman (2000) aponta que devem ser estudados os padrões de comportamento de variáveis-chaves do sistema, denominados modos de referência. Os modos de referência representam a evolução de uma determinada variável no tempo, segundo Filipe (2005).

A Dinâmica de Sistemas indica que existem padrões de comportamento semelhantes para diferentes sistemas analisados e as estruturas causais que geram estes comportamentos são conhecidas.

Ou seja, identificado um padrão de comportamento, procura-se a estrutura que o gera e pode-se modificá-la com o objetivo de eliminar ou amplificar o padrão de comportamento observado. Filipe (2005) aponta que a maioria dos comportamentos dinâmicos observados é gerada por quatro modos de referência basicamente.

Estes modos de referência são chamados de modos fundamentais, pois todos os outros modos de referência são derivados de combinações destes: crescimento exponencial, convergência para um valor de referência (*goal seeking*), oscilação em torno de um valor de referência, e crescimento S.

Sterman (2000) adiciona dois modos fundamentais aos demais: o crescimento S com colapso e o crescimento S com ultrapassagem do limite, que na verdade são combinações dos outros modos fundamentais.

Segundo Filipe (2005), o conhecimento dos modos fundamentais é essencial para que o gerente modele o sistema analisado de forma eficaz e para que seja possível descrever outros modos de referência, mais complexos, como uma combinação de modos fundamentais.

## 2.3.7.1.CRESCIMENTO EXPONENCIAL

O crescimento exponencial é gerado pela realimentação positiva. A variável aumenta a uma taxa percentual fixa, ou seja, quanto maior a quantidade, maior o crescimento, logo maior a taxa líquida de crescimento. Este comportamento é mostrado na Figura 10.

Tomando o exemplo da caderneta de poupanças, quanto maior o saldo, maior os juros, e quanto maior os juros, maior o saldo e assim sucessivamente (supondo que não haja saques).

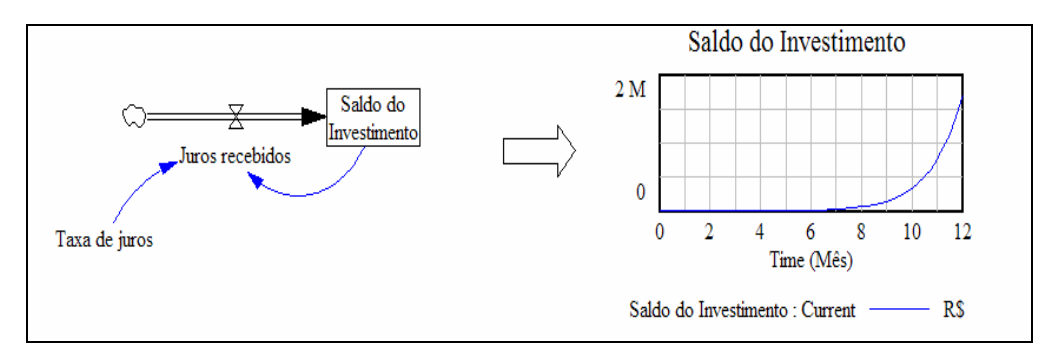

Figura 10: Crescimento exponencial do estado do sistema.

Fonte: Adaptado de Filipe (2005), utilizando o Vensim PLE for Windows, v. 5.4d.

As equações que regem este comportamento são as seguintes:

*Saldo do Investimento(t)* = *INTEGRAL(Juros recebidos(t), Saldo do Investimento (t<sub>0</sub>)) (12)* 

*Juros recebidos*(
$$
t
$$
) = *Taxa de Juros*\**Saldo do Investigamento*( $t$ - $\Delta t$ ), 
$$
(13)
$$

onde ∆*.t* representa o passo da simulação, ou seja, o comprimento intervalo de tempo entre dois instantes consecutivos da simulação.

Um exemplo de decaimento exponencial pode ser observado na Figura 11. Trata-se de uma empresa onde não se contrata funcionários e a vida útil dos trabalhadores é de 10 anos.

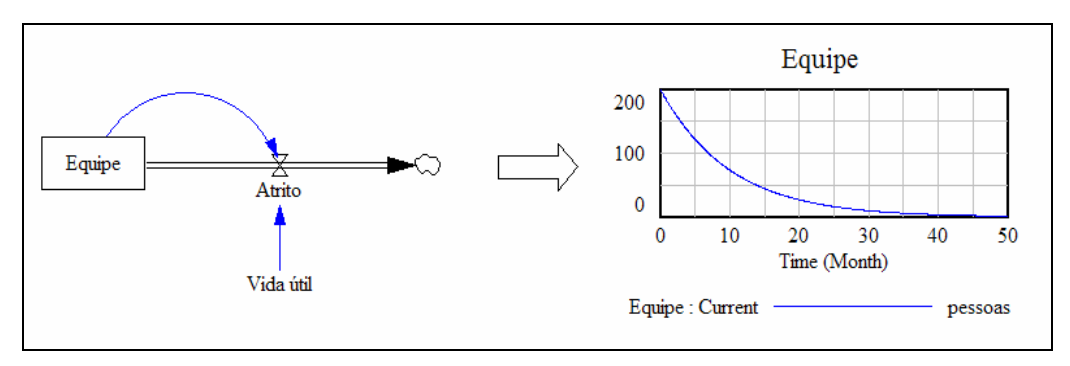

Figura 11: Decaimento exponencial

Fonte: Adaptado de Vensim User Guide, utilizando o Vensim PLE for Windows v. 5.4d

As equações que regem este comportamento são:

$$
Equiv(e(t)) = INTEGRAL(-Artrito(t), Equiv(e(t_0)), \qquad (14)
$$

$$
Arito(t) = Equipe(t-At)/VidaÚtil.
$$
 (15)

A Dinâmica de Sistemas acredita que as relações lineares não são a maioridade em sistemas reais, pois isso implicaria em ausência de feedback nas relações entre as variáveis. Isto implica em dizer que a taxa líquida de crescimento permaneceria constante mesmo quando a quantidade aumentasse, além do que implica em dizer que não haveria restrições para o aumento de uma quantidade.

# 2.3.7.2.CONVERGÊNCIA PARA UM VALOR DE REFERÊNCIA

Qualquer estrutura de realimentação negativa inclui um processo de comparação entre o objetivo desejado e o atual e tomada de ações corretiva. Na maior parte dos casos, à medida que a discrepância diminui, diminui também a taxa com que o sistema tende ao objetivo. Pode-se tomar como exemplo um sistema em que buscase atingir um número determinado de membros em uma equipe, conforme mostrado na Figura 12

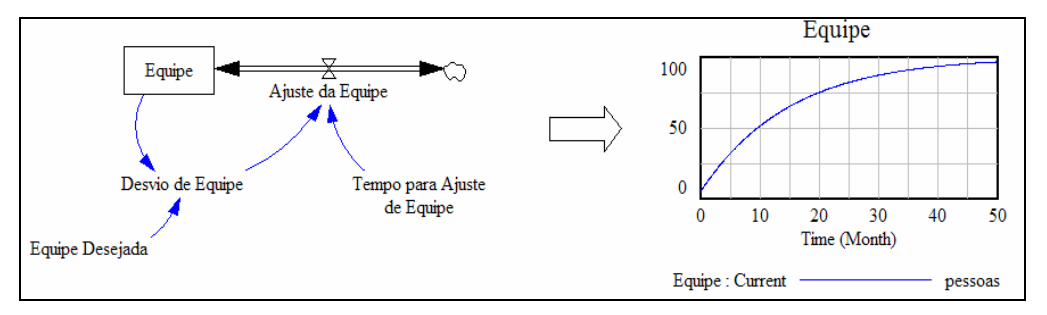

Figura 12: Convergência (valor inicial abaixo do objetivo).

Fonte: Adaptado de Flipe (2005). utilizando o Vensim PLE for Windows, v. 5.4d.

Neste exemplo, o valor inicial encontra-se abaixo do valor de referência, ou seja, existiam 10 funcionários inicialmente, e a equipe desejada era de 100 pessoas.

Para este modelo, as equações que regem este comportamento são:

$$
Equipe = INTEGRAL(Ajusteda Equiv(e(t), Equiv(e(t_0)))\tag{16}
$$

$$
Ajusteda Equipe(t) = Desvio de Equipe(t-At)/Tempopara Ajustede Equipe
$$
 (17)

$$
DesviodeEquipe(t-At) = EquipeDesejada-Equipe(t-At)
$$
\n(18)

Para o caso da quantidade inicial de funcionários maior que o objetivo da empresa, a variável *AjustedaEquipe* assume valores negativos que geram o gráfico abaixo, em que uma equipe de 200 funcionários inicialmente é adaptada a 100 funcionários. Da mesma forma, a taxa de variação da equipe diminui conforme o valor se aproxima do valor da variável *EquipeDesejada*.

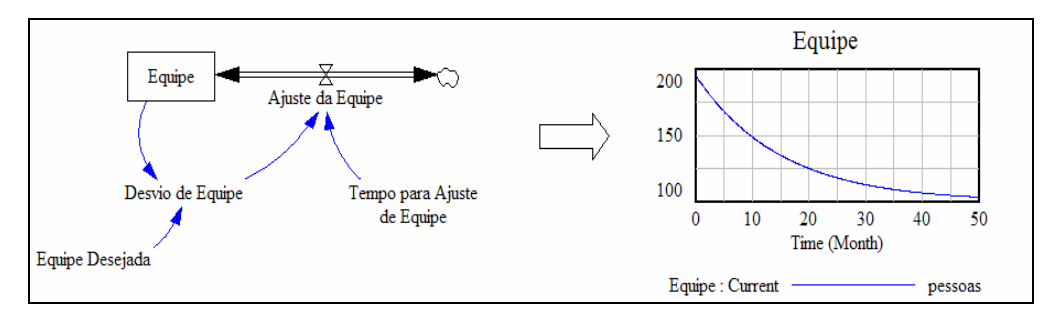

Figura 13: Convergência (valor inicial acima do objetivo).

Fonte: Adaptado de Filipe (2005), utilizando o Vensim for Windows, v. 5,4d.

# 2.3.7.3.OSCILAÇÃO EM TORNO DE UM VALOR DE REFERÊNCIA

Assim como o modo fundamental convergência para valor de referência, a oscilação ocorre em estruturas de realimentação negativa. A diferença é que neste caso ocorrem atrasos entre as relações causais que provocam uma demora na tomada das ações corretivas e nos efeitos das tomada de decisão que permanecem mesmo depois que a variável atinge o seu nível de equilíbrio.

O estado do sistema é comparado com o seu objetivo e ações corretivas são tomadas para eliminar as discrepâncias. O atraso nos efeitos das ações faz com que o sistema seja corrigido além da sua meta e assim sucessivamente, criando um comportamento oscilatório em torno da meta.

A Figura 14 mostra este comportamento para o caso de um termostato. Neste caso temos a seguinte equação regendo este comportamento:

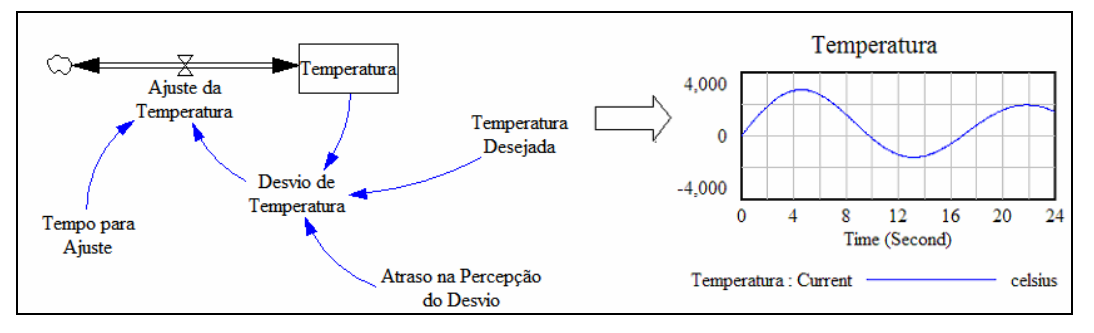

Figura 14: Oscilação em torno de um valor de referência – temperatura Fonte: Adaptado de Filipe (2005). utilizando o Vensim PLE for Windows, v. 5.4d.

As equações que regem este comportamento são as seguintes:

$$
Temperature(t) = INTEGRAL(Ajustede Temperature, Temperature(t_0))
$$
\n(19)

$$
Ajustede Temperaturea(t) = Desvido de Temperaturea(t- $\Delta t$ )/TempoparaAjuste
$$
 (20)

*DesviodeTemperatura=DELAY1(TemperaturaDesejada-Temperatura(t),AtrasonaPercepçãododesvio) (21)*

As oscilações ocorrem quando parte do sistema atinge o equilíbrio antes de outra parte. As oscilações em sistemas complexos com muitas interações não são regulares, pois há uma combinação (não-linear) de efeitos da dinâmica interna do sistema com fatores exógenos, como mostrado na Figura 15.

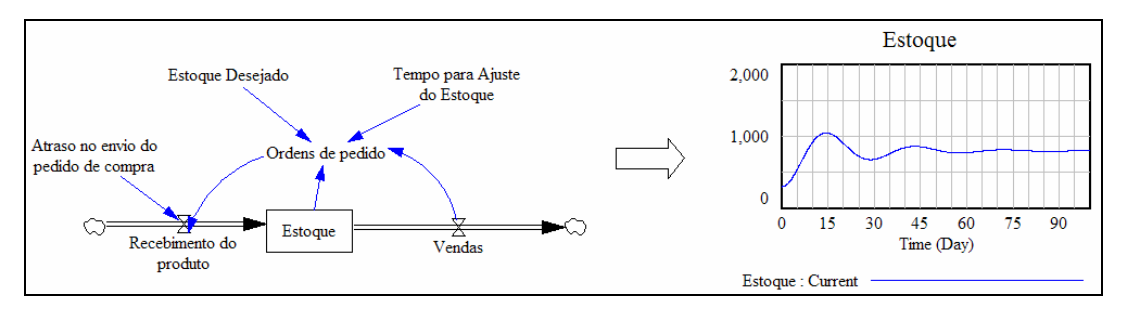

Figura 15: Oscilação em torno de um valor de referência – Estoque. Fonte: Adaptado de Filipe (2005), utilizando o Vensim PLE for Windows, v.5.4d.

Neste modelo temos as seguintes equações regendo o seu comportamento:

$$
Estoque = INTEGRAL (Recebimentodo Producto-Vendas, Estoque(t0))
$$
\n(22)

$$
Recebimentodo Producto = DELAYI (Ordemde pedido, Atrasonoenviodo pedido de compra)
$$
 (23)

$$
Ordens de Pedido = Vendas + (Estoque Desejado-Estoque(t))/Tempopara AjustedoEstoque
$$
 (24)

As oscilações só podem ocorrer em sistemas de segunda ordem. Para uma oscilação se propagar pelo sistema é necessário mais de uma variável de estoque como mostrado na Figura 16, ou seja, o sistema precisa ser, no mínimo, de segunda ordem. Isto se dá porque quando uma variável de estoque não está em equilíbrio, ela pode gerar um desequilíbrio na variável de estoque seguinte. Dessa forma, mesmo que a primeira variável de estoque atinja o seu equilíbrio, a segunda ainda não o atingiu, fazendo com que o distúrbio seja propagado pelo sistema. Neste caso, o sistema só entra em equilíbrio quando as duas variáveis de estoque atingem os seus respectivos níveis de equilíbrio.

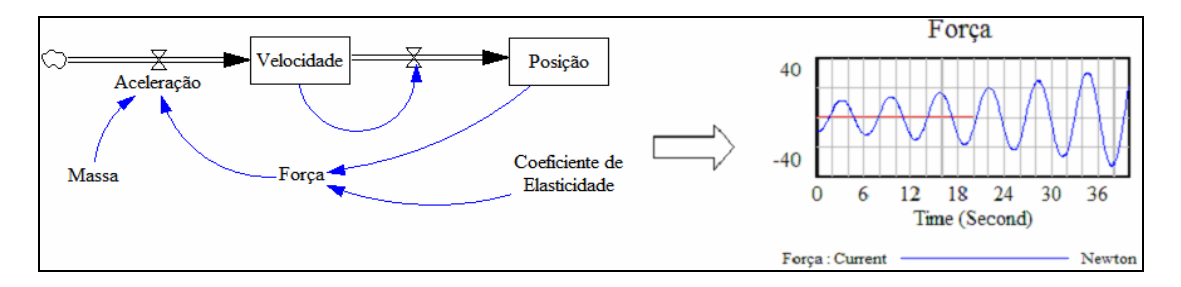

Figura 16: Oscilação em torno de um valor de referência – Mola. Fonte: Adaptado de Vensim User Guide. utilizando o Vensim PLE for Windows, v. 5.4d.

As equações que regem o comportamento deste modelo são:

$$
Posi\zeta\tilde{a}o(t) = INTEGRAL(Velocidade(t), Posi\zeta\tilde{a}o(t_0))
$$
\n(25)

$$
Velocidade(t) = INTEGRAL(Aceleração(t), Velocidade(t_0))
$$
\n
$$
(26)
$$

$$
Aceleração(t) = Força(t)/Massa
$$
\n(27)

$$
For \text{ca}(t) = -Posi \text{ção}(t) * Coeficiente de Elasticidade
$$
\n
$$
(28)
$$

## 2.3.7.4.CRESCIMENTO S

O crescimento S ocorre quando há fatores limitantes ao crescimento exponencial. Em um ciclo positivo, por exemplo, a variável cresce exponencialmente em um período inicial, entretanto, a taxa de crescimento decresce gradativamente até atingir um nível de equilíbrio.

Este comportamento pode ser observado na Figura 17, em que a população cresce exponencialmente em um período inicial, e tem-se um decréscimo gradativo em sua taxa de crescimento até atingir um valor da população que permanece em equilíbrio.

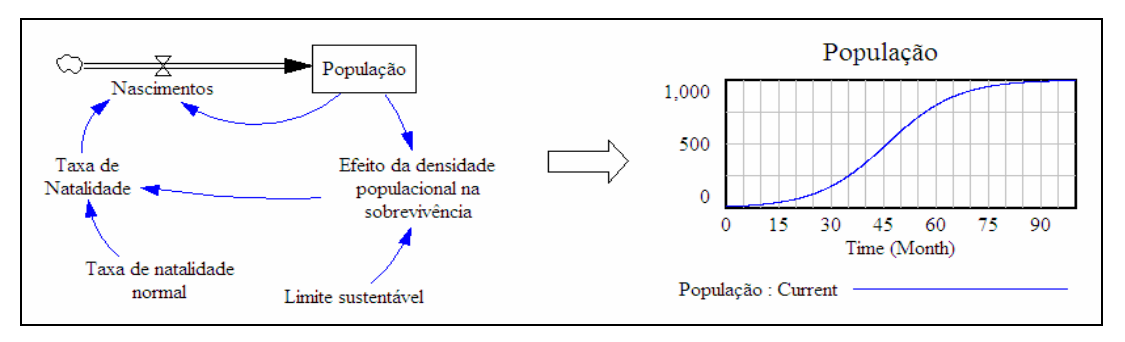

Figura 17: Curva S – População.

Fonte: Adaptado de Filipe Cruz (2005), utilizando o Vensim PL v.5.4d.

Para entender este comportamento, é necessário entender a variável (Limite Sustentável), que também pode ser denominada como capacidade de sustentação. No exemplo da Figura 17 esta variável representa o número máximo de indivíduos que um habitat pode suportar e é baseado nos recursos disponíveis no ambiente e na demanda de recursos pela população.

As equações que regem o comportamento deste modelo são as seguintes:

$$
População = INTEGRAL(Nascimentos(t- $\Delta t$ ),  $População(t_0)$ ) (29)
$$

$$
Nascimentos(t) = População(t-At)*TaxadeNatalidade(t-At)
$$
\n(30)

$$
TaxadeNatalidade(t) = TaxadeNatalidade Normal*(1-EfeitodaDensidade Populacional na Sobrevivência(t))
$$
\n
$$
(31)
$$

$$
Efeitoda Densida de Populacional na Sobrevivência(t) = População(t)/Limito Susteritável
$$
 (32)

Por meio da Figura 17 e das equações apresentadas, pode-se verificar que, conforme a população atinge valores próximos do seu limite sustentável, os recursos per capita diminuem gradativamente, provocando um aumento do efeito da densidade populacional na sobrevivência e conseqüentemente uma menor taxa de natalidade até que exista recursos per capita suficientes de forma a balancear a quantidade de indivíduos desta população, atingindo assim o equilíbrio.

## 2.3.7.5.CRESCIMENTO S COM COLAPSO

Este modo de referência é derivado do comportamento de crescimento S, em que o limite sustentável se degrada conforme a população cresce. Por exemplo, na Figura 18, o crescimento da população além de degradar a quantidade de recursos per capita, também diminuem o total de recursos disponíveis.

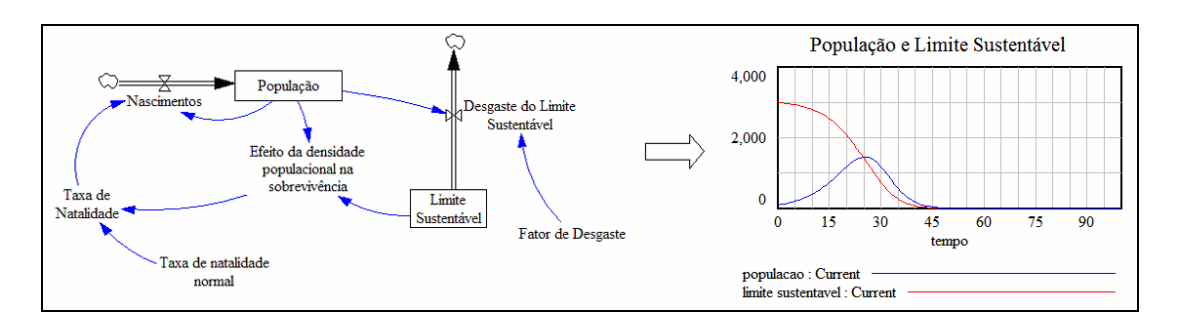

Figura 18: Crescimento S com colapso – População. Fonte: Adaptado de Filipe Cruz (2005), utilizando o Vensim PLE v.5.4d.

Ou seja, a capacidade de sustentação do ambiente, ou o limite sustentável em que a população se encontra é degradada ou consumida pela própria população conforme ela cresce. As equações que descrevem este comportamento são as seguintes:

$$
População(t) = INTEGRAL(Nascimento(s(t-1), População(t_0))
$$
\n(33)

Nascimento(s(t) = População(t-
$$
\Delta t
$$
)\*TaxadeNatalidade(t- $\Delta t$ ) (34)  
TaxadeNatalidade(t) = TaxadeNatalidadeNormal\*(1-EfeitodaDensidade PopulacionalnaSobrevivência(t)) (35)

$$
Efeitoda Densidade Populacional na Sobrevivência(t) = População(t)/Limite Sustentável(t)
$$
 (36)

$$
LimitSustentável(t)= INTEGRAL(-DesgastedoLimite Sustentável(t-2t), LimiteSustentável(t_0)) (37)
$$

*DegastedoLimiteSustentável = MAX(0,FatordeDesgaste\** População(t)), *(38)* em que (MAX) representa a função de valor máximo, ou seja MAX(X,Y) dá como resultado o maior valor entre as variáveis X e Y.

# 2.3.7.6. CRESCIMENTO S COM ULTRAPASSAGEM DO LIMITE

Este modo de referência é derivado do comportamento de crescimento S, em que um atraso é inserido na percepção do efeito da densidade populacional na determinação da taxa de natalidade da população. Ou seja, este atraso na percepção da utilização da capacidade do limite sustentável, gera uma convergência do sistema para o seu valor limite com uma oscilação amortecida, conforme verificado na Figura 19:

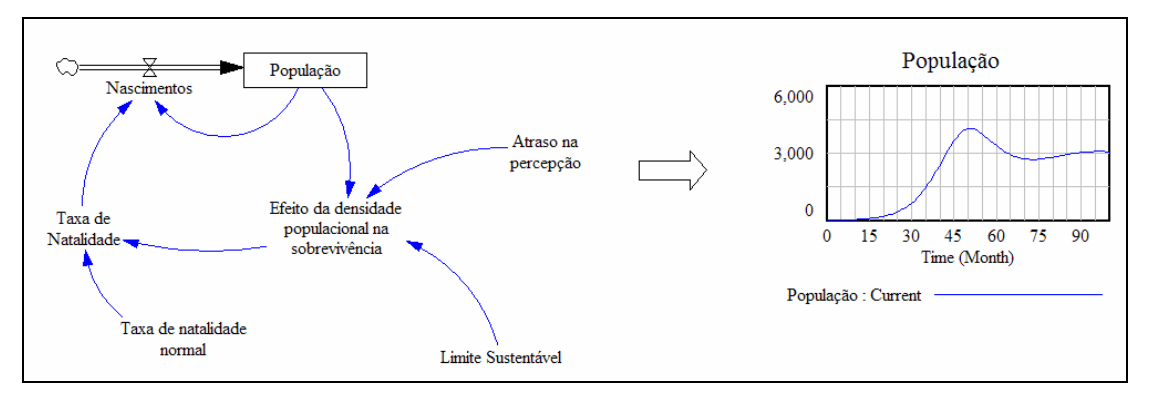

Figura 19: Crescimento S com ultrapassagem do limite – População. Fonte: Adaptado de Filipe Cruz (2005), utilizando o Vensim PLE v.5.4d.

As equações que regem o comportamento deste modelo são:

$$
População(t) = INTEGRAL(Nascimentos(t- $\Delta t$ ),  $População(t_0)$ ) (39)
$$

Nascimento(s(t) = População(t-
$$
\Delta t
$$
)\*TaxadeNatalidade(t- $\Delta t$ ) (40)  
TaxadeNatalidade(t) = TaxadeNatalidadeNormal\*(1-EfeitodaDensidade PopulacionalnaSobrevivência(t)) (41)  
EfeitodaDensidadePopulacional = DELAYI((População/LimiteSustentável),AtrasonaPercepção) (42)

## **3. DESENVOLVIMENTO DO MODELO**

Este Capítulo abordará a visão sistêmica dos processos envolvidos na condução de um projeto e as principais características destes processos que devem ser representadas em um modelo de Dinâmica de Sistemas, segundo Abdel-Hamid e Madnick (1991) e Rodrigues (2000). Também serão apresentados os diagramas de laços causais e os diagramas de estoques e fluxos construídos.

3.1. A VISÃO DO PROJETO PELA DINÂMICA DE SISTEMAS

Conforme observado por Abdel-Hamid e Madnick (1991) e Rodrigues (2000), os processos envolvidos no gerenciamento de um projeto podem ser representados de forma sistêmica conforme mostrado na Figura 20.

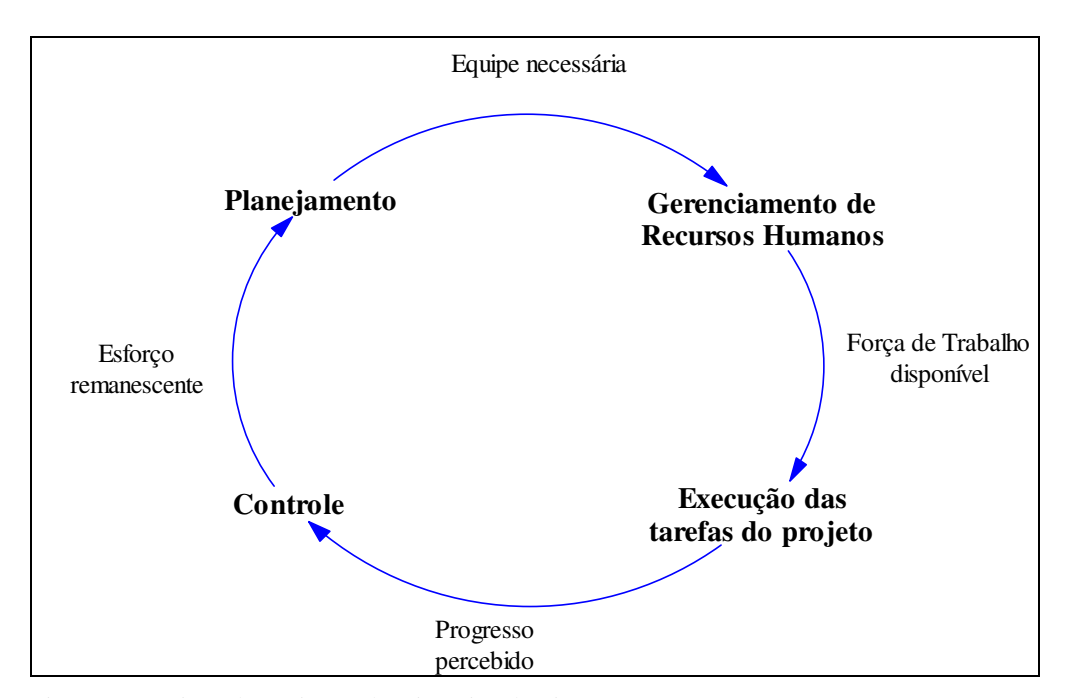

Figura 20 – Visão do projeto pela Dinâmica de Sistemas. Fonte: Adaptado de Rodrigues (2000).

Segundo Abdel-Hamid e Madnick (1991), os processos de gerenciamento de recursos humanos apresentam variáveis que representam o nível de experiência da equipe, treinamento de membros novatos, tempo para assimilação do treinamento, e perdas em comunicação interna dada a quantidade de membros na equipe. Este

processo é o responsável pela determinação do nível de força de trabalho disponível para realizar o trabalho do projeto.

O subsistema de processos de execução das tarefas do projeto foca em problemas associados a geração de erros que permanecem ocultos durante o progresso do projeto. Este processo é o responsável pela determinação do progresso do projeto percebido pela equipe, que pode ser utilizado para comparar com o progresso real do projeto.

O subsistema de processos de controle do projeto envolve problemas relacionados ao monitoramento do status do projeto. A diferença entre o progresso real e o progresso percebido do projeto, os ajustes do tamanho do trabalho do projeto, e a quantidade de tarefas encerradas são os parâmetros comumente analisados neste subsistema e geram uma estimativa do esforço remanescente, utilizado para re-planejamento do prazo do projeto e para a alocação de mão-de-obra adicional necessária.

Segundo Rodrigues (2000) os processos de planejamento do projeto abordam, basicamente, a escolha entre atrasar a conclusão do projeto ou contratar mais pessoas. Os modelos de Dinâmica de Sistemas estudados apresentam políticas gerenciais de ajuste do cronograma e contratação de mão-de-obra, geralmente implementadas por meio de variáveis auxiliares que envolvem conceitos subjetivos, como a variável auxiliar "Intenção em mudar a equipe do projeto", introduzida por Abdel-Hamid e Madnick (1991). A saída principal deste processo é o de alocação de mão-de-obra adicional para evitar atrasos no projeto.

# 3.2. CARACTERÍSTICAS FUNDAMENTAIS

Segundo Rodrigues (2000) determinadas características são fundamentais para que um modelo de Dinâmica de Sistemas possa ser considerado "um modelo suficientemente genérico, ou seja, para que o modelo possa abordar os processos de gerenciamento de projetos, independentemente da área do projeto". Baseado nos

trabalhos já existentes, algumas destas características foram identificadas pelo mesmo autor.

Segundo Rodrigues (2000), o objetivo principal de um modelo de Dinâmica de Sistemas aplicado no gerenciamento de projetos é o de analisar o impacto de políticas gerenciais no comportamento de um projeto. Estas políticas são representadas no modelo por meio da inclusão ou subtração

de uma variável, um parâmetro, ou um laço de realimentação, que geram um novo comportamento do modelo. Cabe ao gerente comparar os resultados gerados pelo modelo para cada alteração e tomar as ações necessárias.

Desta forma, Rodrigues (2000) aponta que uma das características principais de um modelo de Dinâmica de Sistemas aplicado ao gerenciamento de projetos é o de representar dois processos gerais: os processos envolvidos na execução do trabalho do projeto e os processos envolvidos nas decisões gerenciais com o objetivo de atender os objetivos iniciais do projeto.

Os processos envolvidos na execução do trabalho do projeto consistem na estrutura para a realização de atividades do projeto e as restrições existentes (alocação de mãode-obra, restrições de recursos, restrições organizacionais, etc.); e os processos gerenciais consistem nas funções de controle do progresso do projeto, replanejamento e análise de políticas.

Outra característica que deve ser considerada nos modelos de Dinâmica de Sistemas aplicados no gerenciamento de projetos, segundo Rodrigues (2000), é o de abordar a diferença entre a percepção gerencial do progresso do projeto e o estado real em que ele se encontra, ou seja, conforme as tarefas de um projeto são executadas, algumas estão corretas outras erradas, entretanto alguns desses erros apenas são descobertos em estágios posteriores, podendo se acumular com outros erros de outras atividades e tornar obsoleta uma série de atividades posteriores.

Para Rodrigues (2000), outra característica importante é a de incorporar fatores humanos e outros aspectos intangíveis no status do projeto. Exemplos típicos destes fatores, encontrados nos trabalhos já existentes são: a motivação da equipe, a influência do nível de experiência da equipe na produtividade, efeitos da pressão gerencial para o cumprimento de prazos, tarefas com erros ocultos, etc. Segundo o mesmo autor, estes fatores se mostram "cruciais no desempenho de um projeto e por isso devem ser representados".

Finalmente, Rodrigues (2000) aponta que os modelos de Dinâmica de Sistemas aplicados no gerenciamento de projetos devem incorporar os fatores não controláveis. Estes fatores podem representar forças externas como a escassez de mão-de-obra especializada no mercado, ou forças internas como uma queda na produtividade da equipe pela pressão excessiva para o cumprimento de prazos, etc. Para o mesmo autor, os modelos de Dinâmica de Sistemas aplicados ao gerenciamento de projetos devem incorporar estes fatores de forma criativa, conforme o ambiente do projeto a ser desenvolvido.

Rodrigues (2000) também destaca outro tópico importante no desenvolvimento de um modelo de Dinâmica de Sistemas aplicado ao gerenciamento de projetos: o nível de detalhes do modelo. Para o autor, o nível de detalhes de um modelo deve estar relacionado ao seu propósito principal: devem ser considerados explicitamente os fatores considerados relevantes na determinação do comportamento do projeto.

Segundo Rodrigues (2000) determinar o nível de detalhes apropriado de um modelo é uma tarefa complexa e subjetiva. Se por um lado, um alto nível de detalhes confronta com restrições na implementação do modelo (grande esforço para coleta de dados, quantificação de inúmeros fatores subjetivos do modelo, garantia da validade do modelo); por outro lado, uma quantidade reduzida de detalhes considerados, restringe os diferentes cenários que o modelo pode analisar.

Em resumo, as características apontadas por Rodrigues (2000) como fundamentais para a criação de um modelo de Dinâmica de Sistemas aplicado ao gerenciamento de projetos são apresentadas na Tabela 3.

Tabela 3 – Características fundamentais de um modelo de gerenciamento de projetos. Fonte: Adaptado de Rodrigues (2000).

| Característica                           | Aspectos abordados                                                                                                    |
|------------------------------------------|----------------------------------------------------------------------------------------------------|
| Execução de tarefas do<br>projeto.       | Estrutura de desenvolvimento do trabalho, distribuição da força<br>de trabalho nas atividades do projeto (desenvolvimento,<br>retrabalho, treinamento, etc.)                                                   |
| Processos gerenciais.                    | Estrutura de controle do progresso do projeto, restrições da<br>organização, e atividades de re-planejamento.                                                                                                  |
| Percepções do status<br>real do projeto. | Tempo de atraso na detecção de erros nas tarefas encerradas.<br>Diferença entre o progresso real do projeto e o projeto<br>percebido.                                                                          |
| Fatores humanos<br>(intangíveis).        | Fatores relevantes na determinação da produtividade da equipe<br>do projeto como: fadiga dos trabalhadores, pressão gerencial,<br>nível de experiência da equipe.                                              |
| Fatores não-<br>controláveis (Riscos).   | Fatores externos como a escassez de mão-de-obra especializada.<br>Fatores internos como a queda na produtividade da equipe pela<br>pressão gerencial excessiva, ou por aumento no número de<br>demissões, etc. |

### 3.3. OS PRINCIPAIS LAÇOS CAUSAIS

Neste capítulo serão apresentados os diagramas de laços causais do modelo de gerenciamento de projetos construído neste trabalho. Conforme sugerido por Abdel-Hamid e Madnick (1991), a dinâmica do gerenciamento de um projeto se apresenta dividida em quatro processos majoritários: gerenciamento de recursos humanos, execução do trabalho do projeto, controle do projeto e planejamento do projeto.

Estes diagramas foram elaborados com base na visão sistêmica dos processos de gerenciamento de um projeto apresentada por Abdel-Hamid e Madnick (1991) e

considerando as características fundamentais apresentadas por Rodrigues (2000) para que um modelo de Dinâmica de Sistemas possa representar os processos de gerenciamento de um projeto de forma abrangente.

Os diagramas apresentados foram adaptados de estudos anteriores apresentados por Rodrigues e Bowers (1996). Foram levados em consideração os aspectos abordados em outros trabalhos, e aqueles apresentados na Tabela 3 deste trabalho, que contribuíram para o enriquecimento dos modelos empregados no gerenciamento de projetos. A partir dos diagramas de laços causais apresentados, foram construídos os diagramas de estoques e fluxos necessários para equacionar o modelo e realizar as simulações necessárias para o problema a ser estudado.

## 3.3.1. O GERENCIAMENTO DE RECURSOS HUMANOS

O ciclo de gerenciamento de recursos humanos aborda os vários fatores que podem limitar o emprego efetivo de recursos humanos em um projeto, conforme mostrado na Figura 21.

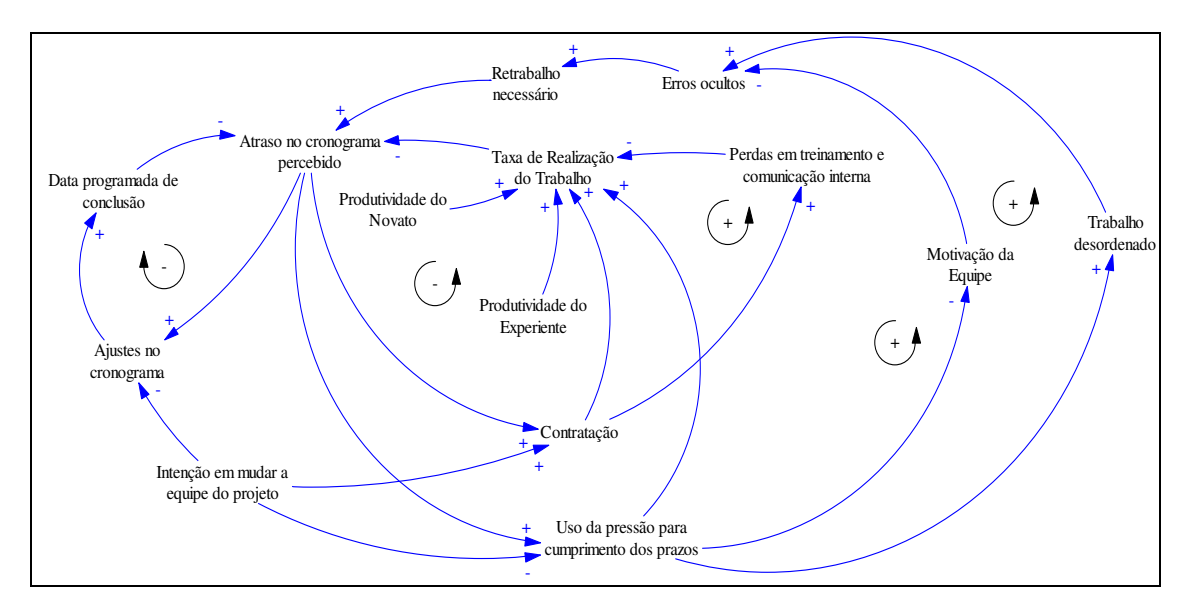

Figura 21 - O ciclo de gerenciamento de recursos humanos.

Fonte – Adaptado de Rodrigues e Bowers (1996).

Para este subsistema foram consideradas as seguintes variáveis:

- Data programada de conclusão: data planejada para o encerramento do projeto, que pode mudar no decorrer do projeto mediante decisão gerencial;

- Ajustes no cronograma: possibilidade do gerente de projeto atuar no cronograma do projeto alterando a data de encerramento do projeto;

- Atraso no cronograma percebido: Percepção de atraso no cronograma pela equipe do projeto e pela gerência do projeto;

- Intenção em mudar a equipe: Grau de intenção do gerente do projeto em responder, frente aos atrasos do projeto, mediante a contratação de membros da equipe do projeto. Neste modelo, foi considerado que o gerente tem três opções gerenciais básicas para manter o projeto dentro do programado: contratar mais pessoas, pressionar por desempenho a equipe existente, ou ajustar a data de encerramento do projeto. Estas opções não são excludentes;

- Retrabalho necessário: Retrabalho gerado pelos erros descobertos nas tarefas executadas;

- Taxa de realização do trabalho: velocidade com que o trabalho do projeto é concluído;

- Produtividade do novato: Produtividade do membro inexperiente do projeto. Neste estudo foi diferenciada a produtividade entre os membros experientes e os membros inexperientes, a fim de observar os efeitos de configurações de equipes com mais pessoas experientes, na geração de erros nas tarefas concluídas;

- Produtividade experiente: Produtividade do membro experiente do projeto;

- Contratação: taxa de contratação ou transferência interna de novos membros para o projeto;

- Uso da pressão para cumprimento de prazos: pressão gerencial para aumentar a produtividade da equipe do projeto;

- Erros ocultos: erros gerados na conclusão de tarefas, ainda não detectados. Podem ser influenciados pela motivação dos membros que executam as tarefas e pela desordenação do trabalho, gerada pela pressa em cumprir metas mais agressivas;

- Perdas em treinamento e comunicação interna: perda gerada em equipes de projeto muito grandes. Todo projeto tem um número de pessoas ideal, o aumento desnecessário de pessoas envolvidas gera a necessidade de mais reuniões, melhoria do sistema de comunicação e a necessidade de treinamento dos novos membros para familiarização com o trabalho do projeto. Tudo isso toma tempo que seria empregado na execução direta do trabalho;

- Motivação da equipe: afeta a produtividade dos membros do projeto e é influenciada pelo uso excessivo de pressão gerencial para cumprir metas mais agressivas;

- Trabalho desordenado: outro efeito balanceador do uso excessivo de pressão gerencial para cumprir metas mais agressivas no projeto. O uso prolongado pode gerar um desordenamento das tarefas a serem cumpridas, pela pressa em terminá-las. Isto gera um retrabalho maior em uma etapa seguinte do projeto.

Este modelo apresentado por Rodrigues e Bowers (1996) assume que membros adicionais devem ser incluídos no projeto em resposta a atrasos no cronograma. Entretanto, inclui-se no modelo um parâmetro que representa o grau de intenção do gerente do projeto em mudar a equipe, uma vez que diferentes gerentes possuem diferentes abordagens. Alguns gerentes podem responder imediatamente a atrasos no cronograma com contratações e demissões, outros optam por uma política mais estável, preferindo trabalhar com a equipe que possui e atuar no ajuste do cronograma ou imprimindo uma pressão maior na equipe disponível inserindo metas mais agressivas. Outro ainda pode fazer uso das três opções ao mesmo tempo para corrigir a rota do projeto.

Embora a contratação tenha efeitos positivos em um projeto, existem efeitos negativos secundários, que conforme Rodrigues e Bowers (1996) "conspiram para reduzir a efetividade desta ação gerencial". Dentre eles pode ser citado o efeito da redução da taxa real de progresso do projeto, uma vez que os profissionais experientes terão que dedicar parte do seu tempo de execução das atividades do projeto para treinar os novatos. Além disso, o modelo também representa as perdas em comunicação interna, o efeito do aumento do número de membros de uma equipe na necessidade de um maior controle e burocracia: a disponibilidade efetiva de um membro pode até ser reduzida uma vez que mais tempo é dedicado a reuniões e discussões entre áreas do projeto. Estas perdas estão representadas no modelo pela variável "Perdas em treinamento e comunicação interna".

O modelo também representa a diferença de produtividade entre os membros novatos e os membros experientes em um projeto: um trabalhador novato não possui o mesmo desempenho que um trabalhador experiente na execução do trabalho do projeto.

Estes efeitos compensadores em conjunto (perdas em comunicação e treinamento, e produtividades diferenciadas entre membros experientes e membros inexperientes) contribuem para uma redução dos efeitos positivos da contratação de equipe na taxa de execução do trabalho de um projeto, podendo inclusive contribuir pra a redução desta taxa.

No modelo também está representada outra possibilidade de decisão gerencial para incrementar o progresso de um projeto: imprimir uma pressão significativa sobre a equipe do projeto para cumprir os prazos estabelecidos inicialmente. Novamente, esta ação pode aumentar a taxa de progresso de um projeto, mas também possui efeitos negativos secundários. A motivação da equipe pode baixar: para cumprir as metas agressivas, o trabalhador reduz seu tempo de descanso tendo que realizar horas-extras inclusive; a qualidade do trabalho realizado pode decair: para cumprir as novas metas, uma seqüência de atividades intermediárias de um projeto pode ser executada sem o cuidado necessário. As conseqüências desses efeitos são: a geração de erros e conseqüentemente a necessidade de retrabalhos, acarretando em atraso no cronograma do projeto.

## 3.3.2. A EXECUÇÃO DO TRABALHO

Neste ciclo, apresentado na Figura 22, a diferença entre o progresso percebido e o progresso real é explorada com mais detalhe. A taxa de realização do trabalho do projeto é definida pelo produto do tamanho da equipe efetivamente voltada para o projeto e a sua respectiva produtividade.

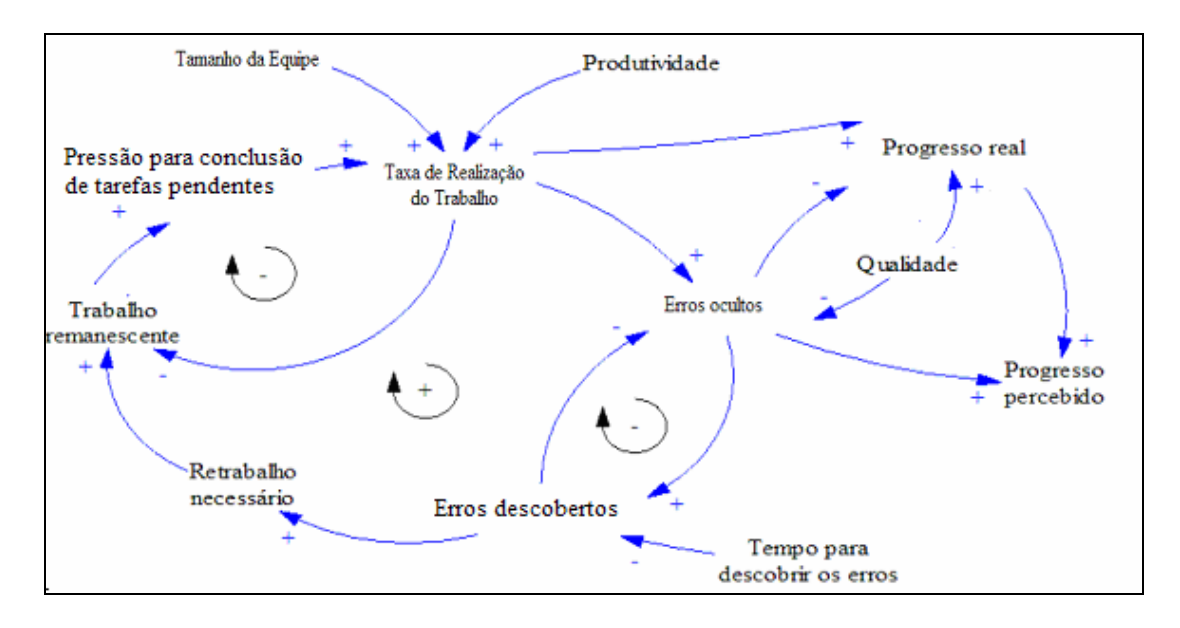

Figura 22 - O ciclo de retrabalho de um projeto. Fonte: Adaptado de Rodrigues e Bowers (1996).

As variáveis consideradas neste modelo foram as seguintes:

- Progresso real: o quanto o projeto avança realmente no cronograma, em relação ao que foi planejado. Esta variável desconta do progresso percebido pela equipe, a quantidade de erros descobertos em tarefas que eram consideradas concluídas, mas que na verdade deverão ser retrabalhadas, assim como as tarefas subseqüentes que foram anuladas pelos erros nas tarefas anteriores;

- Progresso percebido: percepção da equipe do projeto de quanto o projeto avança. Nesta percepção de progresso, a equipe acredita que o projeto avançou mais do que de fato ele caminhou, pois dentre as tarefas encerradas, existem aquelas que possuem erros descobertos, que serão retrabalhadas, e sempre vão existir aquelas cujos erros ainda não foram descobertos, que poderão ser retrabalhadas em etapas posteriores. Assim, a equipe tem sempre uma falsa impressão, sempre mais otimista, do progresso do projeto.

- Trabalho remanescente: trabalho do projeto a ser executado;

- Pressão para conclusão de tarefas pendentes: O trabalho do projeto é composto por tarefas. Esta variável representa a pressão sobre a equipe conforme a quantidade de tarefas pendentes;

- Retrabalho necessário: quantidade de retrabalhos necessários dada a quantidade de erros descobertos nas tarefas já concluídas;

- Erros descobertos: discrepâncias encontradas nas tarefas já encerradas;

- Tempo para descobrir os erros: tempo necessário para que as discrepâncias sejam descobertas;

- Erros ocultos: discrepâncias existentes nas tarefas concluídas, mas que ainda não foram detectados;

- Taxa de realização do trabalho: velocidade que o trablho do projeto é executado;
- Produtividade: produtividade da equipe do projeto;
- Qualidade: grau de isenção de erros na execução das tarefas do projeto.

No decorrer do projeto o trabalho remanescente tende a diminuir, entretanto, o estado do trabalho realizado nem sempre atende às especificações pré-estabelecidas; depois de algum tempo, os erros no trabalho realizado podem ser detectados gerando retrabalhos. Estes retrabalhos aumentam a quantidade de trabalho remanescente. Caso um erro descoberto esteja relacionado a uma tarefa fundamental do projeto, envolvendo a alteração em muitas especificações, então todo o progresso que era percebido pela equipe após esta tarefa será considerado obsoleto dando assim uma idéia de progresso do projeto bem mais próxima da realidade, denominada progresso real.

O ciclo positivo na Figura 22 (envolvendo as variáveis Taxa de Realização do Trabalho, Erros ocultos, Taxa de descoberta de erros, Retrabalho necessário, e Trabalho remanescente) possui um efeito amplificador, ou seja, um aumento de trabalho gerando mais erros e mais trabalho remanescente.

Os dois ciclos negativos na Figura 22 servem para balancear este efeito amplificador, diminuindo este trabalho remanescente. O ciclo negativo superior indica que quanto maior a taxa de trabalho, menor a quantidade de trabalho remanescente. O ciclo negativo inferior na Figura 22 estabiliza o sistema representando a relação de que quanto maior a quantidade de erros descobertos no projeto, menor a quantidade de erros ocultos.

A diferença entre o progresso real e o progresso percebido dificilmente pode ser anulada, e este efeito pode ser percebido na realidade como a "*90% syndrome*", termo definido por Abdel-Hamid e Madnick (1991) para o sintoma de projetos em que todas as tarefas do projeto parecem estar quase concluídas, mas o projeto nunca é encerrado.

O ciclo de retrabalho identifica quatro fatores sob o controle gerencial na Figura 22: tamanho da equipe, produtividade, qualidade, e tempo para descoberta de erros. Rodrigues e Bowers (1996) afirmam que, as decisões gerenciais focam usualmente as decisões no controle do tamanho da equipe e na produtividade, entretanto, experimentos com o modelo sugerem que o controle de qualidade e a taxa de descoberta de erros promovem um melhor resultado. Para Rodrigues e Bowers (1996), o simples ato de aplicar mais recursos não resolve os problemas fundamentais de um projeto: "(...) uma abordagem mais efetiva deve ser implementada para diminuir a quantidade de erros no projeto em intervalo de tempo reduzido".

Esta conclusão não representa algo inesperado, entretanto a Dinâmica de Sistemas consegue explicitar e quantificar os mecanismos que geram estas informações. Para Rodrigues e Bowers (1996) isto aumenta a possibilidade de que a mensagem seja divulgada com maior poder de convencimento entre os membros de uma equipe.

#### 3.3.3. O CONTROLE

Na Figura 23 pode-se verificar as inter-relações entre os elementos de um ciclo de controle de um projeto.

Somadas as variáveis já apresentadas em outros subsistemas, existem as seguintes variáveis introduzidas neste subsistema:

- Restrição ao ajuste no cronograma: multas contratuais, decisões estratégicas da organização executora do projeto que restringem o ajuste no cronograma do projeto;

- Restrições orçamentárias e Oferta reduzida de mão-de-obra: possuem o mesmo efeito, restringem a simples contratação de membros para a equipe do projeto, que acarretaria em um aumento livre do tamanho da equipe;

- Mudanças no escopo do projeto: Estas alterações, geralmente envolve a inclusão de tarefas novas no projeto, que são somadas as tarefas que exigem retrabalho para formar a quantidade de trabalho remanescente do projeto;

- Ferramentas de monitoramento deficientes e Informações incompletas: Possuem o mesmo efeito no progresso percebido do projeto, quanto maior a quantidade de informações incompletas, com baixa confiabilidade, menor a percepção de progresso do projeto.

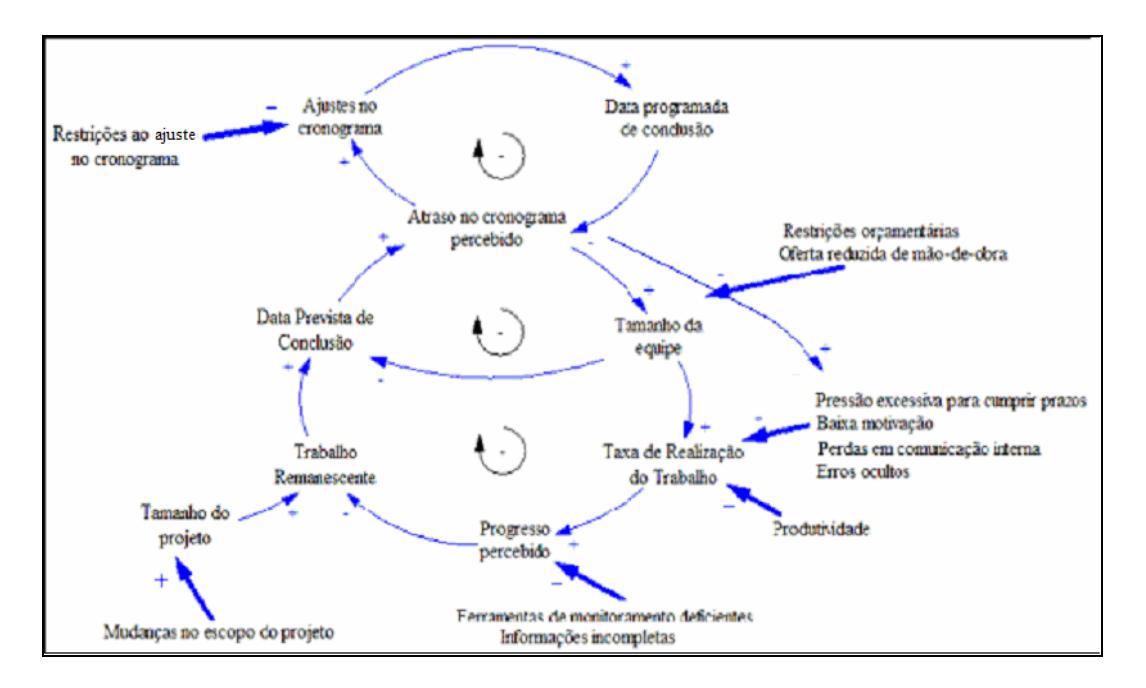

Figura 23: O ciclo de controle de um projeto. Fonte: Adaptado de Rodrigues e Bowers (1996).

Nesta figura, pode-se observar uma das dinâmicas típicas do gerenciamento de um projeto. As decisões gerenciais de um projeto respondem a um atraso no cronograma por meio da aplicação de mais recursos humanos ou aumentam a pressão sobre a equipe existente, com o objetivo de aumentar a taxa de realização do trabalho do projeto; Também é representada a opção de ajustar o cronograma do projeto para acomodar as mudanças surgidas, ou ainda realizar as três opções de forma balanceada, ao mesmo tempo.

A ação de contratar mais pessoas pode aumentar o progresso percebido pela equipe e reduzir o trabalho remanescente minimizando o atraso do projeto. Uma outra ação pode ser a de ajustar o prazo simplesmente, conforme explicitado no ciclo superior da Figura 23. Entretanto, existem alguns fatores externos que podem limitar a aplicação efetiva de recursos humanos no projeto: as restrições orçamentárias ou a oferta reduzida de mão-de-obra especializada; e outras restrições limitam o ajuste livre do cronograma do projeto, como as multas contratuais, por exemplo.

Outra decisão gerencial também pode contribuir para diminuição do efeito positivo na taxa de realização do trabalho do projeto: Dado o atraso no cronograma do projeto, a pressão excessiva sobre a equipe pode gerar um maior número de erros e um progresso do projeto menor que o previsto.

#### 3.3.4. O PLANEJAMENTO

A Figura 24 apresenta as interações existentes entre os elementos constituintes do processo de planejamento de um projeto.

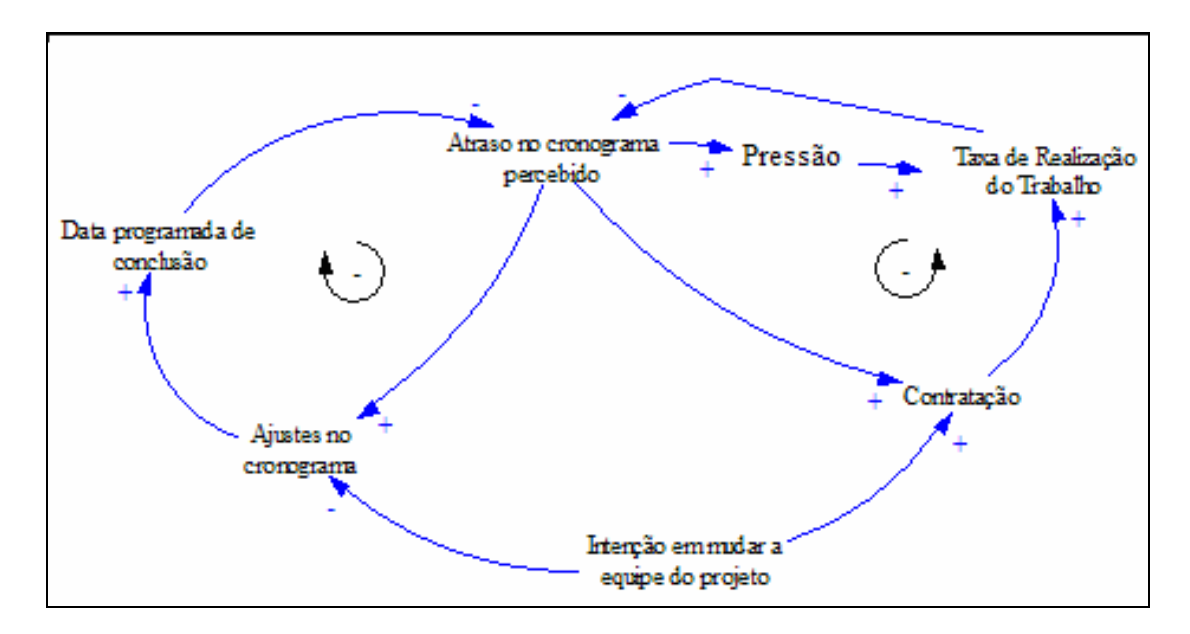

Figura 24: Ciclo de planejamento de um projeto. Fonte: Adaptado de Rodrigues e Bowers (1996).

Neste modelo foi considerado, conforme já apresentado anteriormente, que ao ser detectado um atraso no cronograma de um projeto, o gerente do projeto precisa tomar uma decisão que envolve a contratação de mão-de-obra adicional, um ajuste no cronograma planejado inicialmente, ou um aumento na pressão sobre a equipe existente para cumprir os prazos estabelecidos com metas mais agressivas. Esta tomada de decisão é balanceada pela intenção do gerente de projeto em mudar a equipe, o que pode variar para cada pessoa ou organização.

Apresentados os diagramas de laços causais representativas dos processos de gerenciamento de um projeto, observa-se que, na verdade, estas estruturas estão integradas, tanto em relação ao fluxo de trabalho do projeto como ao fluxo de informação no projeto. Tal constatação pode ser feita pela observação de variáveis pertencentes a um subsistema que servem de entrada para outros subsistemas e laços de realimentação em subsistemas que geram saídas para outros subsistemas.

Observa-se também que estas estruturas abrangem as características fundamentais levantadas por Rodrigues (2000) e apresentados na Tabela 3 do Capítulo 3.1 deste trabalho, bem como os aspectos levantados em diversos trabalhos analisados por Rodrigues e Bowers (1996) e apresentados na Tabela 2 do Capítulo 1.2 deste trabalho.

#### 3.4. OS DIAGRAMAS DE ESTOQUES E FLUXOS

A partir dos diagramas de laços causais apresentados, e por meio do estudo do modelo de gerenciamento de um projeto de desenvolvimento de software elaborado por Abdel-Hamid e Madnick (1991), desenvolveu-se o modelo a ser apresentado a seguir, para o estudo do gerenciamento de projetos de engenharia relacionados a modernização de aeronaves em uma organização pública, de natureza militar.

A dinâmica que se quer representar é de como o sistema reage frente a um atraso no cronograma do projeto. Cada subsistema envolvido no gerenciamento de um projeto foi representado no modelo, de acordo com as dinâmicas observadas no sistema real e em conformidade com o que foi apresentado na literatura científica consultada. Estes subsistemas estão integrados e formam um único modelo.

No ambiente de projetos estudado, as tarefas realizadas no projeto podem ser rastreadas por meio de registros de ordem de serviço encerrados. Estes documentos variam de natureza, mas a informação para o modelo é a mesma, encerramento de uma tarefa do projeto. Por este motivo, no modelo onde se lê Docs (documentos) deve-se associar às tarefas do trabalho do projeto.

Segue a partir deste ponto o a apresentação do modelo para a simulação. O modelo criado é representado por 4 subistemas: gerenciamento de recursos humanos, execução do trabalho, controle e planejamento. O gerenciamento de recursos humanos representa como a força de trabalho do projeto é ajustada no decorrer do projeto frente aos atrasos do projeto. A execução do trabalho do projeto representa como as tarefas são executadas no projeto e como a força de trabalho é alocada no projeto. O controle representa como o progresso do projeto é percebido e medido e como as ações são tomadas para ajustar o tamanho do projeto. O planejamento representa o nível necessário de força de trabalho para o projeto frente ao cronograma inicialmente planejado.

## 3.4.1. O GERENCIAMENTO DE RECURSOS HUMANOS

Os recursos humanos do projeto estão representados na Figura 25. Neste modelo a força de trabalho do projeto está dividida entre a mão-de-obra novata (Equipe Nova) e a mão-de-obra experiente (Equipe Experiente).

Esta divisão foi sugerida inicialmente por Abdel-Hamid e Madnick (1991) e tem o objetivo de capturar a diferença na produtividade entre o novato e o experiente. Vale lembrar que os novatos precisam ser treinados e até que adquiram uma certa experiência estão sujeitos a mais erros de procedimentos.

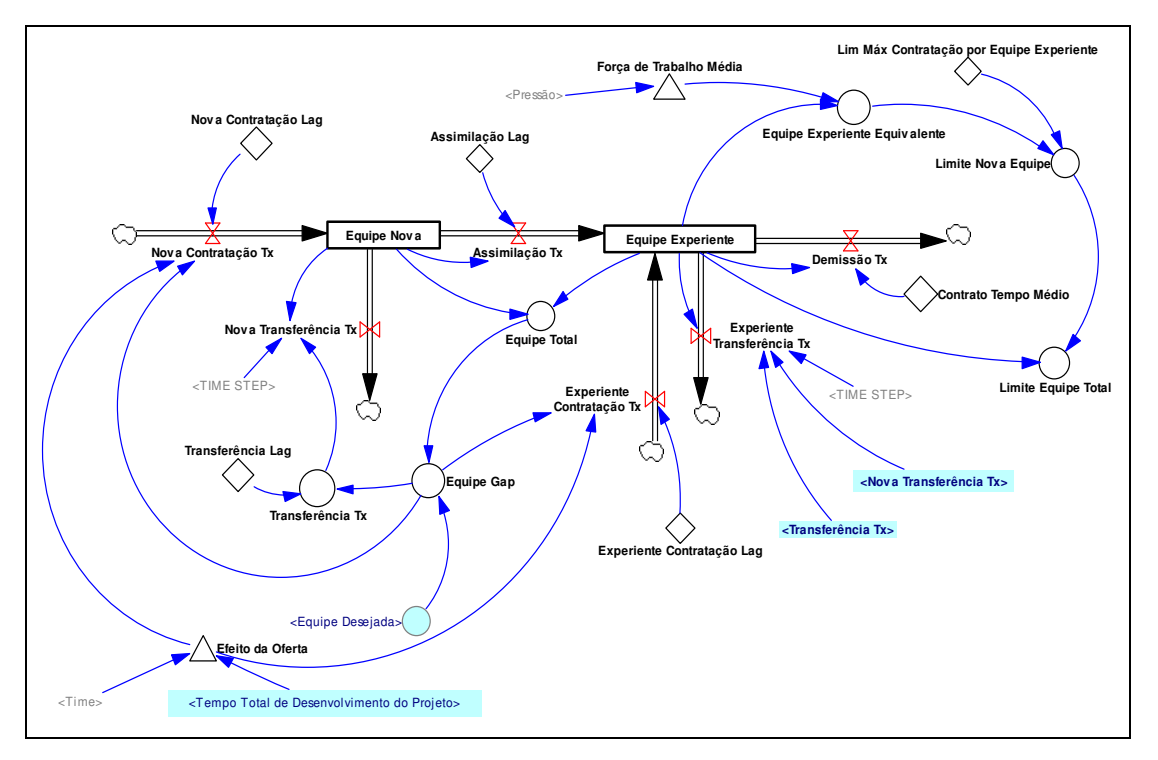

(Equipe Nova)=(Equipe Nova)+dt.(Nova Contratação Tx-Assimilação Tx-Nova Transferência Tx)

Figura 25: Subsistema de Gerenciamento de Recursos Humanos. Fonte: Adaptado de Abdel-Hamid e Madnick (1991).

A variável (Equipe Nova) representa a quantidade inicial de mão-de-obra novata no projeto, a variável de fluxo (Nova Contratação Tx) representa a taxa de contratação de mão-de-obra novata, a variável de fluxo (Assimilação Tx) representa a taxa da assimilação do treinamento pela mão-de-obra novata e a variável de fluxo (Nova Transferência Tx) representa a taxa de transferência de mão-de-obra novata para fora do projeto.

Na maioria dos casos os profissionais contratados possuem uma formação adequada para a execução do trabalho do projeto, o que diminui a necessidade de treinadores por membro novato (Treinador por Novo), mas nunca anula esta necessidade. Entretanto, pode ser difícil de encontrar profissionais com as qualificações exigidas, o que demanda um esforço maior em treinar os membros contratados. No modelo deste trabalho (Treinador por Novo) é estabelecido igual a 10%, o que significa que

10% do tempo de um trabalhador experiente é destinado para o treinamento de membros novatos, conforme apresentado a seguir:

Força de Trabalho Treinamento=(Equipe Nova)x(Treinador por Novo)

A contratação de mão-de-obra novata possui uma restrição, uma vez que é necessário mão-de-obra experiente para treiná-la. Dessa forma, a mão-de-obra novata é limitada pela mão-de-obra experiente. No modelo, este efeito é demonstrado pela constante (Limite Máximo Contratação por Experiente), assumido com o valor igual a 5, o que significa que um membro experiente pode treinar no máximo cinco membros novatos. O limite de contratação de mão-de-obra novata é formulado da seguinte forma:

Limite Nova Equipe=(Equipe Experiente Equivalente)x(Limite Máximo Contratação por Experiente)

A (Equipe Experiente Equivalente) representa a força média de trabalho experiente dedicada exclusivamente ao projeto. Esta variável foi definida pois normalmente um membro da equipe pode estar alocado em mais de um projeto na organização ao mesmo tempo.

Equipe Experiente Equivalente=(Equipe Experiente)x(Força de Trabalho Média)

A (Força de Trabalho Média) representa a porcentagem do tempo dedicado por uma equipe ao projeto. Caso o valor seja igual a 50% indica que um membro da equipe está trabalhando em dois projetos, ou que o mesmo trabalha somente meia jornada. A dinâmica da equipe experiente de um projeto é formulada da seguinte forma:

Equipe Experiente=(Equipe Experiente)+dt.(Experiente Contratação Tx+Assimilação Tx-Experiente Transferência Tx-Demissão Tx)

A variável (Equipe Experiente) indica o número inicial de membros experientes em um projeto, a variável de fluxo (Experiente Contratação Tx) representa a taxa de contratação de membros experientes para o projeto, a variável de fluxo (Experiente Transferência Tx) representa os membros experientes que são transferidos para outros projetos ou outras áreas, e a variável de fluxo (Demissão Tx) indica a quantidade de membros que é demitida da organização, ou se aposentam.

A taxa de transferência de membros experientes de um projeto é representada pela fórmula do valor mínimo abaixo:

(Experiente Transferência Tx)=MIN(Equipe Experiente,Transferência Tx-Nova Transferência Tx)

Incluindo a variável de fluxo (Nova Transferência Tx) em sua fórmula, faz com que a transferência de membros da equipe para fora do projeto quando há um excesso de mão-de-obra alocada no projeto, terá início pelos membros novatos.

A contratação de mão-de-obra novata ou experiente pode ser afetada por condições de disponibilidade, de oferta de mão de obra qualificada, face ao tipo de serviço a ser executado. Quando a demanda é alta, uma escassez de mão-de-obra experiente pode ocorrer. Neste caso, usualmente a mão-de-obra novata é contratada para preencher as lacunas existentes. Esta condição de mercado pode ser formulada por uma função tabela denominada (Efeito da Oferta), conforme apresentada na Figura 26.

A função tabela (Efeito da Oferta) apresenta um dos cenários possíveis, adotados no modelo, que do início a fim do projeto toda a demanda de mão-de-obra especializada é correspondida com apenas 85% de profissionais experientes, ou seja, se a demanda for de 10 membros experientes para o projeto, não necessariamente o gerente obtém os 10 membros, e sim 8,5 membros, ficando o restante a ser completado por membros inexperientes (novatos), o que traz efeitos na produtividade do projeto, geração de retrabalho, treinamento, etc.

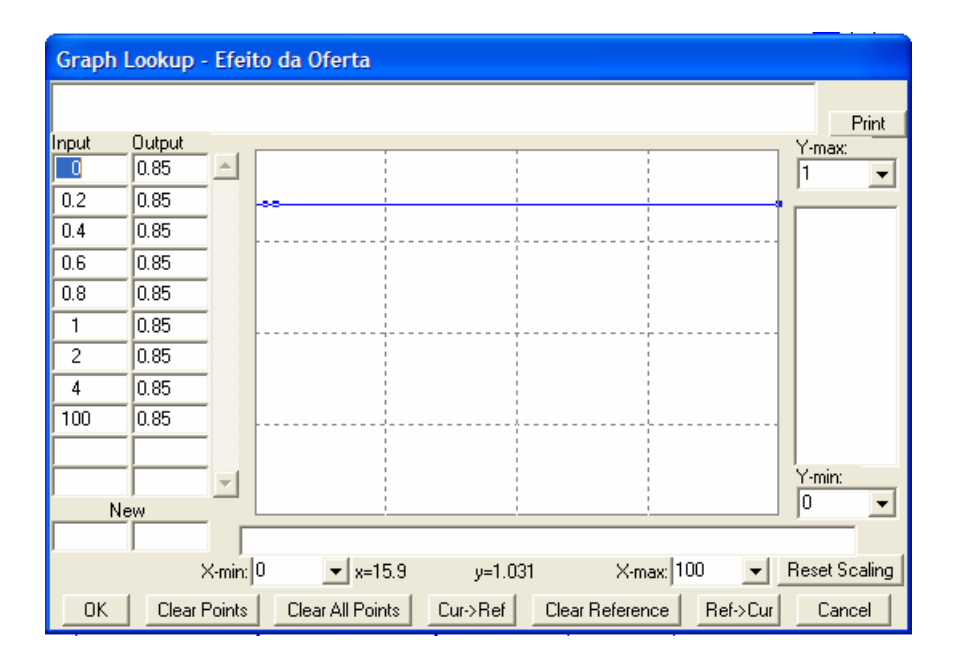

Figura 26: Função tabela Efeito da Oferta de Mão de Obra para o projeto.

# 3.4.2. A EXECUÇÃO DO TRABALHO

Em nosso sistema estudado, o trabalho de um projeto tem início com uma análise preliminar das tarefas envolvidas e segue um refinamento por meio de sucessivos cálculos e pesquisas até se obter uma dimensão mais apropriada possível, definida por um consenso entre os membros do projeto. O resultado dos cálculos é então transformado em esquemas, desenhos e especificações por meio dos quais o trabalho do projeto será executado.

Durante a fase inicial de cálculos e estimativas, pouco esforço é dedicado às inspeções dos resultados. A garantia da qualidade só é implementada nas fases posteriores, na execução de um esquema técnico e/ou especificações definidas para alguma tarefa do projeto. Caso um erro seja detectado nesta fase, então a origem do erro será rastreada até a fase inicial novamente.

A execução do trabalho de um projeto, no ambiente estudado, pode ser dividida em três setores: a alocação de mão-de-obra, a execução das tarefas do projeto propriamente dita, e o retrabalho do projeto.

# 3.4.2.1.A ALOCAÇÃO DE MÃO-DE-OBRA

Este setor é apresentado na 27. A variável ( Força de Trabalho Equivalente Integral) representa a força de trabalho que está disponível para a execução do trabalho do projeto. Esta variável é formulada pelo produto entre a quantidade total de membros na equipe do projeto (Equipe Total) e o fator (Força de Trabalho Média). Este fator pode assumir valores entre zero e um dependendo na decisão gerencial em deixar a equipe dedicada integralmente a um projeto ou mais projetos. Um fator (Força de Trabalho Média) igual a 0,5 significa que, em média, um membro da equipe está se dedicando a dois projetos.

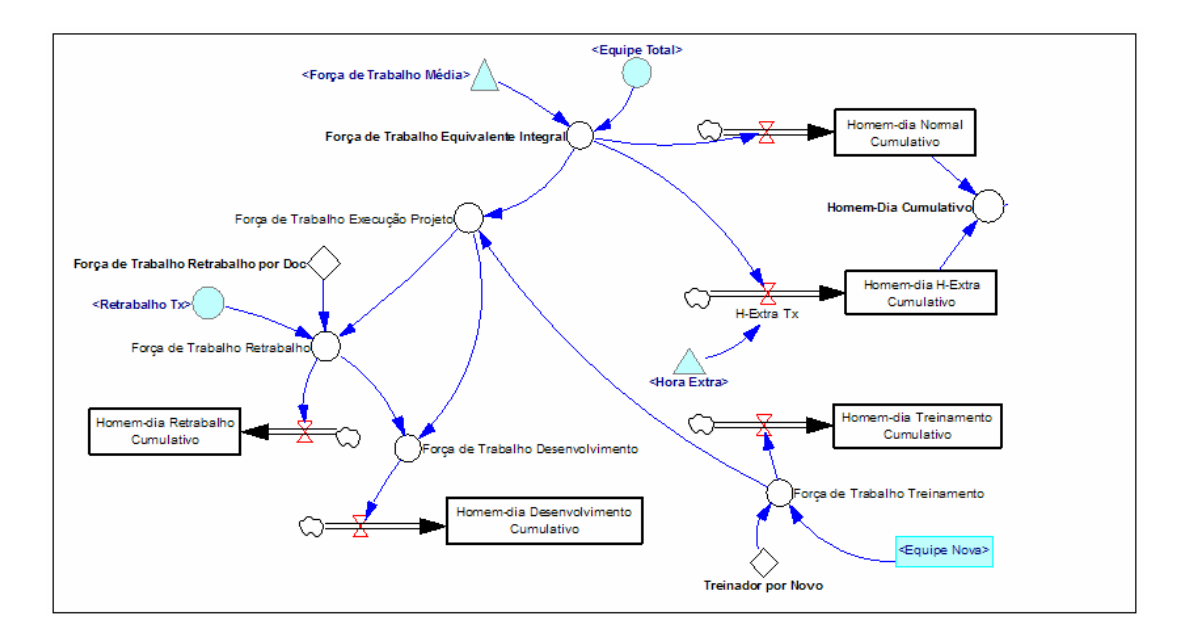

Figura 27: Subsistema de Alocação de Mão-de-obra. Fonte: Adaptado de Abdel-Hamid e Madnick (1991).

Parte da força de trabalho disponível é consumida pelo treinamento (Força de Trabalho Treinamento). A força de trabalho disponível, após o consumo pelo treinamento, é alocada para a realização do retrabalho do projeto e a execução do trabalho do projeto.

Conforme os erros são detectados durante as inspeções, algum esforço é alocado para corrigi-los. A quantidade de força de trabalho para realização do retrabalho do projeto (Força de Trabalho Retrabalho) é formulada como sendo igual ao produto da (Taxa de Retrabalho) pela (Força de Trabalho Retrabalho por Doc).

Neste subsistema representado pelo modelo da 27, foram criadas variáveis de estoque para medir a quantidade cumulativa de homem-dia total dedicado ao projeto, bem como a quantidade de homem-dia em horas-extras, em retrabalhos e em treinamento.

# 3.4.2.2. A EXECUÇÃO DAS TAREFAS

A Figura 28 ilustra o setor de execução das tarefas do trabalho do projeto. Os resultados dos processos envolvidos neste setor são: desenhos, especificações, estimativas de material, custos e outros documentos. Fisicamente, o tamanho do trabalho do projeto, a quantidade de tarefas envolvidas, foi medida pelo número total de documentos produzidos, representativos de cada tarefa planejada inicialmente.

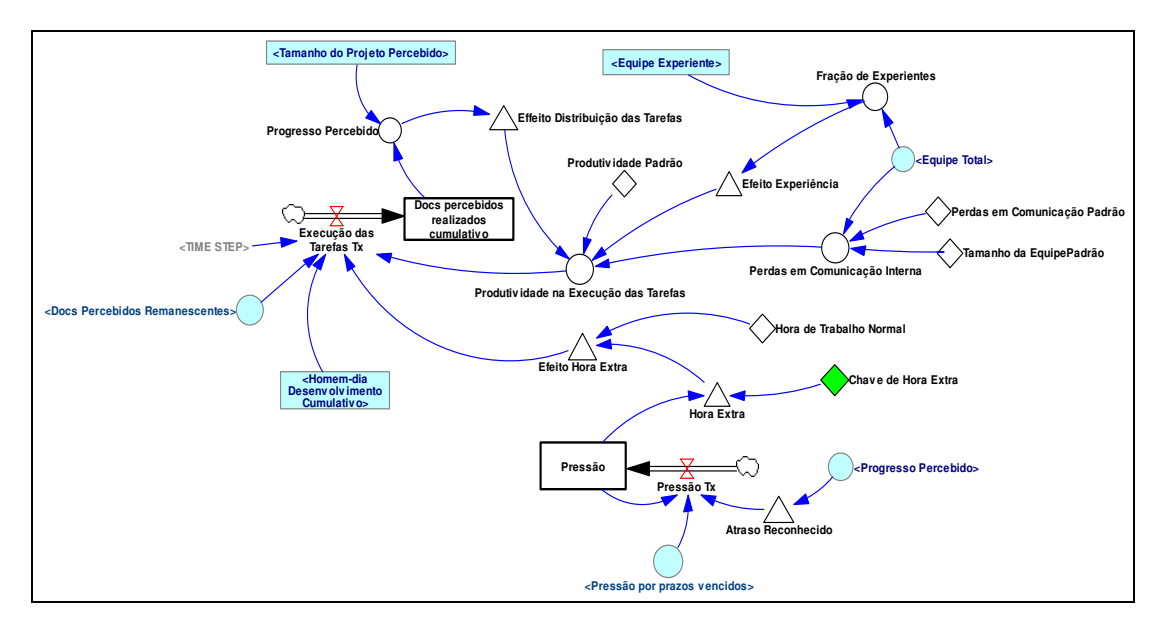

Figura 28: Subsistema de Desenvolvimento de Tarefas Fonte: Adaptado de Abdel-Hamid e Madnick (1991).

A (Produtividade na Execução das Tarefas) é função de um conjunto de fatores formulados da seguinte maneira: primeiramente, existe uma produtividade bruta denominada (Produtividade Padrão). Esta produtividade representa a taxa média de tarefas que são encerradas (documentos gerados). Este valor é estimado dividindo-se os homens-hora totais planejados pela quantidade total de documentos desenvolvidos.

A produtividade bruta é influenciada pela fração de trabalhadores experientes no projeto (Efeito Experiência), efeitos de distribuição de tarefas (Efeito Distribuição das Tarefas), e comunicação (Perdas em Comunicação).

Existe uma diferença entre a produtividade de um trabalhador experiente e um trabalhador novato. Neste trabalho é considerado que a produtividade do experiente é igual ao dobro do novato. Sendo assim, o efeito da fração de mão-de-obra experiente na execução do trabalho do projeto é formulada como uma função gráfica com o intuito de capturar esta hipótese, conforme mostrado na Figura 29.

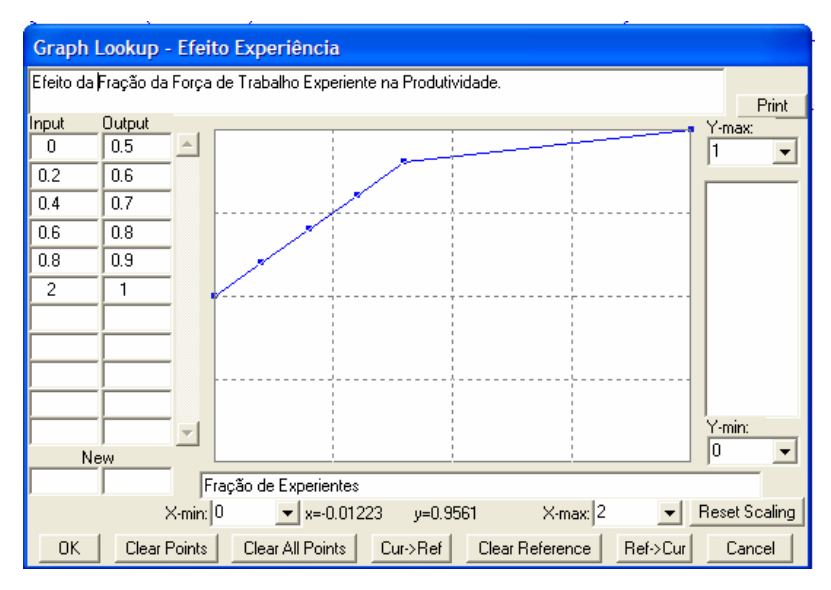

Figura 29: Efeito da fração de força de trabalho experiente na produtividade.

Não foi considerada a contribuição diferenciada de desenhistas, técnicos ou engenheiros neste modelo. Este esforço foi simplificado, considerado o mesmo, e representado pelo esforço médio necessário para gerar documentos. Na realidade, existem diferentes tipos de documentos, ou seja, diferentes tipos de tarefas, que

envolvem diferentes graus de complexidade, demandando esforços diferenciados por parte da equipe envolvida.

O efeito da distribuição das tarefas na produtividade é relevante. A produtividade na execução das tarefas de um projeto não foi considerada uma constante ao longo do ciclo de vida do projeto. Usualmente, no meio deste ciclo, existe um número maior de tarefas paralelas e atividades similares que vão exigir um esforço menor. Uma vez que a produtividade é definida como o número de documentos produzidos por homem-dia, então neste período a produtividade será maior. O efeito da distribuição das tarefas provoca um aumento na produtividade bruta quando há trabalhos repetitivos e um efeito nulo até o fim do projeto quando diminui o número de tarefas paralelas e atividades similares. Este efeito é ilustrado na Figura 30.

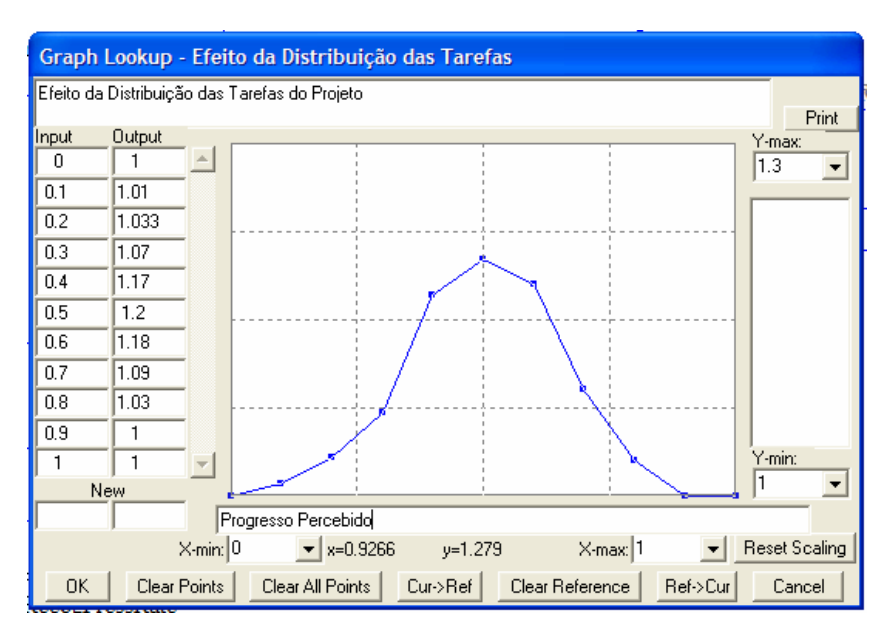

Figura 30: Efeito da Distribuição das Tarefas do Projeto.

As perdas em comunicação interna são representadas pela média que um membro da equipe do projeto perde em produtividade, em relação a sua produtividade normal, como resultado da necessidade de meios de comunicação adicional entre os membros da equipe do projeto, incluindo comunicação verbal, documentação e outras tarefas adicionais. Isto ocorre quando o tamanho da equipe do projeto é maior que o necessário.
Esta perda em comunicação varia com o tamanho do trabalho do projeto. Isto depende do tamanho padrão da equipe do projeto, que é definido como a quantidade de mão-de-obra realmente necessária para a realização do trabalho do projeto. Neste trabalho a perda em comunicação interna é formulada da seguinte forma:

Perda em comunicação interna=(Perda em comunicação padrão)x(Equipe Total/Tamanho da Equipe padrão).

A taxa de desenvolvimento de tarefas do projeto é determinada pela produtividade dos membros da equipe e é aumentada quando ocorrem horas-extras. Horas adicionais vai contribuir para um aumento no número de tarefas concluídas, entretanto a quantidade de trabalho por unidade de tempo é diminuída pelo efeito da fadiga da equipe. A hora de trabalho normal é definido como igual a 8 horas por dia e a função hora-extra é mostrada na Figura 31.

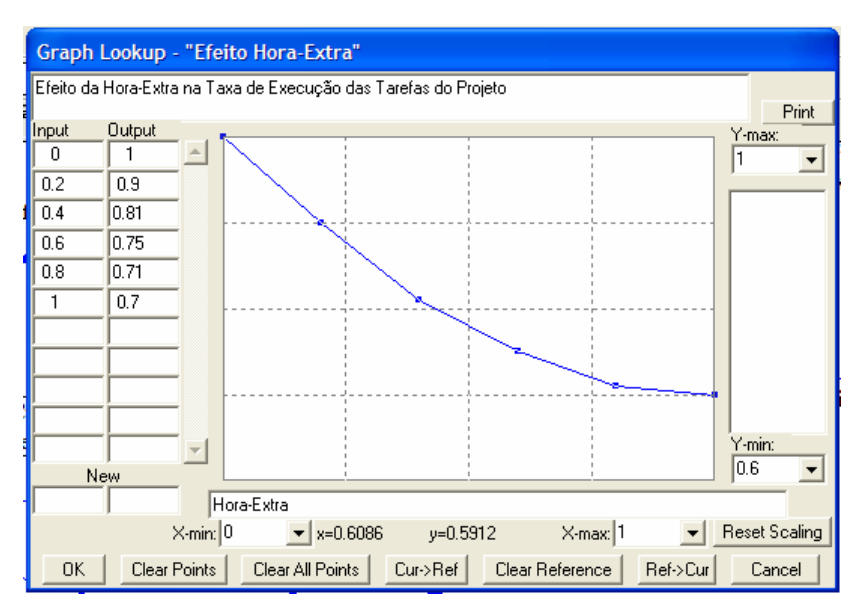

Figura 31: Efeito da hora-extra na taxa de execução das tarefas do projeto.

O efeito da hora-extra na produtividade é formulada da seguinte forma:

Efeito da Hora-extra=(Função hora-extra)x(Hora de Trabalho Normal+Hora-extra)/(Hora de Trabalho Normal)

### 3.4.2.3.OS RETRABALHOS

O comportamento dinâmico deste ciclo é apresentado na Figura 32. A garantia da qualidade do trabalho do projeto inclui duas metodologias distintas. A primeira é na definição de um conjunto de requisitos coerentes, não-conflitantes e isentos de ambigüidades. O segundo é a revisão e inspeção das tarefas concluídas. Entretanto, dada a incapacidade humana em realizar a perfeição, os erros, entretanto continuarão a existir. A metodologia formal influencia a fração de tarefas concluídas satisfatoriamente, e a segunda metodologia utilizada influencia a taxa de descoberta e o retrabalho das tarefas que apresentam erros.

É assumido no modelo que no início do projeto, a fração de documentos que necessitam de retrabalho é maior e no decorrer do progresso do projeto, a fração de documentos satisfatórios será maior dada ao aumento do conhecimento da equipe do projeto sobre o trabalho do projeto.

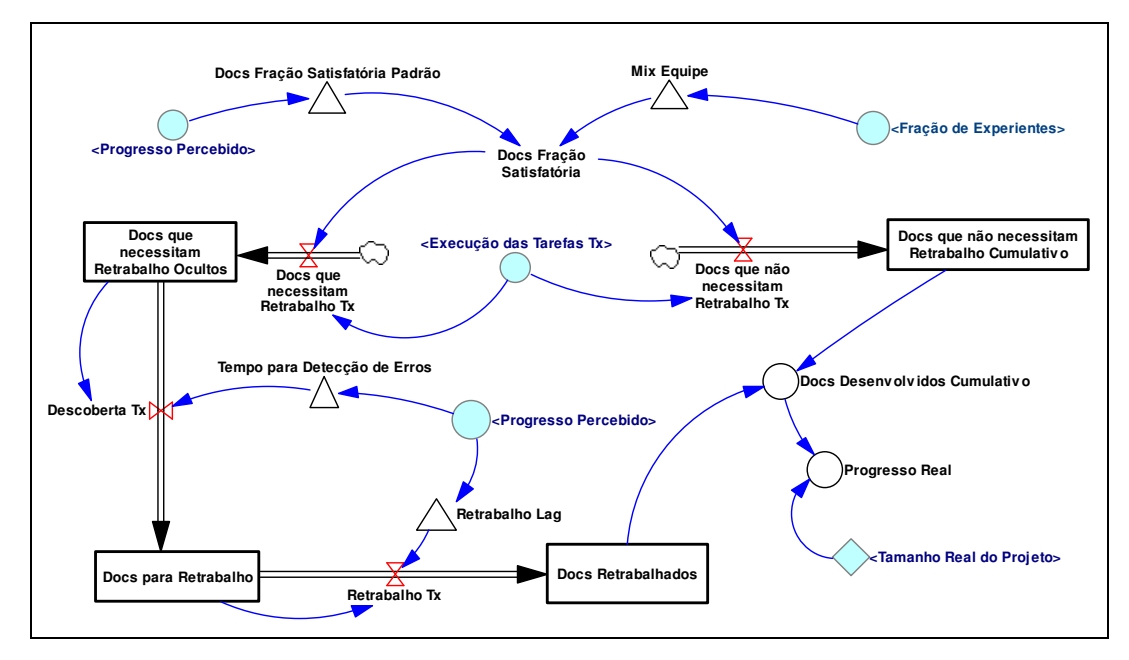

Figura 32: Subsistema de retrabalho de um projeto.

Fonte: Adaptado de Abdel-Hamid e Madnick (1991).

Os membros novatos da equipe do projeto não só possuem uma produtividade menor mas também são mais suscetíveis ao erro. Quanto maior a fração de mão-de-obra novata, maior será a quantidade de erros produzidos.

É assumido neste trabalho que a suscetibilidade ao erro é o dobro para mão-de-obra inexperiente em relação a mão-de-obra experiente. Sendo assim, a fração de documentos satisfatórios padrão é ajustada pelo fator (Mix Equipe) que possui a forma apresentada na Figura 33.

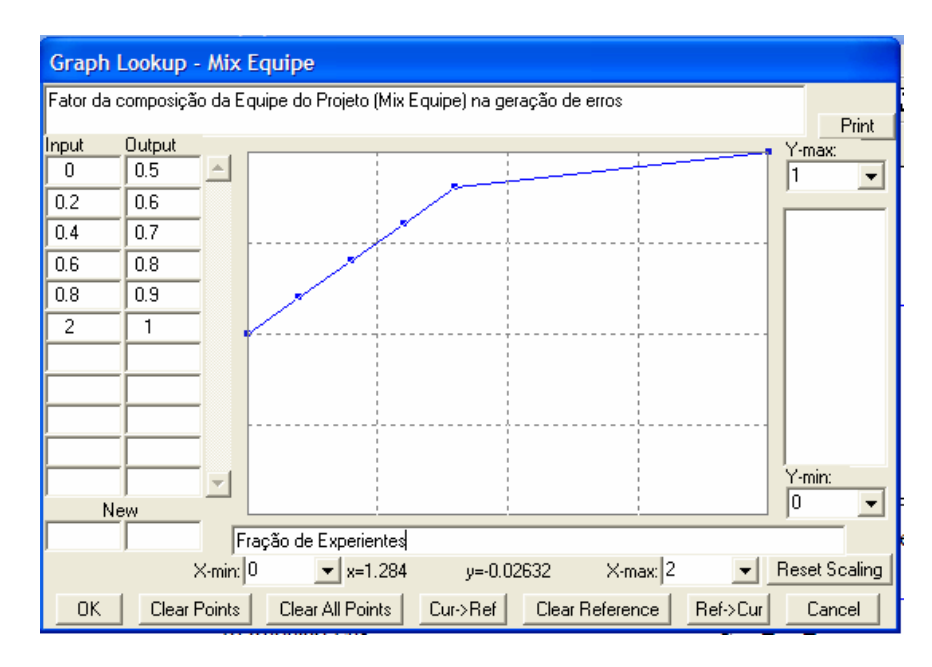

Figura 33: Efeito da composição da equipe do projeto na geração de erros.

Existem dois tipos de tarefas sendo executadas no projeto, tarefas que necessitam d retrabalho e tarefas que não necessitam de retrabalho. Estas tarefas estão representadas no modelo por documentos dependentes da fração de documentos satisfatórios.

Os documentos necessitando de retrabalho são detectados após um tempo de atraso. Depois que são descobertos, estes documentos são acumulados no estoque de documentos para retrabalho. Este estoque é diminuído pela taxa de execução do retrabalho do projeto.

Quando um erro é detectado e o retrabalho é necessário, usualmente ele não é realizado imediatamente. Este atraso depende da pressão sobre a equipe e a urgência de outros projetos na organização.

Em nosso modelo foi considerado que, no início este atraso é maior, e diminui ao longo do ciclo do projeto, dada a pressões maiores ou a prioridade maior sobre o projeto, uma vez que se aproxima do seu término. Este comportamento é formulado como uma função gráfica influenciada pelo progresso percebido do projeto, conforme apresentado na Figura 34.

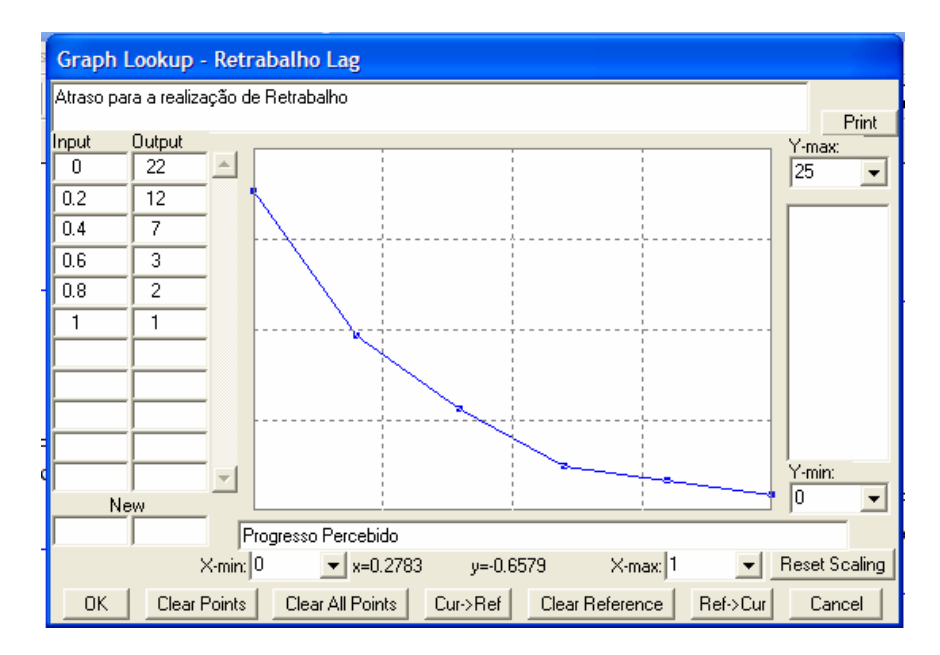

Figura 34: Atraso na realização de retrabalho do projeto.

#### 3.4.3. O CONTROLE

O processo de controle de um projeto, em nosso ambiente estudado, foi considerado pela apresentação de três elementos principais: medição, avaliação e comunicação. A medição significa detectar o que está acontecendo, a avaliação significa comparar o que está acontecendo com o que está planejado, e a comunicação significa informar o que está sendo medido e avaliado para futuras ações. A Figura 35 e a Figura 36 procuram captar estas ações no modelo.

A medição do trabalho do projeto é uma tarefa complexa, pois algumas vezes o trabalho do projeto é algo intangível. Um tempo considerável é dedicado na execução de tarefas que resultam em especificações, desenhos técnicos, relatórios, etc.

Dada esta característica intangível, inicialmente o progresso do projeto é medido pela taxa de consumo de seus recursos, mais do que pelo cumprimento de alguma meta. Somente quando se está perto do fim do projeto que o progresso real do projeto pode ser calculado apropriadamente.

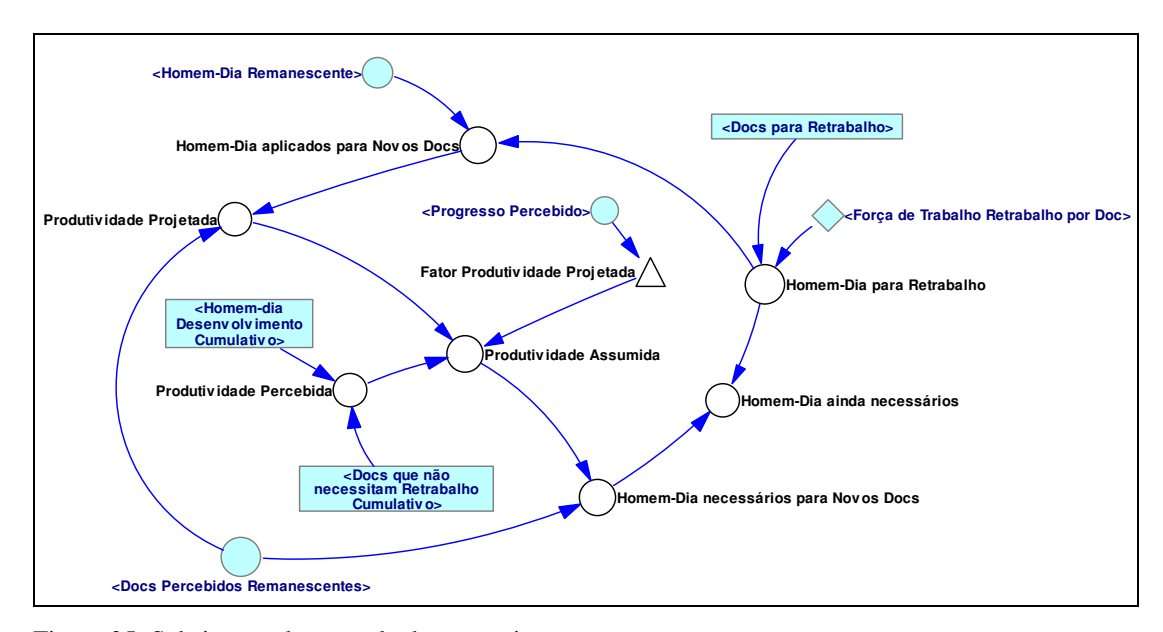

Figura 35: Subsistema de controle de um projeto. Fonte: Adaptado de Abdel-Hamid e Madnick (1991).

Com o intuito de captar este fenômeno, foi formulada a variável (Produtividade Assumida) é formulada como uma média ponderada da (Produtividade Percebida) e da (Produtividade Projetada) da seguinte forma:

Produtividade Assumida=(Produtividade Percebida)x(Fator Produtividade Projetada)+(Produtividade Projetada)x(1-Fator Produtividade Projetada)

O (Fator Produtividade Projetada) é um parâmetro que possui valores próximos de um no início de um projeto e decrescentes até zero no fim do projeto. Ou seja, no início de um projeto, a produtividade assumida é igual a produtividade percebida e

conforme se aproxima o fim do projeto, a produtividade assumida é igual a produtividade projetada do projeto.

No início do projeto, a quantidade de homens-dia percebidos como ainda necessários para novas tarefas (Homem-Dia necessários para Novos Docs) é igual a quantidade de homens-dia percebidos como remanescentes para novas tarefas (Homem-Dia aplicados para Novos Docs). Então, a (Produtividade Projetada) pode ser calculada pela quantidade de documentos percebidos como remanescentes (Docs Percebidos Remanescentes) pela quantidade de homens-dia percebidos como remanescentes para novas tarefas (Homem-Dia necessário para Novos Docs). A (Produtividade Percebida) é definida pela quantidade cumulativa de tarefas executadas que não estão necessitando de retrabalho (Docs que não necessitam Retrabalho Cumulativo) dividida pela quantidade cumulativa de homens-dia aplicados no desenvolvimento do trabalho do projeto (Homem-Dia Desenvolvimento Cumulativo).

Outra dinâmica representada no modelo diz respeito ao ajuste do tamanho do projeto, conforme mostrado na Figura 36. Neste modelo são representadas basicamente as dinâmicas envolvidas na variação da quantidade de tarefas a serem encerradas no projeto, no decorrer do mesmo.

Observa-se que o tamanho do projeto é influenciado pela descoberta de tarefas não planejadas inicialmente (Ajuste devido a Descoberta de Docs), e a velocidade com que esta descoberta se dá no decorrer do projeto, bem como pela taxa com que são detectadas discrepâncias em tarefas já encerradas (Ajuste devido ao Retrabalho).

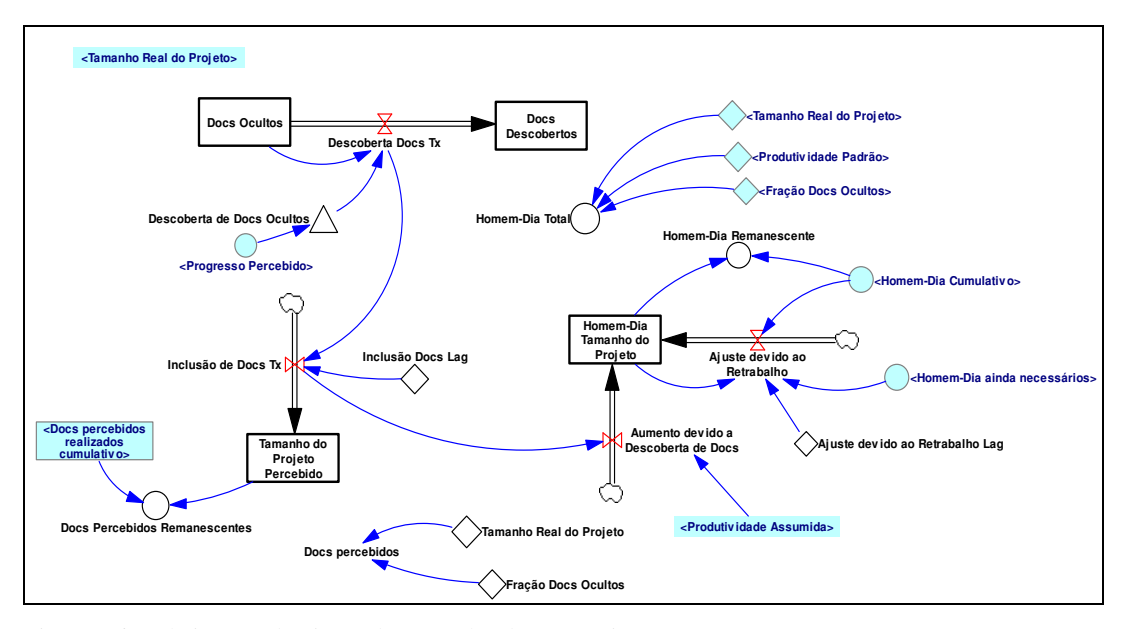

Figura 36: Subsistema de ajuste do tamanho de um projeto. Fonte: Adaptado de Abdel-Hamid e Madnick (1991).

No modelo, a estimativa da taxa de descoberta de tarefas não planejadas em um projeto é representada por uma função gráfica que no início apresenta valores pequenos e, conforme as tarefas constituintes do trabalho do projeto são encerradas, começa a apresentar valores mais altos, conforme Figura 37.

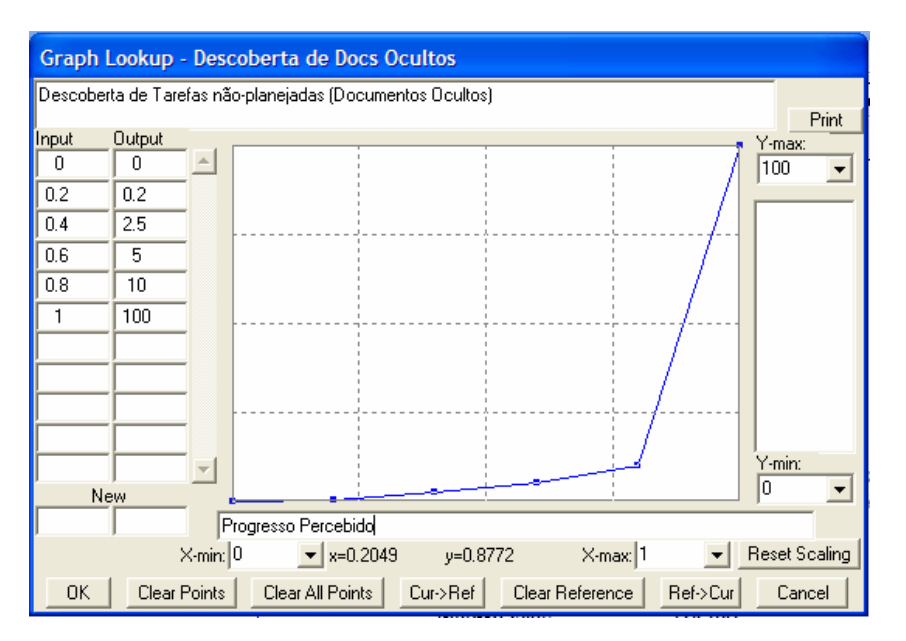

Figura 37: Estimativa de taxa de descoberta de tarefas não-planejadas.

Quando ocorre um aumento de descoberta de tarefas não planjejadas, o tamanho do trabalho do projeto é ajustado. O esforço adicional para esta estimativa descoberta é calculado com base na (Produtividade Assumida). O tamanho do trabalho do projeto, medido em homens-dia, é então ajustado de acordo com o esforço necessário para o retrabalho do projeto e para o encerramento das tarefas novas decobertas.

### 3.4.4. O PLANEJAMENTO

O comportamento dinâmico deste ciclo é mostrado na Figura 38. No subsistema de planejamento, as estimativas iniciais para encerramento do projeto são realizadas e revisadas conforme necessário no decorrer do ciclo de vida do projeto.

A data programada de conclusão do projeto (Data Programada) representa o número de dias de trabalho planejado para o projeto. Ao subtrair o valor da variável Time, que representa o número de dias de trabalho corrido em uma simulação, pode-se determinar o tempo programado restante (Tempo Restante). No modelo, esta variável, é que fornece a informação de quando a simulação atingiu o seu fim, a quantidade de dias que o projeto consumiu até o ser encerramento.

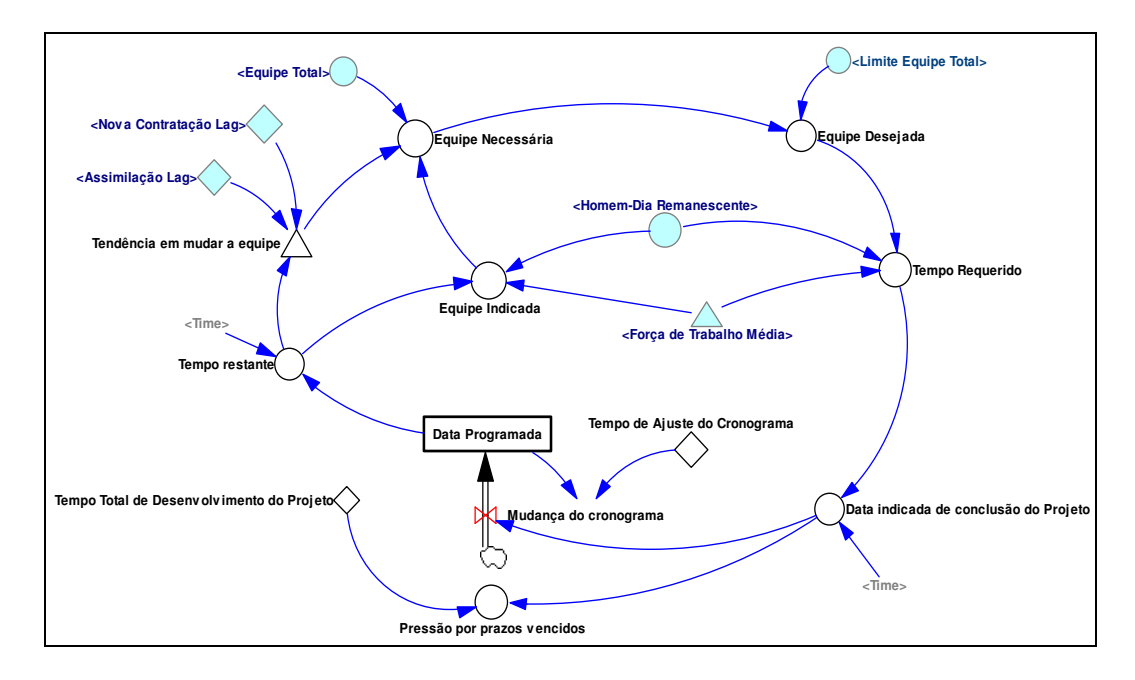

Figura 38: Subsistema do planejamento de um projeto. Fonte: Adaptado de Abdel-Hamid e Madnick (1991).

Dividindo-se o valor do Homem-dia remanescente (Homem-Dia Remanescente) pelo valor do tempo restante para a conclusão do projeto (Tempo Restante) fornece a quantidade da equipe indicada para a execução do trabalho do projeto em qualquer instante do projeto.

O valor da quantidade da equipe indicada é comparado com o valor da quantidade total da equipe do projeto (Equipe Total). Caso o valor indicado seja menor que a equipe total existente, a mão-de-obra em excesso pode ser transferida para fora do projeto.

Caso o valor indicado seja maior que a equipe total existente, então a mão-de-obra faltante pode ser transferida para o projeto, por meio de contratação ou transferência de outras áreas da organização.

O valor da quantidade de membros necessária para executar o trabalho do projeto, (Equipe Necessária), é formulada como uma função de balanceamento entre a (Equipe Total) e a (Equipe Indicada) da seguinte forma:

Equipe Necessária = (Equipe Indicada)x(Intenção em mudar a equipe)+(Equipe Total)x(1-Intenção em mudar a equipe)

O parâmetro (Intenção em mudar a equipe) possui valores entre zero e um. Caso seja igual a um, indica que existe uma intenção na gerência do projeto em atuar nos recursos humanos do projeto com o objetivo de buscar a estabilidade do prazo do projeto. Caso o valor deste parâmetro seja igual a zero, indica que o objetivo principal da gerência do projeto é manter a estabilidade da equipe do projeto, ou seja, independente do atraso do projeto a quantidade de membros na equipe não é mudada.

# **4. APLICAÇÃO DO MODELO EM UM ESTUDO DE CASO**

Este capítulo apresenta os dados coletados de um projeto de engenharia no âmbito de uma organização pública de natureza militar. São discutidas algumas dificuldades encontradas na coleta dos dados, a análise preliminar dos dados e as hipóteses assumidas para a simulação do modelo. Em seguida, serão apresentados os resultados das simulações.

### 4.1. SISTEMA ESTUDADO

O modelo desenvolvido foi aplicado em um projeto de engenharia desenvolvido em um parque tecnológico do Comando da Aeronáutica em parceria com uma empresa privada. Estas organizações possuem a missão de realizar as grandes revisões das aeronaves que compõem a frota da Força Aérea Brasileira, bem como manutenções corretivas, tanto na estrutura da aeronave como nos motores e seus acessórios.

Paralelamente, também são desenvolvidos projetos de engenharia que abrangem o aumento da área de atuação de uma determinada aeronave, os efeitos aerodinâmicos de novos armamentos instalados, a instalação de blindagem e a modernização dos instrumentos de navegação, incluindo visão noturna com o objetivo de aumentar a eficácia da missão de empregos das aeronaves e a segurança de vôo dos equipamentos.

Foi encontrada certa dificuldade na coleta de dados de projetos de engenharia: Não foi encontrada uma cultura de registro detalhada da força de trabalho utilizada no projeto, e muitas vezes não foi encontrado nenhum registro sobre algumas tarefas relacionadas ao projeto realizado, e em alguns casos existiam informações incompletas.

Por meio de entrevistas, foi descoberto que os membros de equipes de projetos estão muito mais preocupados em como finalizar as suas tarefas relacionadas ao trabalho do projeto, do que em tomar notas e registrar dados que permitam medir a produtividade ou o esforço dedicado à execução das referidas tarefas. O controle do progresso do projeto, em muitos casos, não é formalizado. Usualmente é baseado em reuniões periódicas em que alguns desenhos ou documentos são requeridos.

Alguns dados importantes para a simulação do modelo foram obtidos por meio de relatórios: a duração total planejada, o homem-hora planejado, a quantidade total de documentos produzidos, a produtividade média (definida como o número de documentos dividido pelo homem-dia), a quantidade de retrabalho, e a força de trabalho dedicado às inspeções e retrabalhos do projeto.

Outros dados, mais subjetivos, foram obtidos por meio de entrevistas, comparando com o apresentado por Abdel-Hamid e Madnick (1991), tais como: o efeito de distribuição de tarefas, as perdas em comunicação interna, o efeito da pressão em horas-extras, e outros.

### 4.1.1. PROJETO BRAVO

Constituiu um projeto de modernização dos equipamentos de eletrônica embarcada de uma aeronave de transporte de cargas e tropas, com o objetivo de ampliar a área de atuação da mesma e aumentar a segurança de vôo, principalmente em áreas críticas para a operação, como a região amazônica. Envolveu a elaboração de estudos e implementação das seguintes tarefas: substituição de aviônicos obsoletos da aeronave, mudança de configuração do painel da aeronave e instalação de novo esquema elétrico.

O projeto foi planejado para 9 meses, porém foi concluído em 10 meses. As entrevistas com um dos gerentes do projeto e os dados coletados revelaram que existiu cerca de 20% de documentos não previstos inicialmente no trabalho do projeto, que foram descobertos ao longo do projeto.

Foi verificado que este fato ocorreu devido ao escopo do projeto não estar bem definido e a um otimismo muito grande em relação às estimativas realizadas e à produtividade da equipe.

Foi verificado que muitos membros da equipe do projeto estavam envolvidos em mais de um projeto. Apenas três membros da equipe estavam dedicados integralmente ao projeto. Na média, foi estimado que um membro da equipe do projeto estava envolvido em 2 projetos ao mesmo tempo.

Na média, 85% da equipe do projeto foi constituída de mão-de-obra experiente (mínimo de 4 anos de experiência na execução de trabalhos similares). Quando necessário alguns dos membros foram transferidos temporariamente de outras unidades para o projeto. O tempo necessário para a transferência se efetivar foi considerado igual a 1 mês, em média.

Neste projeto não foi encontrado registro detalhado da força de trabalho empregada para cada tarefa. Também não foi encontrado um controle formal do progresso do projeto. A análise do progresso do projeto e a decisão sobre a necessidade de transferir mão-de-obra para dentro do projeto ou para fora do projeto foram baseadas no julgamento do engenheiro responsável.

Os detalhes deste projeto e as hipóteses assumidas para o carregamento do modelo se encontram abaixo:

- Duração total planejada: 9x22=198 dias;
- Duração total realizada: 10x22=220;
- Número de documentos produzidos: 232 documentos;
- Efeito da Oferta de mão-de-obra: 85%;
- Uma tarefa consumiu, em média, 61,6 homem-hora ou 7,7 homem-dia;
- Homens-dia consumidos: 1.786 homens-dia;
- Produtividade padrão: 0,13 documentos/homem-dia.
- Esforço dedicado para detectar e realizar um retrabalho: 5 homem-dia;
- Tamanho padrão da equipe do projeto: 30 membros;
- Baseado na literatura científica consultada e nas entrevistas realizadas, não foi encontrado nenhum registro sobre o esforço dedicado às inspeções de qualidade e aos retrabalhos de um projeto. Segundo Abdel-Hamid e Madnick (1991) este esforço é estimado entre 5% e 15%.. Neste modelo, escolheu-se o valor para o esforço dedicado em inspeções e retrabalhos igual a 10% do total disponível;
- A função gráfica da descoberta de trabalho oculto (tarefas que foram consideradas necessárias no decorrer do projeto mas que não foram planejadas) é apresentada conforme a Figura 37, baseado nos trabalhos apresentados por Abdel-Hamid e Madnick (1991);
- No modelo, a força média de trabalho necessária para realizar as inspeções foi considerada igual a 50% e o tempo gasto no retrabalho de uma tarefa errada (Força de Trabalho Retrabalho por Doc) foi assumido como 5 homens-dia.
- As outras hipóteses podem ser verificadas na listagem das equações do modelo no Anexo 2 deste trabalho.

O comportamento dinâmico da força de trabalho do projeto real, dos homens-dia cumulativos do projeto, e da quantidade de hora-extra aplicada no projeto são apresentados nas figuras seguintes. Estes são os modos de referência utilizados para análise dos resultados encontrados no modelo.

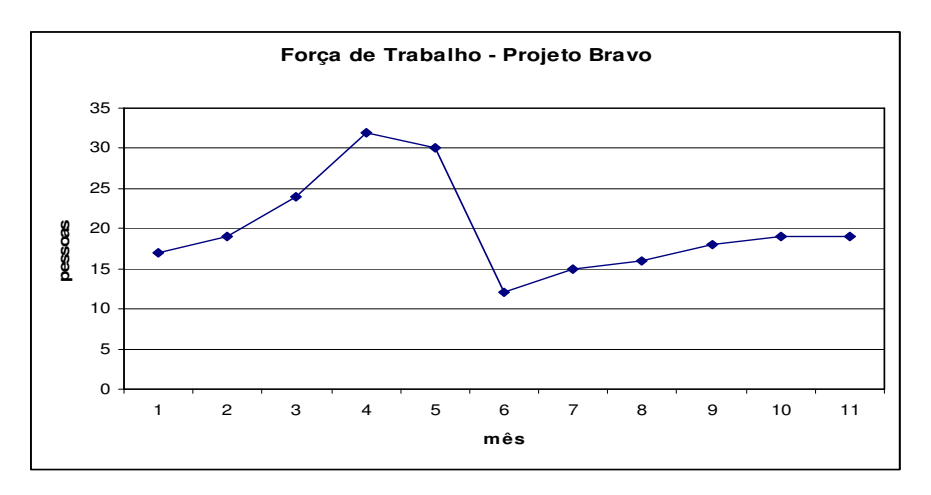

Figura 39: Comportamento da Força de trabalho (sistema real).

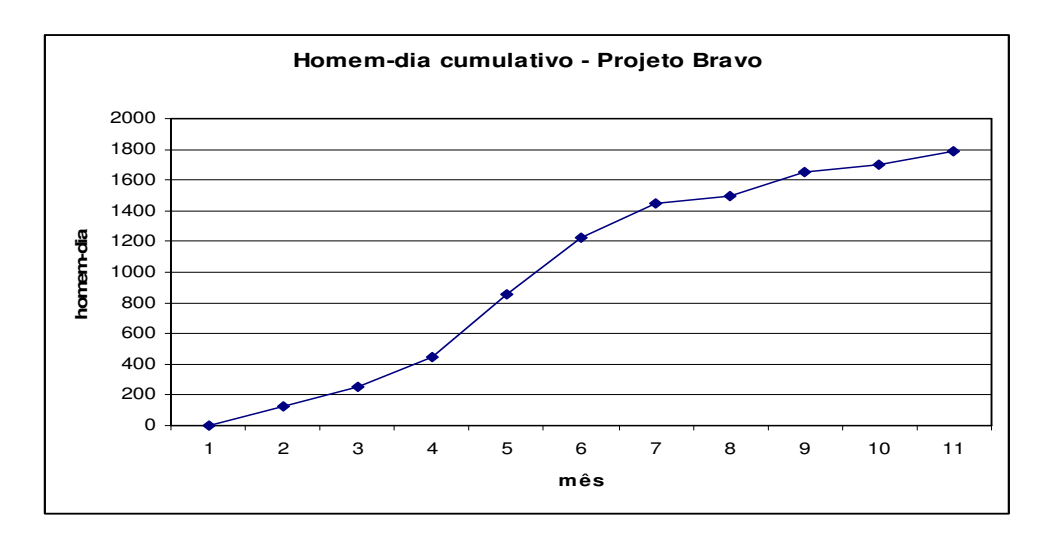

Figura 40: Homem-dia cumulativo (sistema real).

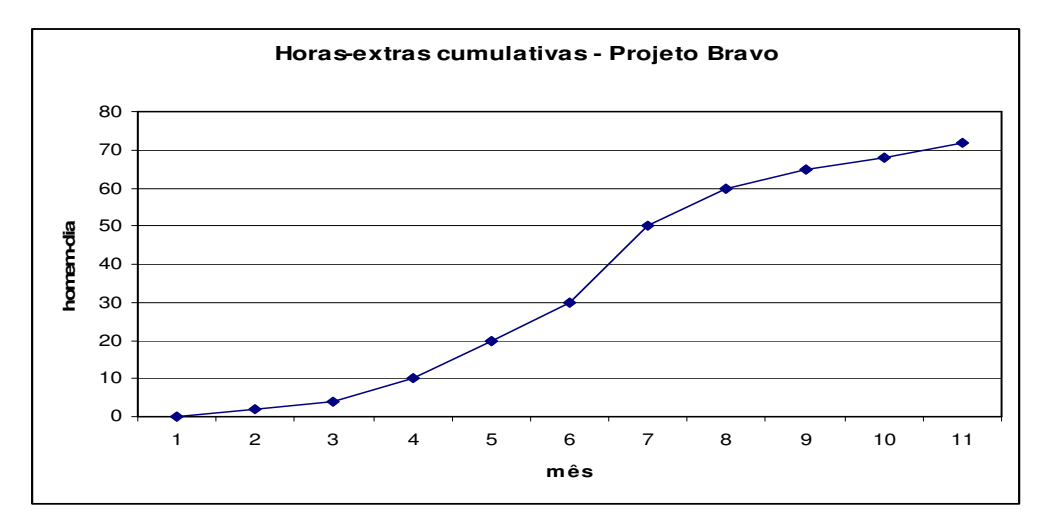

Figura 41: Horas-extras cumulativas (sistema real).

# 4.2. SIMULAÇÃO DO MODELO

Introduzindo valores aos parâmetros no modelo para o projeto descrito acima, o modelo gerou os seguintes resultados apresentados na Tabela 4. Comparando-se com os dados do sistema real, ou seja, do projeto executado, pode-se dizer que as simulações apresentaram resultados afastados dos valores reais, com exceção da duração do projeto, que apresentou valores próximos em dias. Entretanto o propósito principal do modelo é para uma análise qualitativa e não quantitativa do sistema. O foco está voltado para o estudo do comportamento do projeto e não para a determinação de valores. Comparando-se as tendências existentes nos modos de

referência apresentados e as tendências obtidas por meio do modelo de simulação, pode-se dizer que o modelo apresentou um comportamento assemellhado ao apresentado pelo sistema real.

| Projeto        | Parâmetros do Projeto                                       | Projeto real      | Simulação           |
|----------------|-------------------------------------------------------------|-------------------|---------------------|
|                | Homem-dia Cumulativo<br>(homem-dia)                         | 1.786             | 3.193               |
| <b>PROJETO</b> | Horas-Extras (homem-dia)*                                   | 72 $(4%)$         | 603,6(18%)          |
| <b>BRAVO</b>   | Duração do projeto (dias)                                   | 220               | 241                 |
|                | Esforço dedicado a inspeções e<br>retrabalhos (homem-dia)** | 10\% (179)        | $15\%$ . $(481,61)$ |
|                | Pico de força de trabalho                                   | 32 pessoas entre  | 78 pessoas entre    |
|                | (pessoas)                                                   | os dias 50 e 80). | os dias 42 e 45     |

Tabela 4- Comparação entre os dados reais e os resultados da simulação.

\* 4% do total de homem-dia e 18% do total de homem-dia

\*\* 10% do total de homem-dia e 15% do total de homem-dia.

### 4.2.1. PROGRESSO DO PROJETO

A Figura 40 apresenta a taxa de progresso percebida sempre acima da taxa de progresso real até o final do projeto onde elas convergem. Isto ocorre pelo seguinte motivo: A taxa de progresso foi definida como sendo igual a quantidade cumulativa de tarefas encerradas (documentos gerados no projeto), dividida pelo tamanho do trabalho do projeto. No caso da taxa de progresso percebida, trata-se da percepção do progresso do projeto pela equipe, ou seja, a quantidade de documentos percebidos realizados cumulativo, dividida pelo tamanho do projeto percebido. O termo percebido foi usado, pois na verdade há de se considerar que dentre as tarefas aparentemente concluídas, existem aquelas que possuem discrepâncias ainda não detectadas, o que diminui o valor real de tarefas encerradas em um dado instante. Desta forma, a taxa de progresso real, considera apenas aquelas tarefas devidamente encerradas, isentas de discrepâncias ocultas, e portanto, em menor quantidade. Isto faz com que seus valores sejam inferiores aos valores percebidos pela equipe a cada instante. Conforme o projeto se aproxima do final, a equipe adquire um maior conhecimento e percepção da dimensão do trabalho do projeto, o que contribui para a diminuição da diferença entre o progresso real e o progresso percebido do projeto.

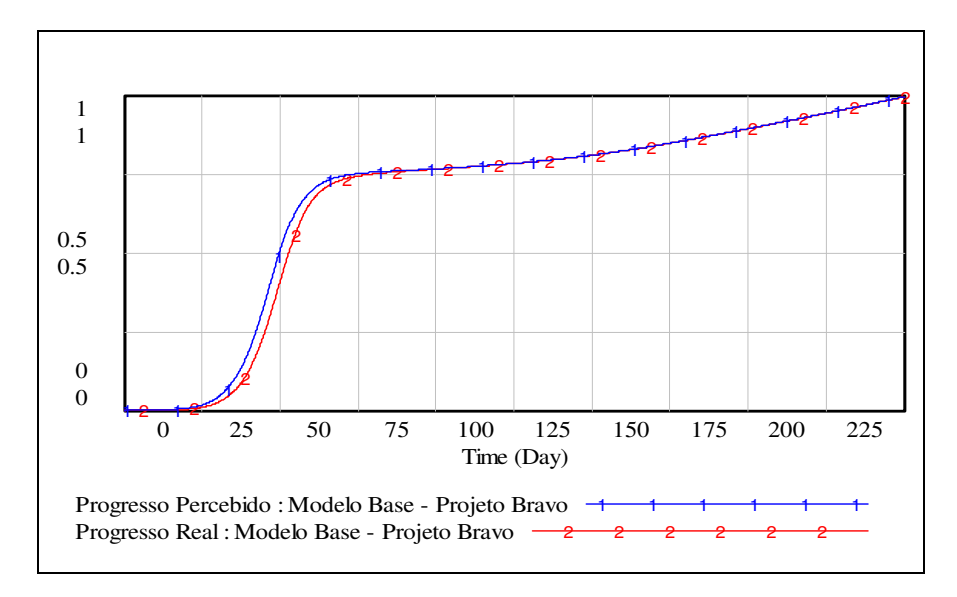

Figura 42: Comparação entre o progresso percebido e o progresso real.

No modelo foram empregados 2 indicadores do progresso do projeto, conforme mostrado nas figuras seguintes: Homem-dia cumulativo e Docs desenvolvidos cumulativos, representando a quantidade de tarefas encerradas, isentas de discrepâncias ocultas. Comparando-se estes dois indicadores com as variáveis Homem-dia Tamanho do Projeto, representando o tamanho do projeto percebido em homem-dia e a variável Tamanho do projeto percebido, representando o tamanho percebido do projeto em número de documentos, pode-se observar a mesma convergência no final do projeto entre o progresso percebido e o progresso real do projeto, sendo que sempre o indicador de progresso percebido está acima, superestimado, em relação ao indicador de progresso real, por causa da consideração da existência de tarefas que necessitam de retrabalhos ainda não descobertas.

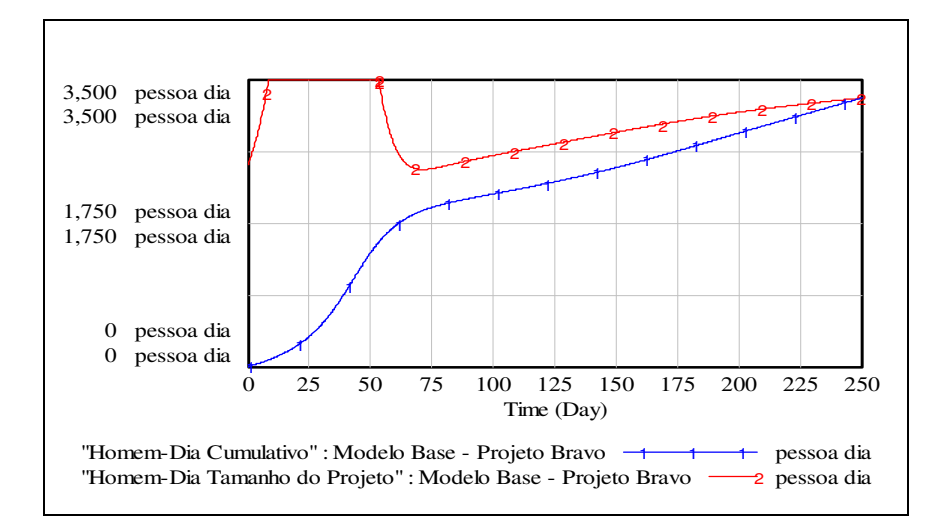

Figura 43: Progresso do projeto em homem-dia do projeto BRAVO

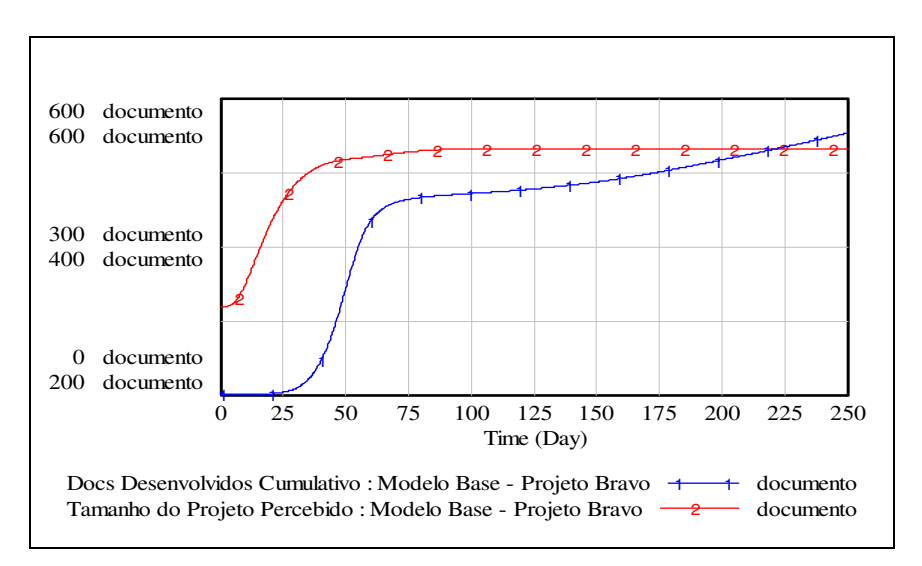

Figura 44: Progresso do projeto em documentos desenvolvidos.

No decorrer do projeto, algumas tarefas necessitam de retrabalhos. Além disso, a carga inicial de tarefas do projeto (número de tarefas a serem realizadas, ou número de documentos a serem gerados) geralmente é subestimada, o que faz com que algumas tarefas venham a ser descobertas no decorrer do projeto. Quando isso ocorre, o gerente do projeto percebe que o escopo do projeto é maior que o inicialmente planejado e ajustes precisam ser realizados. Normalmente, este ajuste não visa a alteração na data planejada de conclusão do projeto inicialmente, pois a equipe pode absorver este trabalho extra. Entretanto, com a descoberta contínua de novas tarefas e as restrições existentes na contratação de mais membros para o projeto, somada a uma maior proximidade do término do projeto planejado. A data programada para conclusão do projeto passa a ser uma alternativa viável, e pode ser ajustada também. Conforme mostrado na Figura 42, este ajuste no cronograma teve início no período do dia 120 a 125 para o projeto BRAVO, por volta da metade do tempo total do projeto planejado. No sistema real, os ajustes na data programada para o término do projeto tiveram início por volta do dia 90 do projeto, também próximo da metade do projeto

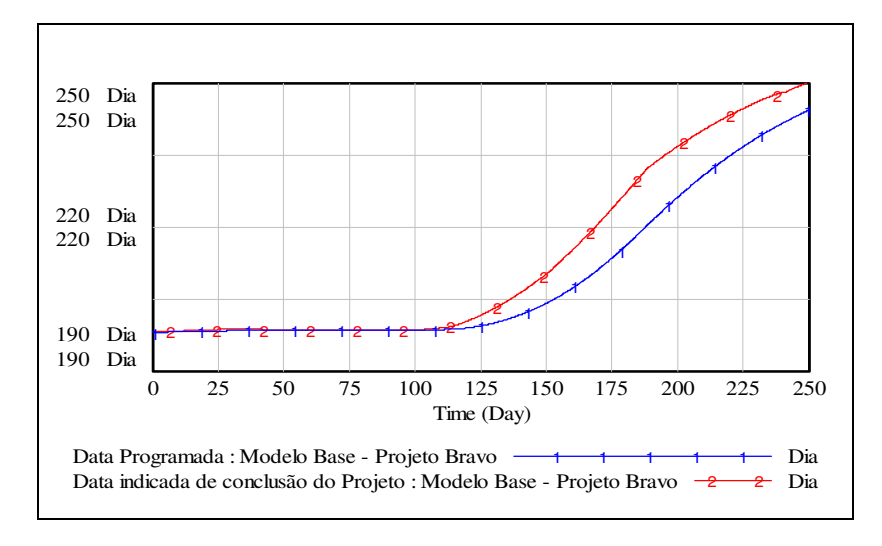

Figura 45: Data programada de conclusão do projeto BRAVO.

### 4.2.2. PRODUTIVIDADE

No modelo utilizado, existem 4 medições para a produtividade. A produtividade na execução das tarefas do projeto (Produtividade na Execução das Tarefas) é definida como a taxa de produtividade instantânea, enquanto a produtividade percebida, projetada e assumida são medições cumulativas desta produtividade.

A produtividade assumida do projeto é medida para estimar ou controlar o esforço remanescente do projeto, o ajuste no dimensionamento do trabalho do projeto. É uma média ponderada entre a produtividade projetada e a produtividade percebida, em que a produtividade percebida indica a produtividade cumulativa do projeto, desconsiderando os erros e retrabalhos e a produtividade projetada, representa a produtividade real do projeto cumulativa.

No início do projeto, a equipe do projeto apresenta uma determinada taxa de produtividade. Conforme o trabalho progride, a equipe começa a se familiarizar com o trabalho do projeto, aumenta o número de atividades paralelas e a quantidade de atividades repetitivas, há um aumento da produtividade da equipe. Geralmente este aumento de atividades paralelas se dá no meio do projeto. Neste modelo, o comportamento mostra que o pico de produtividade para o projeto BRAVO ocorre no dia 62, próximo da metade da duração do projeto.

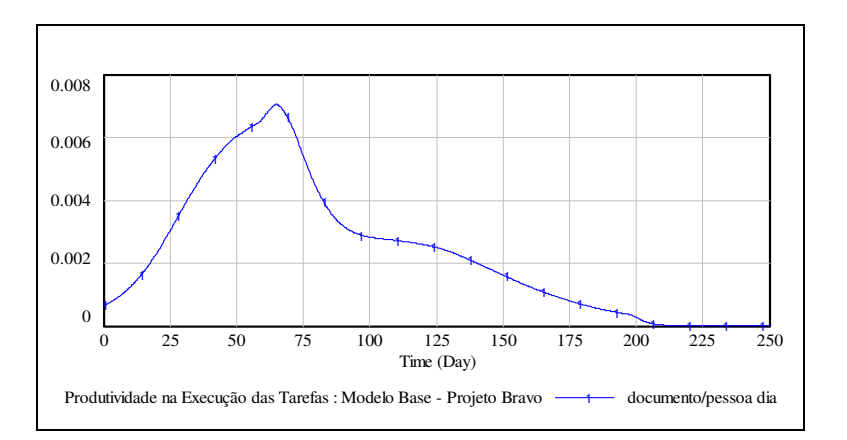

Figura 46: Produtividade do projeto BRAVO.

### 4.2.3. PRESSÃO GERENCIAL E HORAS-EXTRAS

Neste modelo, a pressão gerencial ocorre quando a data indicada para a conclusão do projeto é "maior" que a data programada. Entretanto, leva-se um certo tempo (atraso de informação) para que o gerente do projeto perceba esta diferença. Este atraso, pode ser exemplificado pelo intervalo do relatório periódico de progresso do projeto, ou pela própria demora na percepção do gerente de projeto que a data programada para a conclusão do projeto não pode mais ser cumprida, nem mesmo esgotando a possibilidade de contratação e de horas-extras.

Normalmente, quanto mais próximo da data de conclusão do projeto, menor será este atraso de informação devido a maior familiarização do gerente do projeto com a duração de cada tarefa restante, e também ao número reduzido de pendências. Pela simulação, no projeto BRAVO, a pressão gerencial iniciou no dia 122 do projeto.

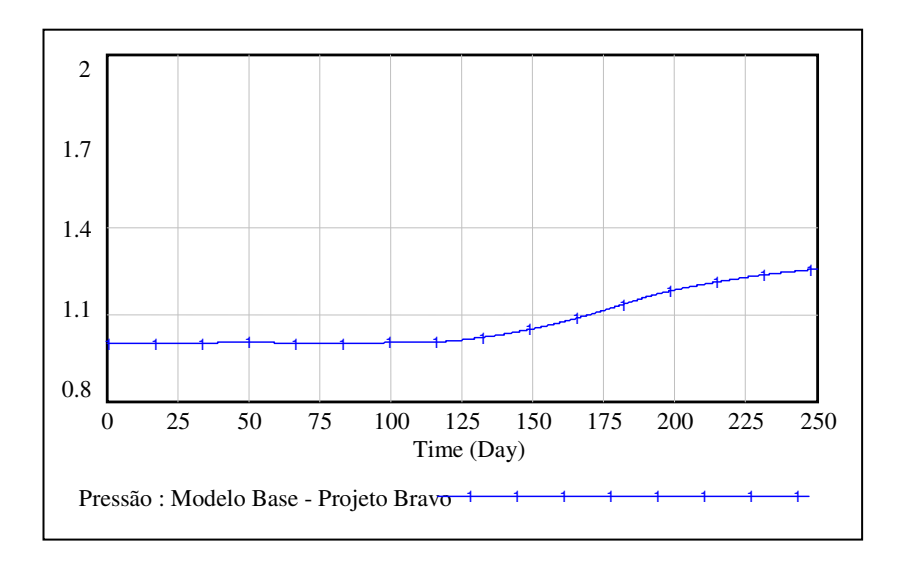

Figura 47: Pressão gerencial sobre a equipe do projeto BRAVO.

Quando a pressão gerencial pelo atraso no cronograma ocorre pela descoberta de tarefas não planejadas, a equipe pode começar a realizar horas-extras, aumentando o número de horas trabalhadas por dia, também contribui para o aumento da produtividade, só que de maneira instantânea, pois a pressão prolongada tem um efeito negativo na produtividade, uma vez que compromete a moral da equipe envolvida e contribui para uma maior geração de retrabalhos. Este efeito é representado no modelo pela variável (Efeito Hora-Extra), conforme apresentado na Figura 48 . Nesta Figura observa-se que para um aumento da relação (hora-extra/hora normal) .menor o fator "Efeito Hora-Extra" que multiplica a taxa de desenvolvimento de documentos no modelo.

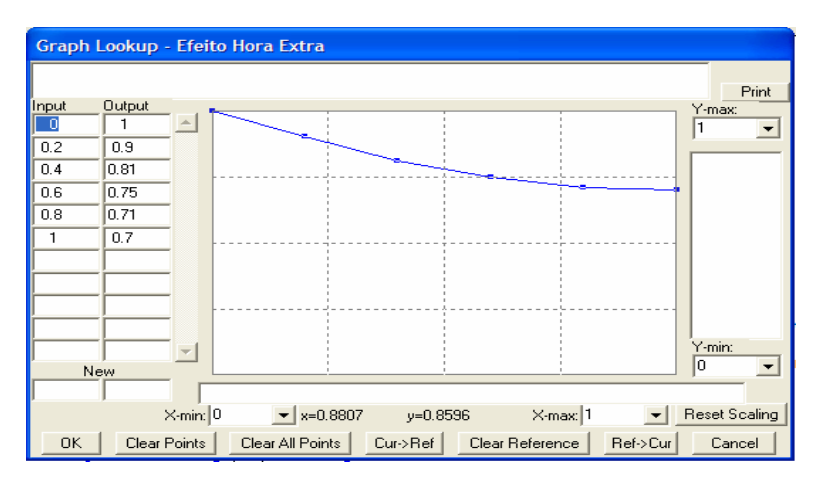

Figura 48: Efeito da Hora-extra no desempenho do projeto.

A carga de hora-extra do projeto, é formulada no modelo pela ocorrência de pressão gerencial para cumprir prazos vencidos. No projeto BRAVO, a quantidade de horaextra diária, em média, foi de 1,8h e atingiu um pico de 2h a partir do dia 170. No sistema real, a média de hora-extra diária foi de 0,8h. A quantidade total cumulativa de horas-extras em homem-dia na simulação do modelo foi de 603,6 homens-dia. Apesar de apresentar um valor acima do valor obtido para o sistema real, o comportamento foi semelhante ao encontrado no sistema real, conforme notado na Figura 49.

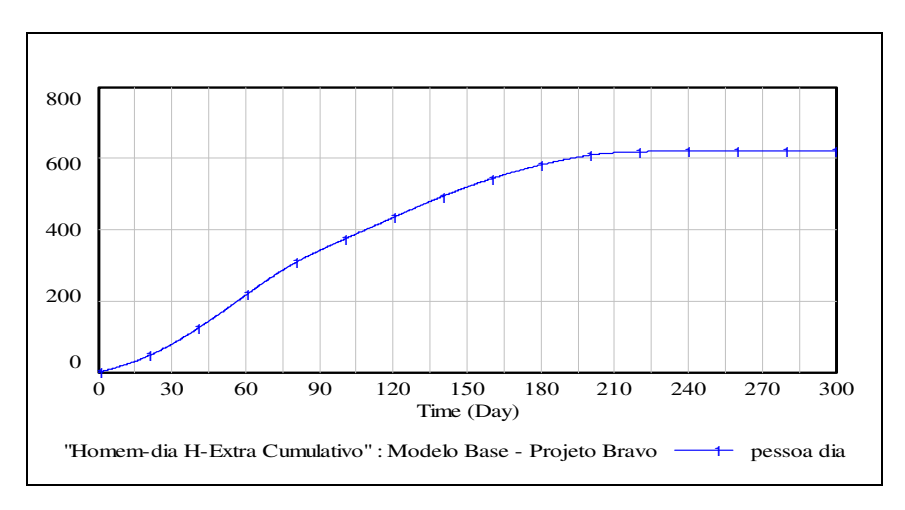

Figura 49: Horas-extras cumulativas do projeto BRAVO.

#### 4.2.4. RETRABALHOS

Neste modelo foram considerados dois tipos de tarefas realizadas: tarefas que necessitam de retrabalhos e tarefas que não necessitam de retrabalhos. Ambas são produtos da fração de tarefas satisfatórias e da taxa de execução das tarefas do projeto.

O estoque de tarefas que necessitam de retrabalhos ainda não descobertas é alimentado pelo fluxo de entrada representado pela taxa de tarefas que necessitam de retrabalhos. A saída deste estoque é dada pelo fluxo representado pela taxa de descoberta de tarefas que necessitam de retrabalho.

O estoque de tarefas para retrabalho possui um fluxo de entrada representado pela taxa de descoberta de tarefas que necessitam de retrabalhos e um fluxo de saída representado pela taxa de execução de retrabalhos. Este estoque apresentou seu valor máximo igual a 21 tarefas no dia 50 para o projeto BRAVO.

A quantidade total de tarefas retrabalhadas representa a acumulação das tarefas que necessitam de retrabalho ocultas que foram descobertas e que foram retrabalhadas. O comportamento destes estoques é apresentado na Figura 50. Pode-se observar que o comportamento das variáveis representadas obedece a uma lógica que ocorre em um sistema real, ou seja, a quantidade de tarefas que necessitam de retrabalho (Docs que necessitam Retrabalho Ocultos) é sempre maior que a quantidade destes docs que são descobertos para retrabalho.

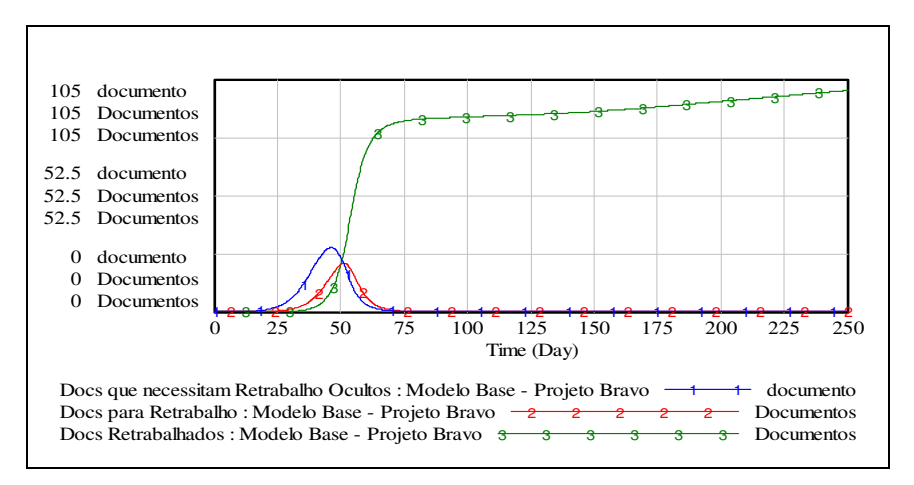

Figura 50: Retrabalhos do projeto BRAVO.

### 4.2.5. TAREFAS NÃO PLANEJADAS

A quantidade de documentos ocultos, ou seja, de tarefas não planejadas, é representada no modelo pelo produto da fração de documentos ocultos pelo tamanho real do projeto em número de documentos em cada instante. Este valor é igual a 212 tarefas para o projeto BRAVO inicialmente. Este estoque é diminuído pela taxa de descoberta destas tarefas não planejadas (Descoberta Docs Tx). O fluxo de saída do estoque de tarefas não-planejadas (ocultas) equivale ao fluxo de entrada de tarefas não-planejadas descobertas, sendo assim os gráficos são simétricos. O comportamento destes estoques é mostrado na Figura 51

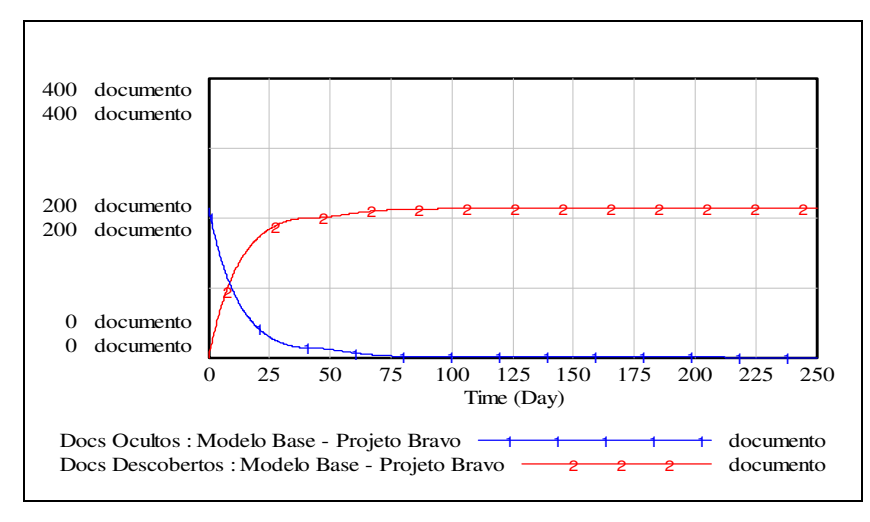

Figura 51: Tarefas não planejadas do projeto BRAVO

### 4.2.6. FORÇA DE TRABALHO

Pelos registros dos projetos, o projeto BRAVO iniciou com 14 membros experientes. Este valor foi utilizado para simular o modelo e apresentou o comportamento mostrado na Figura 52. A simulação indicou um pico de força de trabalho igual a 78 pessoas no período de dias 42 e 45. Apesar das diferenças entre os valores de pico da simulação e do sistema real, pode-se dizer que os gráficos apresentaram a mesma tendência, e que o pico em ambos os casos acontecerem em período próximos.

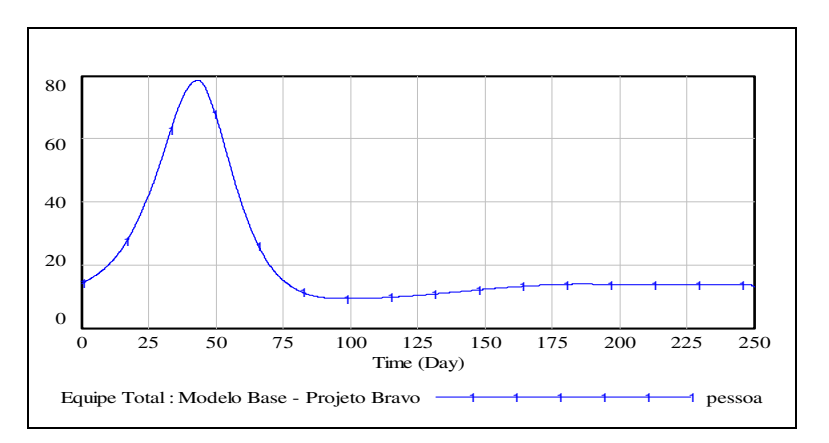

Figura 52: Comportamento da força de trabalho do projeto BRAVO.

# **5. A NÁLISE DE POLÍTICAS**

Este capítulo apresenta alguns exemplos de políticas gerenciais para a análise do modelo estudado. Segundo Abdel-Hamid e Madnick (1991), nos modelos de Dinâmica de Sistemas as políticas podem ser implementadas de duas maneiras: mudanças de parâmetros do modelo ou mudanças estruturais. As mudanças de parâmetros incluem mudanças em valores de constantes e alterações na forma gráfica de funções tabelas. As mudanças estruturais são realizadas nos laços causais.

Estas mudanças mostram como diferentes políticas podem ser implementadas e um melhor desempenho do modelo pode ser alcançado. As políticas abordadas neste trabalho estão relacionadas com a alocação de mão-de-obra, carga de horas-extras, percepção do progresso do projeto e efeito de mudanças no escopo do projeto.

# 5.1. APLICAÇÃO DE POLÍTICAS GERENCIAIS POR MEIO DE MUDANÇAS DE PARÂMETROS OU MUDANÇAS ESTRUTURAIS DO MODELO

Alguns parâmetros do modelo estão relacionados ao controle de ações no sistema real. Estes parâmetros são classificados como parâmetros políticos por Abdel-Hamid e Madnick (1991). A mudança destes parâmetros corresponde a mudanças políticas. Alguns dos parâmetros políticos do modelo estão apresentados na tabela 5.

A análise de políticas pela mudança de parâmetros possui limitações. Embora seja fácil a mudança do valor de um parâmetro para a simulação do modelo, deve-se considerar se o valor assumido pode ser encontrado no sistema real. Segundo Abdel-Hamid (1991), este tipo de análise não representa o que pode ser implementado no modelo, e sim o que aconteceria caso tal mudança ocorresse.

| $N^{\circ}$    | Parâmetro                               | Interpretação da política envolvida com o parâmetro.                                                                                                    |
|----------------|-----------------------------------------|----------------------------------------------------------------------------------------------------|
| $\mathbf{1}$   | Força de Trabalho<br>Média              | Número de projetos que um membro está autorizado a<br>participar.                                                                                         |
| $\overline{2}$ | Assimilação Lag                         | Tempo para um membro novato se familiarizar com o<br>trabalho do projeto.                                                                                 |
| 3              | Hora-Extra                              | Política de hora-extra da organização.                                                                                                    |
| $\overline{4}$ | Retrabalho Lag                          | Tempo para a execução do retrabalho de uma tarefa.                                                                                                    |
| 5              | Tempo de Ajuste do<br>Cronograma        | Resistência ou intenção em ajustar o cronograma do<br>projeto.                                                                                            |
| 6              | Efeito da Distribuição<br>das Tarefas   | Representa a distribuição de tarefas paralelas e<br>repetitivas no ciclo do projeto.                                                                      |
| $\overline{7}$ | Descoberta de Docs<br>Ocultos           | Taxa de descoberta de tarefas adicionais ao projeto.                                                                                                    |
| 8              | Intenção em mudar a<br>equipe           | Balanceamento entre uma política agressiva e outra mais<br>cautelosa em mudar a quantidade de membros da equipe.                                          |
| 9              | <b>Fator Produtividade</b><br>Projetada | Representa a precisão na identificação da produtividade<br>do projeto, com o objetivo da gerência do projeto tomar<br>decisões com base nesta informação. |

Tabela 5: Parâmetros políticos do modelo:

A análise de políticas pela mudança estruturais no modelo é mais efetiva quando comparada à análise pelas mudanças de parâmetros. Por meio deste método, um laço de realimentação é introduzido no modelo para simular o comportamento desejado.

No modelo base, estão inseridas algumas fraquezas do projeto, tais como: atrasos na descoberta de tarefas não previstas, a existência de tarefas não previstas inicialmente, e retrabalhos. A seguir, serão apresentadas algumas medidas gerenciais para implementação no modelo e análise de seu comportamento em relação ao modelo base.

Foi testada no modelo uma política de melhoria da estimativa do trabalho a ser executado. Para analisar os resultados desta política, o parâmetro (Fração Docs ocultos) foi anulado, ou seja, foi considerado que o escopo do projeto foi perfeitamente definido e que não existiu nenhuma tarefa que não estivesse prevista inicialmente.

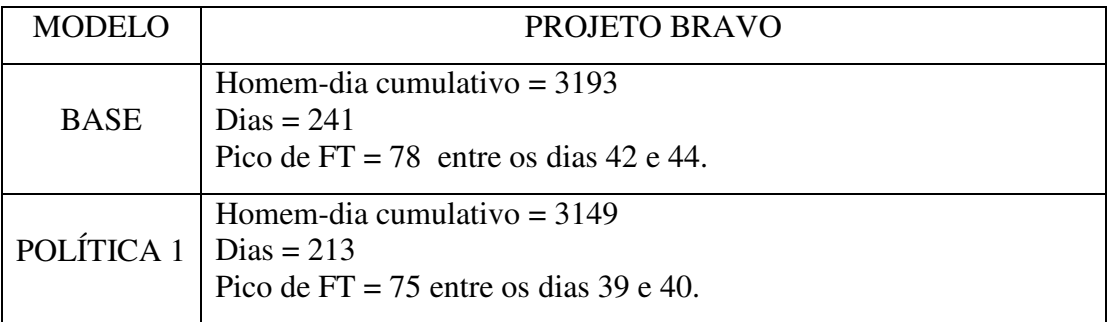

Tabela 6: Resultados da política de estimativa do trabalho do projeto:

Os resultados encontrados são menores que os valores do modelo base, o que indica um melhor desempenho do projeto. Foi observado também que o nível de força de trabalho apresentou um pico menor que o modelo base. Este resultado reforça a importância de se dispensar a maior quantidade de tempo possível no estudo do escopo do projeto no início do projeto.

## 5.1.2. MELHORIA DO CONTROLE DO PROGRESSO

Esta política representa um melhor controle do projeto, ou seja, uma percepção mais apurada do progresso real do projeto em relação ao progresso percebido. No modelo, isto é obtido por meio da atuação na variável produtividade assumida, utilizada para decisões gerenciais de ajuste do tamanho do projeto.

Esta variável é uma média ponderada da produtividade projetada (produtividade desconsiderando os retrabalhos do projeto, aquilo que é realmente executado) e da produtividade percebida, representando o progresso aparente do projeto.

Nesta média ponderada, o peso utilizado representado pelo parâmetro (fator.produtividade projetada) que é uma função gráfica que possui valores próximos de 1 no início do projeto e que se aproximam de zero no fim do projeto, conforme mostrado na Figura 53.

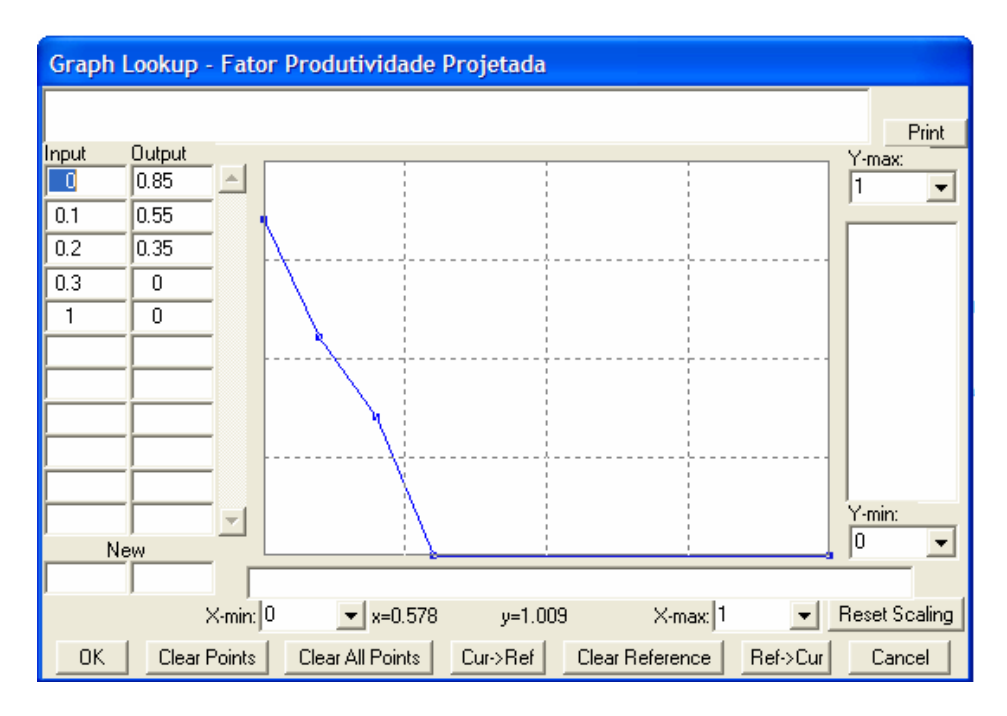

Figura 53: Função tabela do Fator Produtividade Projetada.

Alterando-se esta função gráfica de modo que a produtividade projetada tenha um peso maior nesta média, obtém-se o efeito desejado, uma vez que a produtividade assumida no projeto é dada pela seguinte fórmula:

Produtividade Assumida = (Produtividade Percebida) x (Fator Produtividade Projetada) + (Produtividade Projetada) x (1-Fator Produtividade Projetada).

Os resultados obtidos estão na Tabela 7. Observa-se um melhor resultado dos parâmetros do modelo, em relação aos parâmetros do modelo base e isto pode ser alcançado no projeto por meio de um controle rígido de medições de parâmetroschaves de um projeto.

| Projeto                   | PROJETO BRAVO                                                                           |
|---------------------------|-----------------------------------------------------------------------------------------|
| <b>BASE</b>               | Homem-dia cumulativo $=$ 3193<br>$Dias = 241$<br>Pico de FT = 78 entre os dias 42 e 44. |
| POLÍTICA 2   Dias = $203$ | Homem-dia cumulativo = $3122$<br>Pico de FT = 56 entre os dias 74 e 78.                 |

Tabela 7: Resultados da política de melhor controle do projeto:

## 5.1.3. POLÍTICA COMBINADA

Esta política combinada representa que não há tarefas não previstas (ocultas) e que a gerência do projeto possui uma maior habilidade para controlar e ajustar as linhas de base do projeto. A simulação indicou o término do projeto muito próximo do tempo previsto no sistema real,. No sistema real, a duração do projeto foi de 198 dias e a duração realizada foi de 220 dias. Os resultados desta simulação pode ser observados na tabela 8.

Tabela 8: Resultados da política combinada:

| Projeto     | PROJETO BRAVO                          |
|-------------|----------------------------------------|
| <b>BASE</b> | Homem-dia cumulativo $=$ 3193          |
|             | $Dias = 241$                           |
|             | Pico de FT = 78 entre os dias 42 e 44. |
|             | Homem-dia cumulativo $= 3124$          |
| POLÍTICA 3  | $Dias = 201$                           |
|             | Pico de FT = 54 entre os dias 64 e 69. |

Esta simulação não apresentou carga de horas extras, uma vez que no modelo foi definido que as horas-extras estaria vinculadas pela pressão por prazos vencidos.

# 5.1.4. RÁPIDA DESCOBERTA DE TAREFAS NÃO PLANEJADAS

Esta política é implementada por meio de uma mudança na função tabela Descoberta de Docs Ocultos, que representa a percepção em estimar os detalhes das tarefas do projeto, as necessidades e as mudanças que ocorrem no decorrer do projeto. No início do projeto existe uma pequena quantidade de tarefas sendo descoberta. No

decorrer do projeto, a equipe do projeto adquire uma maior familiarização com as atividades e normalmente existe um maior entendimento e uma maior cooperação entre os membros da equipe.

A política implementada, junto à variável Descoberta de Docs Ocultos, foi a de que com 60% do progresso do projeto não existiriam mais tarefas ocultas no projeto. Os resultados desta política podem ser observados na Tabela 9 em que os parâmetros do projeto apresentaram melhorias em relação ao modelo base.

| Projeto    | PROJETO BRAVO                                 |
|------------|-----------------------------------------------|
| BASE       | Homem-dia cumulativo $=$ 3193<br>$Dias = 241$ |
| POLÍTICA 4 | Homem-dia cumulativo $= 3154$<br>$Dias = 219$ |

Tabela 9: Resultados da descoberta mais rápida de tarefas ocultas do projeto:

### 5.2. POLÍTICAS DE RECURSOS HUMANOS

Definida a duração de um projeto, a estratégia da equipe necessária pode ser traçada. O número de homem-horas é estimado com base no escopo do trabalho e na experiência com outros projetos similares. O problema principal é como manter o menor número possível de membros em um projeto sem prejudicar o planejamento do projeto. Dentre as ações gerenciais possíveis, as mais utilizadas são: emprego de hora-extra, contratação, aumento do número de membros permanentes em um projeto, e utilização de ferramentas computacionais a fim de reduzir o número de membros necessários.

Neste estudo foram analisadas as seguintes políticas envolvendo recursos humanos: impacto do não uso de horas-extras e alocação de mão-de-obra permanente no projeto.

# 5.2.1. POLÍTICA DO NÃO USO DE HORAS-EXTRAS

Primeiramente, foi analisada a situação em que a variável Chave de hora-extra é desligada (valor igual a zero), o que significa que não será aplicada nenhuma carga de hora-extra na equipe. Isto pode ocorrer por alguma determinação da alta gerência da organização, por imposições legais ou contratuais. Neste caso, o resultado alcançado é mostrado na Tabela 10. Percebe-se que ocorre um ligeiro aumento do prazo para encerramento do projeto e o número de homens-dia é inferior ao modelo base. Isto significa que uma parcela da quantidade de homem-dia consumido no modelo base para acelerar o projeto teve origem na carga de horas-extras empregada no modelo.

| Projeto     | PROJETO BRAVO                 |
|-------------|-------------------------------|
| <b>BASE</b> | Homem-dia cumulativo $=$ 3193 |
|             | $Dias = 241$                  |
| POLÍTICA 5  | Homem-dia cumulativo $= 2495$ |
|             | $Dias = 252$                  |

Tabela 10: Resultados da política de ausência de hora-extra

### 5.2.2. POLÍTICA DE ALOCAÇÃO DE MÃO-DE-OBRA

Esta política é aplicável em organizações em que há a possibilidade de alocar um membro em mais de um projeto. No modelo base, foi tomado o valor igual a 0,5 para a variável Força de Trabalho Média, uma função tabela com valor contante igual a 0,5. Isto representa que cada membro do projeto está, em média, dividindo o seu tempo entre dois projetos.

A política aplicada trata-se de uma variação desta disponibilidade de membros de acordo com a pressão gerencial, que alimenta esta variável. De acordo com o aumento da pressão por prazos vencidos, menor a disponibilidade dos membros para outros projetos, ou seja, a variável inicia em 0,5 para pressão igual a zero e atinge o valor igual a 1 gradativamente com o aumento da pressão que é dado pela fórmula:

Pressão = INTEGRAL (Pressão por prazos vencidos -Pressão)/Atraso reconhecido, Pressão).

Os resultados alcançados por meio desta política são apresentados na Tabela 11. Pode-se observar uma melhoria dos parâmetros em relação ao modelo base. Isto advém do fato de que a alocação de mais membros em um projeto ao invés de contratar pessoas, economiza o tempo de treinamento necessário e diminui a quantidade de pessoas necessárias na equipe, evitando perdas de comunicação e reuniões desnecessárias.

| Projeto     | PROJETO BRAVO                 |
|-------------|-------------------------------|
| <b>BASE</b> | Homem-dia cumulativo $=$ 3193 |
|             | $Dias = 241$                  |
| POLÍTICA 6  | Homem-dia cumulativo $= 3115$ |
|             | $Dias = 209$                  |

Tabela 11: Resultados da política de alocação de mão-de-obra

# 5.3. OUTROS CENÁRIOS

Adicionalmente às políticas gerenciais que podem ser implementadas no modelo, foram analisados os seguintes cenários para estudo do comportamento do mesmo frente à mudanças no ambiente do projeto, fora do controle gerencial:

# 5.3.1. CENÁRIO 1 = ESCASSEZ DE MÃO-DE-OBRA EXPERIENTE

Nesta simulação a variável Efeito da Oferta, que representa a oferta de mão-de-obra disponível para o projeto é assumida igual a 0,25 ao invés do valor inicial de 0,85. Este cenário demonstra uma escassez de mão-de-obra especializada frente a uma demanda do projeto. Ou seja, de cada demanda por mão-obra experiente para o projeto, apenas 25% é atendida. Por exemplo, se precisássemos de 8 membros experientes, conseguiríamos apenas 2. Desta forma, a força de trabalho adicional advém de mão-de-obra inexperiente, os 6 membros restantes.

 Na simulação realizada é proposto que três quartos das contratações representam mão-de-obra inexperiente e o restante representa mão-de-obra experiente. Os resultados podem ser observados na Tabela 12. Pode-se observar que o projeto consome muito mais homens-dia e que atrasa o cronograma planejado, devido ao esforço necessário para treinar a mão-de-obra inexperiente.

Tabela 12: Resultados do cenário 1

| <b>BASE</b> | $HOMEM-DIA = 3193$           |
|-------------|------------------------------|
|             | $Dias = 241$                 |
|             | CENÁRIO 1   HOMEM-DIA = 3490 |
|             | $DIA = 249$                  |

# 5.3.2. CENÁRIO 2 = CENÁRIO 1 + POLÍTICA DE ALOCAÇÃO DE MÃO-DE-OBRA

Neste cenário, adicionalmente ao ocorrido no cenário 1, o gerente do projeto toma a decisão de alocar uma maior parcela de membros permanentes no projeto. Os resultados estão apresentados na Tabela 13. Pode-se observar que ocorre uma melhora dos parâmetros em relação ao cenário 1, devido a alocação de mais tempo de dedicação ao projeto para os membros que estão divididos entre outras atividades na organização.

Estes resultados sugerem que um time reduzido de mão-de-obra experiente obtém melhores resultados que um time grande com maior parcela de mão-de-obra inexperiente.

| <b>BASE</b> | $HOMEM-DIA = 3193$           |
|-------------|------------------------------|
|             | $Dias = 241$                 |
|             | CENÁRIO 2   HOMEM-DIA = 3430 |
|             | $DIA = 238$                  |

Tabela 13: Resultados do cenário 2

# 5.3.3. CENÁRIO 3 = CENÁRIO 2 + EVASÃO REPENTINA DE MÃO-DE-OBRA EXPERIENTE

Este cenário apresenta o efeito de uma perda repentina de membros experientes no projeto. Esta perda repentina é dada por uma função STEP na fórmula de demissão de força de trabalho experiente.

Esta perda pode se dar por efeito de mercado, em que outra organização ofereça melhores salários, ou transferências para outras organizações militares. Neste modelo, considerou-se a perda de 5 membros experientes no dia 100 do projeto. A fórmula ficou conforme abaixo:

## DemissaoTx=Equipe Experiente/Contrato Médio + STEP(5,100)

Os resultados são apresentados na Tabela 14. Pode-se observar que os resultados foram piores que os apresentados nos cenários 1 e 2. Houve a necessidade de uma maior quantidade de homens-dia para finalizar o projeto. Destaca-se que, na prática, a perda de pessoas chaves em um projeto pode paralisá-lo.

Tabela 14: Resultados do cenário 3

| <b>BASE</b>      | $HOMEM-DIA = 3193$<br>$Dias = 241$ |
|------------------|------------------------------------|
| <b>CENARIO 3</b> | $HOMEM-DIA = 3451$<br>$DIA = 240$  |

## **6. CONCLUSÕES E RECOMENDAÇÕES**

Um modelo de simulação utilizando a Dinâmica de Sistemas, foi desenvolvido para este estudo de um projeto de engenharia dentro de uma organização pública de natureza militar. Este modelo foi criado com base em modelos já elaborados para análise de outros sistemas. Os dados para a estruturação e o carregamento do modelo foram extraídos de um projeto real.

Foi verificado no estudo de campo que para a maioria dos projetos executados, não há um detalhamento aprofundado das atividades do projeto, nem do uso da força de trabalho. O progresso do projeto nem sempre é medido e controlado de forma padronizada, e o gerente acaba decidindo por iniciativa própria, e baseado em sua experiência, o momento de fazer horas-extras ou o momento de contratar novos membros para a equipe. O problema mais destacado pelos membros de um projeto, é a mudança de escopo do projeto.

A Dinâmica de Sistemas é uma ferramenta poderosa para analisar diferentes cenários que podem acontecer no sistema estudado. Esta ferramenta pode explicar porque algumas práticas se apresentam como a solução de um problema no curto prazo, enquanto no longo prazo acarretam a pior situação possível. Por meio de um modelo de simulação, pode-se isolar um sistema e analisar os efeitos no modelo frente a diferentes possibilidades e combinações delas. Por exemplo, analisar o futuro do sistema caso ocorra uma evasão repentina de mão-de-obra experiente do projeto.

O modelo de simulação empregado neste trabalho representou tendências próximas às do comportamento do sistema real e contribuiu para explicar os comportamentos observados, tais como: No projeto BRAVO, houve um aumento do número de membros próximo ao início do projeto e em seguida houve um decréscimo e um leve crescimento até o final do projeto. Isto se deu pela descoberta de tarefas para retrabalho no mesmo período, dado o período de familiarização com o trabalho pela equipe, e, no decorrer do projeto à incorporação gradativa de algumas tarefas nãoplanejadas e um número mínimo de retrabalhos.

Em relação às políticas analisadas, pode-se destacar os seguintes aspectos:

- Em relação ao gerenciamento de recursos humanos:

O modelo mostrou que uma evasão repentina de membros experientes no decorrer do projeto, faz com que o projeto atrase e aumenta o consumo de homem-dia. Isto advém do fato que contratar novos membros para o projeto demanda tempo e esforço adicional para treiná-los e conduzi-los no trabalho. Uma força de trabalho nova também possui uma menor produtividade e está mais propensa a geração de erros.

A simulação do modelo também representou que um time menor, resultado da alocação de membros dedicados integralmente a um único projeto, produz um melhor resultado para o projeto em relação ao projeto base.

- Em relação a melhoria das estimativas na definição do escopo do projeto:

Uma boa estimada do trabalho do projeto significa ter um objetivo claro e uma boa definição do escopo do trabalho. Isto implica em uma menor quantidade de descoberta de tarefas não planejadas no decorrer do projeto.

Não ocorre uma demanda repentina de força de trabalho (picos menores de força de trabalho), o que poderia atrasar um projeto, caso não fosse atendida pela oferta de mão-de-obra. O modelo de simulação representou que uma melhor estimada do trabalho indicou um melhor desempenho do projeto em relação ao projeto base.

- Em relação a melhora do controle do progresso do projeto:

Um sistema efetivo de controle do projeto permite que o gerente tenha uma maior agilidade na identificação de problemas em determinadas áreas, ou tendências não desejadas, e a aplicação de ações corretivas quando o projeto está se desviando significativamente do planejado. Isto permite que possa ser agilizado o envio de mais membros ao projeto, para que o mesmo termine dentro do prazo, ou ainda, provê uma base histórica, para futuras ações semelhantes possam ser estimadas com maior precisão.

A simulação do modelo representou que uma boa percepção do trabalho do projeto existindo, torna possível terminar o projeto dentro do prazo embora ainda persistam tarefas não planejadas. Isto advém do fato que um sistema de controle eficiente assegura que o número necessário de pessoas são trazidas ao projeto no momento certo, quando há trabalho há fazer.

- Em relação a rápida descoberta de tarefas não planejadas:

As mudanças podem ser inevitáveis em um projeto, mas o quanto antes forem apresentadas, mais tempo hábil existe para ajustes no projeto para acomodá-las. As mudanças no fim do projeto provocam atrasos no cronograma ou sacrificam a qualidade do mesmo. A simulação do modelo para esta política também apresentou melhorias em relação ao modelo base.

Em geral, a simulação do modelo mostrou que existe uma hierarquização entre as políticas adotadas. Em termos de prazo do projeto, a classificação foi a seguinte: política combinada de melhoria de controle do progresso do projeto e melhoria do dimensionamento do trabalho do projeto, melhoria do controle do progresso do projeto, alocação de mão-de-obra permanente no projeto, melhoria no dimensionamento do trabalho do projeto, rápida descoberta de tarefas não planejadas e política de não uso de horas-extras.

Em termos de consumo de homem-dia no projeto, o ranking foi o seguinte: política de não uso de horas-extras, alocação de mão-de-obra permanente no projeto, política combinada, melhoria do controle do progresso do projeto, melhoria do dimensionamento do trabalho do projeto e rápida descoberta de tarefas não planejadas.Todas as políticas empregadas sugerem a mesma mensagem que é a necessidade de um bom sistema de controle e comunicação do projeto.
Neste modelo, não foi diferenciada a importância de cada tarefa executada, ou seja, tanto a tarefa executada pelo técnico teve o mesmo peso da tarefa executada pelo engenheiro no delineamento dos serviços, apesar de na realidade, as tarefas envolverem esforços distintos. Este modelo foi construído para avaliar apenas um projeto, enquanto que no dia-dia trabalha-se com mais de um projeto acontecendo ao mesmo tempo. Ambas lacunas encontradas poderão ser exploradas em estudo futuros.

# **7. REFERÊNCIAS BIBLIOGRÁFICAS**

ABDEL-HAMID T., MADNICK S. E. "Software Project Dynamics – An Integrated Approach", Printice Hall, 1991

ALBIN S. "Building a System Dynamics Model – Part 1: Conceptualization". Road Maps 8, MIT System Dynamics in Education Project. <http://www.sysdyn.mit>, 1997.

AMARAL J. A. A., SBRAGIO R. "A Dinâmica do Projeto: uma visão sistêmica das conseqüências de ações gerenciais", Scortecci, 2003.

BIRNBERG, H.G. "Project Management for Small Design Firms" Mc-Graw Hill, 1992.

CARDOZO, Carlos M. F. "Operação de Sistemas Hidroelétricos em Ambiente Competitivo: Uma abordagem da gestão empresarial via Simulação Estocástica e Dinâmica de Sistemas"; Tese de Doutorado, CPGEE/UFSC, 2000.

CLARK R. "System Dynamics and Modeling", Institute for Operations Research and the Management Sciences, 1988.

COOPER, K. G. , MULLEN, T. W. "Swords and Plowshares: The Rework Cycles of Defense and Commercial Software Development Projects", American Programmer 6, pag. 41-51, 1993.

CORBETT, T. "A Cadeia de Suprimento Agrícola e a sua Influência no Comportamento dos Preços". Tese de Doutorado, EAESP/FGV, 2002.

COYLE, R.G. "System Dynamics Modelling – A practical Approach", Chapman & Hall, 1996.

FILIPE, J. C. "Os Modos de Referência Básicos em Dinâmica de Sistemas", Instituto Superior de Ciências do Trabalho e da Empresa, 2005.

FORD, Andrew.; "Modeling the Environment"; Island Press; 1999.

FORRESTER J. W. "Industrial Dynamics", Management Science, 14, No, 7; May 1968.

FORRESTER J W. "Urban Dynamics" The MIT Press; 1969.

FORRESTER J. W. "Counterintuitive Behavior of Social Systems", Road Maps 1, MIT System Dynamics in Education Project. <http://www.sysdyn.mit>, 1971 atualizado em 1995.

GARCÍA, Juan M. "Curso de Especialización en Dinámica de Sistemas"; Unversitat Politécnica de Catalunya, 2001.

GIL A. C. "Como Elaborar Projetos de Pesquisa", Atlas, 1991.

GIL, A. C. "Métodos e Técnicas de Pesquisa Social", Atlas**,** 1999.

KIRKWOOD, Craig W. "Businness Process Analysis Workshops: System Dynamics Models", Arizona State University, 1998.

LOVE P.E.D., HOLT G.G., SHEN L.Y., LI H., IRANI Z. "Using systems dynamics to better understand change and rework in construction project management systems", International Journal of Project Management 20, pag. 425-436, 2002.

LYNEIS J. M., COOPER K. G., SHARON A. E. "Strategic Management of Complex Projects – A Case Study Usng System Dynamics", System Dynamics Review, Vol.17, N.3, 2001.

MANN, C.C. "Why software is so bad?", Technology Review, Massachussets Institute of Technology, 2002.

MARTIN, L. A. "Introduction to Feedback". Road Maps 2, MIT System Dynamics in Education Project. October 1997. <http://www.sysdyn.mit> .

MEADOWS D.H., MEADOWS D.L., RANDERS J., BEHRENS W.W. III; "The Limits to Growth"; Universe Books, New York, 1972.

MEADOWS D.H.; "Systems Dynamics Meets the Press"; The Global Citizen, pp. 1- 12, Washington, DC, Island Press, 1991. <http://www.sysdyn.mit> .

MINAYO M. C. S. "O Desafio do Conhecimento", Hucitec,1993. MIT System Dynamics in Education Project. June 1994. <http://www.sysdyn.mit>.

MOHAPATRA, P.K.J., MANDAL, P. E., BORA M.C. "Introduction to System Dynamics Modeling", Universities Press (India) Limited, 1994.

OGUNLANA S., LIM J., SAEED K. "Desman - A dynamic model for managing civil engineering design projects", Computers and Structures 67, pag. 401-419, 1998.

PIDD, M. " Tools for Thinking – Modellig in Management Science", John Wiley and Sons, 1996.

PMBOK, A Guide to the Project Management Body of Knowledge – Third Edition*.*  Project Management Institute, 2004.

POWERSIM 2.5, "User's Guide"; Powersim Press; 1996.

RADZICKI, Michael J. "Introduction to System Dynamics: A Systems Approach to Understanding Complex Policy Issues". <http://www.albany.edu/cpr/sds/DL-IntroSysDyn/intro.htm>, 1996.

REICHELT K., LYNEIS J. "The Dynamics of Project PerformanceBenchmarking The Drivers of Cost and Schedule Overruns", European Management Journal, Vol.17, N.2, 1999.

REPENNING, Nelson; "Formulating Models of Simple Systems using Vensim PLE, version 3.0B" ; MIT Sloan School of Management – System Dynamics Group, 1998.

REZENDE, Denis A.; ABREU, Aline F.; "Tecnologia da Informação – aplicada a sistemas de informação empresariais". São Paulo: Editora Atlas S.A., 2000.

RICHARDSON G.P., PUGH A.L. "Introduction to System Dynamics Modeling with DYNAMO", MIT Press, 1983.

ROBERTS E. B. "The Dynamics of Research and Development", Harper and Row, 1964.

ROBERTS N., ANDERSEN D., DEAL R., GARET M., SHAFFER W. "Introduction to Computer Simulation – A System Dynamics Modelling Approach", Addison-Wesley Publishing Company, 1983.

RODRIGES A.G., BOWERS "System dynamics in project management - a comparative analysis with traditional methods" System Dynamics Review, Vol.12, N.2, 1996.

RODRIGUES A.G., BOWERS J. "The role of system dynamics in project management", International Journal of Project Management, Vol.14, N.4, 1996.

RODRIGUES A.G., WILLIAMS T.M. "System Dynamics in project management assessing the impacts of client behaviour on project performance", Journal of the Operational Resarch Society 49, pag. 2-15, 1998.

RODRIGUES, A. "The Application of System Dynamics to Project Management: An Integrated Methodology (SDPIM)". PhD Dissertation Thesis. Department of Management Science, University of Strathclyde, 2000.

STERMAN J.D. "System dynamics modeling for project management", System Dynamics Group, Sloan School of Management, MIT, 1992.

STERMAN, J.D. "Business Dynamics – Systems Thinking and Modeling for a Complex World", McGraw-Hill, 2000.

STERMAN J.D. "All models are wrong - reflections on becoming a system scientist" System Dynamics Review Vol.18, N.4, 501-531, 2002.

SYSTEM DYNAMICS IN EDUCTION PROJECT. " Road Maps - A Guide to Learning Systems Dynamics"; MIT Sloan School of Management – System Dynamics Group. Massachusetts. <http://www.sysdyn.mit>

WHELAN, J.G "Beginner Modeling Exercises – Section 2 – Mental simulation of simple positive feedback". Road Maps 3, MIT System Dynamics in Education Project. <http://www.sysdyn.mit>, 1996.

## **8. ANEXOS**

Este capítulo apresenta algumas informações a respeito dos softwares disponíveis para o desenvolvimento de modelos de simulação utilizando a Dinâmica de Sistemas, e um breve tutorial do software utilizado neste trabalho, o Vensim for Windows, version 5.4d.

Existem quatro softwares desenvolvidos para facilitar a construção e a simulação de modelos utilizando a Dinâmica de Sistemas: Dynamo, iThink/Stella, Powersim, e Vensim. Somado a estes, existem outros ambientes de modelagem e simulação que fornecem algum suporte para a construção de modelos utilizando a Dinâmica de Sistemas, sendo alguns deles comentados neste capítulo.

Os softwares atualmente disponíveis para aplicação da Dinâmica de Sistemas na criação de modelos de simulação não requerem um conhecimento de informática avançado para sua utilização. É necessário apenas o conhecimento da teoria da Dinâmica de Sistemas.

Por meio destas plataformas, o usuário obtém os meios necessários para a criação de modelos, realização de testes e análises gráficas, bem como a aplicação de políticas, por meio de modificações estruturais no modelo, a fim de analisar o seu comportamento. Neste trabalho utilizou-se o software Vensim PLE na versão 4.2 para uso educacional.

Vale ressaltar que é possível realizar um bom trabalho de aplicação da Dinâmica de Sistemas por meio de inúmeras outras ferramentas como planilhas eletrônicas, e linguagens de programação, embora não sejam os meios mais práticos.

### 8.1. DYNAMO

### **(**PAConsulting - One Memorial Drive, Cambridge MA 02142)

O DYNAMO foi a primeira linguagem de simulação na Dinâmica de Sistemas. Originalmente desenvolvida por Jack Pugh no Massachussets Institute of Technology (MIT), esta linguagem foi comercializada no início dos anos 60.

Este software é compatível com os sistemas operacionais DOS/Windows. Esta linguagem fornece um ambiente de desenvolvimento por meio de equações para a construção dos modelos, sem uma interface gráfica dos diagramas de laços causais ou dos diagramas de fluxo do modelo criado. Com base nestes diagramas elaborados pelo analista, as equações devem ser inseridas no software para a simulação do modelo.

Embora hoje exista uma preferência pela utilização de softwares com interface gráfica, que representem explicitamente os estoques e fluxos do modelo criado, ainda existem livros que utilizam a nomenclatura desta linguagem. A Figura 54 mostra como cada equação em DYNAMO se apresenta no desenvolvimento de um modelo de Dinâmica de Sistemas.

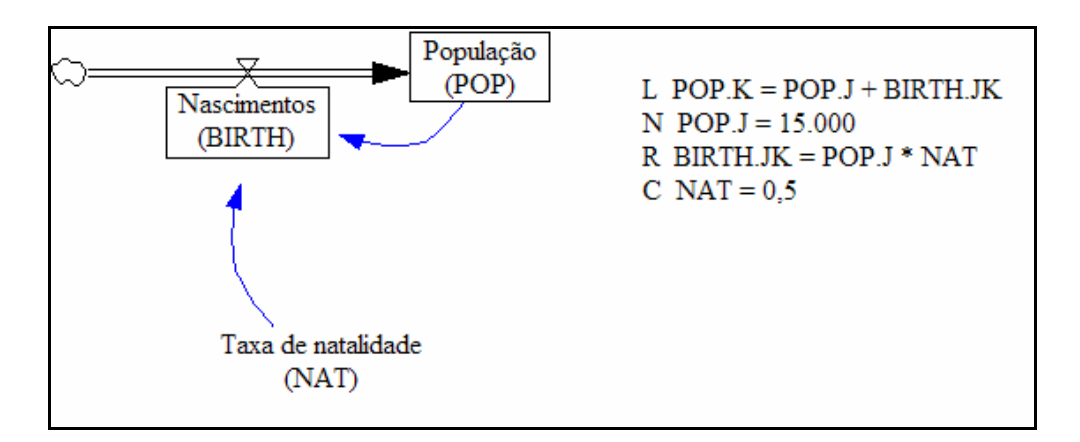

Figura 54: Diagrama e Equações do DYNAMO

Fonte: Richardson e Pugh (1983) adaptado.

Na figura acima é mostrado um diagrama de estoques e fluxos simples representando o aumento da população de uma espécie por meio de nascimentos. Na elaboração das equações deste modelo pelo DYNAMO, aparece uma letra antes de cada equação representando o tipo de variável. No exemplo, L (LEVEL) representa as variáveis de nível, N representa o valor inicial de uma variável de nível, R (RATE) representa as variáveis de fluxo e C (CONSTANT) representa uma constante.

A primeira equação da figura acima representa a mudança da variável de nível população (POP) no intervalo com início no instante J e término no instante K. Logo, a população no instante K deve ser igual à população no instante J somada do número de nascimentos no intervalo JK (BIRTH.JK).

Por sua vez, o número de nascimentos no intervalo JK depende do número de indivíduos que compunham a população no instante J e da taxa de natalidade (NAT) desta população, conforme mostrado na terceira equação da Figura 54.

A segunda equação apresenta o valor inicial da variável POP, ou seja o número de indivíduos da população no instante J, e por isso, deve vir logo abaixo da equação referente a variável POP. A última equação se refere ao valor da taxa de natalidade (NAT), considerada constante para a simulação.

#### 8.2. VENSIM PLE

# (Ventana Systems Inc., 60 Jacob Gates Road, Harvard, MA 01451, http://www.vensim.com)

Este software foi desenvolvido em meados dos anos 80 para utilização em consultoria de projetos pela empresa Ventana Systems Inc, tendo a sua primeira versão comercializada a partir de 1992.

O Vensim fornece um ambiente gráfico integrado para o desenvolvimento e análise de modelos de Dinâmica de Sistemas, operando tanto em plataformas Windows como Macintosh. Outros softwares apresentam ambientes distintos entre o

desenvolvimento do modelo e a análise do mesmo. Neste trabalho foi utilizado este software pela sua interface amigável e pela agilidade em se desenvolver modelos e aditá-los em comparação com os demais disponíveis. A Figura 55 apresenta o ambiente de desenvolvimento de modelos do Vensim.

Um ponto positivo deste software é que ao selecionar um determinado objeto de construção de modelo, ele permanece ativo até que se cancele a seleção. Por exemplo, ao selecionar o objeto "nível", ele permitirá introduzir níveis a cada clique no mouse. Com isso, o usuário economiza tempo no desenvolvimento de modelos de maior complexidade.

A definição das variáveis no Vensim segue o processo similar ao Stella e ao Powersim. Porém, o formato das equações do Vensim é bastante diferente do formata dos outros softwares. O Vensim usa INTEG na equação das variáveis de estoque. O INTEG lembra que o valor do estoque é achado por integração do efeito do fluxo no tempo.

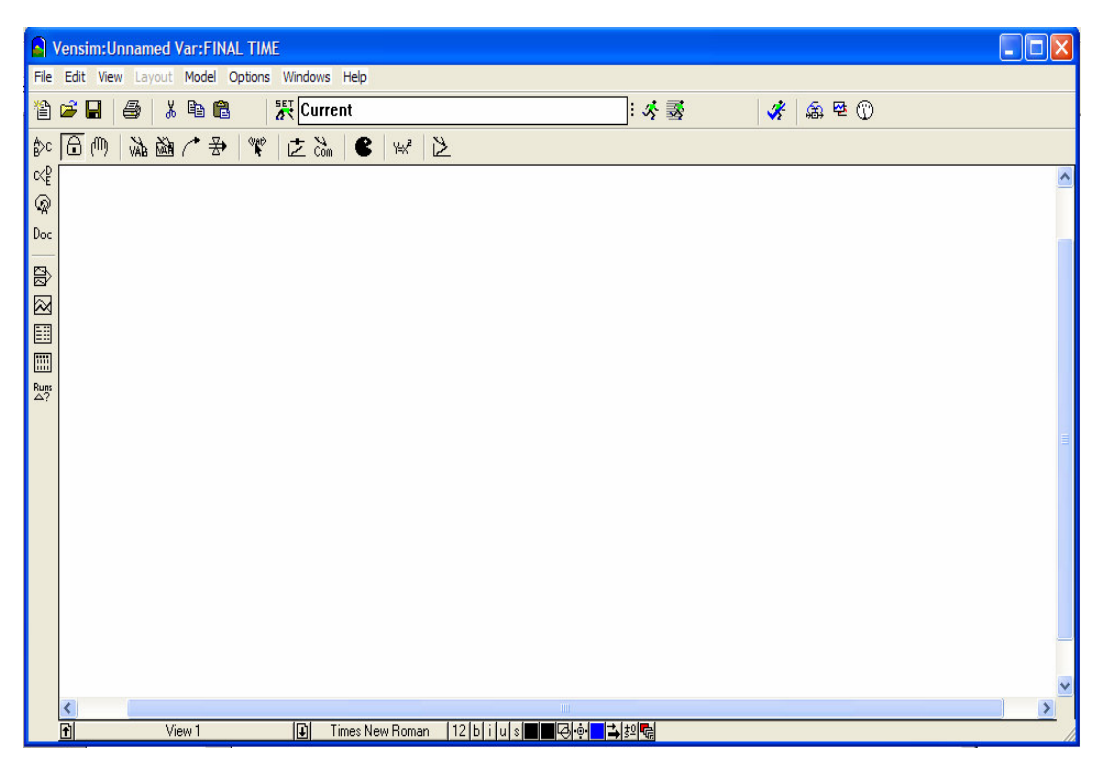

Figura 55: Tela de desenvolvimento de modelos - Vensim.

Fonte: Vensim User's Guide 2005.

O primeiro recurso de grande utilidade quando o usuário aumenta gradativamente a complexidade do seu modelo são as árvores anteriores e posteriores, que serão destacadas posteriormente. Estes recursos são úteis para análise da rede de influências de uma determinada variável. É possível verificar as variáveis que afetam ou as que são afetadas dentro de uma determinada cadeia de variáveis.

Um segundo recurso muito útil deste ambiente é o recurso de listagem de todos os laços contidos em um modelo. Na medida que o modelo adquire uma maior complexidade, esta facilidade torna-se mais importante para o usuário.

Outros recursos úteis para o usuário são: o comando que permite mostrar comparações entre diferentes corridas, e o comando que permite verificar analisar a consistência dimensional do modelo. Todavia, a maior vantagem verificado no Vensim com relação aos demais softwares é o seu teste de sensibilidade. Com uma simples ação pode-se realizar o número de análises desejado. Estes recursos serão explorados no tutorial seguinte.

Na tabela seguinte serão apresentados os comandos principais para elaboração de modelos de simulação. Em seguida será apresentado um tutorial para a familiarização com os comandos deste software, onde será explorado o processo de criação de variáveis de estoque e fluxo, variáveis auxiliares, constantes, laços causais e utilização das ferramentas de análise do software.

| 1 vinc 7 chaint 1 DD. |                    |                                |  |
|-----------------------|--------------------|--------------------------------|--|
| <b>Botão</b>          | Nome do<br>Comando | Função do Comando              |  |
| ê                     | New Model          | Permite criar um novo modelo.  |  |
| m                     | Open Model         | Abre um modelo existente.      |  |
|                       | Save               | Armazena um modelo criado.     |  |
| e                     | Print              | Imprime a janela selecionada.  |  |
|                       | Cut                | Corta um elemento selecionado. |  |

Tabela 15 – Comandos principais doVensim. Fonte Vensim PLE.

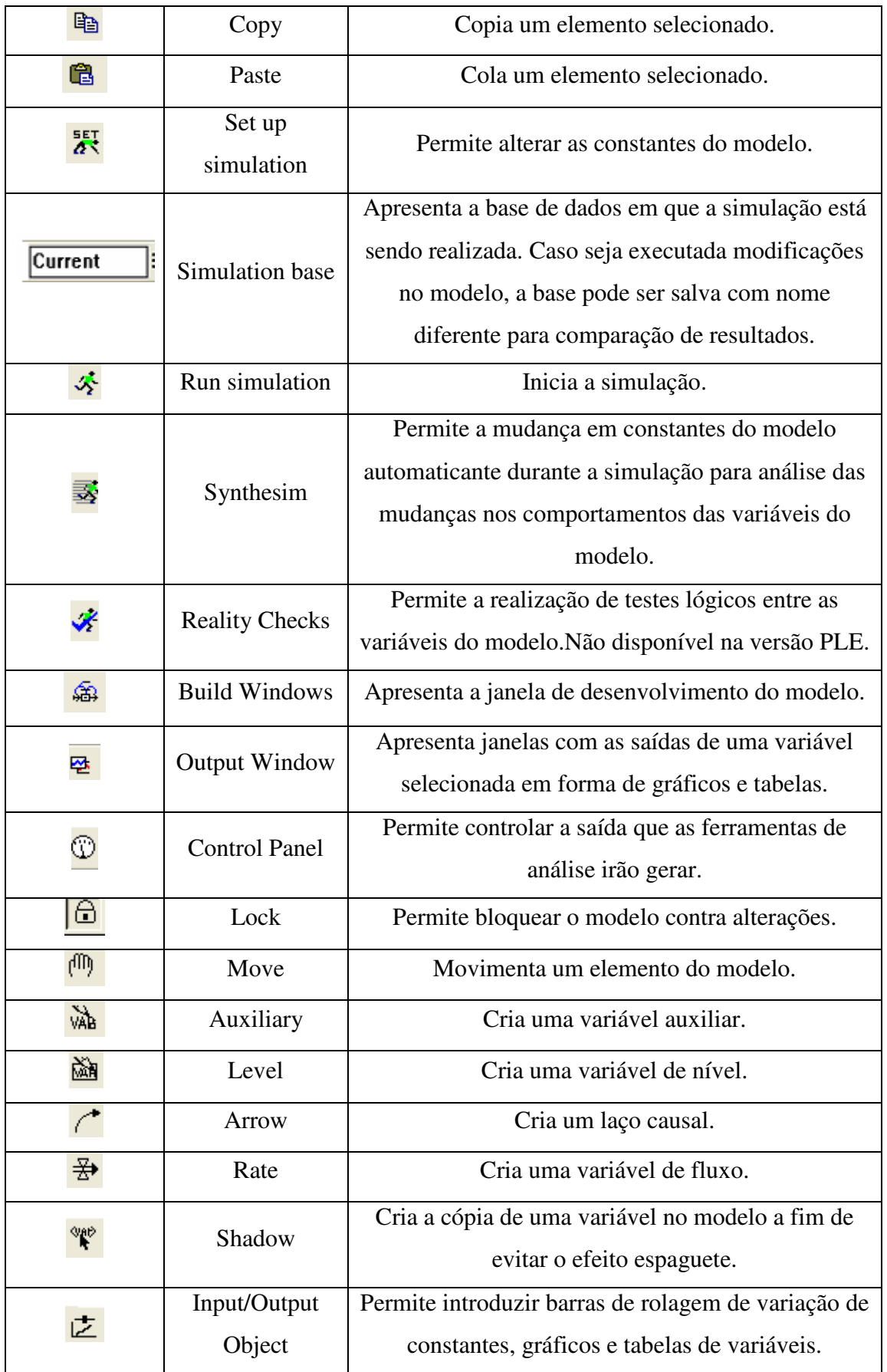

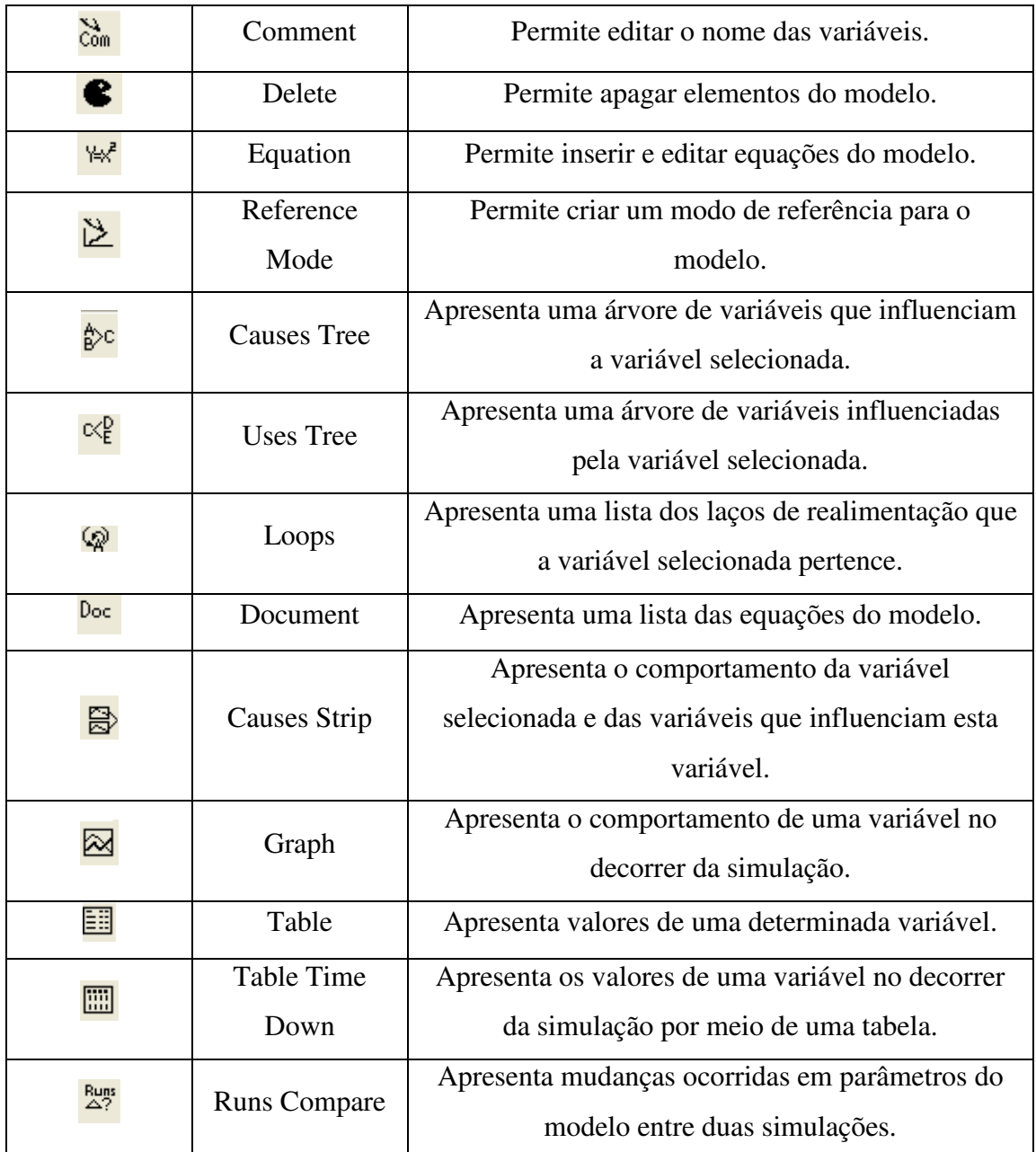

# 8.2.1. UM BREVE TUTORIAL DO VENSIM

O propósito deste tutorial é criar alguma familiaridade na construção e análise de modelos de Dinâmica de Sistemas utilizando o software Vensim PLE, por meio do desenvolvimento de um modelo simples.

A primeira tela do Vensim deve ter a aparência conforme mostrada na Figura 56. Para iniciar os trabalhos, o usuário deve clicar no menu File e selecionar New Model. O software responderá com a caixa de diálogo conforme mostrado na 57.

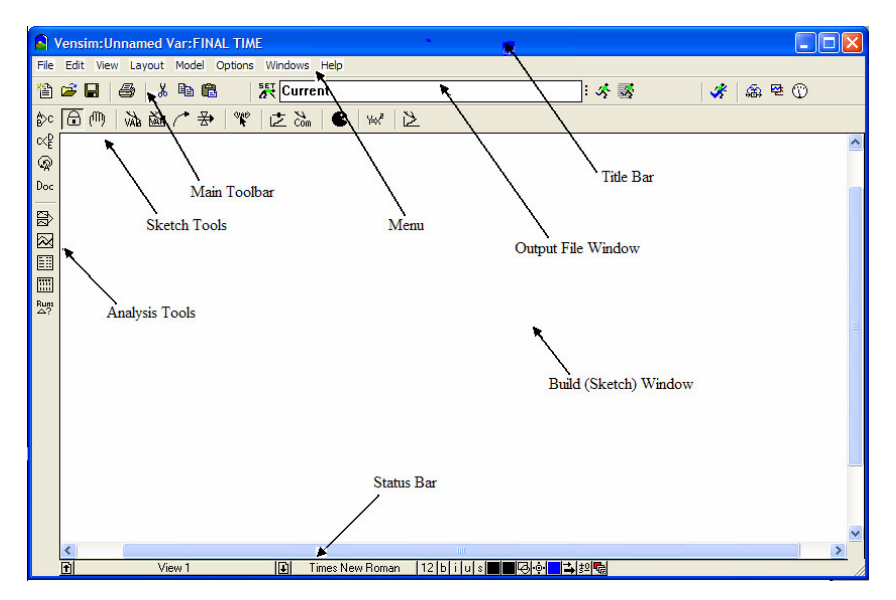

Figura 56 – Ambiente de desenvolvimento de modelos. Fonte: Vensim PLE.

Para iniciar o modelo, o usuário deve inserir o horizonte de simulação, ou seja, quando a simulação vai iniciar e quando vai terminar; o passo de simulação apropriado; e as unidades de tempo.

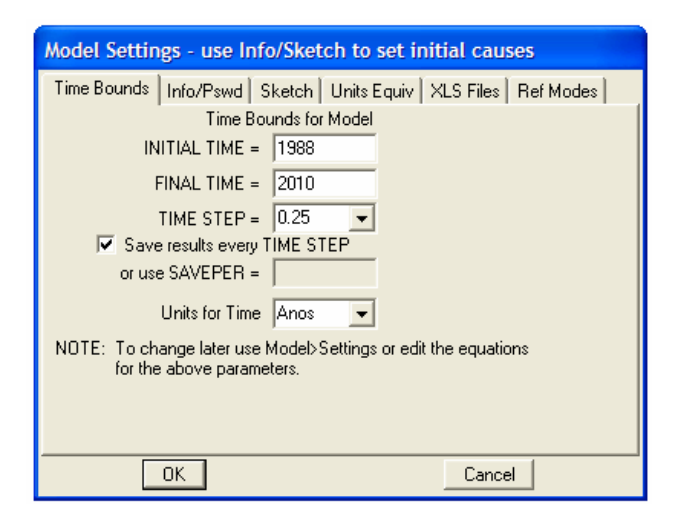

Figura 57 - Caixa de diálogo para início da modelagem.

Fonte: Vensim PLE.

No exemplo deste tutorial o modelo terá início no ano de 1988 e terminará no ano de 2010. O passo de simulação corresponderá a 0,25 anos, e a unidade de tempo utilizada será anos, conforme mostrado na 571. Inseridos estes dados deve-se clicar em OK e salvar o modelo clicando no menu File e escolhendo o comando Save As. Neste tutorial o modelo será salvo com o nome Exemplo.

## 8.2.1.1.CRIANDO AS VARIÁVEIS DO MODELO.

O ambiente de desenvolvimento de modelos do Vensim apresenta uma grande área em branco onde o usuário cria e analisa o seu modelo. Os botões ao redor desta área representam as diferentes ferramentas disponíveis.

Para iniciar, o usuário deve inserir uma variável de nível representando os gastos do governo federal no modelo. Clicando no botão **alema**, na barra de ferramentas superior e em seguida na área em branco da tela. Este botão deve ser utilizado sempre que se deseje inserir uma variável de nível no modelo.

A partir daí, aparecerá uma caixa de texto em branco onde o usuário deve digitar o nome da variável. No modelo exemplificado o nome a ser inserido será Dívida. Após digitar o nome deve ser pressionada a tecla Enter. A tela deve ficar como a apresentada na Figura 58.

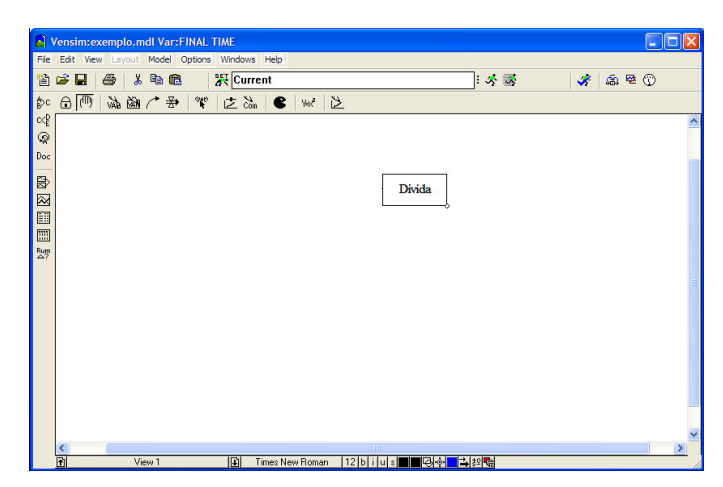

Figura 58 – Criação da variável de estoque do modelo. Fonte: Vensim PLE.

Após a criação da primeira variável de nível do modelo, que representa o estoque de dinheiro que constitui a dívida do governo federal, deve ser inserido o fluxo de entrada do estoque de Dívida. Clicando no botão  $\overrightarrow{B}$ , localizado na Sketch Tools Bar, o usuário deve clicar na área em branco e arrastar a seta até alcançar a variável de nível Dívida.

Em seguida, aparecerá uma caixa de texto em branco onde o usuário deve inserir o nome da variável de fluxo, neste exemplo chamada de Ajuste do Déficit Federal. A tela do modelo deve ficar como a apresentada na Figura 59. O ícone semelhante a uma nuvem, representa a fronteira do modelo – no exemplo, significa que para o analista não interessa saber a origem dos déficits, ele não está monitorando o estoque que está sendo drenado pelo fluxo de déficits.

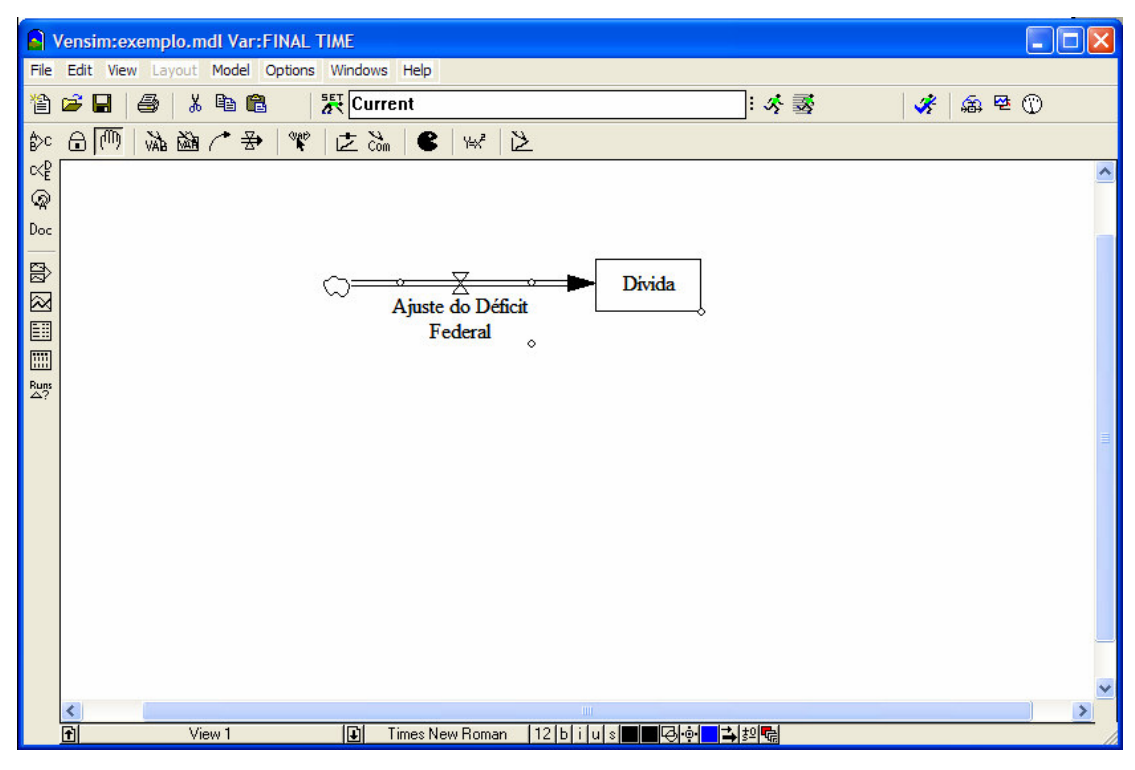

Figura 59 – Criação da variável de fluxo do modelo. Fonte: Vensim PLE (2005).

Caso a tela não apareça como mostrado na figura acima, o usuário pode clicar no botão  $\bullet$  e em seguida clicar na variável que esteja inserida de forma equivocada. Este botão pode ser utilizado em qualquer momento do desenvolvimento do modelo para apagar os erros cometidos.

Após a criação da variável de fluxo do modelo, Ajuste do Déficit Federal, que aumenta o estoque de Dívida do governo, o usuário pode se se sentir inclinado em alterar o nome da variável Dívida para Dívida Federal. Sendo assim, deve-se clicar no botão com e em seguida clicar na variável de estoque que se quer alterar nome.

Neste exemplo, é assumido que a variável de fluxo Ajuste do Déficit Federal é determinada por duas variáveis auxiliares: Despesas Totais do Governo e Receitas do Governo. Clicando no botão  $\overline{W}$ e depois na área em branco devem ser adicionadas estas duas variáveis auxiliares, seguindo o mesmo procedimento para a criação de variável de fluxo e nível. Estas variáveis não aparecem inseridas em nenhuma caixa, representando um estoque ou a uma válvula, representando um fluxo.

Para representar a influências destas duas variáveis auxiliares criadas na determinação da variável de fluxo Ajusto do Déficit Federal, deve-se clicar no botão e clicar na variável auxiliar Despesas Totais do Governo e em seguida clicar na variável de fluxo Ajuste do Déficit Federal. Este procedimento deve ser repetido para a outra variável auxiliar Receitas do Governo.

Clicando no botão  $\sqrt{m}$ , o usuário pode movimentar quaisquer variáveis criadas no modelo dentro da área de desenvolvimento. Para movimentá-las, clique na variável e arraste a mesma para o local desejado. Este botão também pode ser utilizado para alterar a curvatura das setas clicando-se no círculo em branco no meio das setas. Neste exemplo, o modelo deve ser "arrumado" a fim de aparecer como na Figura 60.

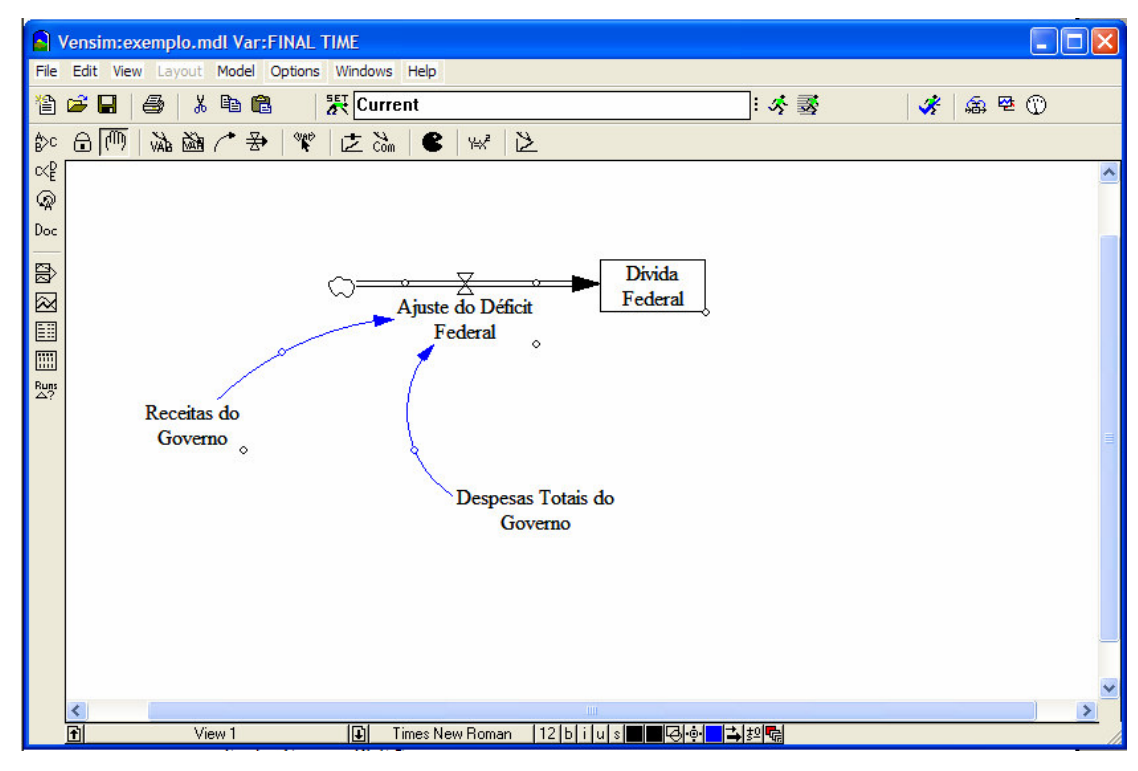

Figura 60 – Criação das variáveis auxiliares do modelo. Fonte: Vensim PLE (2005).

Para diferenciar como as variáveis auxiliares influenciam a variável de fluxo do modelo, o usuário deve clicar no botão  $\sqrt{m}$  e em seguida selecionar a seta desejada e clicar no botão  $\frac{10}{2}$ , localizado na parte inferior da área de desenvolvimento do modelo, e escolher o sinal desejado: positivo "+" ou negativo "-".

Neste exemplo, quanto maior as Receitas do Governo, menor será o Ajuste do Déficit Federal, o que indica uma influência negativa; e quanto maior as Despesas Totais do Governo, maior será o Ajuste do Déficit Federal, o que indica uma influência positiva.

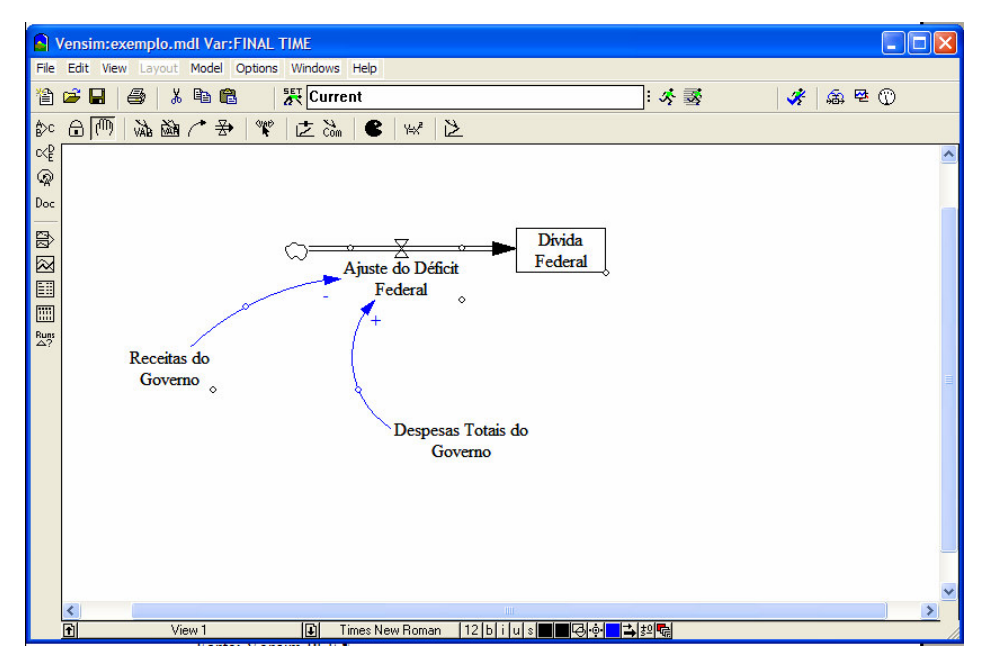

Figura 61 – Representação das influências positivas e negativas do modelo. Fonte: Vensim PLE (2005).

Seguindo os mesmos passos acima, o usuário deve criar as outras variáveis auxiliares do modelo e o laço de realimentação tal que o diagrama de estoques e fluxos se apresente conforme mostrado na 62.

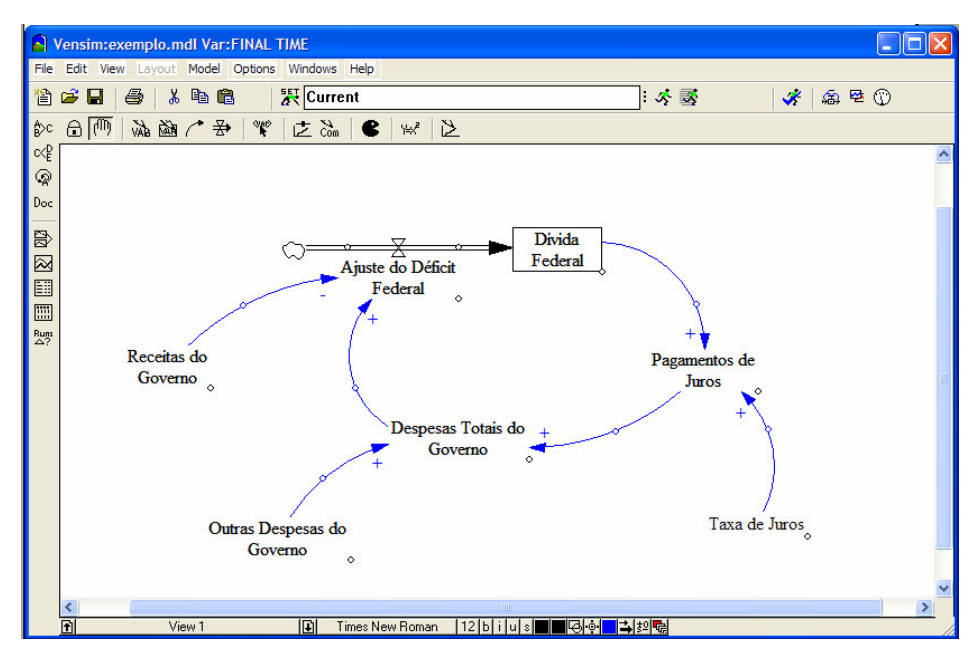

Figura 62 – Diagrama de estoques e fluxos do modelo.

Fonte: Vensim PLE (2005).

Outra opção é clicar com o botão direito do mouse na seta desejada. Uma caixa de diálogo surgirá e no campo Polarity, o usuário pode escolher o sinal desejado, bem como o posicionamento do sinal na seta, conforme mostrado na Figura 63.

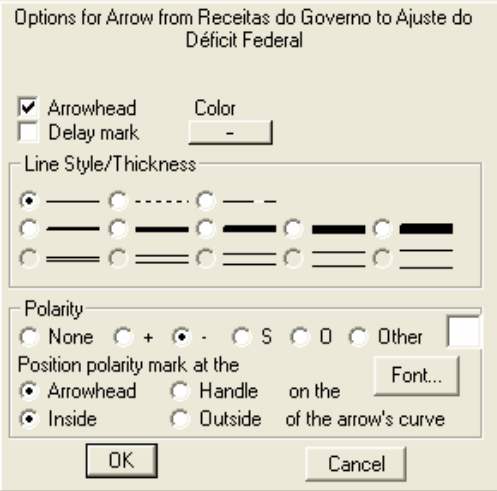

Figura 63 – Caixa de diálogo das setas de ligação das variáveis auxiliares. Fonte: Vensim PLE (2005).

Finalmente, o usuário pode representar no diagrama o laço de realimentação criado. Clicando no botão com e em seguida no meio do laço de realimentação surgirá a caixa de diálogo conforme a Figura 64.

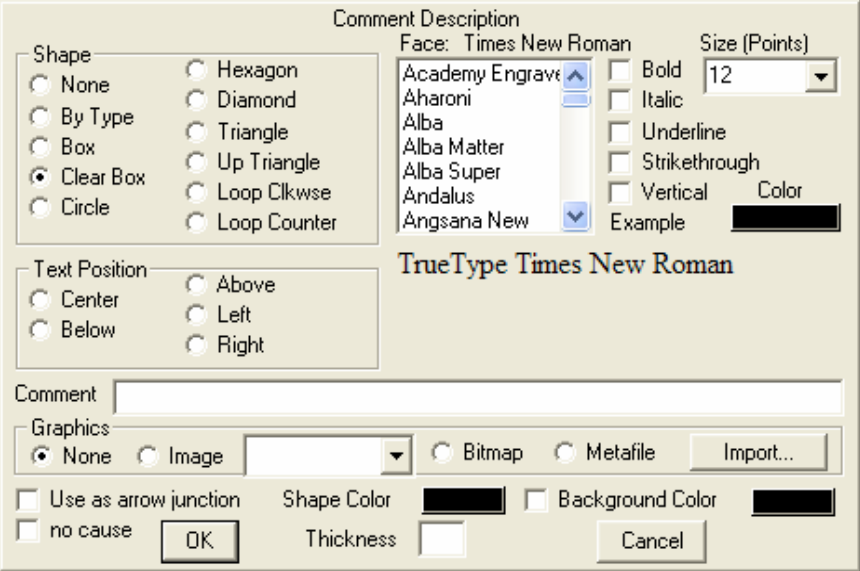

Figura 64 – Caixa de diálogo para representação do laço de realimentação.

Fonte: Vensim PLE (2005).

Nesta caixa o usuário deve escolher no campo Shape a opção Loop Clockwise ou Loop Counter, dependendo do sentido do laço de realiimentação; escolher a posição que o sinal positivo ou negativo será inserido na representação do Loop, neste caso na posição Center; inserir o sinal positivo ou negativo no campo Comment; e finalmente clicar em OK. Sendo assim, o diagrama deve ficar conforme o mostrado na Figura 65.

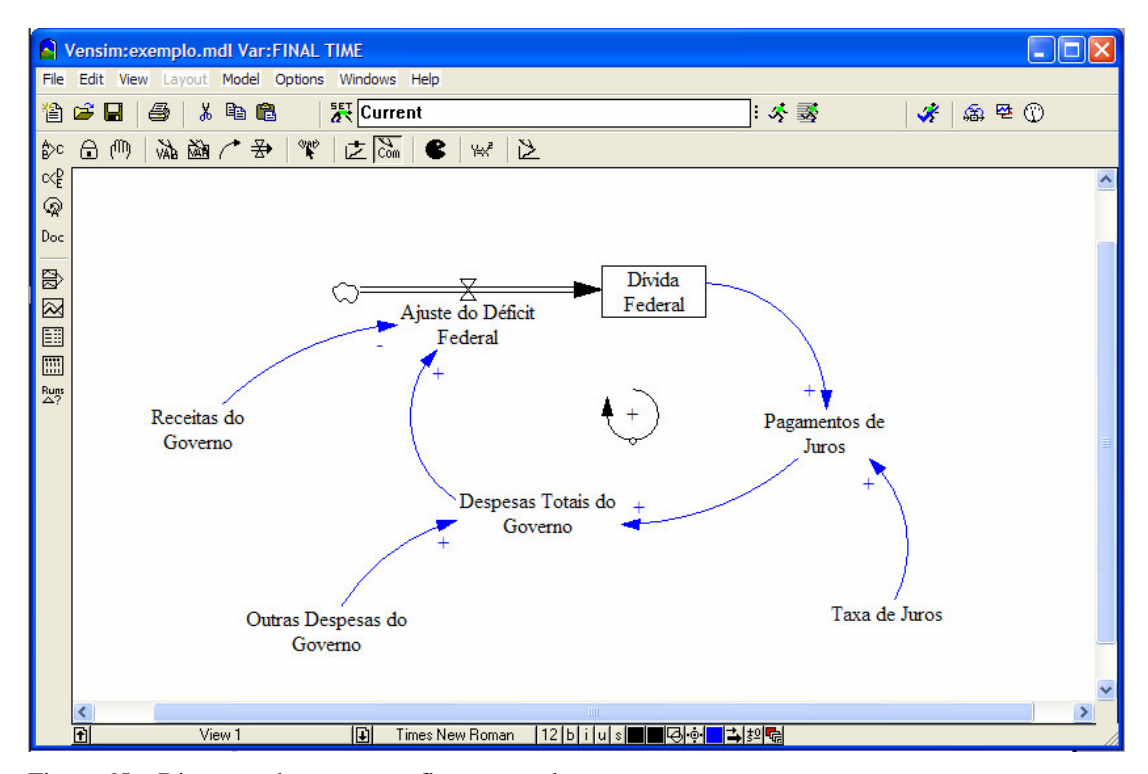

Figura 65 – Diagrama de estoques e fluxos completo. Fonte: Vensim PLE (2005).

## 8.2.1.2. INSERINDO EQUAÇÕES NO MODELO.

Com a representação do diagrama de estoques e fluxos concluído, é necessário escrever as equações do modelo para cada variável criada. Para inserir equações no modelo, o usuário deve clicar no botão  $\frac{|\mathbf{L}|}{\mathbf{L}}$ , localizado no Sketch Tool Bar. A partir daí, as variáveis do modelo são destacadas conforme a Figura 66. Uma variável destacada significa que a sua equação ainda não foi inserida.

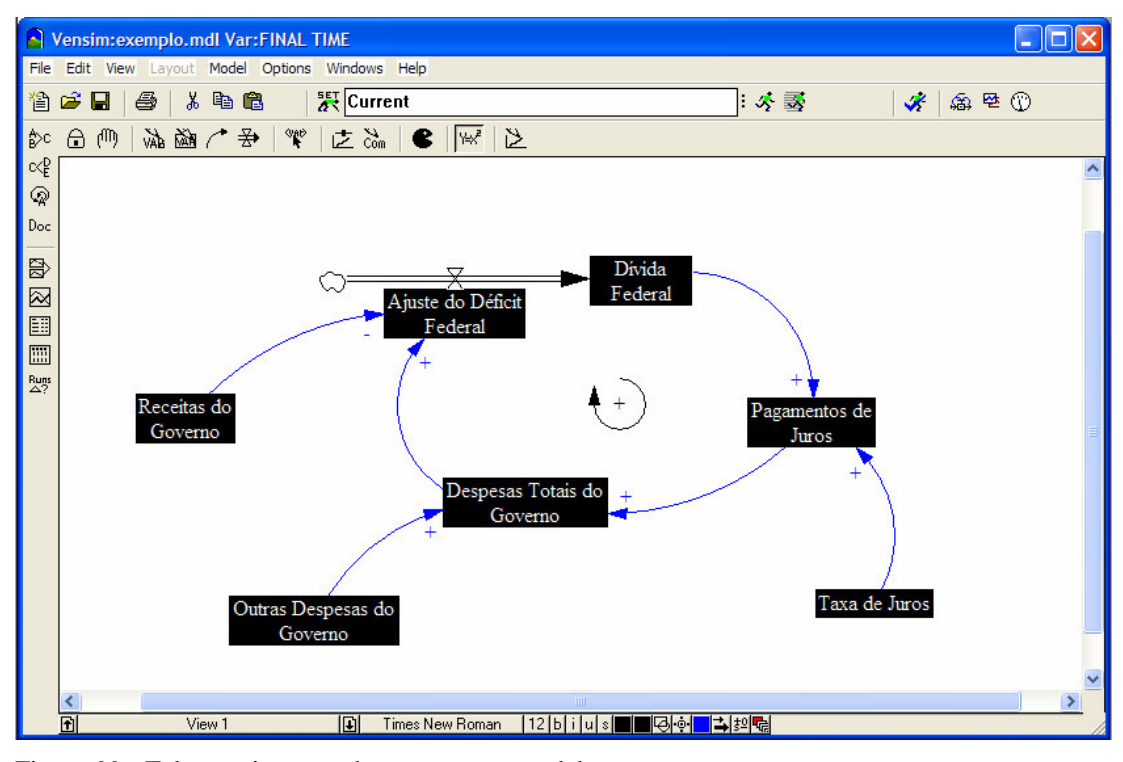

Figura 66 – Tela para inserção de equações no modelo. Fonte: Vensim PLE (2005).

As variáveis no modelo são classificadas em exógenas e endógenas. As variáveis exógenas não pertencem a nenhum laço de realimentação, já as variáveis endógenas pertencem a pelo menos um laço de realimentação.

No exemplo, as variáveis exógenas são: Receitas do Governo, Outras Despesas do Governo e Taxa de Juros; enquanto as variáveis endógenas são: Pagamentos de Juros, Despesas Totais do Governo, Ajuste do Déficit Federal, e Dívida Federal.

Iniciando pelas equações das variáveis exógenas, o usuário deve clicar na variável destacada a fim de abrir a caixa de diálogo do editor de equações. Neste exemplo, a primeira variável escolhida será a que representa as Receitas do Governo.

As boas práticas de modelagem pela Dinâmica de Sistemas sugerem que cada equação do modelo possui três elementos: a equação por si mesma, unidades de medida, e uma breve descrição.

A equação é inserida no campo seguido pelo sinal "=", no campo superior da caixa de diálogo. Para a variável escolhida, como a mesma é assumida uma constante, deve-se apenas inserir o valor da mesma. No exemplo, deve-se inserir o valor de 900 bilhões, ou 9e11, que no software representa  $9x10^{11}$ .

Em seguida, no campo Type, insere o tipo da equação, neste caso, uma constante. No campo Units, deve ser inserida a unidade da variável, que neste caso é reais por ano, uma vez que representa o fluxo de receita do modelo. E finalmente, deve ser inserido um breve comentário sobre a variável no campo Comment, conforme mostrado na figura abaixo.

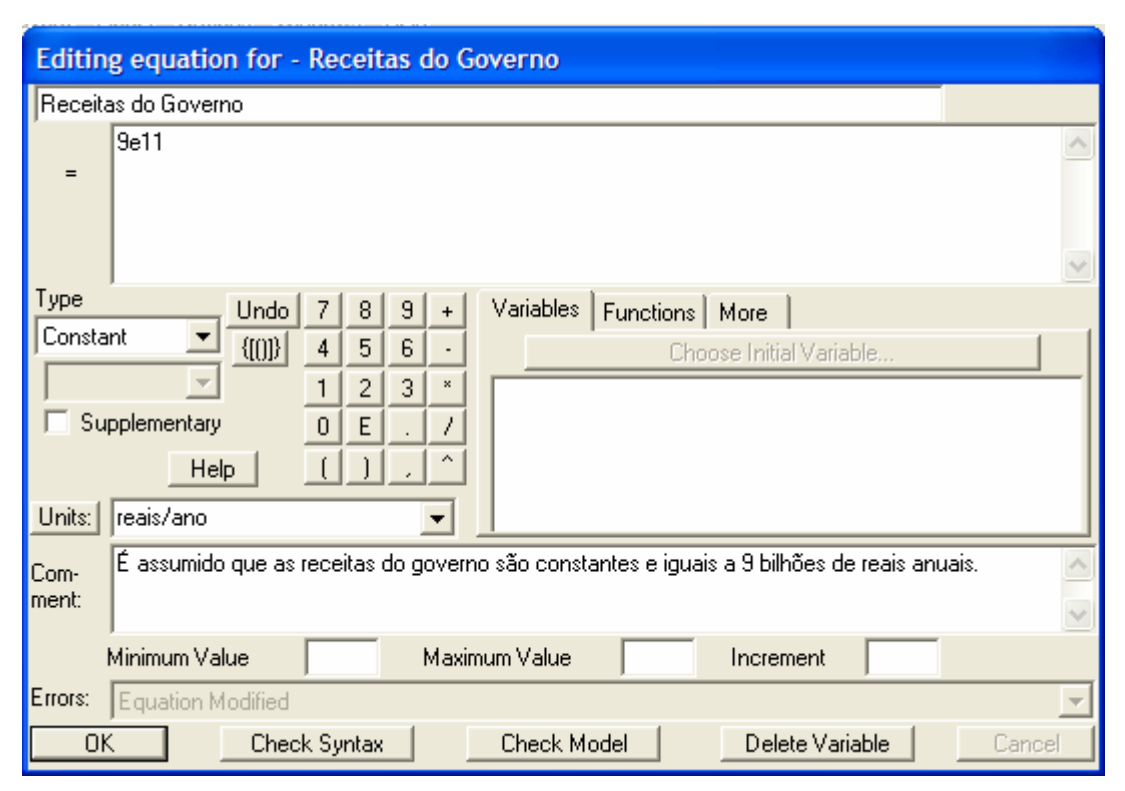

Figura 67 – Caixa de diálogo do editor de equações.

Fonte: Vensim PLE (2005).

Repetindo os procedimentos descritos acima para as demais variáveis exógenas, o usuário deve utilizar as seguintes informações: Outras Despesas do Governo possui o valor de 900 bilhões de reais; também considerada constante no decorrer da simulação e a Taxa de Juros pagas sobre a dívida federal é de 7% ao ano durante todo o período.

Com as equações das variáveis exógenas adicionadas, deve-se partir para a as equações das variáveis endógenas. A caixa de diálogo do editor de equações de variáveis de fluxo e de nível são diferentes das variáveis auxiliares.

Iniciando pela variável de nível Dívida Federal, o usuário deve clicar novamente no botão  $\frac{1+x^2}{x}$ , e em seguida na variável Dívida Federal, abrindo-se a caixa de diálogo conforme mostrado abaixo. No caso de variáveis de nível, é necessário informar o valor inicial da variável, um dado a mais do que as variáveis de fluxo ou auxiliares.

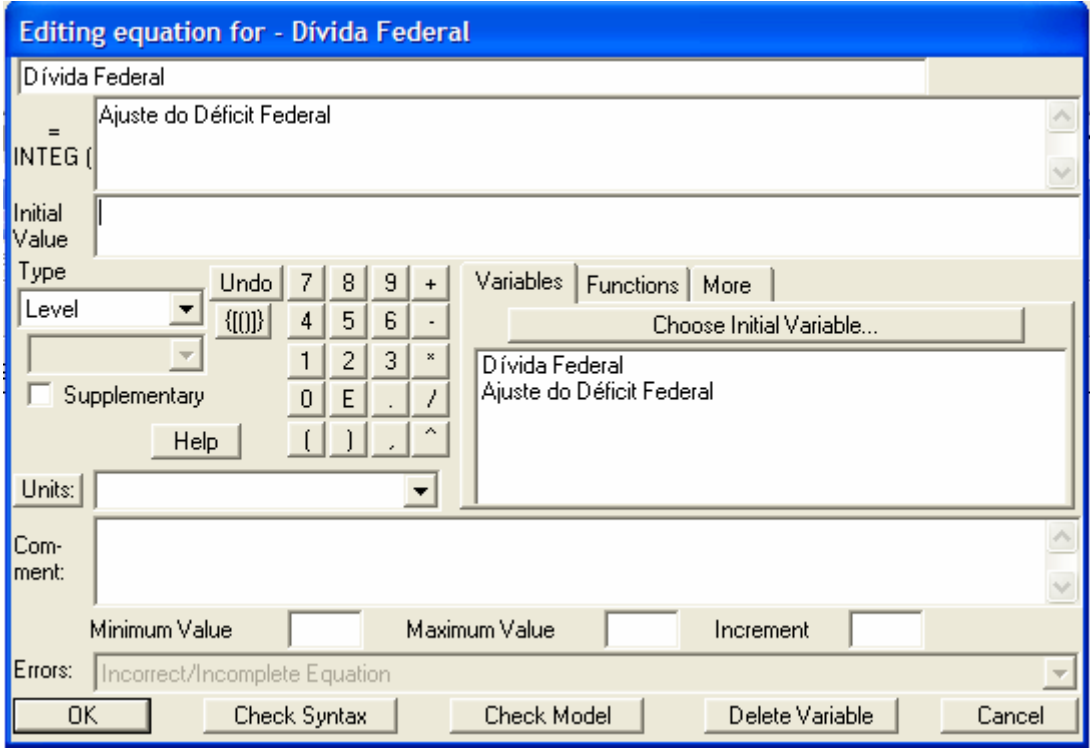

Figura 68 – Caixa de diálogo da variável de nível. Fonte: Vensim PLE (2005).

A equação deve ser inserida no campo após a palavra "INTEG". A palavra INTEG representa "integrar" e significa simplesmente que a variável de nível é igual a soma de todos os fluxos de entrada, menos a soma de todos os fluxo de saída adicionado o valor incial.

No campo direito da caixa de diálogo mostrada na Figura 68, aparecem as variáveis que possuem alguma influência no comportamento da variável de nível. Neste

exemplo, aparece a variável de fluxo Ajuste do Déficit Federal, que representa o fluxo de entrada no estoque Dívida Federal.

Sendo assim, o usuário deve clicar na variável Ajuste do Déficit Federal no campo direito a fim de representar a equação da variável de nível Dívida Federal; inserir o valor inicial desta dívida, neste exemplo igual a 2,5 trilhões de reais; inserir o tipo de variável, neste caso Level; inserir um breve comentário sobre a variável de nível, conforme mostrado na figura abaixo, clicando em seguida em OK.

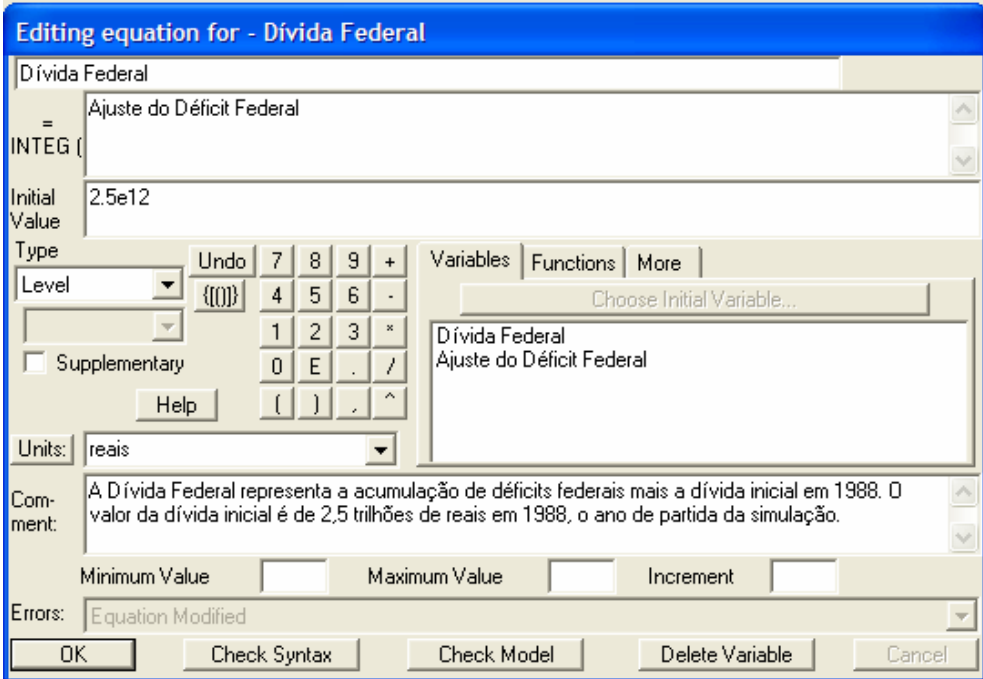

Figura 69 – Caixa de diálogo de variável de nível completa. Fonte: Vensim PLE (2005)

Partindo para as variáveis restantes do modelo, os procedimentos descritos acima devem ser repetidos. Para a variável auxiliar Pagamento de Juros, observa-se no modelo que a mesma possui duas entradas: o valor da Dívida Federal e o valor da Taxa de Juros.

Neste caso, aparecem as duas variáveis no campo direito da caixa de diálogo do editor de equação da variável Pagamento de Juros, indicando que o usuário deve fazer uso das mesmas na elaboração da equação, caso não o faça o software avisa que a equação está errada impossibilitando a simulação do modelo.

Caso exista a necessidade, o usuário pode adicionar uma das funções matemáticas ou lógicas existentes no software. Para isso, basta clicar na pasta Functions ou More, no campo direito da Caixa de diálogo, ao lado da pasta Variables, onde aparecem as variáveis que deverão ser inseridas nas funções.

Para escrever a equação desta variável, basta clicar na variável Dívida Federal; em seguida no sinal de multiplicação localizado na caixa de diálogo, ou no teclado do computador, e em seguida na variável Taxa de Juros, representando que o pagamento de juros é dado pela taxa de juros que incide sobre a dívida federal no determinado ano.

Em seguida, deve ser inserido o tipo de variável, neste caso Auxiliar; a unidade da variável: reais por ano; e finalmente um breve comentário sobre a mesma, conforme mostrado na figura abaixo.

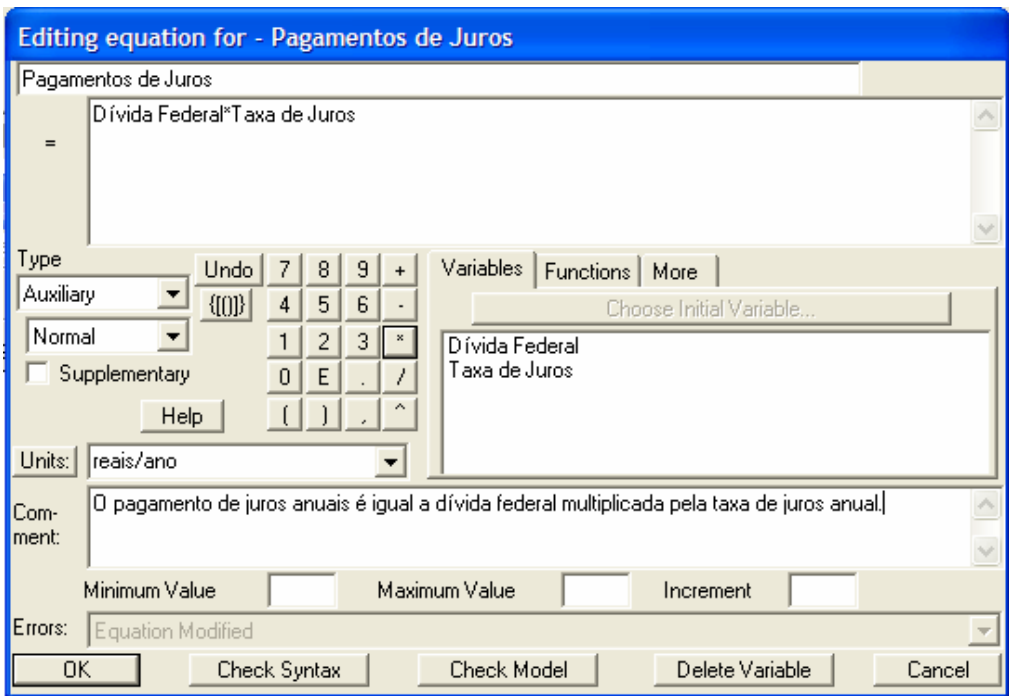

Figura 70 – Caixa de diálogo da variável auxiliar

Fonte: Vensim PLE (2005).

Repetindo este procedimento para as demais variáveis pode ser completado o modelo. A variável auxiliar Despesas Totais do Governo representa a soma do Pagamento de Juros com as Outras Despesas do Governo, conforme mostrado na figura abaixo.

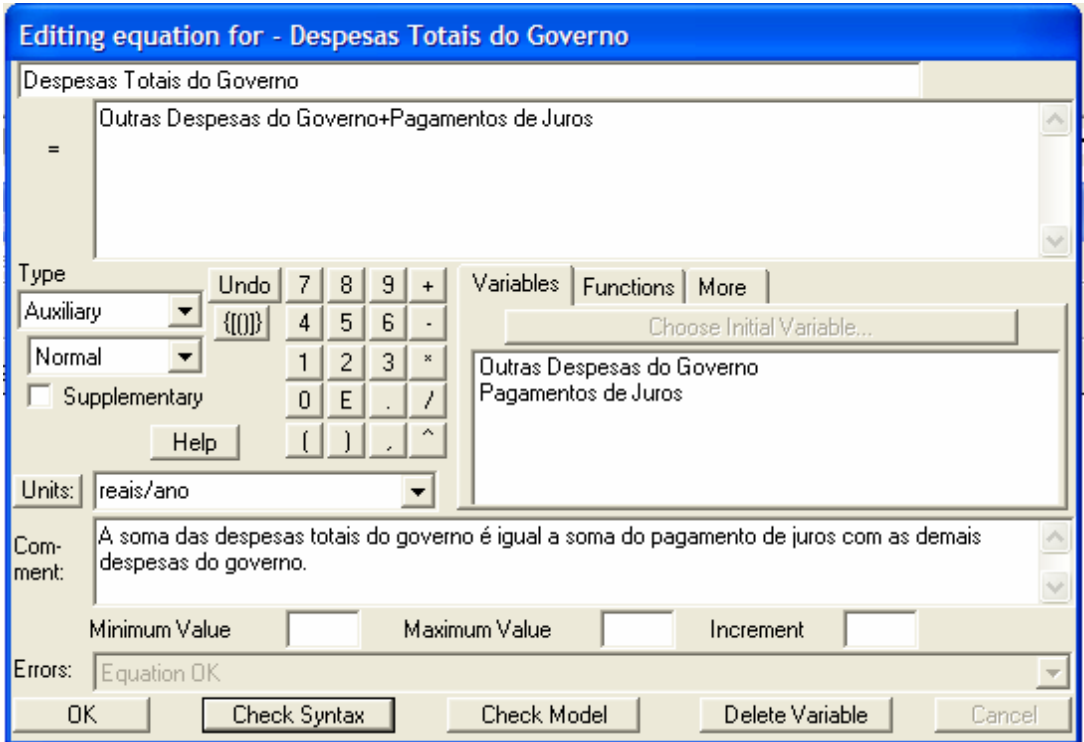

Figura 71 – Caixa de diálogo de variável auxiliar.

Fonte: Vensim PLE (2005).

Para a variável de fluxo Ajuste do Déficit Federal, seguem-se os mesmos procedimentos já realizados anteriormente. Neste caso, a variável de fluxo é influenciada pela variável exógena Receitas do Governo e pela variável auxiliar Despesas Totais do Governo. A variável de fluxo Ajuste do Déficit Federal é a diferença entre os valores destas duas variáveis, ficando a sua caixa de diálogo do editor de equações conforme a Figura 72.

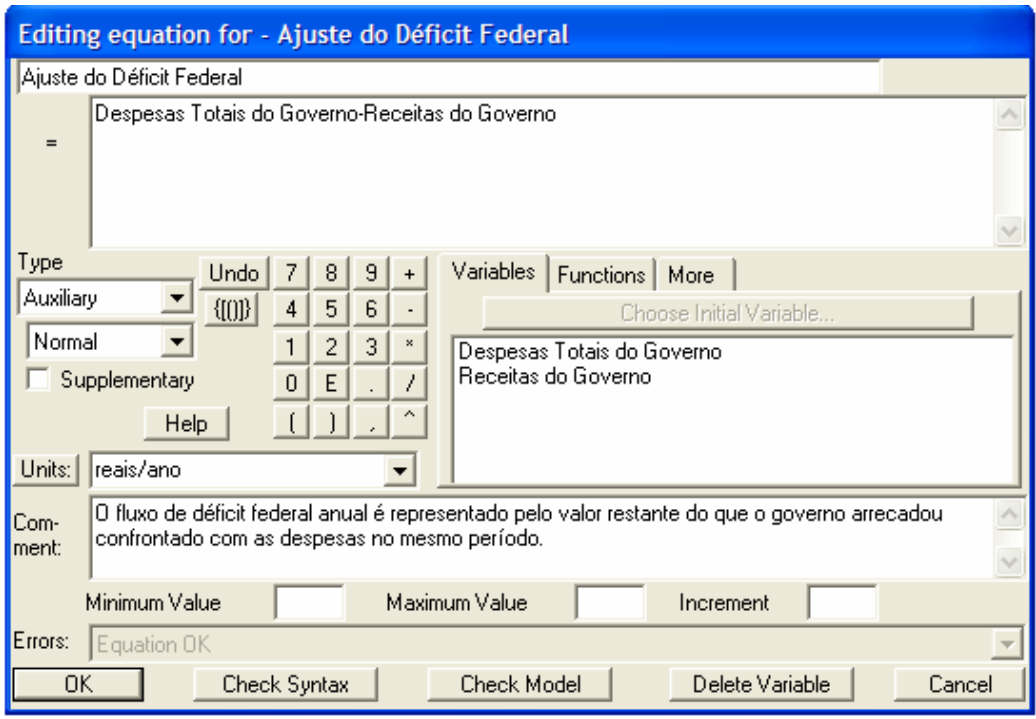

Figura 72 – Caixa de diálogo da variável de fluxo.

Fonte: Vensim PLE (2005).

# 8.2.1.3.UTLIZANDO AS FERRAMENTAS DE ANÁLISE.

O software Vensim dispõe de ferramentas de análise da estrutura do modelo. Uma das mais importantes é de verificação das unidades das variáveis que analisa a consistência dimensional do modelo.

Para realizar a análise da consistência dimensional do modelo, o usuário deve clicar no menu Model e em seguida na opção Units Check. Neste exemplo, a variável de auxiliar Taxa de Juros possui uma unidade igual a reais por ano.

Neste caso, a equação para a variável auxiliar Pagamento de Juros não está consistente. O fluxo Pagamento de Juros é medido pela quantidade de reais por ano e a Dívida Federal é medida em reais, uma vez que representa a quantidade de dinheiro nacional acumulado pelos déficits anuais, conforme o exemplo. A multiplicação da Dívida Federal pela Taxa de Juros possui unidades reais<sup>2</sup>/ano, por isso a mensagem

de erro, mostrada na figura abaixo aparece. Dessa forma. a unidade de Taxa de Juros deve ser corrigida para 1/ano.

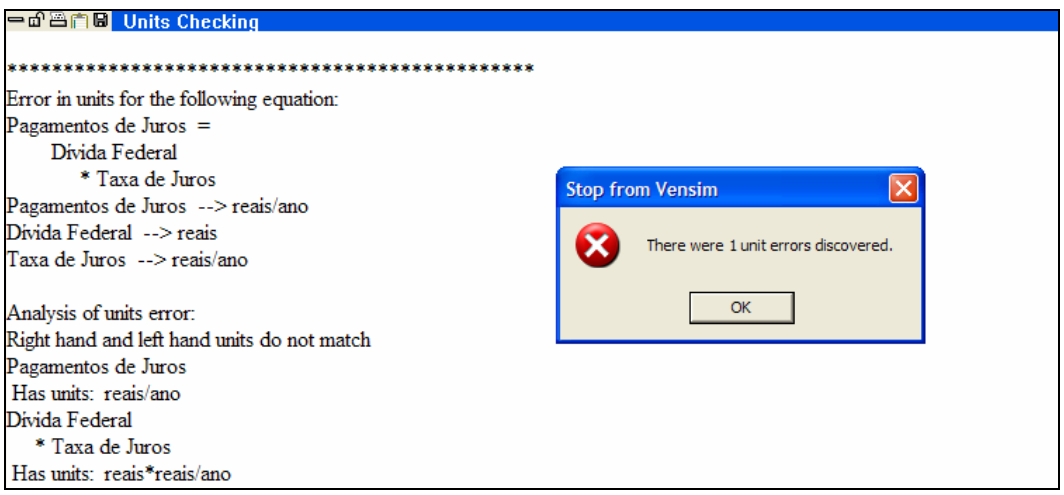

Figura 73 – Mensagem de erro na análise dimensional do modelo. Fonte: Vensim PLE (2005).

Outra ferramenta de análise que o software possui é a representação gráfica das árvores de causa e efeito. Para utilizar esta ferramenta o usuário deve clicar no botão  $\overline{(\overline{m})}$ , selecionar a variável e clicar em um dos botões desejados:  $\frac{c}{\overline{b}^2}$  ou  $\overline{K_c^2}$ . Realizando este procedimento para a variável Dívida Federal surgirão as seguintes telas respectivamente.

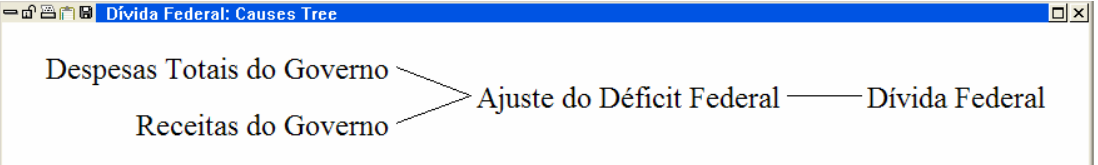

Figura 74 – Tela da árvore de causa da variável Dívida Federal Fonte: Vensim PLE (2005).

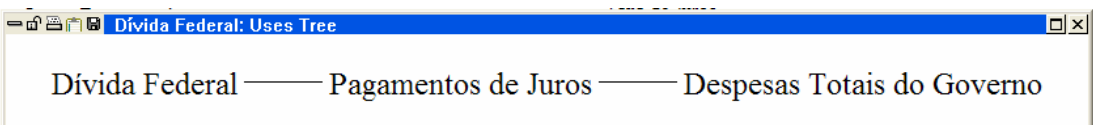

Figura 75 – Tela da árvore de efeito da variável Dívida Federal.

Fonte: Vensim PLE (2005).

Adicionalmente, o botão **Doc** fornece uma listagem completa das equações do modelo e o botão  $\sqrt{\mathcal{R}}$  identifica todos os laços de realimentação que a variável escolhida faz parte.

#### 8.2.1.4. SIMULANDO O MODELO.

O software Vensim PLE também possui ferramentas para a análise do comportamento do modelo. Antes de analisar o seu comportamento, deve-se rodar o modelo. Para isso, o usuário deve clicar no botão  $\hat{\mathbf{\hat{X}}}$  localizado na parte superior da tela. A partir daí, a seguinte caixa de diálogo surgirá.

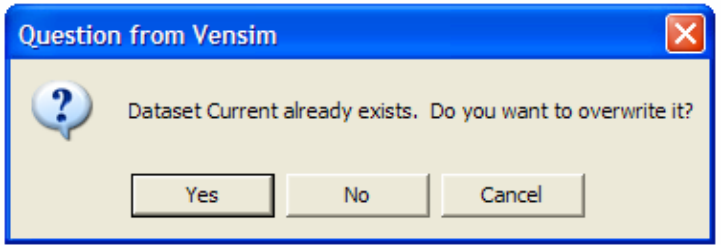

Figura 76 – Caixa de diálogo de conjunto de dados de simulação do modelo. Fonte: Vensim PLE (2005).

Clicando-se em Yes, a simulação rodará por cima dos dados de simulação atuais. Clicando-se em No, o software pede um nome para salvar o modelo. Digitando o nome desejado e clicando em Enter, o modelo inicia a simulação.

Uma vez que a simulação é concluída, o usuário pode analisar os seus resultados. O software fornece várias ferramentas. Dentre as mais utilizadas está a Strip Graph, para utilizá-la deve selecionar a variável desejada e em seguida o botão  $\boxtimes$ . O seguinte gráfico surgirá na tela. Dadas as hipóteses assumidas no modelo, no ano de 2010 a dívida federal terá alcançado quatro vezes o valor da dívida em 1988.

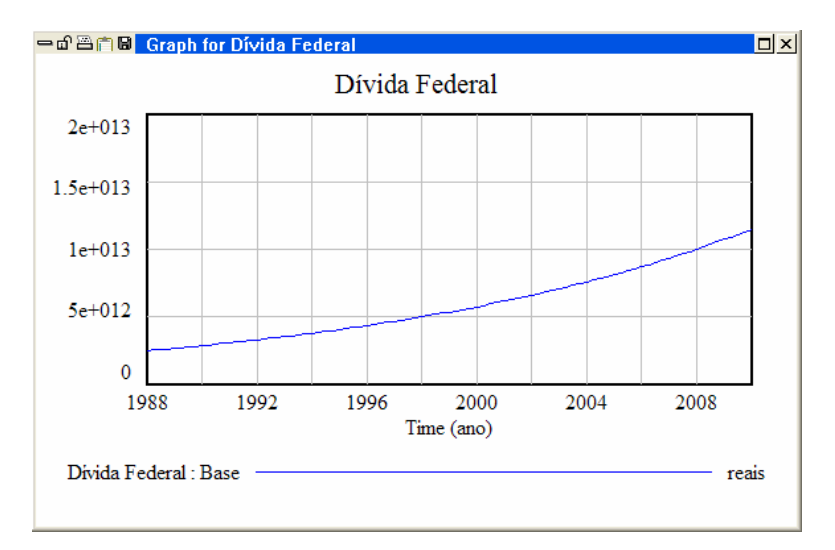

Figura 77 - Gráfico do comportamento da variável Dívida Federal. Fonte: Vensim PLE (2005).

Outra ferramenta útil é dada pelo botão  $\overline{\mathbb{B}}$  em que o usuário obtém o gráfico da variável selecionada e os gráficos das variáveis que determinam o seu valor, as variáveis que a influenciam. Neste exemplo, clicando-se neste botão obtém-se os gráficos da variável Dívida Federal e Ajuste do Débito Federal, conforme mostrado na Figura 78.

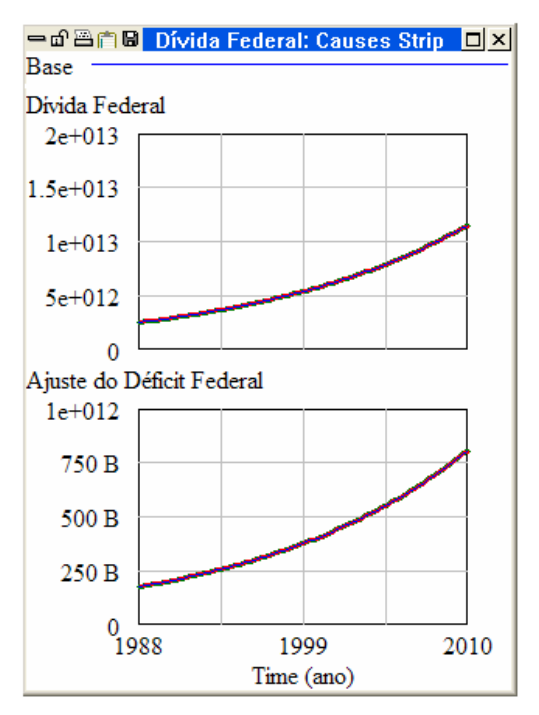

Figura 78 – Gráficos do comportamento das variáveis do modelo. Fonte: Vensim PLE (2005).

O software Vensim também pode apresentar as saídas do modelo por meio de tabelas. Para isso, o usuário deve clicar no botão  $\frac{1}{\sqrt{2}}$  após selecionar a variável desejada.

O usuário também pode desejar simular o modelo novamente alterando-se alguns parâmetros escolhidos e comparar os resultados. Neste exemplo, vamos supor que se deseja simular o mesmo modelo para uma Taxa de Juros reduzida pela metade, igual a 3,5% ao ano.

Repetindo os procedimentos de adição de equações no modelo, o usuário deve alterar o valor da variável Taxa de Juros no modelo de 7% para 3,5%. Feita esta alteração, deve-se clicar no botão que gera a simulação: Ao clicar no botão  $\ddot{\hat{\mathbf{x}}}$ , deve-se escolher a opção No e salvar a simulação como uma nova base de dados chamada Nova Taxa de Juros, clicando na tecla *Enter* em seguida.

Analisando o gráfico da variável Dívida Federal novamente, obtém-se o seguinte gráfico abaixo, em que o comportamento da dívida pode ser analisado para duas taxas de juros diferentes (7% ao ano e 3,5% ao ano).

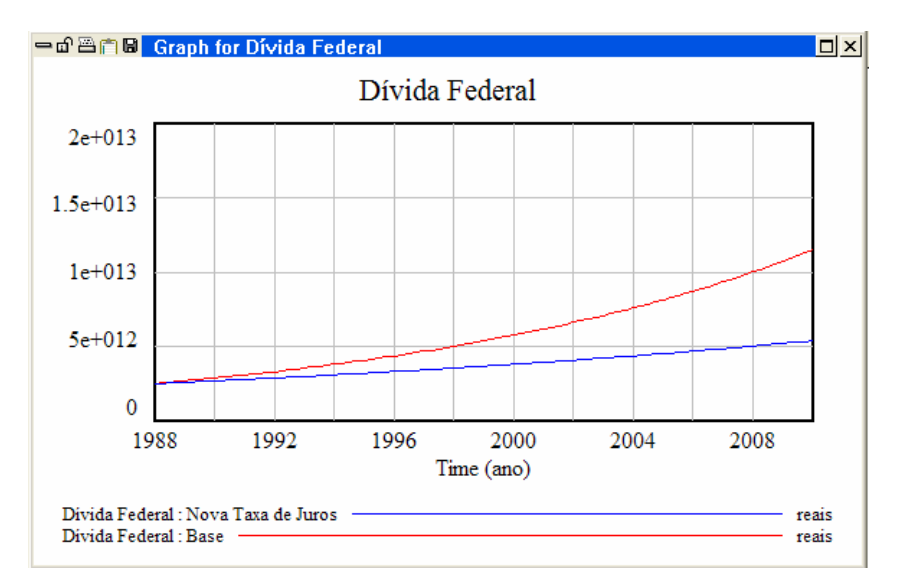

Figura 79 – Gráfico do comportamento da variável Dívida Federal.

Fonte: Vensim PLE (2005).

Caso o usuário não deseje representar alguma base de simulação, deve-se clicar no botão  $\mathbb D$  e na tela que surgirá deve-se escolher a pasta *Datasets*, conforme mostrado na Figura 80. Nesta tela, deve-se selecionar a base de simulação que deseja omitir no gráfico e clicar no botão  $\frac{\leq \leq}{\leq \epsilon}$ . Em seguida, deve-se selecionar a variável novamente e clicar o no botão  $\boxtimes$ .

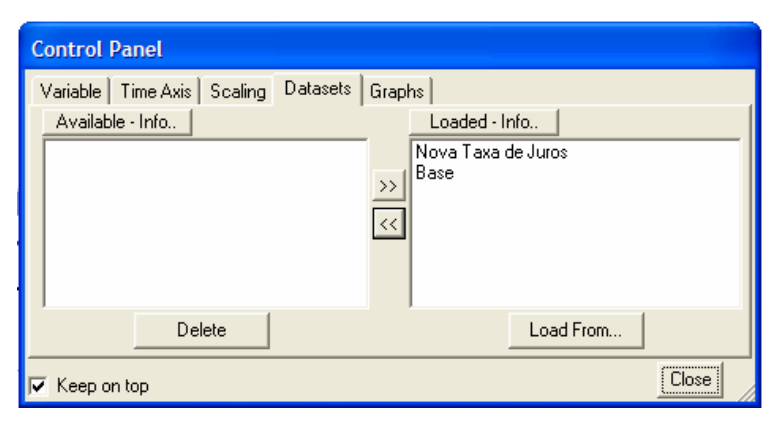

Figura 80 – Tela de controle das bases de simulação. Fonte: Vensim PLE (2005).

Para se alterar os horizontes de simulação do modelo, deve-se clicar no menu *Model*, e em seguida em *Settings*. Dessa forma, surgirá a tela inicialmente apresentada na Figura 57, onde o usuário pode alterar o início e o fim da simulação, assim como o seu passo.

Outro recurso interessante é obtido pelo clique no botão  $\vec{a}$  representando a ferramenta *Automatically simulate on change*. Com ela o usuário pode alterar os parâmetros fixados, por exemplo, a Taxa de Juros, gradativamente, por meio de uma barra de rolagem.

Dessa forma, pode se acompanhar as mudanças nos comportamentos de cada variável ao mesmo tempo em que se altera o valor de um ou mais parâmetros utilizados no modelo. No exemplo, pode-se alterar os valores da Taxa de Juros, o valor das Receitas do Governo ou o valor das Outras Despesas do Governo, conforme mostrado na Figura 81 .

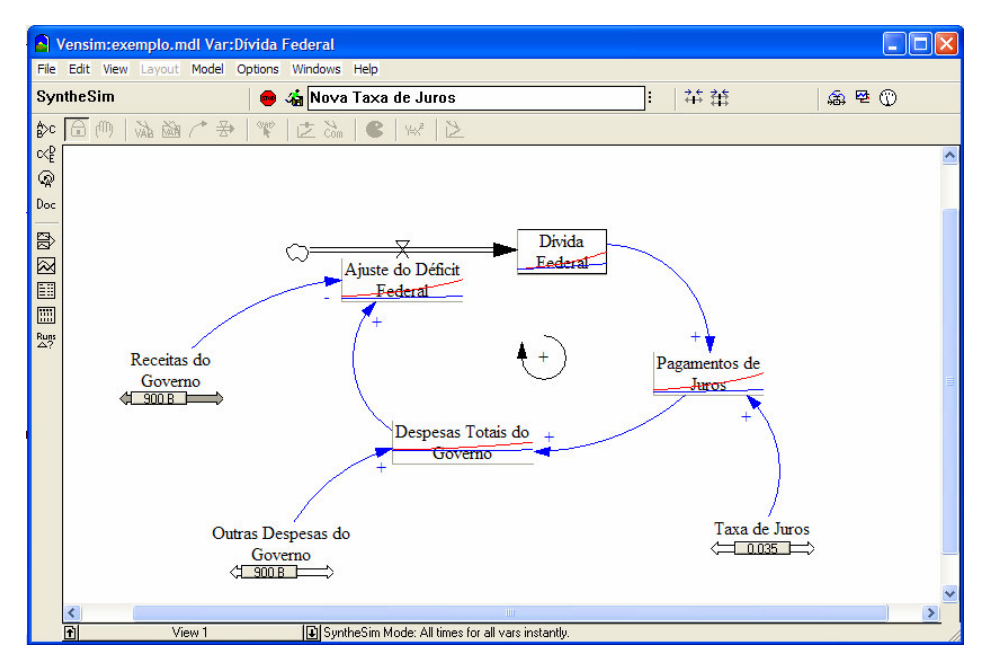

Figura 81- Tela da simulação automática com mudança de parâmetros. Fonte: Vensim PLE (2005).

### 8.3. iThink/STELLA 9.0

# (Isee Systems - 46 Centerra Parkway, Suite 200, Lebanon NH 03766, http://www.iseesystems.com)

O software Stella foi introduzido no mercado em 1984 somente em plataformas Macintosh. Posteriormente foi desenvolvida uma versão para utilização no Windows, e atualmente os *Roadmaps*<sup>23</sup> apresentam seus exemplos de modelos e exercícios por meio do Stella.

Este software apresenta um ambiente gráfico para o desenvolvimento dos modelos, conforme observado na Figura 82. Os diagramas de estoques e fluxos são desenhados por meio de uma série de ferramentas disponíveis em um menu de opções na tela do computador, dentro do modo de visualização Model, localizado no canto esquerdo da tela. As equações do modelo são elaboradas por meio de caixas de diálogo, acessíveis ao usuário enquanto o mesmo trabalha no ambiente gráfico do software.

 $\overline{a}$ 

 $^{23}$  Os Roadmaps representam uma série de artigos que compõem um guia de estudos dos princípios e aplicações da Dinâmica de Sistemas. Estes documentos são elaborados pelo System Dynamics Group do Massachussets Institute of Technology e estão disponíveis no webssite: www.sysdin.mit

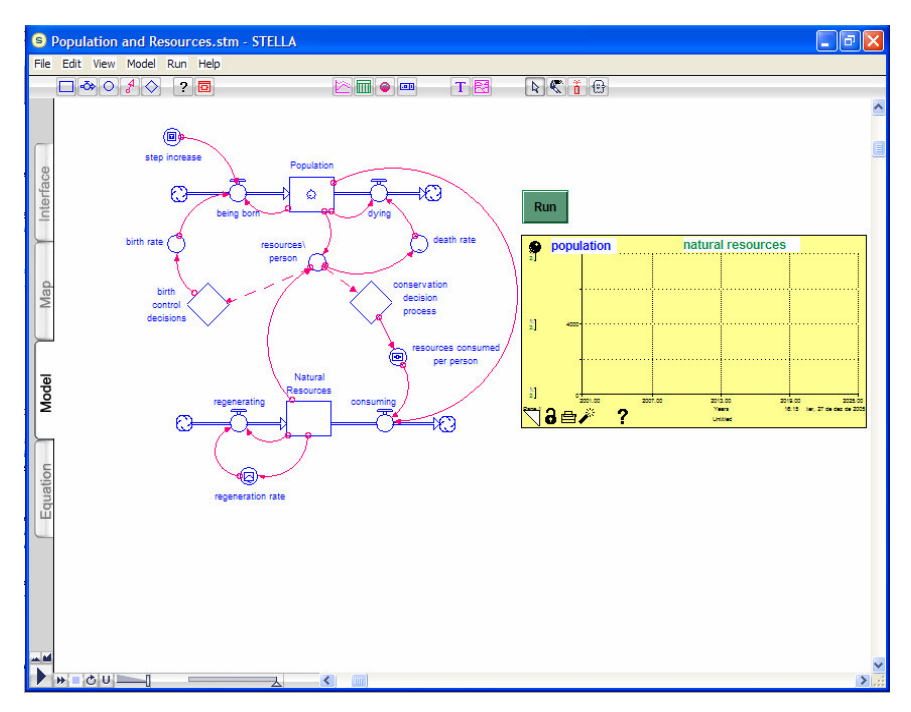

Figura 82: Tela de desenvolvimento de modelos – Stella. Fonte: Stella 9.0 (2005).

Para um melhor conhecimento dos recursos oferecidos por este software, serão apresentados na Tabela 3 alguns de seus comandos básicos para a elaboração de modelos de simulação pela Dinâmica de Sistemas. Por meio destes comandos, o usuário pode elaborar os diagramas de estoques e fluxos necessários para a simulação do modelo e gerar os resultados para o seu estudo.

A partir destes diagramas, o usuário deve inserir as equações no modelo por meio das caixas de diálogos específicas para cada tipo de variável. Estas caixas são obtidas por meio de um clique do mouse nas respectivas variáveis e serão apresentadas a seguir.

Tabela 16: Comandos para a criação de modelos de Dinâmica de Sistemas – Stella. Fonte: Adaptado de Stella 9.0 (2005).

| <b>Botão</b> | Nome do<br>Comando | Função do Comando                            |
|--------------|--------------------|----------------------------------------------|
|              | <b>Stock</b>       | Criação de uma variável de estoque           |
|              | Flow               | Criação de uma variável de fluxo             |
|              | Converter          | Criação de variáveis auxiliares e constantes |

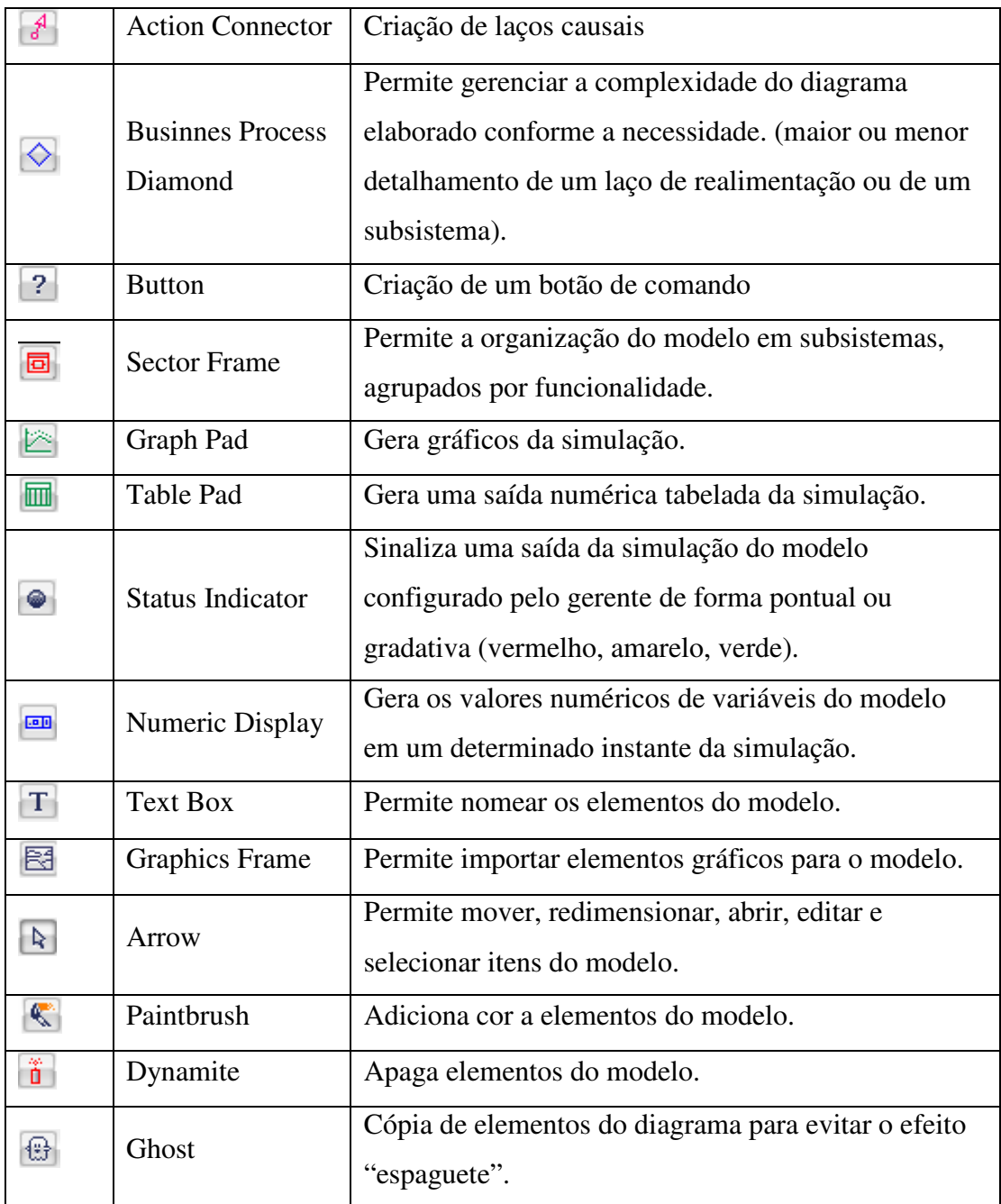

Para uma variável de estoque, a sua equação será inserida no modelo por meio de uma caixa de diálogo conforme a Figura 83. No campo *Allowable Inputs* devem ser selecionadas as entradas e saídas da variável e no campo *INITIAL* o gerente deve inserir o valor inicial da variável de estoque.
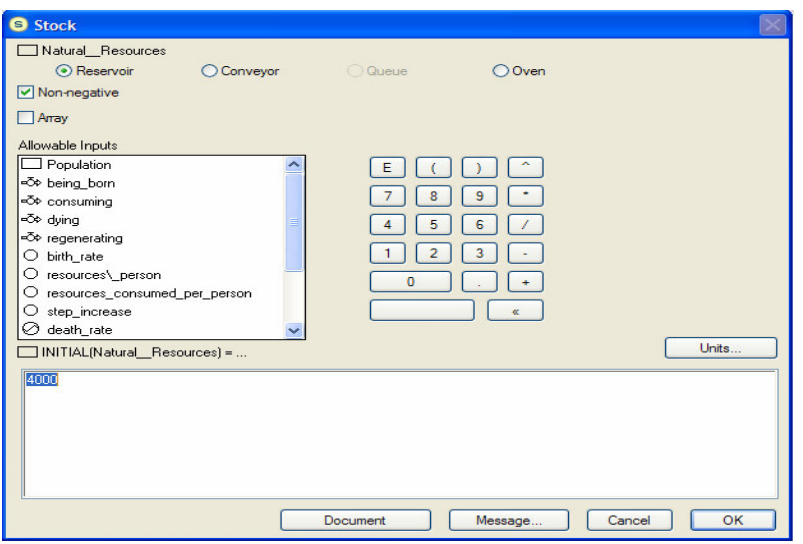

Figura 83: Caixa de diálogo de variável de estoque – Stella 9.0 Fonte: Stella 9.0 (2005) adaptado.

Para a variável de fluxo a caixa de diálogo tem a aparência conforme mostrada na Figura 84. Na caixa *Required Inputs* encontram-se as variáveis requeridas para a formulação da equação da variável de fluxo, que deve ser realizada no campo abaixo do sinal (=), um campo grande localizado na parte baixa desta caixa.

A formulação pode ser feita com o auxílio dos comandos numéricos do lado direito da caixa de diálogo, ou funções já existentes no software encontradas no campo *Builtins*.

| <b>S</b> Flow                                                                     |                                                  |                                                                                                    |
|-----------------------------------------------------------------------------------|--------------------------------------------------|----------------------------------------------------------------------------------------------------|
| <br><b>conducting</b><br>O Uniflow<br>Biflow<br>Unit conversion                   |                                                  | Ō                                                                                                    |
| Required Inputs<br>Natural_Resources<br>○ regeneration_rate<br>=Õ¢ regenerating = | E<br>9<br>8<br>6<br>5<br>3<br>2<br>о<br>$\alpha$ | <b>Builtins</b><br>ADS<br>land.<br><b>ARCTAN</b><br>ARRAYMAX<br><b>ARRAYMAXIDX</b><br>ARRAYMEAN<br>ABBAYMIN<br>ARRAYMINIDX<br>ARRAYSTDDEV<br>ARRAYSUM<br>ARRAYVALUE<br>Units |
| Natural Resources*regeneration_rate<br><b>Become Graphical Function</b>           | Document<br>Message                              | OK<br>Cancel                                                                                                    |

Figura 84: Caixa de diálogo de variável de fluxo – STELLA 9.0 Fonte: Stella 9.0 (2005) adaptado.

Para a criação de uma variável auxiliar ou uma constante, a caixa de diálogo apresenta a mesma aparência da caixa de diálogo de uma variável de fluxo, conforme mostrado na figura abaixo.

| <b>O</b> Converter                                                             |                                        |                                                                                                    |
|--------------------------------------------------------------------------------|----------------------------------------|----------------------------------------------------------------------------------------------------|
| O Noname_4<br>Standard<br>Summer<br>Array                                      |                                        |                                                                                                    |
| Required Inputs<br>$\bigcirc$ Noname 4 =                                       | F<br>9<br>g<br>6<br>3<br>n<br>$\alpha$ | <b>Builtins</b><br><b>ABS</b><br>۸<br>land.<br><b>ARCTAN</b><br>ARRAYMAX<br>ARRAYMAXIDX<br>ABBAYMEAN<br>ABBAYMIN<br>ARRAYMINIDX<br>ARRAYSTDDEV<br>ARRAYSUM<br>ARRAYVALUE<br>Units |
| { Place right hand side of equation here }<br><b>Become Graphical Function</b> | Message<br>Document                    | <b>OK</b><br>Cancel                                                                                                    |

Figura 85: Caixa de diálogo de variável auxiliar ou constante – Stella 9.0 Fonte: Stella 9.0 (2005) adaptado.

Para a visualização das equações de um modelo, conforme a Figura 86, o usuário deve clicar no canto esquerdo da tela, no modo de visualização *Equation*. Nesta tela, podem ser analisadas todas as equações do modelo, mostradas com o símbolo do tipo de variável (fluxo, estoque, auxiliar, constante, etc.) e os seus respectivos nomes.

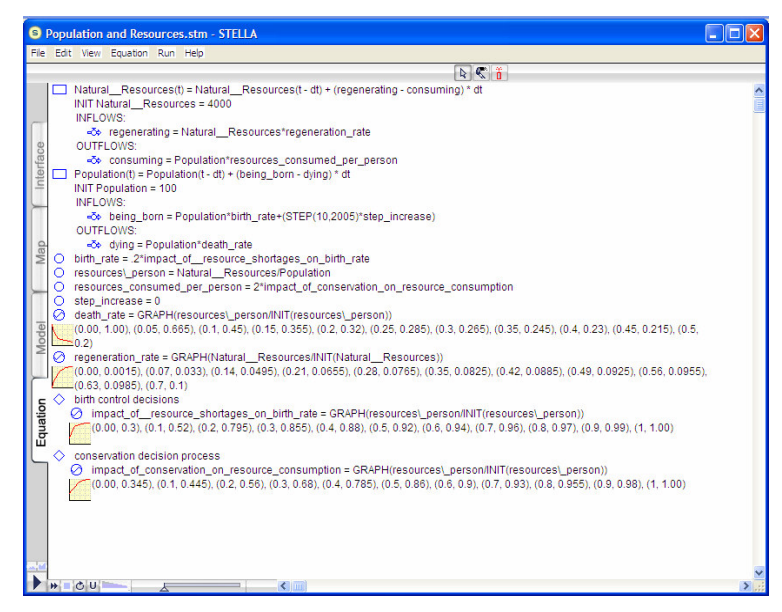

Figura 86: Tela de equações de um modelo - Stella 9.0 Fonte: Stella 9.0 (2005) adaptado.

Um dos pontos negativos do software Stella, na versão analisada em comparação com o software Powersim, é a impossibilidade de elaborar modelos executáveis. O usuário deve sempre dispor do programa instalado em uma máquina para rodar um determinado modelo, o que dificulta o compartilhamento do modelo entre gerentes remotos ou clientes.

Um ponto positivo, conforme Cardozo (2000), é a separação entre os dois ambientes de programação, o ambiente que contém os diagramas de estoque e fluxo e o que contém os quadros de controle da simulação, obtidos por um clique em um dos modos de visualização localizados no canto esquerdo da tela.

### 8.4. POWERSIM STUDIO 2005

# (Powersim Software AS, Sandbrugaten 5-7, Dreggen, N-5835, Bergen, NORWAY, http://www.powersim.com)

Em meados dos anos 80, o governo norueguês patrocinou uma pesquisa com o objetivo de aprimorar a qualidade de ensino nas escolas de ensino médio, utilizando modelos de Dinâmica de Sistemas. Este projeto resultou no Mosaic, um sistema utilizado preliminarmente para o desenvolvimento de jogos baseado em simulação para utilizar na educação dos alunos.

A partir desta experiência, o Powersim foi desenvolvido para utilização em uma plataforma Windows, com o objetivo de desenvolver modelos de Dinâmica de Sistemas que também contribuíram para o aprendizado nas escolas com a divulgação de jogos interativos e ambientes de aprendizado baseados em simulação.

O processo de construção dos modelos, assim como o de definição das variáveis no Powersim é muito similar ao do Stella. Um ponto negativo do Powersim, apontado por Cardozo (2000) é a impossibilidade de ter representações de estudos de sensibilidade num mesmo gráfico. Se é que se pode considerar como outro ponto negativo, este software só opera em plataforma Windows.

Da mesma maneira que o Stella, o Powersim proporciona um ambiente gráfico para a construção de modelos, na qual as variáveis são apresentadas em forma de objetos gráficos e as ligações entre elas representam a relação entre as variáveis interligadas, conforme mostrado na Figura 87.

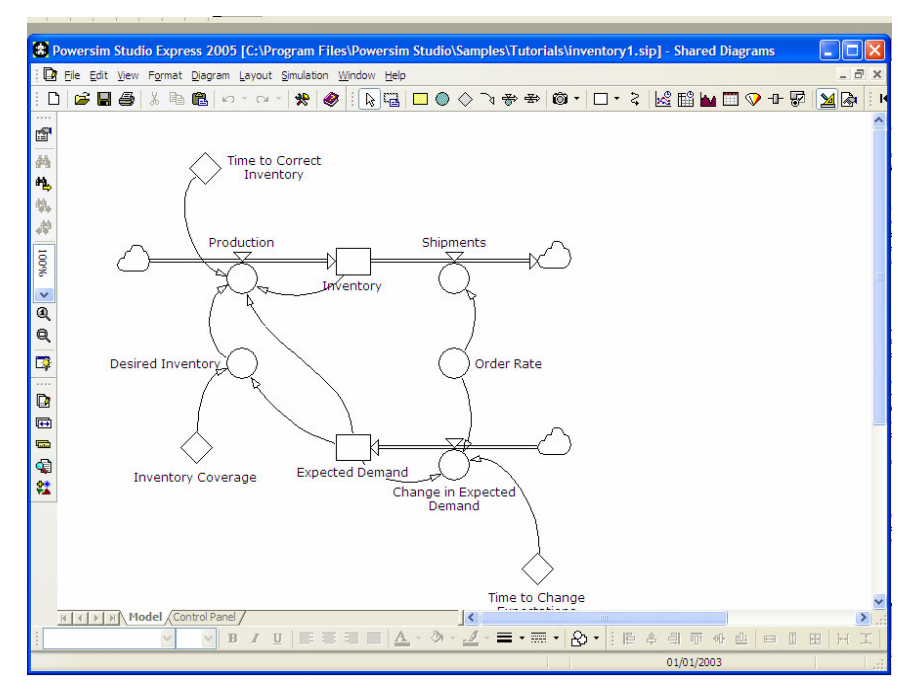

Figura 87: Tela de desenvolvimento de modelos – Powersim. Fonte: Powersim Studio (2005) adaptado.

Para uma breve familiarização com o software, alguns dos comandos para o desenvolvimento de modelos de simulação serão apresentados na Tabela 4. Por meio destes comandos, o usuário pode elaborar os diagramas de estoques e fluxos necessários para a simulação do modelo e gerar os resultados para o seu estudo.

Tabela 17 – Comandos principais para criação de modelos – Powersim. Fonte: Adaptado de Powersim (2005).

| <b>Botão</b> | Nome do Comando        | Função do Comando                          |  |
|--------------|------------------------|--------------------------------------------|--|
|              | New Simulation Project | Permite criar um novo modelo de simulação. |  |
| c            | Open File              | Abre um modelo existente.                  |  |
|              | Save File              | Salva um modelo de simulação.              |  |

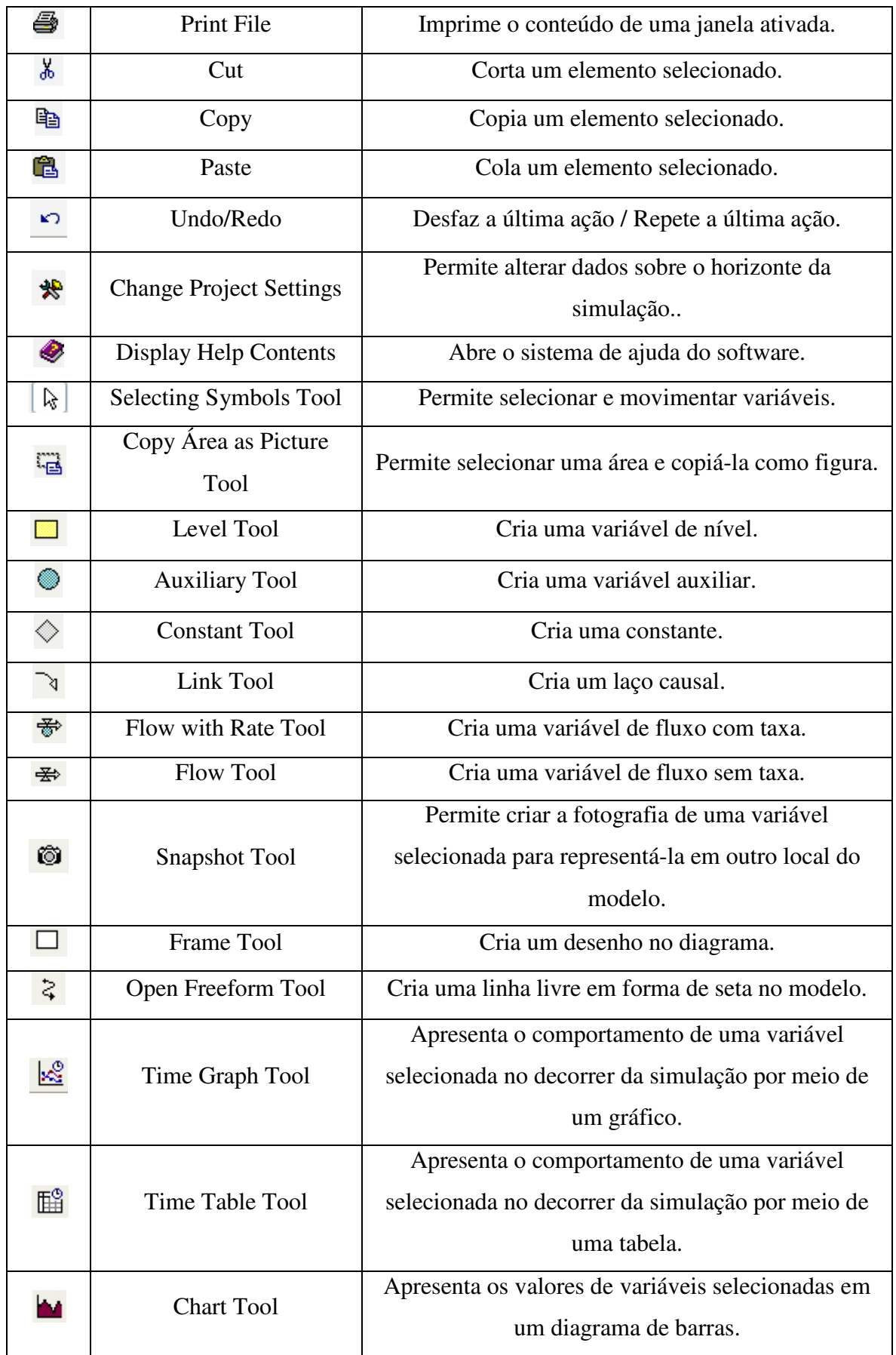

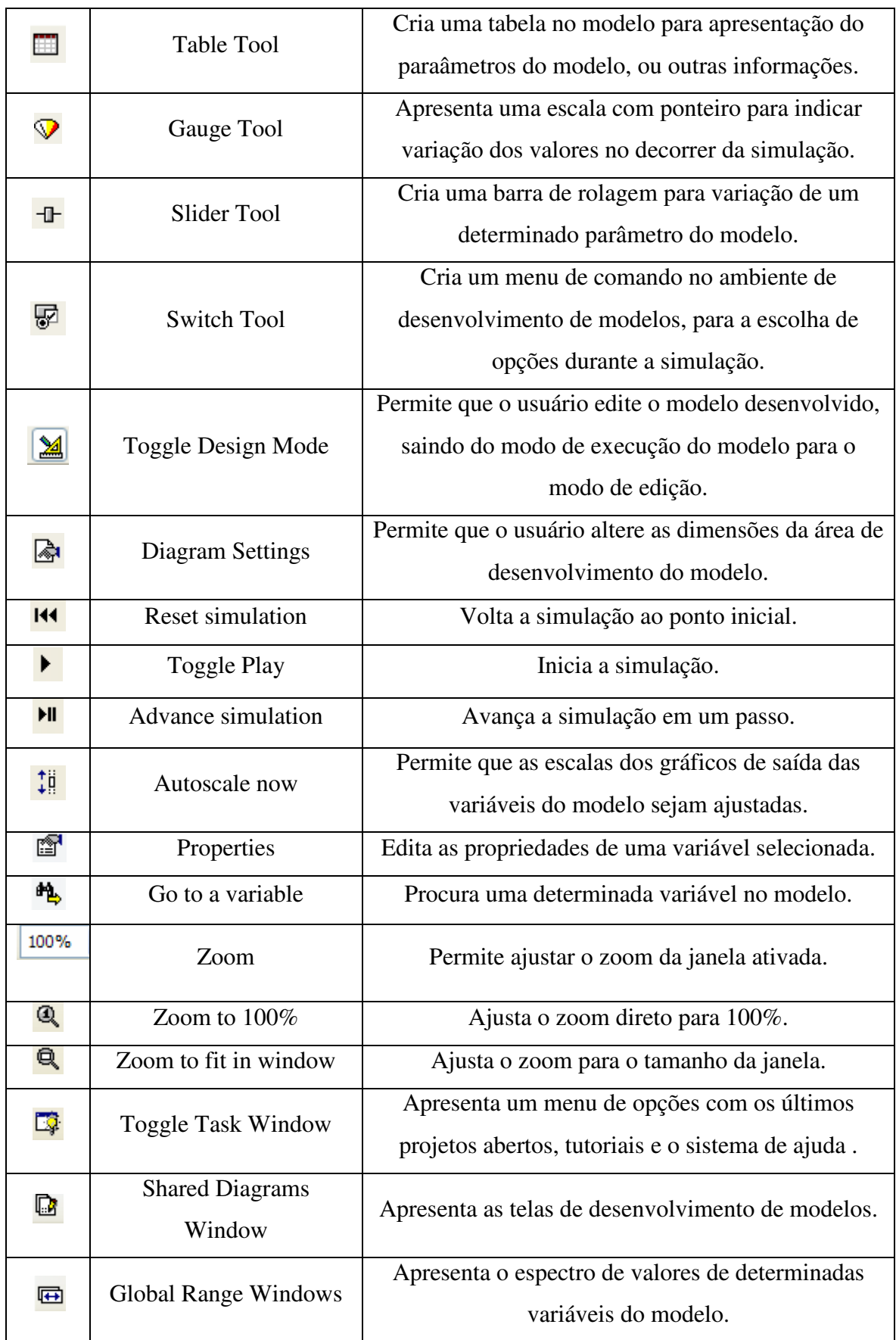

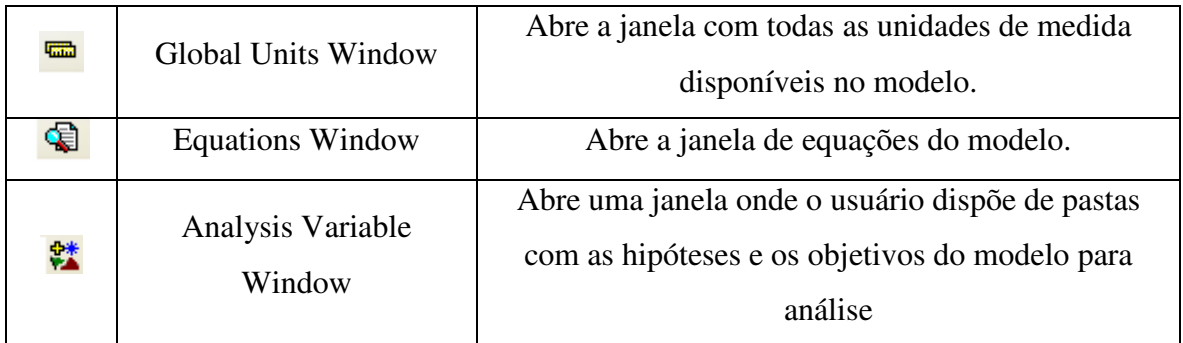

Para a criação de uma variável de estoque, o usuário deve inserir dados na caixa de diálogo, conforme a figura abaixo. No campo superior da pasta *Definition* insere-se o valor inicial da variável de estoque e no campo inferior aparecem as variáveis que influenciam o comportamento da variável de estoque.

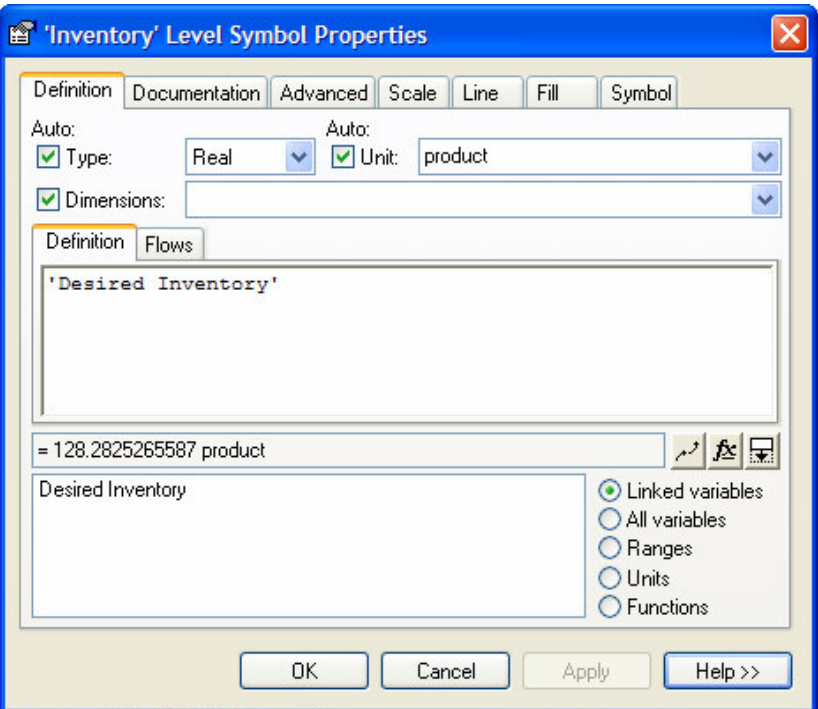

Figura 88: Caixa de diálogo para criação de variável de nível – valor inicial. Fonte: Powersim 2005.

No campo superior da pasta *flows* aparecem os fluxos de entrada e saída automaticamente e no campo inferior aparecem as funções disponíveis pelo software, conforme mostrado na Figura 89.

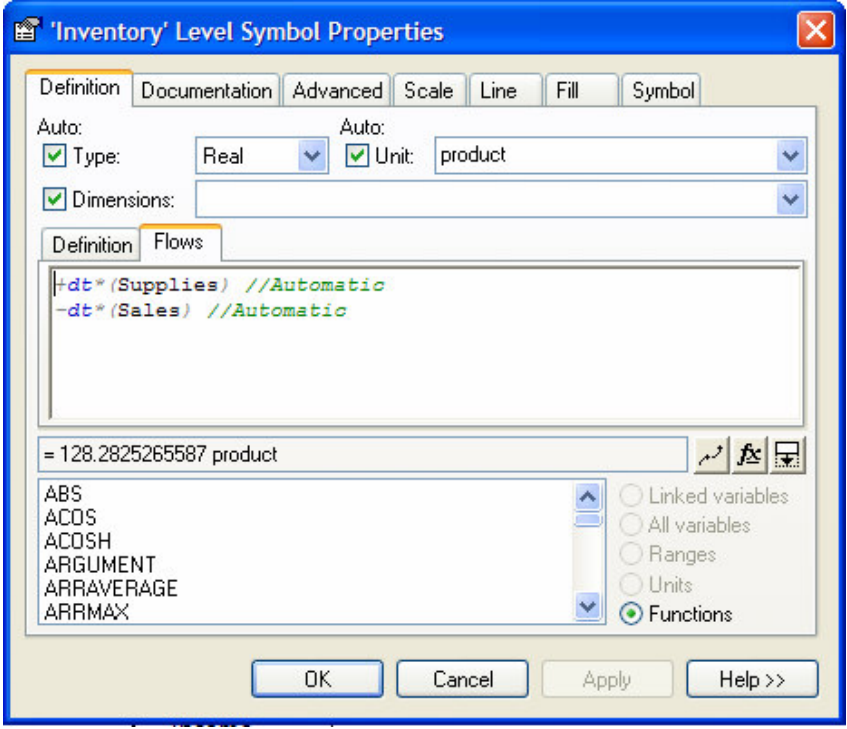

Figura 89: Caixa de diálogo para criação de variável de nível – fluxos. Fonte: Powersim (2005).

Para a criação de uma variável de fluxo, o usuário deve inserir a equação desejada no campo superior da pasta *Definition* da caixa de diálogo, conforme apresentado na Figura 90.

No campo inferior aparecem as variáveis que influenciam a variável de fluxo e no canto inferior esquerdo apresentam-se as opções disponíveis para a elaboração da equação da variável de fluxo. Caso necessário o usuário pode fazer uso das funções disponíveis no software.

Os procedimentos para a criação de variáveis auxiliares são os mesmos descritos para a criação de variáveis de fluxo.

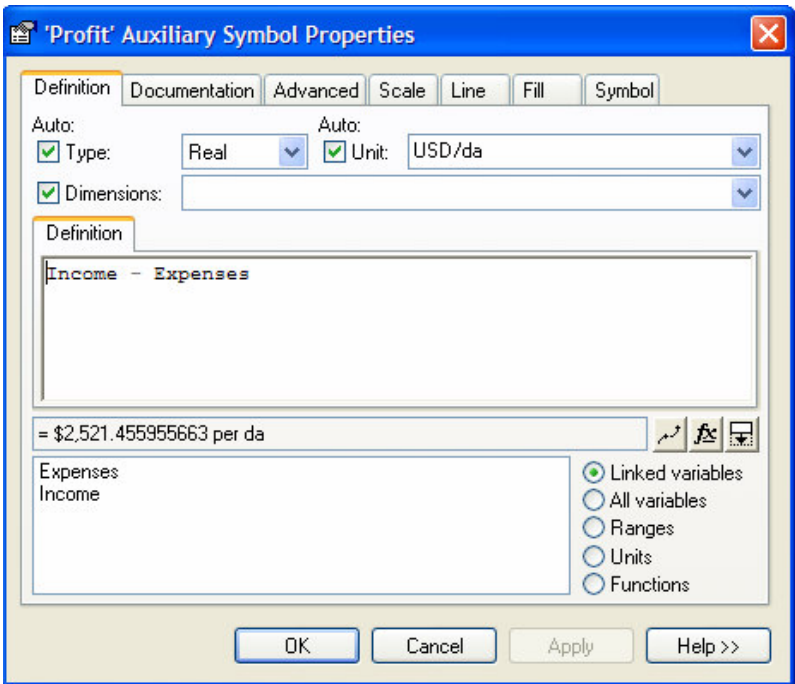

Figura 90: Caixa de diálogo para criação de variável de fluxo.. Fonte: Powersim (2005).

O Powersim possui um excelente ponto positivo: o seu aplicativo que permite a elaboração de modelos executáveis, possibilitando a simulação do modelo em máquinas em que o software não está instalado. Este recurso facilita a divulgação das análises entre gerentes remotos; e o seu editor de linhas, que permite a construção de modelos de diagramas de laços causais, conforme a necessidade do usuário.

### 8.5. OUTROS SOFTWARES

Embora menos expressivos no mercado, os próximos softwares também possuem a capacidade de elaborar modelos de Dinâmica de Sistemas. Todos eles possuem versão demo para que o usuário possa instalar em sua máquina e versões profissionais com mais recursos disponíveis.

Alguns deles são voltados para aplicação da Dinâmica de Sistemas em um contexto único, como é o caso do Símile, voltado para o desenvolvimento de modelos para análise de sistemas ambientais, ecológicos e biológicos.

Outros não foram desenvolvidos especificamente para utilização de modelos de Dinâmica de Sistemas, como é o caso do AnyLogic, que permite a aplicação de diferentes modelagens, incluindo a Dinâmica de Sistemas.

### 8.5.1. SIMILE

## (Simile Simulistics Ltd, 11 Tantallon Place, Edinburgh EH9 1NZ, Scotland, U.K., http://www.simulistics.com)

O desenvolvimento do Simile iniciou-se em 1996, entretanto o mesmo só foi comercializado em 2002. O seu objetivo preliminar era o de fornecer um ambiente de modelagem de simulação para pesquisas ambientais.

Este software permite a elaboração de várias formas de modelagem, dentre elas a Dinâmica de Sistemas, operando em plataformas Windows, Unix, e Macintosh.

Dentre os pontos positivos deste software podem-se destacar: a representação por objeto orientado, que permite a criação e manipulação de estruturas de modelo mais complexas com maior agilidade; módulos plug-and-play, que permitem que qualquer parte do modelo possa ser extraída e utilizada separadamente.

Este software também possui uma apresentação gráfica do ambiente de desenvolvimento do modelo e ferramentas para análise do comportamento de variáveis.

Entretanto, o seu maior ponto negativo é que está voltado diretamente para análises de sistemas ecológicos, o que diminui a variedade de problemas que podem ser tratados com esta ferramenta.

A tabela a seguir apresenta os principais comandos de desenvolvimento de modelos de simulação utilizando este software.

Tabela 18 – Comandos principais do Símile

|  | Fonte: Símile v 5.4d |  |  |
|--|----------------------|--|--|
|--|----------------------|--|--|

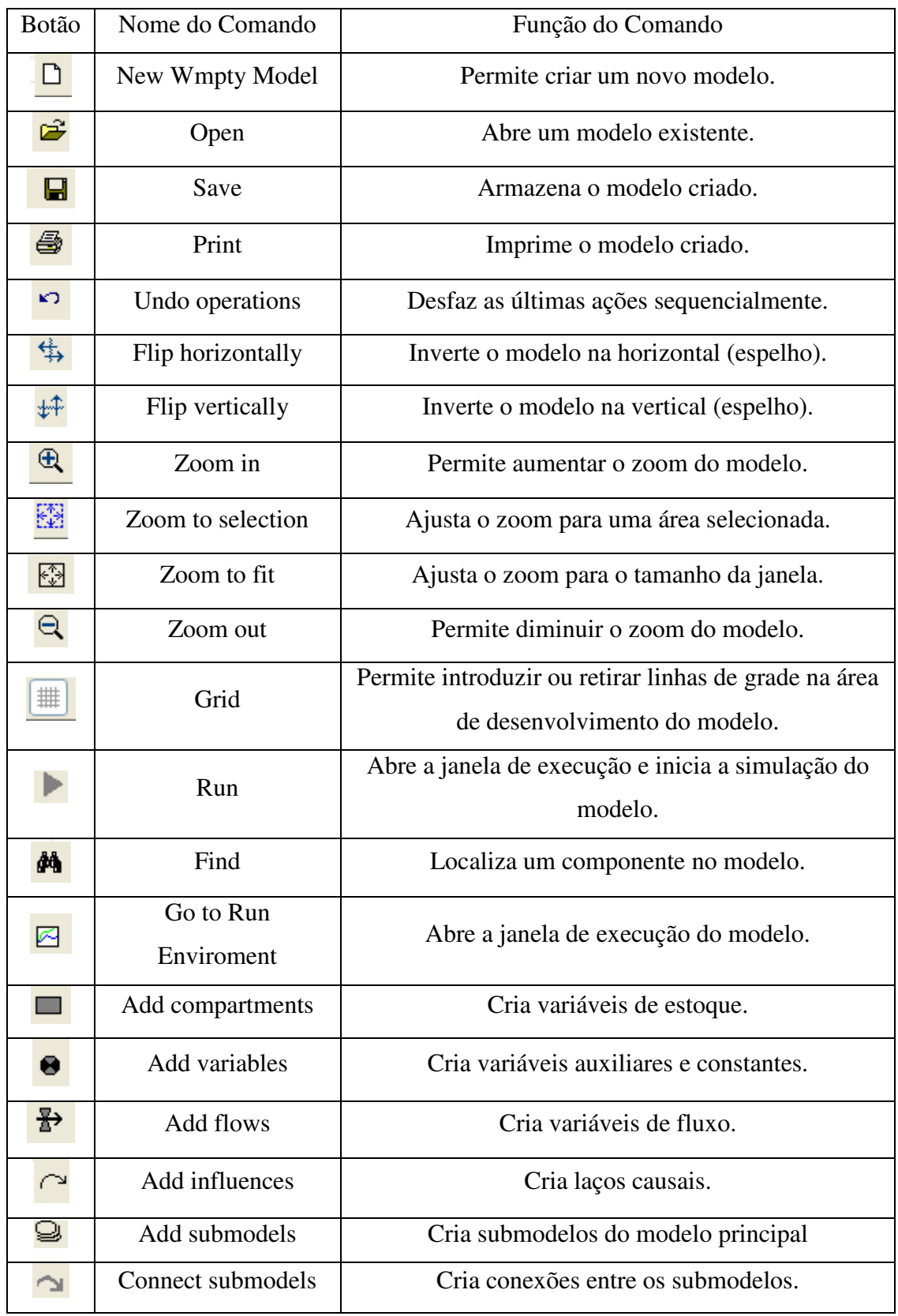

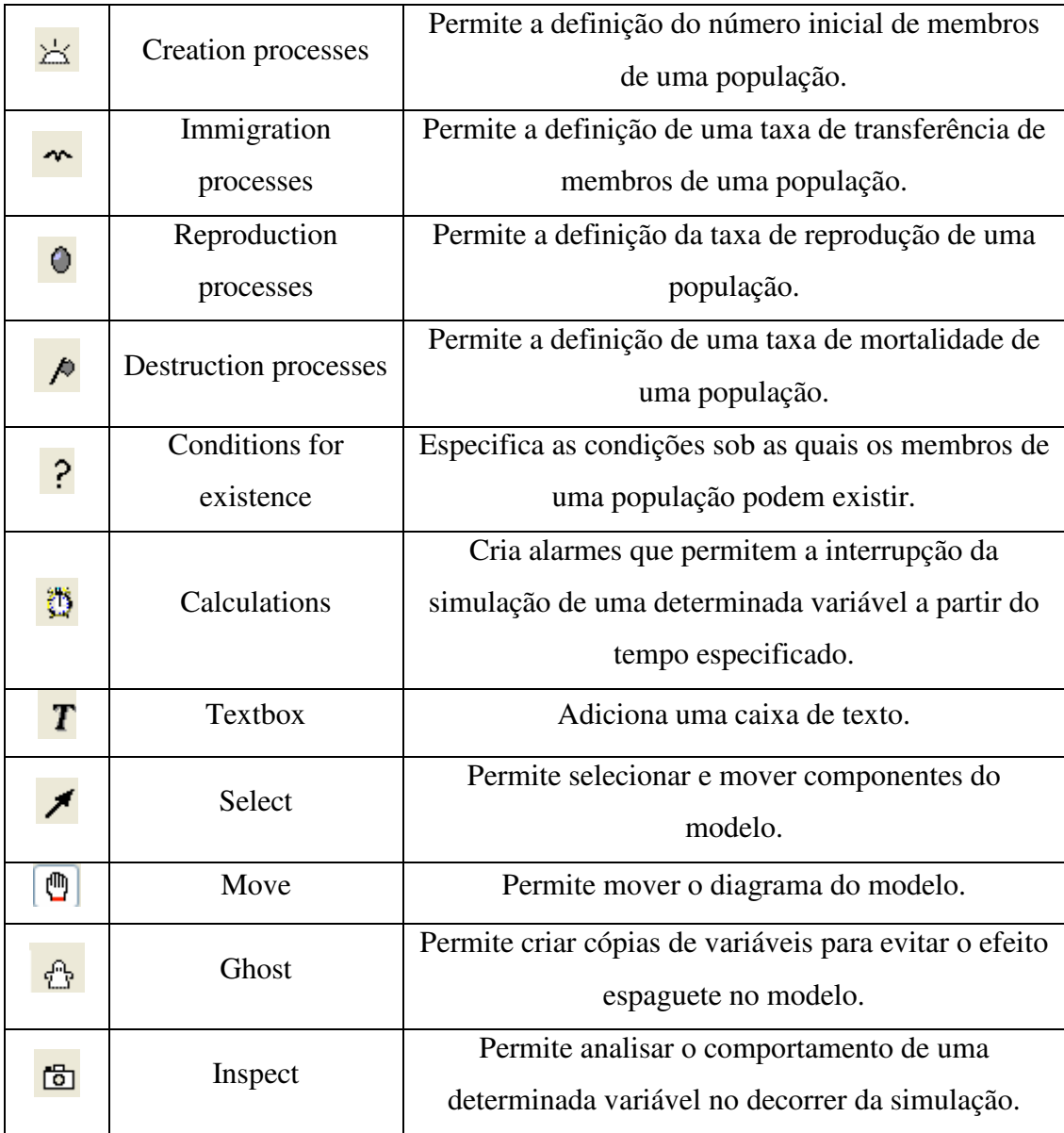

Para a criação de uma variável de estoque, o software insere automaticamente os fluxos de entrada e saída da variável de estoque conforme representado no diagrama de estoques e fluxos.

O usuário deve inserir apenas o valor inicial da variável no campo inferior desta caixa. O campo superior esquerdo apresenta as funções disponíveis no software para utilização conforme a necessidade.

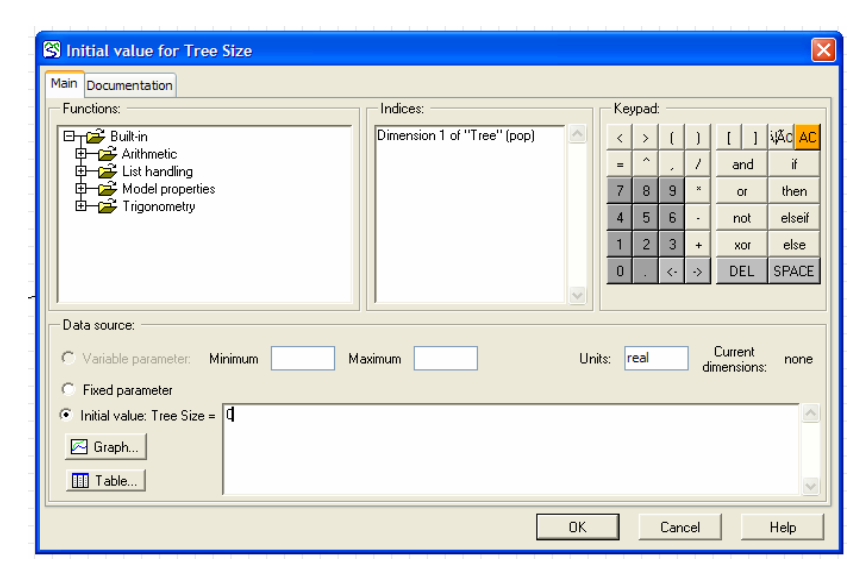

Figura 91: Criação de variável de estoque – Simile. Fonte: Símile v 4.5d.

Para a criação de uma variável de fluxo, a caixa de diálogo possui a mesma apresentação, com uma única diferença, o campo onde era inserido o valor inicial para a variável de estoque, agora é destinado para a inserção da equação que constitui a variável de fluxo.

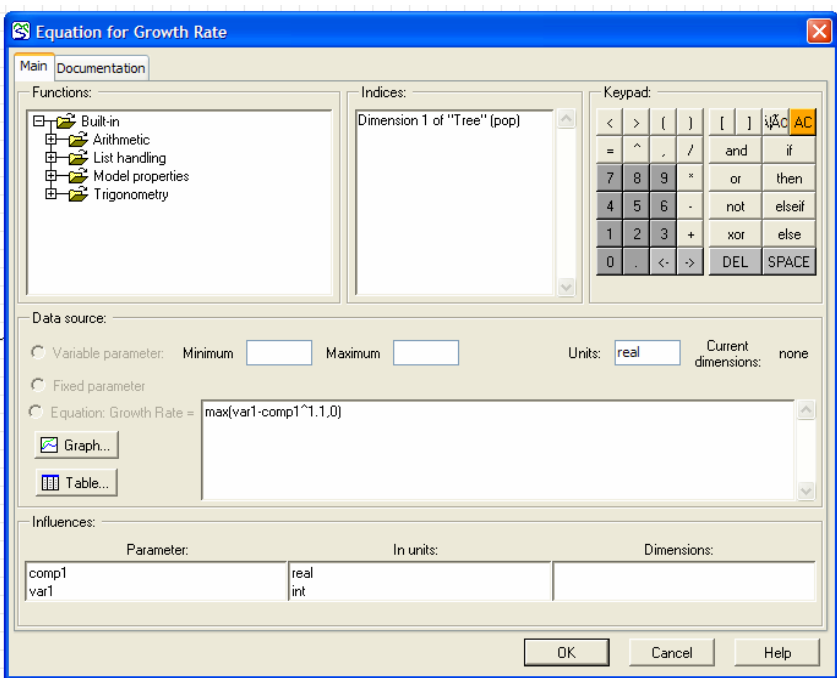

Figura 92 : Criação de uma variável de fluxo – Símile.

Fonte: Símile v 4.5d.

Na parte inferior da caixa de diálogo apresentam-se as variáveis que possuem influência na variável de fluxo, as quais devem fazer parte da equação formulada. Esta caixa de diálogo pode ser visualizada na Figura 92.

Para a criação de uma variável auxiliar a caixa de diálogo possui uma apresentação semelhante a uma caixa de diálogo para criação de uma variável de fluxo.

Para a criação de uma constante, a apresentação da caixa de diálogo é semelhante, com a única diferença que não há variáveis listadas na parte inferior, sendo apenas necessário inserir o valor da constante no campo inferior, conforme demonstrado na Figura 93.

![](_page_193_Picture_54.jpeg)

Figura 93 : Criação de uma constante – Simile. Fonte: Símile v 4.5d.

O ambiente de execução da simulação do modelo é apresentado em uma janela separada do ambiente de desenho do modelo. Neste ambiente podem ser analisados os comportamentos das variáveis do modelo por meio de gráficos e tabelas, conforme apresentado na Figura 94.

![](_page_194_Figure_0.jpeg)

Figura 94: Janela de execução da simulação – Símile. Fonte: Símile v 4.5d.

## 8.5.2. AnyLogic

(XJ Technologies Co., Politekhnicheskaya St. 21, St. Petersburg 94021, Russian Fed. http://www.xjtek.com)

O AnyLogic suporta uma variedade de abordagens para eventos discretos e modelagem contínua, incluindo a Dinâmica de Sistemas. Seu ambiente de criação de modelos de Dinâmica de Sistemas é apresentado na Figura 95.

![](_page_194_Figure_5.jpeg)

Figura 95: Tela de desenvolvimento de modelos - AnyLogic. Fonte: Any Logic v.5.4.1 – User Guide.

Para a inserção das variáveis do modelo, o usuário deve clicar no botão Variable localizado na barra de ferramentas acima da área de desenvolvimento de modelos.

Após clicar no referido botão, o usuário deve inserir o nome da variável no campo Name, localizado no canto superior direito e o tipo de variável (estoque, fluxo, auxiliar, constante) no campo Form, localizado no canto inferior direito. Na Figura 100 é mostrado um exemplo para a criação de uma variável de estoque.

Este processo é o mesmo para variáveis auxiliares, de fluxo ou de estoques, ou constantes, diferenciando apenas a necessidade de inserção de dados na caixa de diálogo e a representação gráfica da variável.

Após a seleção do tipo de variável, a sua representação gráfica muda automaticamente assumindo a forma de caixa para variável de estoque, forma de válvula para variável de fluxo, e forma de círculo para variáveis auxiliares e constantes.

![](_page_195_Figure_4.jpeg)

Figura 96: Caixa de diálogo para a criação de uma variável - Estoque. Fonte: AnyLogic v.5.4.1 - User Guide.

Para o caso de variáveis de estoque é pedido o valor inicial da variável a ser inserido no campo Initial Value, bem como a equação e as variáveis de fluxo de entrada e saída no campo acima, conforme mostrado no canto inferior direito da caixa de diálogo apresentada na Figura 96.

A Figura 97 apresenta o campo de inserção de dados de duas variáveis de estoque, com os seus fluxos de entrada e saída definidos respectivamente, assim como os seus valores iniciais.

![](_page_196_Picture_2.jpeg)

Figura 97: Inserção de dados em variáveis de estoque – AnyLogic. Fonte: AnyLogic v.5.4.1 – User Guide.

Caso exista a necessidade, o usuário pode clicar no botão  $f_{\mathbb{X}}$  para fazer uso das funções disponíveis no software, conforme mostrado na Figura 98.

![](_page_196_Picture_77.jpeg)

Figura 98: Utilização de funções do software – AnyLogic. Fonte: AnyLogic v.5.4.1 - User Guide.

Para o caso de uma variável auxiliar, assim como para uma variável de fluxo, pedese a equação da variável de acordo com as variáveis que influenciam na determinação da variável. A Figura 99 apresenta os dados necessários para a criação de uma variável auxiliar como o nome da variável e a fórmula requerida. Observa-se que no campo Form deve-se escolher o tipo Formula para inserir as equações da variável.

![](_page_197_Picture_42.jpeg)

Figura 99: Inserção de dados em variáveis auxiliares – AnyLogic.

Fonte: AnyLogic v.5.4.1 - User Guide.

Na Figura 100 apresenta-se o mesmo procedimento para a variável de fluxo.

![](_page_197_Picture_43.jpeg)

Figura 100: Inserção de dados em variáveis de fluxo – AnyLogic. Fonte: AnyLogic v.5.4.1 - User Guide.

Para adicionar uma constante no modelo, deve-se clicar em Main, na tela "Project Window", tela da esquerda do ambiente de desenvolvimento. Em seguida, deve-se aparecer a tela de propriedades do modelo. Clicando-se no botão New Parameter obtém-se a caixa de diálogo para definição do novo parâmetro do modelo, conforme mostrado na Figura 101.

![](_page_198_Picture_43.jpeg)

Figura 101: Caixa de diálogo de inserção de constante – AnyLogic. Fonte: AnyLogic v.5.4.1 - User Guide.

O software também possui recurso para visualizar todas as equações do modelo, conforme mostrado na Figura 106.

![](_page_198_Picture_44.jpeg)

Figura 102: Lista de equações do modelo – AnyLogic.

Fonte: AnyLogic v.5.4.1 - User Guide.

### 8.5.3. EXPOSÉ

(Attune Group, 16 Regina Court, Albany NY 12054, http://www.attunegroup.com)

O Exposé é o único aplicativo disponível no mercado para utilização de modelos de simulação de Dinâmica de Sistemas integrado ao Microsoft Excel.

Este aplicativo foi desenvolvido pela empresa Attune Group, criada em 2002 com a missão de prover ferramentas computacionais e serviços que permitam a utilização da Dinâmica de Sistemas nas atividades diárias de organizações e nas decisões estratégicas.

O aplicativo desenvolvido pela empresa permite a criação de diagramas causais, diagramas de estoques e fluxos, e utilização de ferramentas de análise do modelo criado, em paralelo com o desenvolvimento da planilha eletrônica em Microsoft Excel.

No website da empresa, existe a possibilidade de fazer o download da versão demo, entretanto o aplicativo apresentou problemas na sua execução. Dessa forma, não foi possível explorar os seus recursos com maior profundidade.

Conforme apresentado pela empresa, os comandos principais deste aplicativo são semelhantes aos demais softwares de Dinâmica de Sistemas. Existem os comandos para a criação de variáveis de estoque, variáveis de fluxo, variáveis auxiliares, bem como os laços causais

Para saber se o aplicativo foi instalado corretamente, ao abrir o Microsoft Excel deve aparecer na barra de menu um ícone com a letra E (Exposé). Clicando-se neste ícone uma janela é aberta com o ambiente de desenvolvimento de modelos de Dinâmica de Sistemas, conforme mostrado na Figura 103.

![](_page_200_Figure_0.jpeg)

Figura 103: Comandos principais – Exposé. Fonte: www.antunnegroup.com (acesso em dezembro de 2005).

O software também possui recursos para inserir e editar as equações do modelo, para criar funções-tabela, para executar testes de sensibilidade, análise gráfica do comportamento de variáveis do modelo. A Figura 104 apresenta uma tela de desenvolvimento de um modelo com alguns de seus comandos principais.

![](_page_200_Figure_3.jpeg)

Figura 104: Tela de desenvolvimento de modelos – Exposé. Fonte: www.antunnegrup.com (acesso em dezembro de 2005).

## 8.6. EQUAÇÕES DO MODELO

(001) Ajuste devido ao Retrabalho= ("Homem-Dia ainda necessários"+"Homem-Dia Cumulativo"-"Homem-Dia Tamanho do Projeto")/Ajuste devido ao Retrabalho Lag

Units: {pessoa-dia/dia}

- (002) Ajuste devido ao Retrabalho Lag= 5 Units: Dia
- (003) Assimilação Lag= 66 Units: Dia
- (004) Assimilação Tx= Equipe Nova/Assimilação Lag Units: pessoa/Dia
- (005) Atraso Reconhecido = WITH LOOKUP (Progresso Percebido,  $([0,0)$ - $(1,40)$ ], $(0,22)$ , $(0.2,12)$ , $(0.4,7)$ , $(0.6,6)$ , $(0.8,5.4)$ , $(1,5)$  )) Units: \*\*undefined\*\*
- (006) Aumento devido a Descoberta de Docs= Inclusão de Docs Tx/Produtividade Assumida Units: pessoa dia/Dia
- (007) Chave de Hora Extra= 1 Units: \*\*undefined\*\*
- (008) Contrato Tempo Médio=1500 Units: Dia
- (010) Data indicada de conclusão do Projeto=Time+Tempo Requerido Units: Dia

(011) Data Programada= INTEG (Mudança do cronograma,Tempo Total de Desenvolvimento do Projeto)

Units: Dia

- (012) Demissão Tx= Equipe Experiente/Contrato Tempo Médio Units: pessoa/Dia
- (013) Descoberta de Docs Ocultos = WITH LOOKUP ( Progresso Percebido,  $([ (0,0)$ - $(1,100)$ ], $(0,0)$ , $(0.2,0.2)$ , $(0.4,2.5)$ , $(0.6,5)$ , $(0.8,10)$ , $(1,100)$  )) Units: 1/Dia
- (014) Descoberta Docs Tx= (Docs Ocultos\*Descoberta de Docs Ocultos)/100 Units: documento/Dia

(015) Descoberta Tx=Docs que necessitam Retrabalho Ocultos/Tempo para Detecção de Erros

Units: \*\*undefined\*\*

- (016) Docs Descobertos= INTEG (Descoberta Docs Tx,0) Units: documento
- (017) Docs Desenvolvidos Cumulativo=Docs que não necessitam Retrabalho Cumulativo+Docs Retrabalhados

Units: documento

(018) Docs Fração Satisfatória=Docs Fração Satisfatória Padrão\*Mix Equipe Units: erro/doc

(019) Docs Fração Satisfatória Padrão = WITH LOOKUP (Progresso Percebido,  $(([0,0.6)-(1,1)],(0,0.7),(0.2,0.8),(0.4,0.875),(0.6,0.925),(0.8,0.975),(1,1))$ Units: \*\*undefined\*\*

(020) Docs Ocultos= INTEG (-Descoberta Docs Tx,(Tamanho Real do Projeto-Tamanho do Projeto Percebido)) Units: documento

- (021) Docs para Retrabalho= INTEG (Descoberta Tx-Retrabalho Tx,0) Units: Documentos
- (022) Docs percebidos=Tamanho Real do Projeto\*(1-Fração Docs Ocultos) Units: documento
- (023) Docs percebidos realizados cumulativo= INTEG (Execução das Tarefas Tx,0) Units: documento

(024) Docs Percebidos Remanescentes=Tamanho do Projeto Percebido-Docs percebidos realizados cumulativo

Units: documento

(025) Docs que não necessitam Retrabalho Cumulativo= INTEG (docs que não necessitam Retrabalho Tx, 0)

Units: documento

(026) Docs que não necessitam Retrabalho Tx=Execução das Tarefas Tx\*Docs Fração Satisfatória

Units: documento

(027) Docs que necessitam Retrabalho Ocultos= INTEG (+Docs que necessitam Retrabalho Tx-Descoberta Tx,0) Units: documento

(028) Docs que necessitam Retrabalho Tx= Execução das Tarefas Tx\*(1-Docs Fração Satisfatória)

Units: documento

(029) Docs Retrabalhados= INTEG (Retrabalho Tx,0) Units: Documentos

(030) Efeito da Oferta = WITH LOOKUP (Time/Tempo Total de Desenvolvimento do Projeto,

 $(([(0,0),(40,0.9)],(0,0.85),(0.2,0.85),(0.4,0.85),(0.6,0.85),(0.8,0.85),(1,0.85),(20,0.85),$ (40,0.85) )) Units: \*\*undefined\*\*

(031) Efeito Experiência = WITH LOOKUP (Fração de Experientes, ([(0,0)-  $(40,40)$ ], $(0,0.5)$ , $(0.2,0.6)$ , $(0.4,0.7)$ , $(0.6,0.8)$ , $(0.8,0.9)$ , $(1,1)$ , $(40,40)$  )) Units: \*\*undefined\*\*

(032) Efeito Hora Extra = WITH LOOKUP (Hora Extra/Hora de Trabalho Normal,

 $([ (0,0)$ - $(200,1)$ ], $(0,1)$ , $(0.2,0.9)$ , $(0.4,0.81)$ , $(0.6,0.75)$ , $(0.8,0.71)$ , $(1,0.7)$ , $(200,0.7)$  )) Units: \*\*undefined\*\*

(033) Effeito Distribuição das Tarefas = WITH LOOKUP (Progresso Percebido,  $(([(0,0.8),(1,2)],(0,1),(0.1,1.01),(0.2,1.0325),(0.3,1.07),(0.4,1.17),(0.5,1.2),(0.6,1.18),$  $(0.7,1.09)$ , $(0.8,1.03)$ , $(0.9,1)$ , $(1,1)$ )

Units: \*\*undefined\*\*

(034) Equipe Desejada=MIN(Limite Equipe Total, Equipe Necessária) Units: pessoa

(035) Equipe Experiente= INTEG (Assimilação Tx-Demissão Tx+Experiente Contratação Tx-Experiente Transferência Tx,14)

Units: pessoa

(036) Equipe Experiente Equivalente= Equipe Experiente\*Força de Trabalho Média

Units: pessoa

(037) Equipe Gap= Equipe Desejada-Equipe Total

Units: pessoa

(038) Equipe Indicada= ("Homem-Dia Remanescente"/(Tempo restante+0.001))/Força de Trabalho Média Units: pessoa

(039) Equipe Necessária=MIN((Intenção em mudar a equipe\*Equipe Indicada+(1- Intenção em mudar a equipe)\*Equipe Total), Equipe Indicada) Units: pessoa

(040) Equipe Nova= INTEG (+Nova Contratação Tx-Assimilação Tx-Nova Transferência Tx,1) Units: pessoa

(041) Equipe Total=Equipe Experiente+Equipe Nova Units: pessoa

(042) Execução das Tarefas Tx=MIN(("Homem-dia Desenvolvimento Cumulativo"\*Produtividade na Execução das Tarefas)\*Efeito Hora Extra, Docs Percebidos Remanescentes/TIME STEP)

Units: documento/Dia

(043) Experiente Contratação Lag= 22 Units: Dia

(044) Experiente Contratação Tx=MAX(0, Equipe Gap/Experiente Contratação Lag)\*Efeito da Oferta Units: \*\*undefined\*\*

(045) Experiente Transferência Tx=mIN(Equipe Experiente/TIME STEP , Transferência Tx-Nova Transferência Tx)

Units: pessoa/Dia

(046) Fator Produtividade Projetada = WITH LOOKUP ( Progresso Percebido,  $([ (0,0)(1,1)],[ (0,1),(0.1,1),(0.2,1),(0.3,1),(0.4,1),(0.5,0.98),(0.6,0.94),(0.7,0.88),(0.8,0.$ 71),(0.9,0.4),(1,0) ))

Units: \*\*undefined\*\*

(047) FINAL TIME = 250 Units: Day The final time for the simulation.

(048) Força de Trabalho Desenvolvimento=Força de Trabalho Execução Projeto-Força de Trabalho Retrabalho

Units: pessoa dia/Dia

(049) Força de Trabalho Equivalente Integral=Equipe Total\*Força de Trabalho Média

Units: pessoa dia/Dia

(050) Força de Trabalho Execução Projeto=Força de Trabalho Equivalente Integral-Força de Trabalho Treinamento

Units: pessoa dia/Dia

(051) Força de Trabalho Média = WITH LOOKUP (Pressão,([(1,0)-  $(100,0.6)$ ], $(1,0.5)$ , $(1.05,0.5)$ , $(1.1,0.5)$ , $(1.15,0.5)$ , $(1.2,0.5)$ , $(1.2,0.5)$ , $(40,0.5)$ , $(100,0.5)$ ))

Units: \*\*undefined\*\*

(052) Força de Trabalho Retrabalho=MIN(Força de Trabalho Retrabalho por Doc\*Retrabalho Tx, Força de Trabalho Execução Projeto)

Units: pessoa dia/Dia

(053) Força de Trabalho Retrabalho por Doc=5 Units: {pessoa-dia/documento}

- (054) Força de Trabalho Treinamento=Equipe Nova\*Treinador por Novo Units: pessoa dia/Dia
- (055) Fração de Experientes=Equipe Experiente/Equipe Total Units: \*\*undefined\*\*
- (056) Fração Docs Ocultos= 0.2 Units: \*\*undefined\*\*
- (057) "H-Extra Tx"= (Força de Trabalho Equivalente Integral\*Hora Extra)/8 Units: pessoa dia/pessoa

(058) "Homem-Dia ainda necessários"= "Homem-Dia necessários para Novos Docs"+"Homem-Dia para Retrabalho" Units: pessoa dia

(059) "Homem-Dia aplicados para Novos Docs"= MAX(1, "Homem-Dia Remanescente"-"Homem-Dia para Retrabalho") Units: pessoa dia

(060) "Homem-Dia Cumulativo"= "Homem-dia H-Extra Cumulativo"+"Homemdia Normal Cumulativo"

Units: pessoa dia

(061) "Homem-dia Desenvolvimento Cumulativo"= INTEG (Força de Trabalho Desenvolvimento,1)

Units: pessoa dia

(062) "Homem-dia H-Extra Cumulativo"= INTEG ("H-Extra Tx",0) Units: pessoa dia

(063) "Homem-Dia necessários para Novos Docs"=Docs Percebidos Remanescentes/Produtividade Assumida

Units: pessoa dia

(064) "Homem-dia Normal Cumulativo"= INTEG (Força de Trabalho Equivalente Integral,0.0001)

Units: \*\*undefined\*\*

(065) "Homem-Dia para Retrabalho"=Docs para Retrabalho\*Força de Trabalho Retrabalho por Doc Units: pessoa dia

(066) "Homem-Dia Remanescente"=MAX(0.0001, "Homem-Dia Tamanho do Projeto"-"Homem-Dia Cumulativo") Units: pessoa dia

(067) "Homem-dia Retrabalho Cumulativo"= INTEG (Força de Trabalho Retrabalho,0.0001)

Units: pessoa dia

(068) "Homem-Dia Tamanho do Projeto"= INTEG (Ajuste devido ao Retrabalho+Aumento devido a Descoberta de Docs, "Homem-Dia Total")

Units: pessoa dia

(069) "Homem-Dia Total"= Tamanho Real do Projeto\*(1-Fração Docs Ocultos)/Produtividade Padrão

Units: {homem-dia}

(070) "Homem-dia Treinamento Cumulativo"= INTEG (Força de Trabalho Treinamento, 0.0001)

Units: pessoa dia

(071) Hora de Trabalho Normal= 8 Units: hora

(072) Hora Extra = WITH LOOKUP (Pressão\*Chave de Hora Extra,([(0,0)- (200,800)],(0,0),(0.2,2),(0.4,3),(0.6,3.5),(0.8,3.75),(1,4),(2,8),(10,40),(20,80),(50,200  $), (200, 800)$ )

Units: hora

- (073) Inclusão de Docs Tx= Descoberta Docs Tx/Inclusão Docs Lag Units: documento/Dia
- (074) Inclusão Docs Lag= 10 Units: Dia
- $(075)$  INITIAL TIME = 0 Units: Day The initial time for the simulation.

(076) Intenção em mudar a equipe = WITH LOOKUP (Tempo restante/(Assimilação Lag+Nova Contratação Lag), ([(0,0)-  $(60,1)$ ], $(0,0.01)$ , $(0.1,0.01)$ , $(0.2,0.01)$ , $(0.3,0.01)$ , $(0.4,0.3)$ , $(0.5,0.54)$ , $(0.6,0.7)$ , $(0.7,0.83)$  $(0.8, 0.95), (0.9, 0.99), (1,1), (30,1), (50,1))$ Units: \*\*undefined\*\*

- (077) Lim Máx Contratação por Equipe Experiente=5 Units: pessoa/pessoa
- (078) Limite Equipe Total=Limite Nova Equipe+Equipe Experiente Units: pessoa

(079) Limite Nova Equipe= Equipe Experiente Equivalente\*Lim Máx Contratação por Equipe Experiente

Units: pessoa

(080) Mix Equipe = WITH LOOKUP (Fração de Experientes, ([(0,0)-  $(60,60)$ ], $(0,0.5)$ , $(0.2,0.6)$ , $(0.4,0.7)$ , $(0.6,0.8)$ , $(0.8,0.9)$ , $(1,1)$ , $(50,50)$  )) Units: \*\*undefined\*\*

(081) Mudança do cronograma= (Data indicada de conclusão do Projeto-Data Programada)/Tempo de Ajuste do Cronograma Units: Dia/Dia

- (082) Nova Contratação Lag=40 Units: Dia
- (083) Nova Contratação Tx=MAX(0, Equipe Gap/Nova Contratação Lag)\*(1- Efeito da Oferta)

Units: pessoa/Dia

- (084) Nova Transferência Tx=MIN(Transferência Tx, Equipe Nova/TIME STEP) Units: pessoa/Dia
- (085) Perdas em Comunicação Interna= Perdas em Comunicação Padrão\*(Equipe Total/Tamanho da EquipePadrão) Units: \*\*undefined\*\*
- (086) Perdas em Comunicação Padrão= 0.025 Units: \*\*undefined\*\*
- (087) Pressão= INTEG (Pressão Tx,1) Units: \*\*undefined\*\*

(088) Pressão por prazos vencidos= Data indicada de conclusão do Projeto/Tempo Total de Desenvolvimento do Projeto

Units: \*\*undefined\*\*

- (089) Pressão Tx=(Pressão por prazos vencidos)/Atraso Reconhecido Units: \*\*undefined\*\*
- (090) Produtividade Assumida=Produtividade Projetada\*Fator Produtividade Projetada+Produtividade Percebida\*(1-Fator Produtividade Projetada) Units: documento/pessoa dia
- (091) Produtividade na Execução das Tarefas=Produtividade Padrão\*Effeito Distribuição das Tarefas\*Efeito Experiência\*(1-Perdas em Comunicação Interna) Units: documento/pessoa dia
- (092) Produtividade Padrão=0.13 Units: documento/pessoa dia
- (093) Produtividade Percebida=MAX(0, Docs que não necessitam Retrabalho Cumulativo/"Homem-dia Desenvolvimento Cumulativo")

Units: {documento/pessoa-dia}

(094) Produtividade Projetada=Docs Percebidos Remanescentes/"Homem-Dia aplicados para Novos Docs"

Units: {documento/homem-dia}

(095) Progresso Percebido= Docs percebidos realizados cumulativo/Tamanho do Projeto Percebido

Units: \*\*undefined\*\*

(096) Progresso Real= Docs Desenvolvidos Cumulativo/Tamanho Real do Projeto

Units: \*\*undefined\*\*

- (097) Retrabalho Lag = WITH LOOKUP (Progresso Percebido,  $([0,0)-]$  $(1,40)$ ], $(0,22)$ , $(0.2,12)$ , $(0.4,7)$ , $(0.6,3)$ , $(0.8,2)$ , $(1,1)$ )) Units: Dia
- (098) Retrabalho Tx= Docs para Retrabalho/Retrabalho Lag Units: \*\*undefined\*\*
- (099) SAVEPER = TIME STEP Units: Day [0,?] The frequency with which output is stored.
- (100) Tamanho da EquipePadrão= 30 Units: pessoa

(101) Tamanho do Projeto Percebido= INTEG (+Inclusão de Docs Tx, Docs percebidos)

Units: documento

- (102) Tamanho Real do Projeto= 532 Units: documento
- (103) Tempo de Ajuste do Cronograma= 22 Units: \*\*undefined\*\*

(104) Tempo para Detecção de Erros = WITH LOOKUP ( Progresso Percebido,  $([ (0,0)$ - $(1,40)$ ], $(0,22)$ , $(0.2,12)$ , $(0.4,7)$ , $(0.6,3)$ , $(0.8,2)$ , $(1,1)$  )) Units: Dia

(105) Tempo Requerido= "Homem-Dia Remanescente"/(Equipe Desejada\*Força de Trabalho Média)

Units: Dia

- (106) Tempo restante=MAX(Data Programada-Time, 1) Units: \*\*undefined\*\*
- (107) Tempo Total de Desenvolvimento do Projeto=198 Units: Dia
- $(108)$  TIME STEP = 0.25 Units: Day [0,?] The time step for the simulation.
- (109) Transferência Lag=10 Units: Dia
- (110) Transferência Tx=MAX(0, -Equipe Gap/Transferência Lag) Units: pessoa/Dia
- (111) Treinador por Novo= 0.1 Units: \*\*undefined\*\*